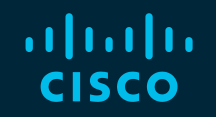

# You make possible

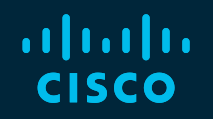

### Cisco Enterprise NFV Deep Dive and Hands-On Lab

TECCRS-3006

Will Allison – Solutions Architect Ramesh Kalimuthu – Technical Marketing Ryan Shoemaker – Solutions Architect

Software Defined Branch

**CISCO** 

Barcelona | January 27-31, 2020

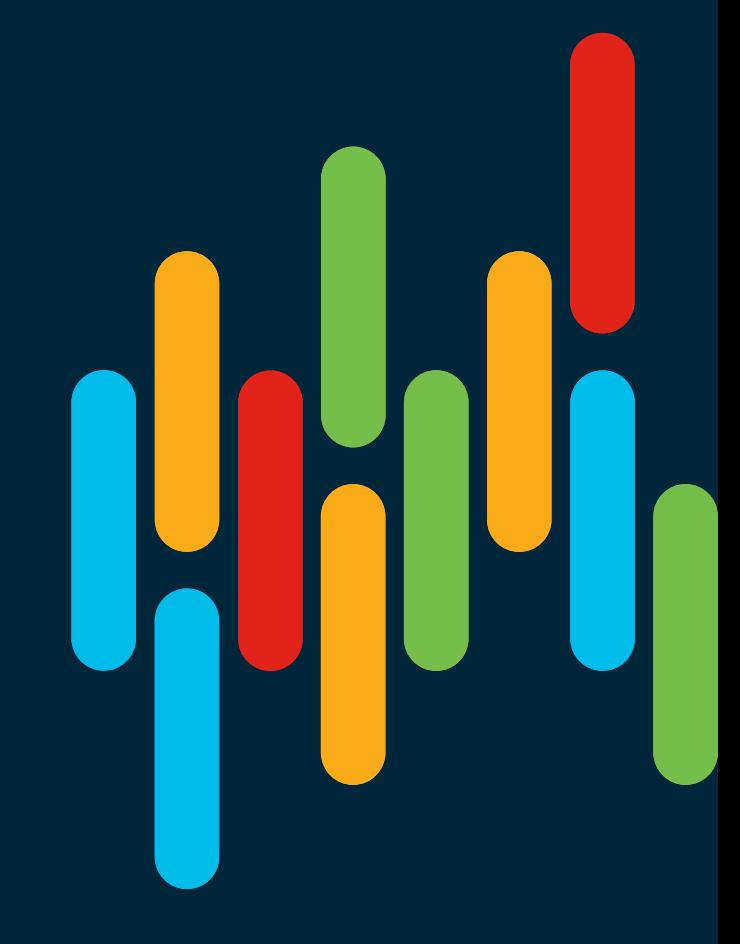

### Cisco Webex Teams

#### Questions?

Use Cisco Webex Teams to chat with the speaker after the session

#### How

- Find this session in the Cisco Events Mobile App 1
- Click "Join the Discussion" 2
- Install Webex Teams or go directly to the team space 3
- Enter messages/questions in the team space 4

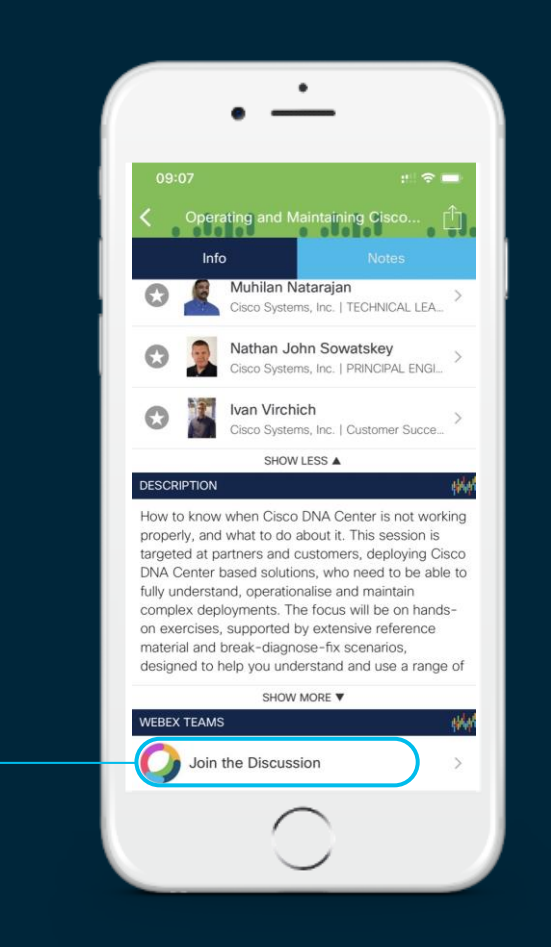

TECCRS-2014 SD-WAN Technical Deep Dive

8 Hours

TECRST – 2191 SD-WAN design, deploy and best practices

4 Hours

TECCRS-3006 ENFV Deep Dive and Hands on Lab

8 Hours

**Cisco SD-WAN**

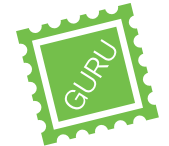

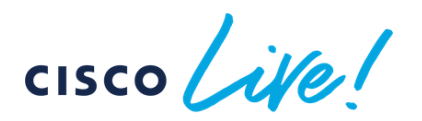

**Tectorials**

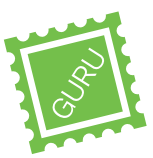

08:00

BRKRST-2791

WAN

Building and using Policies with Cisco SD-

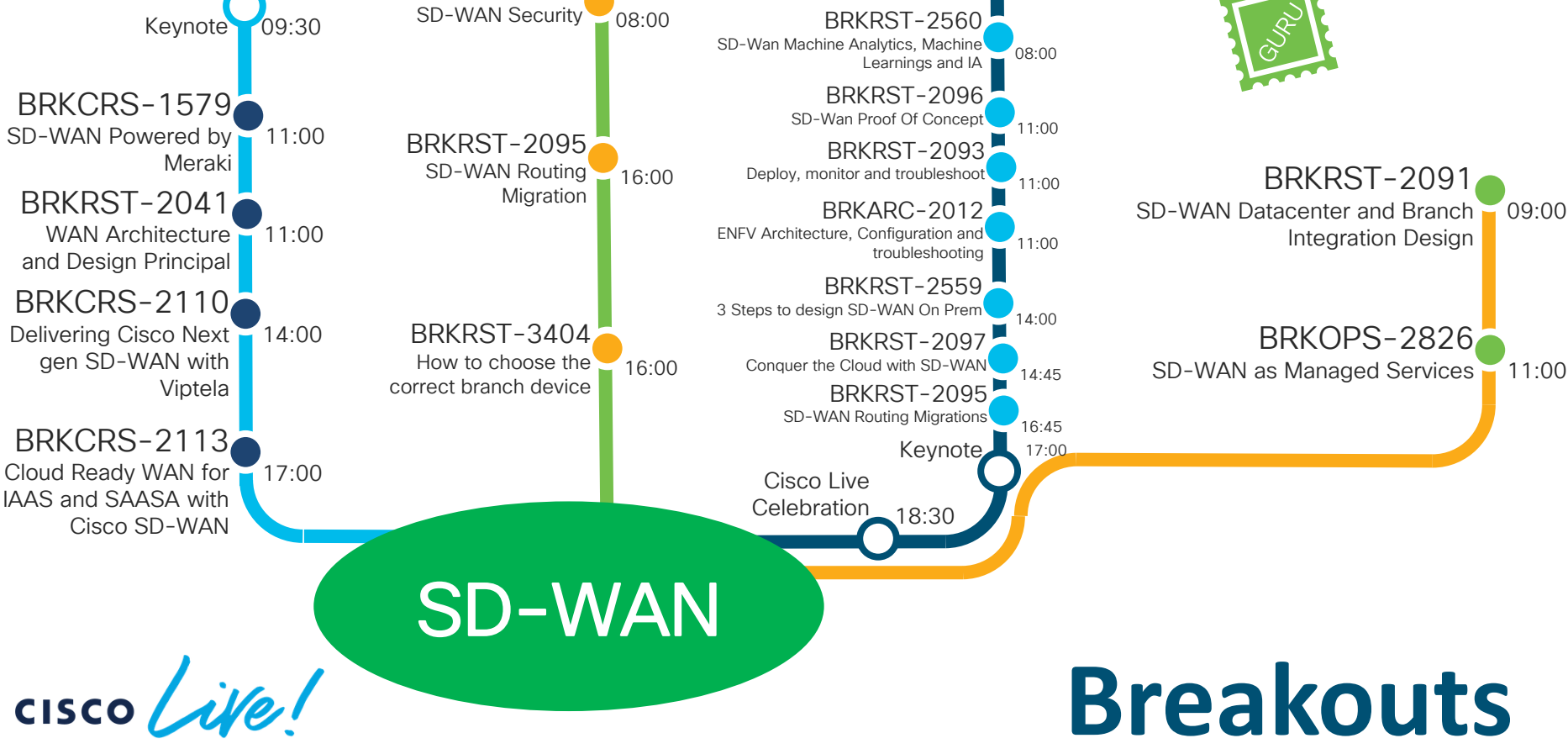

BRKRST-2377

### Agenda

- Intro to SD Branch
- Platforms (ENCS, CSP5K, UCS E-Series)
- VN Functions Network Services
- NFVIS Virtualization Layer
- Lab Modules 1 & 2
- VNF Packaging
- Deploying VNFs with the GUI
- Lab Modules 3 & 4
- Monitoring and Troubleshooting a Virtual Environment
- Lab Module 5
- Leveraging APIs to Deploy VNFs
- Lab Module 6
- Network PnP
- Orchestration Cisco DNA Center
- Lab Modules 7 & 8
- Orchestration NSO and vManage
- Conclusion and Use Cases

 $\frac{1}{2}$ 

### Agenda

#### • Intro to SD Branch

- Platforms (ENCS, CSP5K, UCS E-Series)
- VN Functions Network Services
- NFVIS Virtualization Layer
- Lab Modules 1 & 2
- VNF Packaging
- Deploying VNFs with the GUI
- Lab Modules 3 & 4
- Monitoring and Troubleshooting a Virtual Environment
- Lab Module 5
- Leveraging APIs to Deploy VNFs
- Lab Module 6
- Network PnP
- Orchestration Cisco DNA Center
- Lab Modules 7 & 8
- Orchestration NSO and vManage
- Conclusion and Use Cases

**CISCO** 

### Who We Are

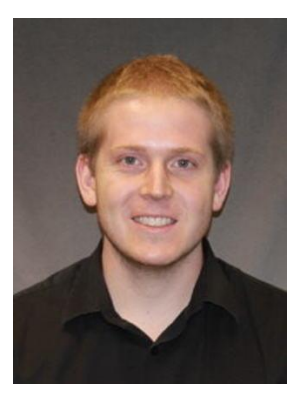

#### Will Allison

- Technical Solutions Specialist
- Joined Cisco 2013
- Based in San Jose, California
- Was part of dCloud solution team working on eNFV Solution since solution introduction
- Now part of innovations team focused on Cisco DNA Center and ISE

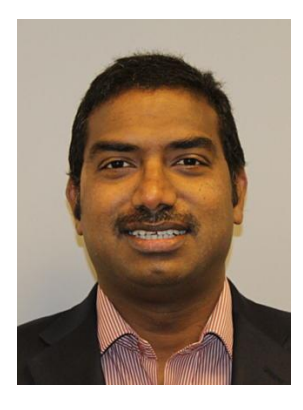

#### Ramesh Kalimuthu

- Technical Marketing Engineer
- CCIE #3881
- Joined Cisco 1998
- Based in San Jose, California
- Part of Business Entity responsible for direction of eNFV solution

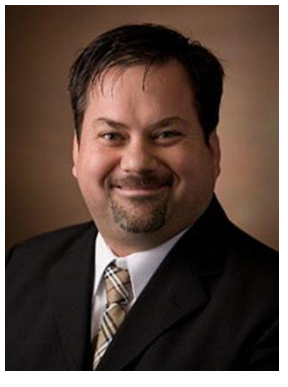

#### Ryan Shoemaker

- Technical Solutions Architect
- CCIE #7405
- Joined Cisco 2000
- Based in Chicago, Illinois
- Part of EN Sales organization focused on LAN & WAN solutions

### The branch and WAN cannot keep up…

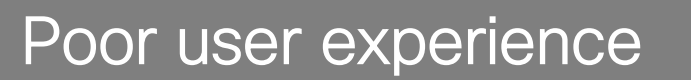

Delays enabling new connectivity

■ Inconsistent application performance

### Complex to operate

- Difficult to manage multiple network devices
- Increasing bandwidth demands

### Difficult to secure

- Support non-traditional devices
- Can't use the internet for SaaS

### Why Virtualize? Motivations for the Enterprise

#### CAPEX

- Deploy on standard x86 servers
- Economies of scale
- Service Elasticity
	- deploy as needed Simpler architectural paradigm
- High availability
- Best-of-breed

#### **OPFX**

• Deployment Flexibility

- Reduction of number of network elements
- Reduction of on-site visits
	- Deployment of standard on-premise hardware
	- Simplification of physical network architecture
- Leveraging Virtualization benefits
	- Hardware oversubscription, Fault Tolerance
- Increased potential for automated network operations
- Re-alignment of organizational boundaries

### What is Software Defined Branch ?

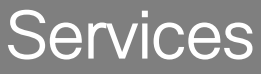

"A single hardware platform that supports SD-WAN, routing, integrated security and LAN/Wi-Fi functions that can all be managed centrally."<sup>1</sup>

### **Simplicity**

"(It) is a way of extending software-defined principles to a branch location. It is characterized by a simple hardware ecosystem, remote centralized management, and automation through programmability."<sup>2'</sup>

### Speed

"Consolidate hardware network functions into a single software platform that can deploy business-critical services in minutes."<sup>3</sup>

<sup>1</sup>NetworkWorld

<sup>2</sup>SDXCentral

<sup>3</sup>Cisco

#### Benefits of Cisco Software Defined Branch Simplified Management

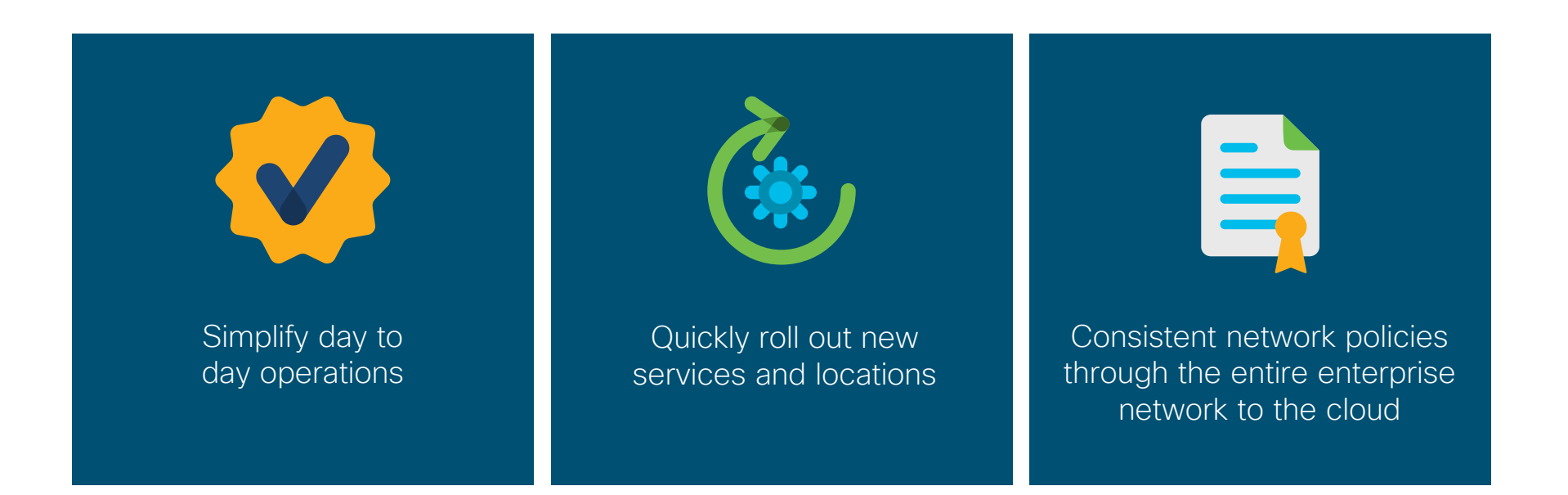

Use vManage, Cisco DNA Center, MSX/NSO to manage your Branch

### Cisco Software Defined Branch - Summary

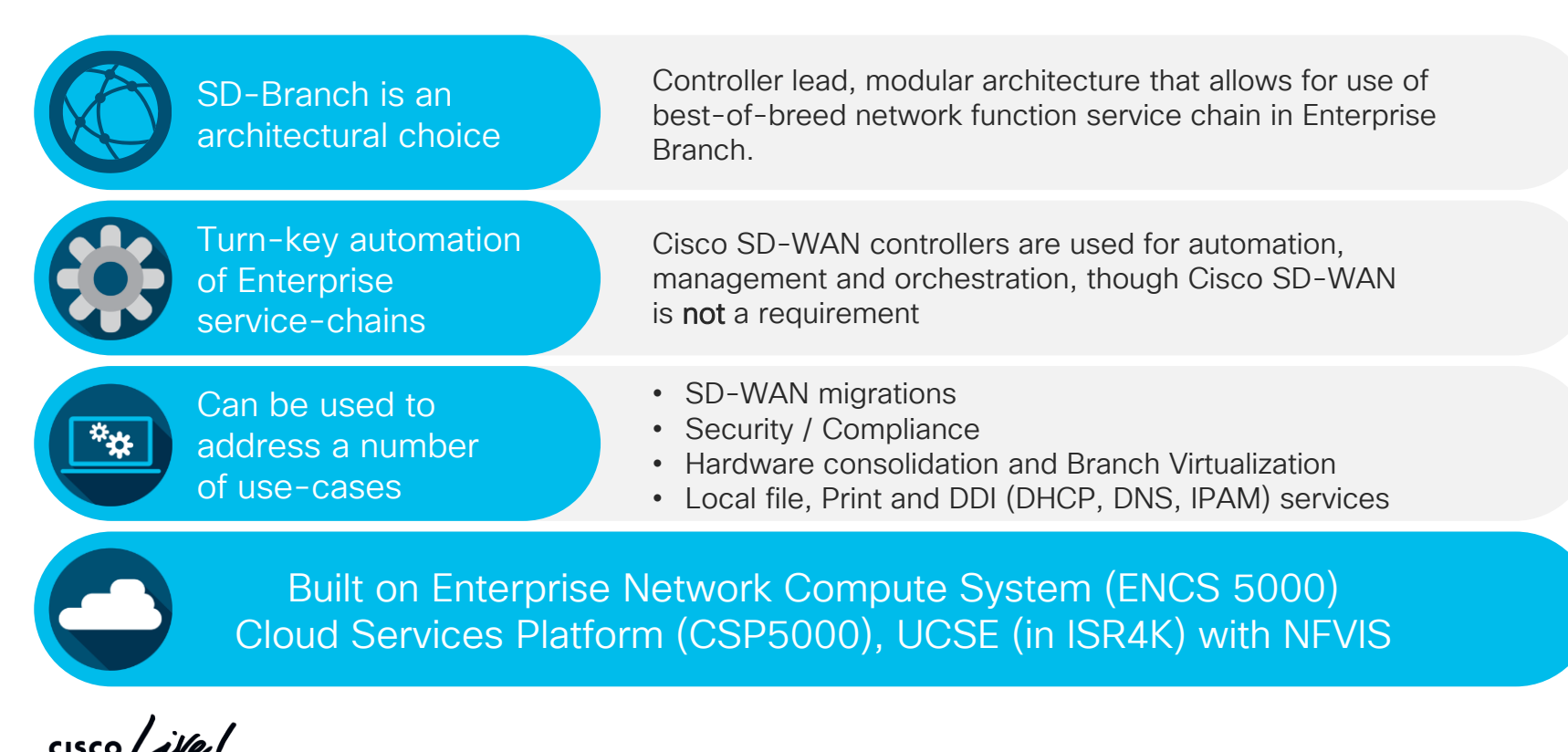

### What is Software Defined Branch Architecture? Solution Oriented Approach

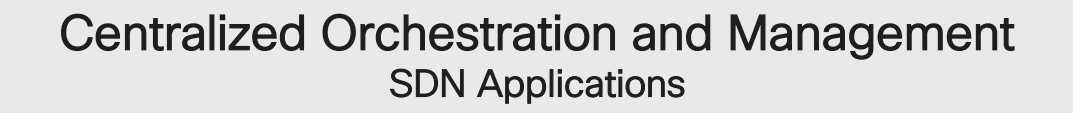

#### Consistent, trusted network services across all the platforms Network Services and Applications

#### Hardware and software independence Virtualization Layer

Freedom of choice Hardware platform

### Software Defined Branch Deploy Services on Any Platform

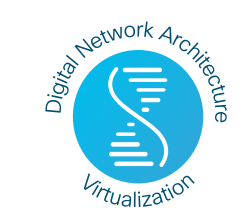

vManage / Cisco DNA Center / Network Service Orchestrator/ MSX

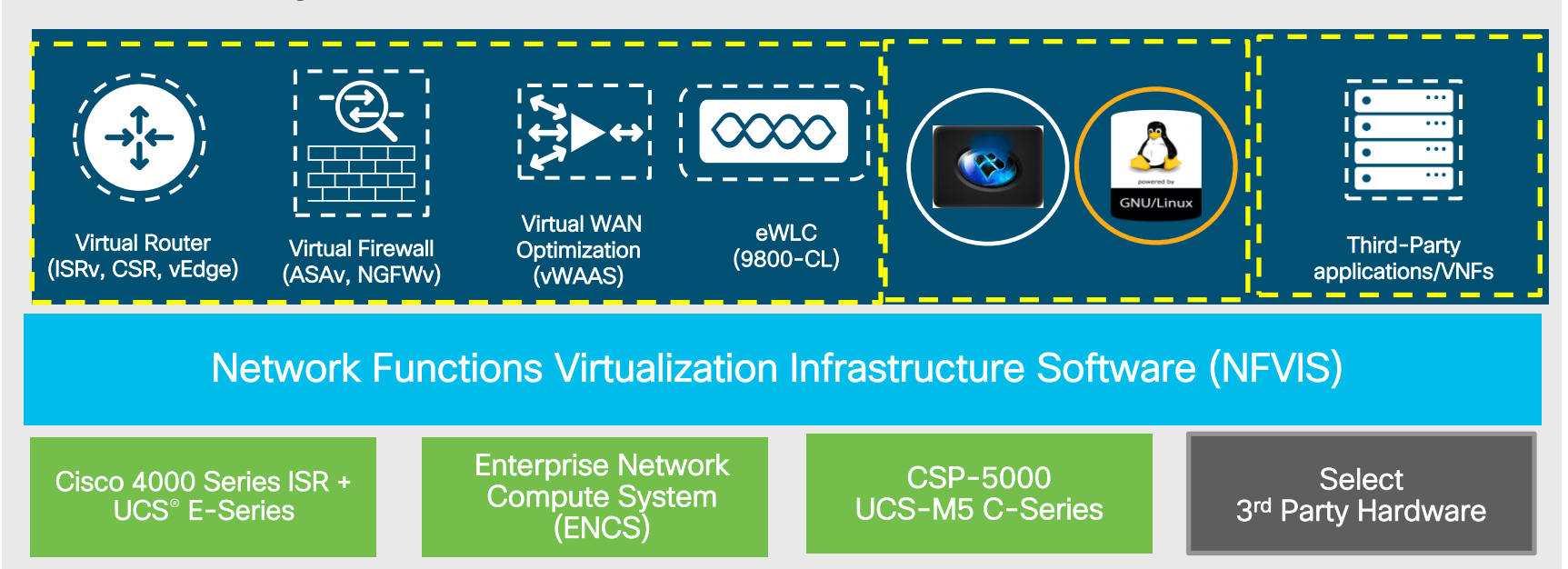

### Agenda

- Intro to SD Branch
- Platforms (ENCS, CSP5K, UCS E-Series)
- VN Functions Network Services
- NFVIS Virtualization Layer
- Lab Modules 1 & 2
- VNF Packaging
- Deploying VNFs with the GUI
- Lab Modules 3 & 4
- Monitoring and Troubleshooting a Virtual Environment
- Lab Module 5
- Leveraging APIs to Deploy VNFs
- Lab Module 6
- Network PnP
- Orchestration Cisco DNA Center
- Lab Modules 7 & 8
- Orchestration NSO and vManage
- Conclusion and Use Cases

**CISCO** 

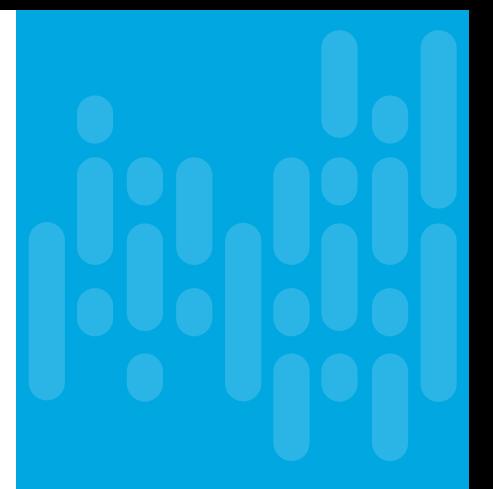

## SD Branch **Components**

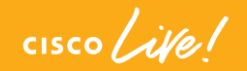

# **Hardware**

 $\frac{1}{2}$  cisco  $\frac{1}{2}$ 

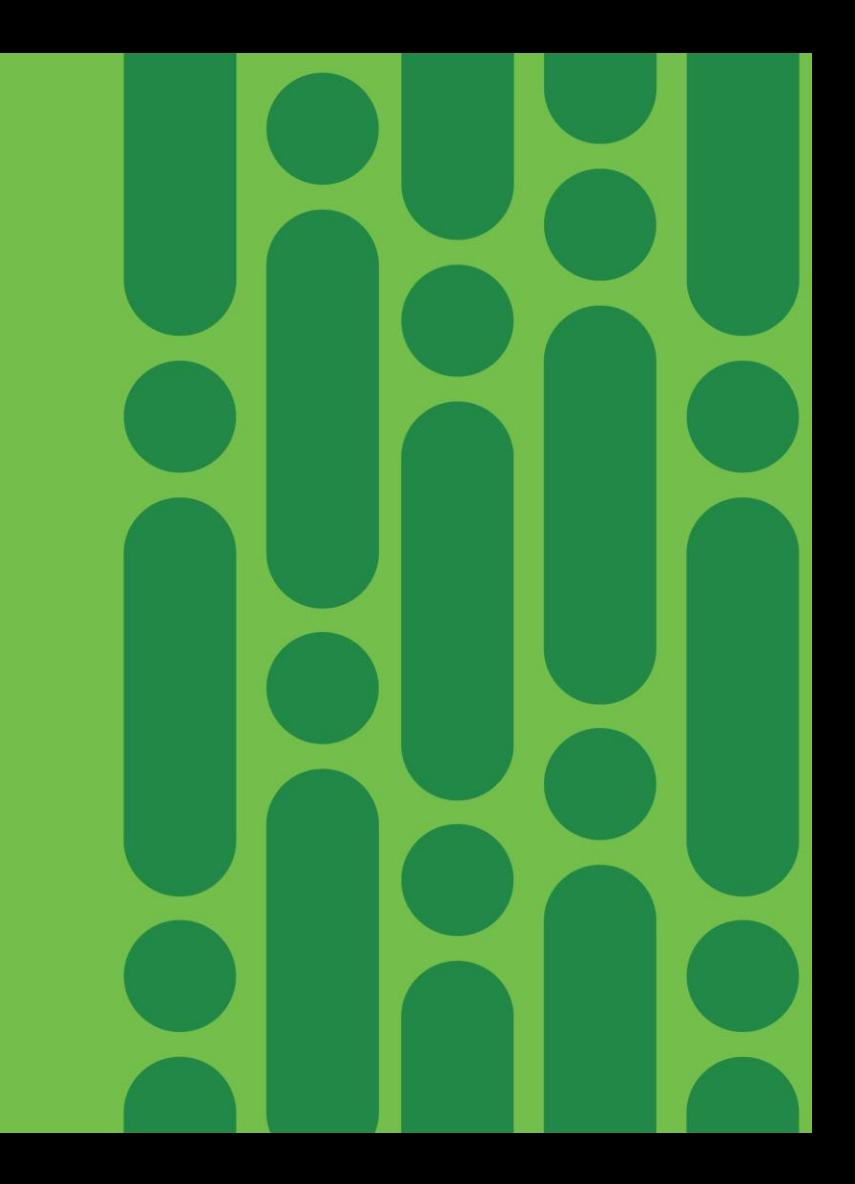

### Enterprise Network Compute System

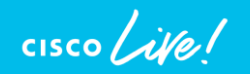

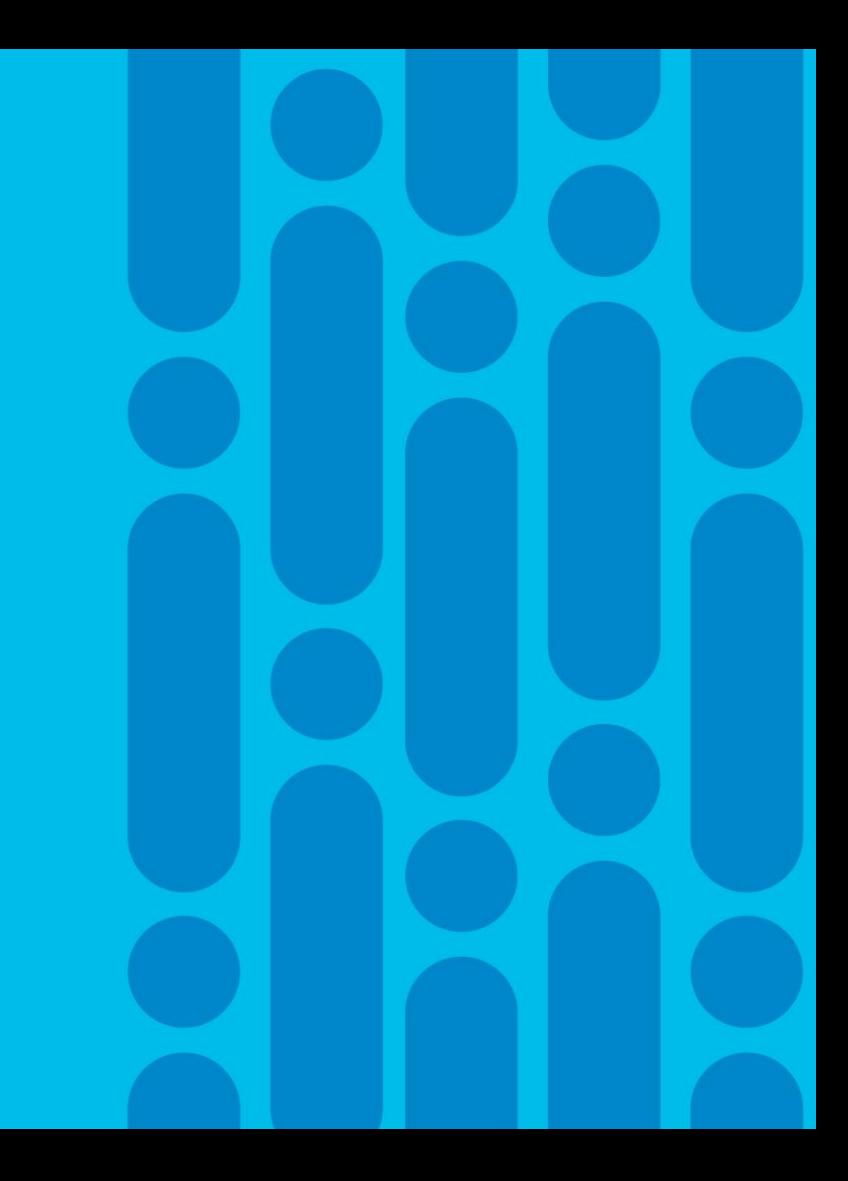

### Platform Built for Enterprise NFV ENCS 5000 Series for the Branch

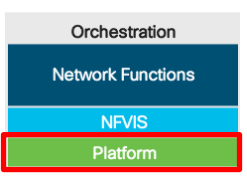

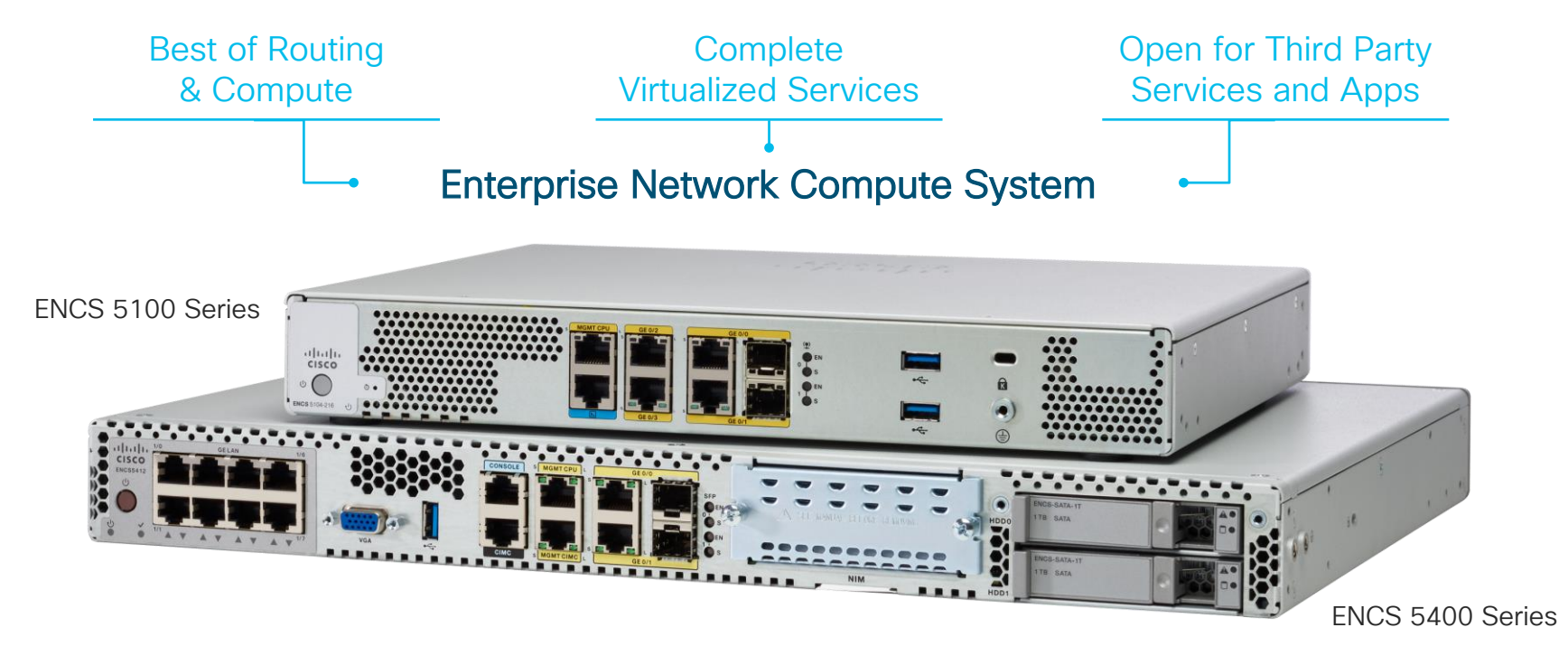

CISCO / ille

### ENCS 5000 Series - Chassis Options

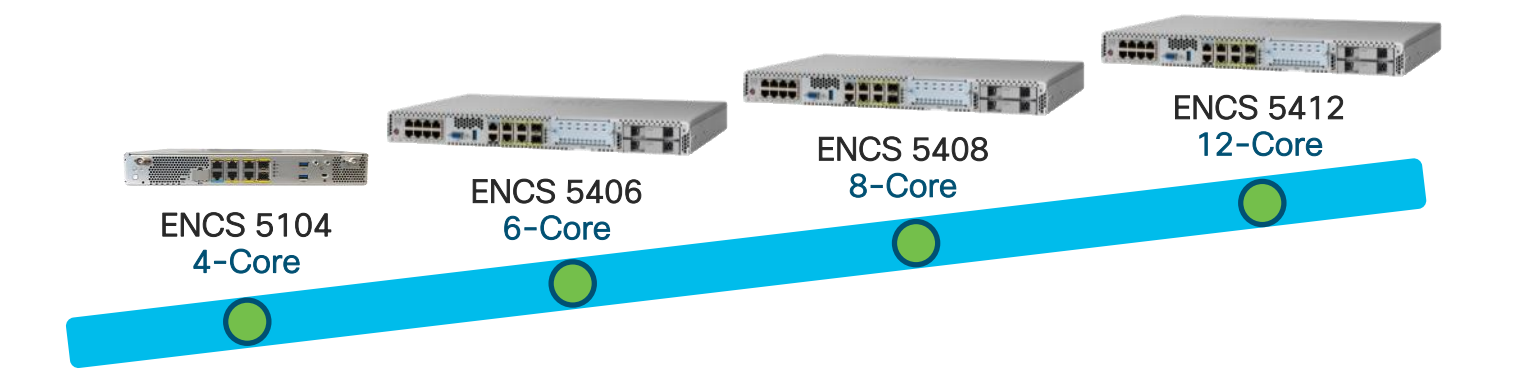

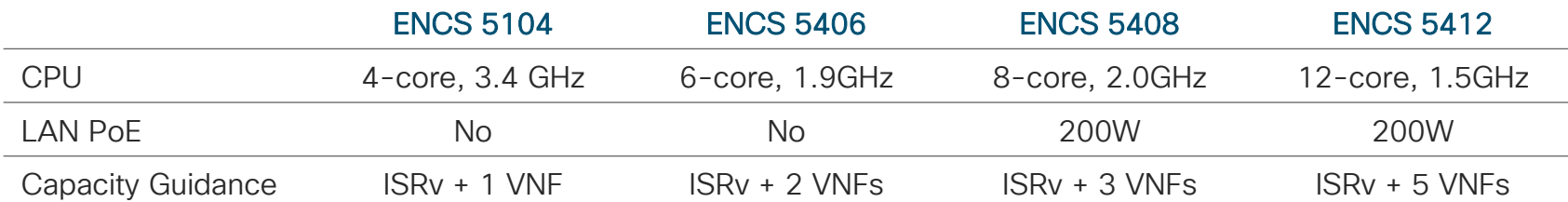

 $\frac{1}{2}$  cisco  $\frac{1}{2}$ 

### ENCS 5400 Series – I/O Side

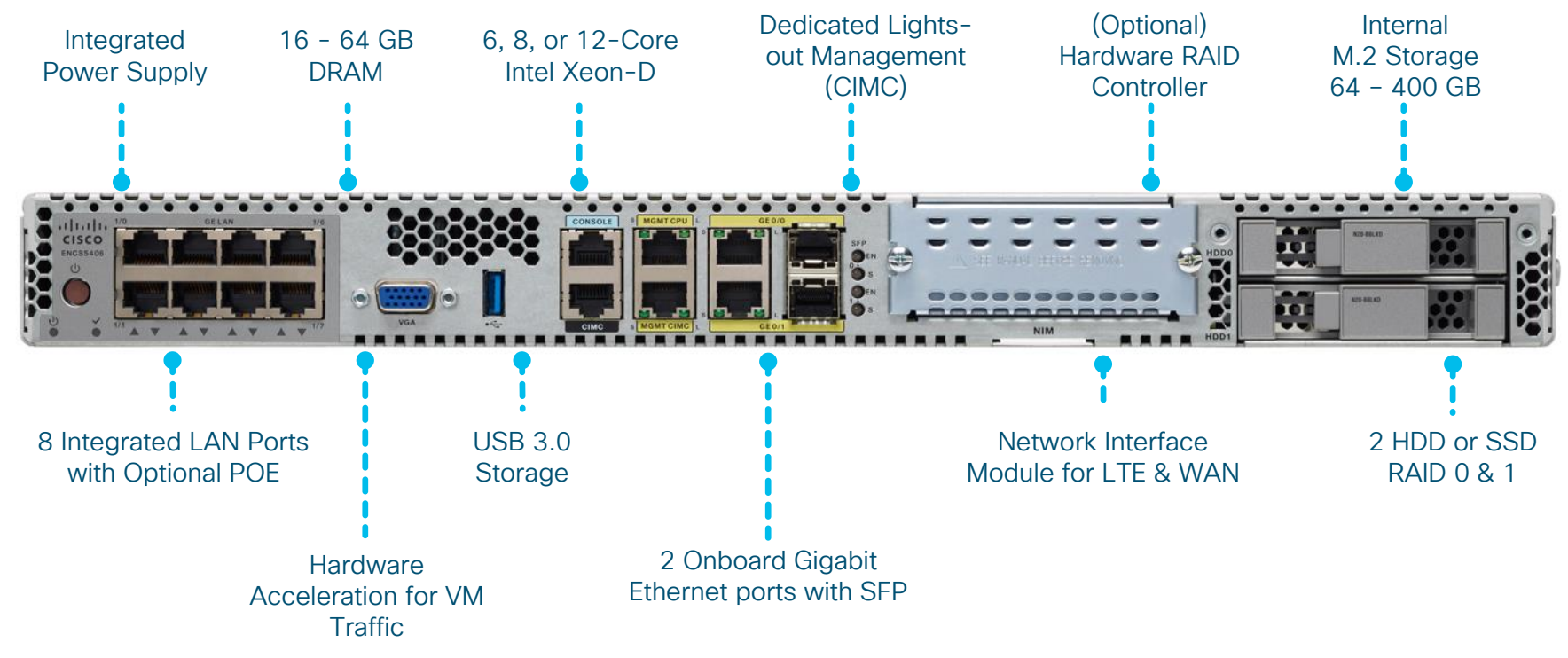

 $CISCO / *dWe*$ 

### ENCS 5100 Series - I/O Side

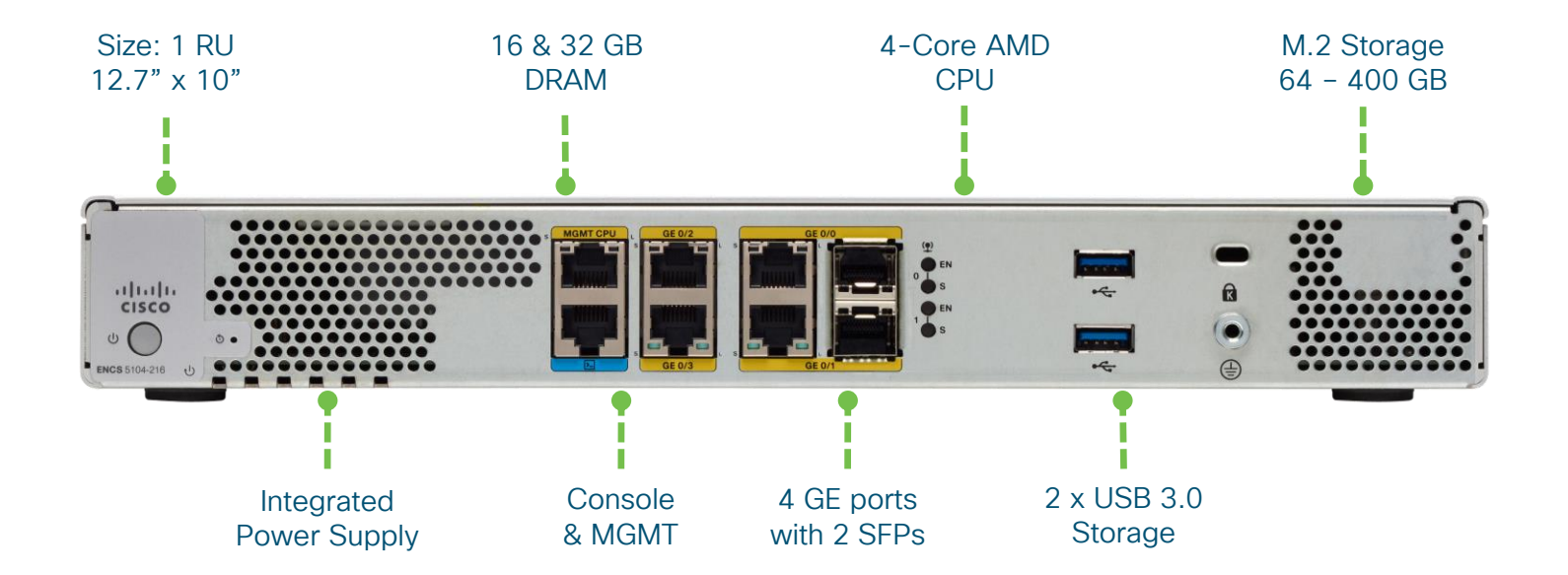

 $\frac{1}{2}$  cisco  $\frac{1}{2}$ 

### ENCS 5100 & 5400 Series Comparison

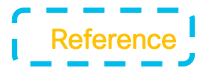

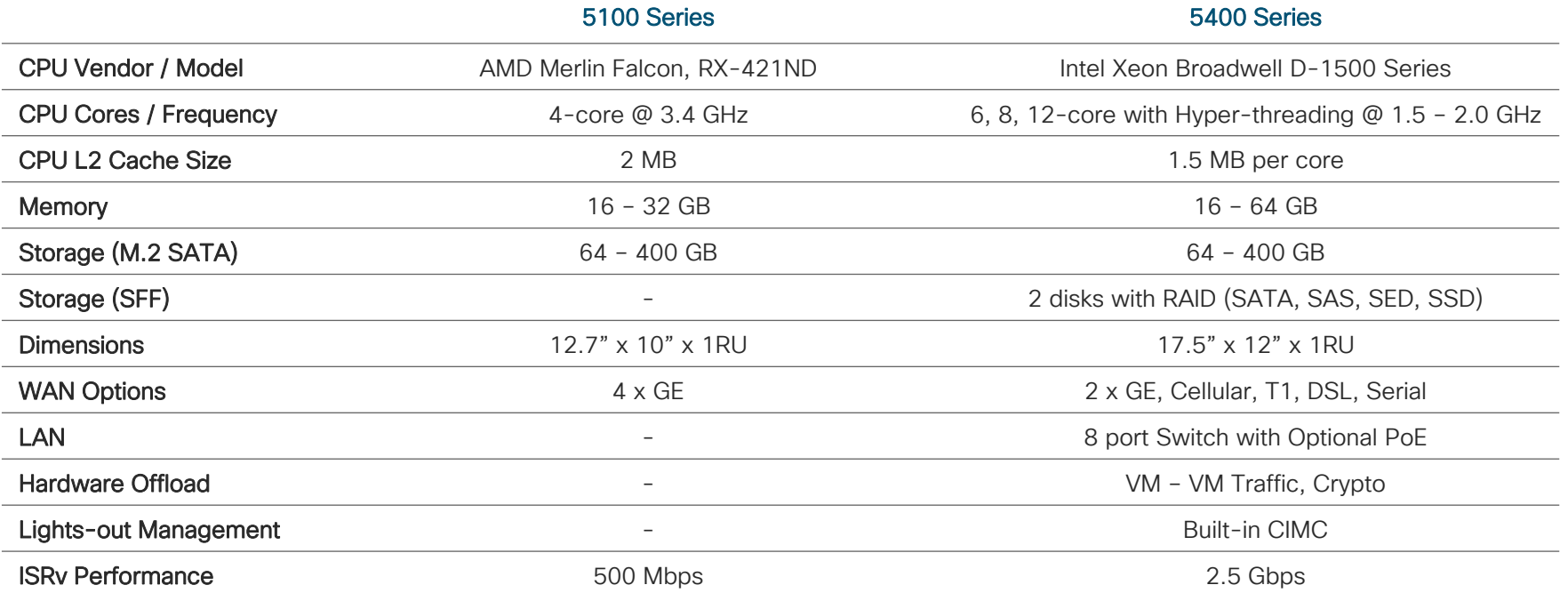

 $\frac{1}{2}$  cisco  $\frac{1}{2}$ 

### ENCS 5400 Series – Built-in Switch

- 8-port Gigabit Ethernet Layer 2 Switch
- Optional Universal PoE (Power over Ethernet)
	- 60W per port. Total = 200W
	- ENCS 5408 and ENCS 5412 only
- Managed through NFVIS API, CLI & GUI
- Monitoring through Device GUI

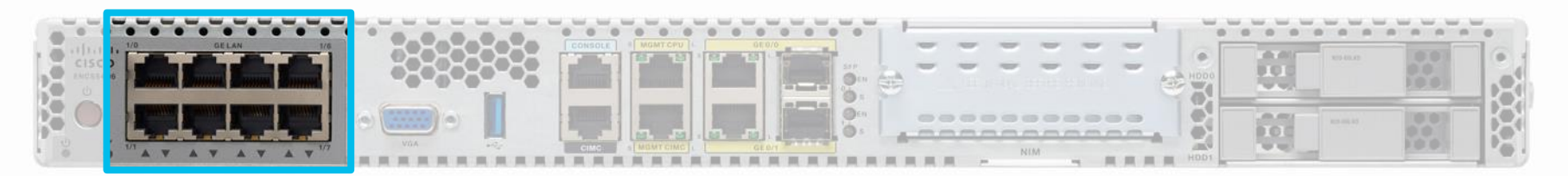

### ENCS 5400 Power Supply

- Single Integrated Power Supply Unit
	- 250W for regular PSU
	- 500W for POE PSU (ENCS5408 & ENCS5412 only)
- Universal POE on built-in LAN ports (Up to 60W)
	- Total limit of 200W
- Field-replaceable unit

### ENCS 5400 NIM Support

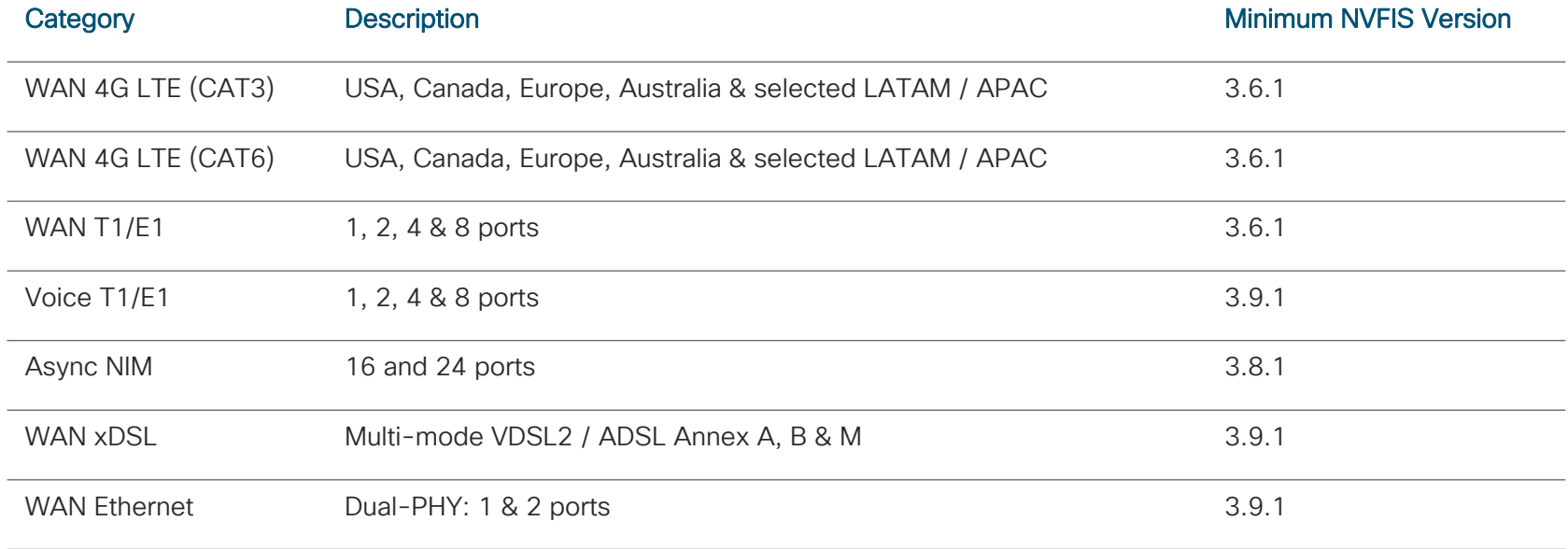

[https://www.cisco.com/c/en/us/td/docs/routers/nfvis/install/encs-hig/CSX-HIG\\_chapter\\_01.html](https://www.cisco.com/c/en/us/td/docs/routers/nfvis/install/encs-hig/CSX-HIG_chapter_01.html)

 $\frac{1}{2}$  cisco  $\frac{1}{2}$ 

### ENCS 5400 CPU Allocation Planning

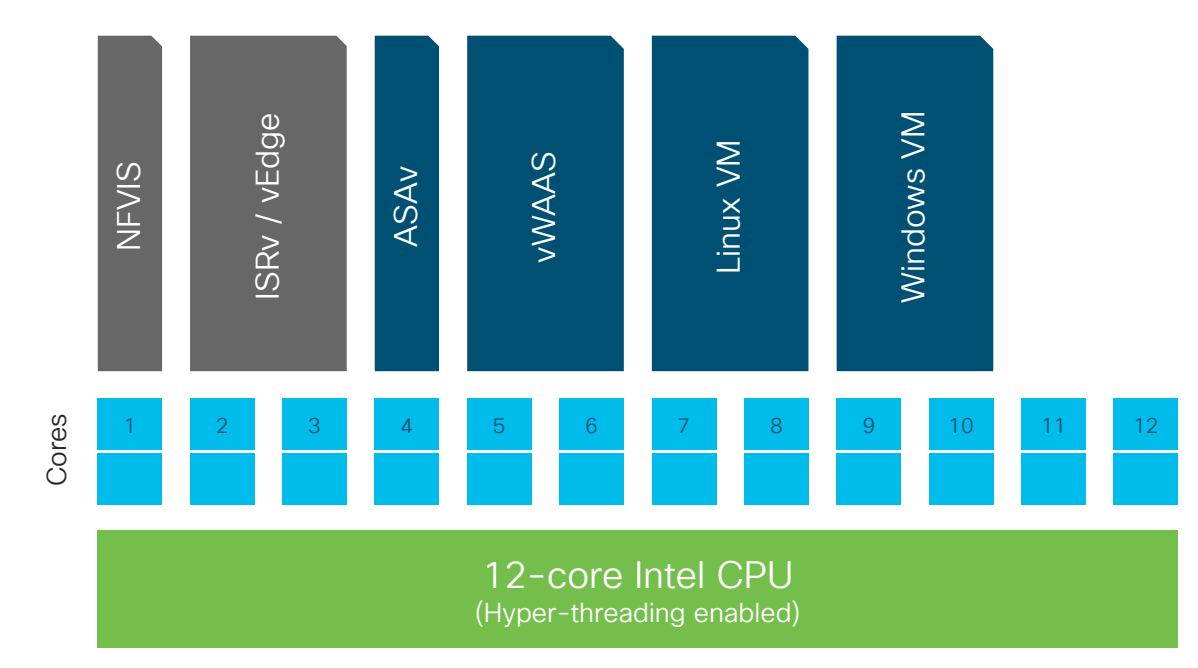

- $\cdot$  1 core = 1 vCPU = 1 physical core
- 1-core allocation for NFVIS to cover OS, Hypervisor & vSwitch functions
- 2-core minimum allocation for ISRv or vEdge
- Multiple VNF profiles target specific performance
- Cisco VNFs will be pinned to respective cores for performance.

### ENCS 5100 CPU Allocation Planning

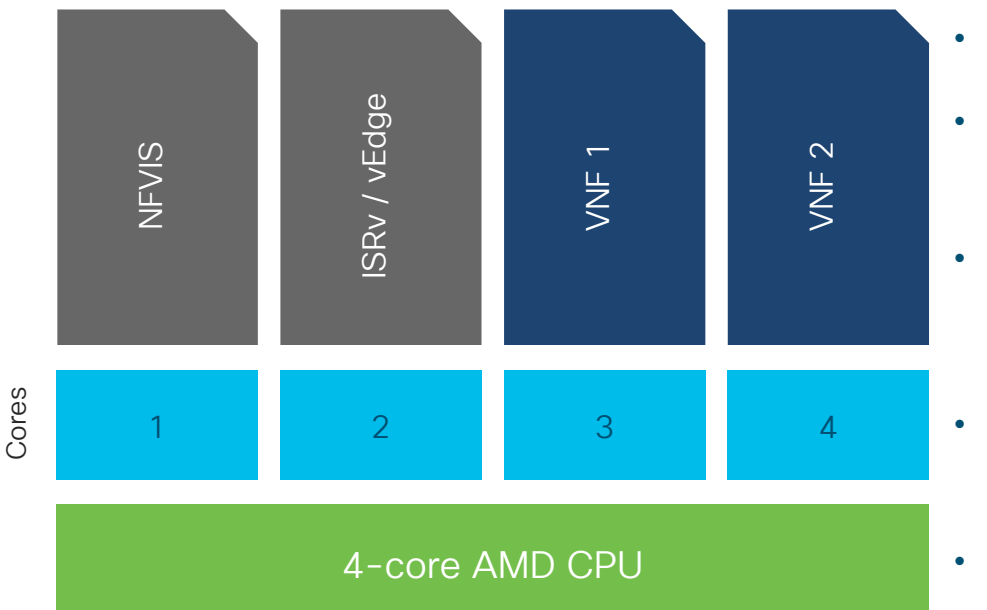

- $\cdot$  1 core = 1 vCPU = 1 physical core
- 1-core allocation for NFVIS to cover OS, Hypervisor & vSwitch functions
- 1-core minimum allocation for ISRv or vEdge

- Multiple VNF profiles target specific performance
- Cisco VNFs will be pinned to respective cores for performance.

 $\frac{1}{4}$ 

### ENCS 5000 Storage Summary

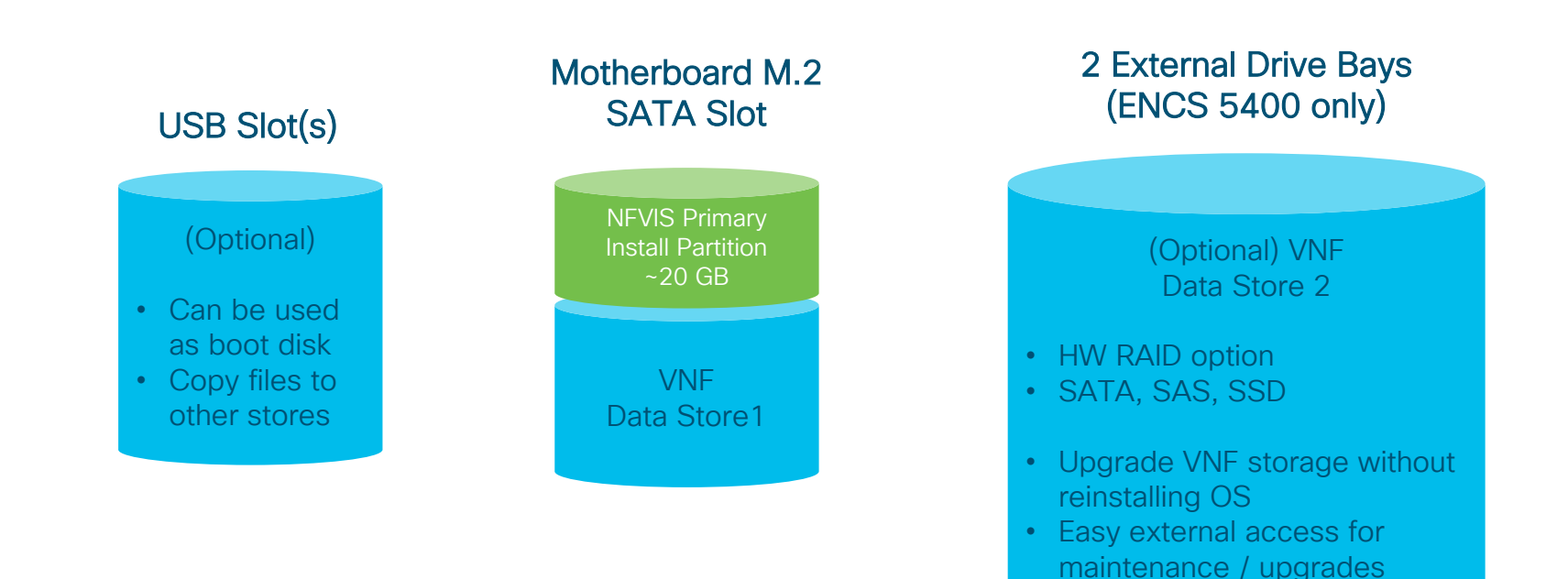

 $\frac{1}{2}$  cisco  $\frac{1}{2}$ 

### VNF Connections on Hypervisors

There are multiple ways a VNF can connect to a physical NIC of the underlying server/hardware

- Virtual switch introduced by the hypervisor
- SR-IOV by connecting the VNF directly to the physical NIC
- PCI Passthrough<sup>\*</sup> dedicating the entire NIC to the VNF directly
- DPDK (Data Plane Development Kit) set of libraries to accelerate packet processing workloads by offloading to a CPU

\*Not supported on NFVIS, intent is for multiple services to leverage I/O options

### ENCS 5400 Internal Networking

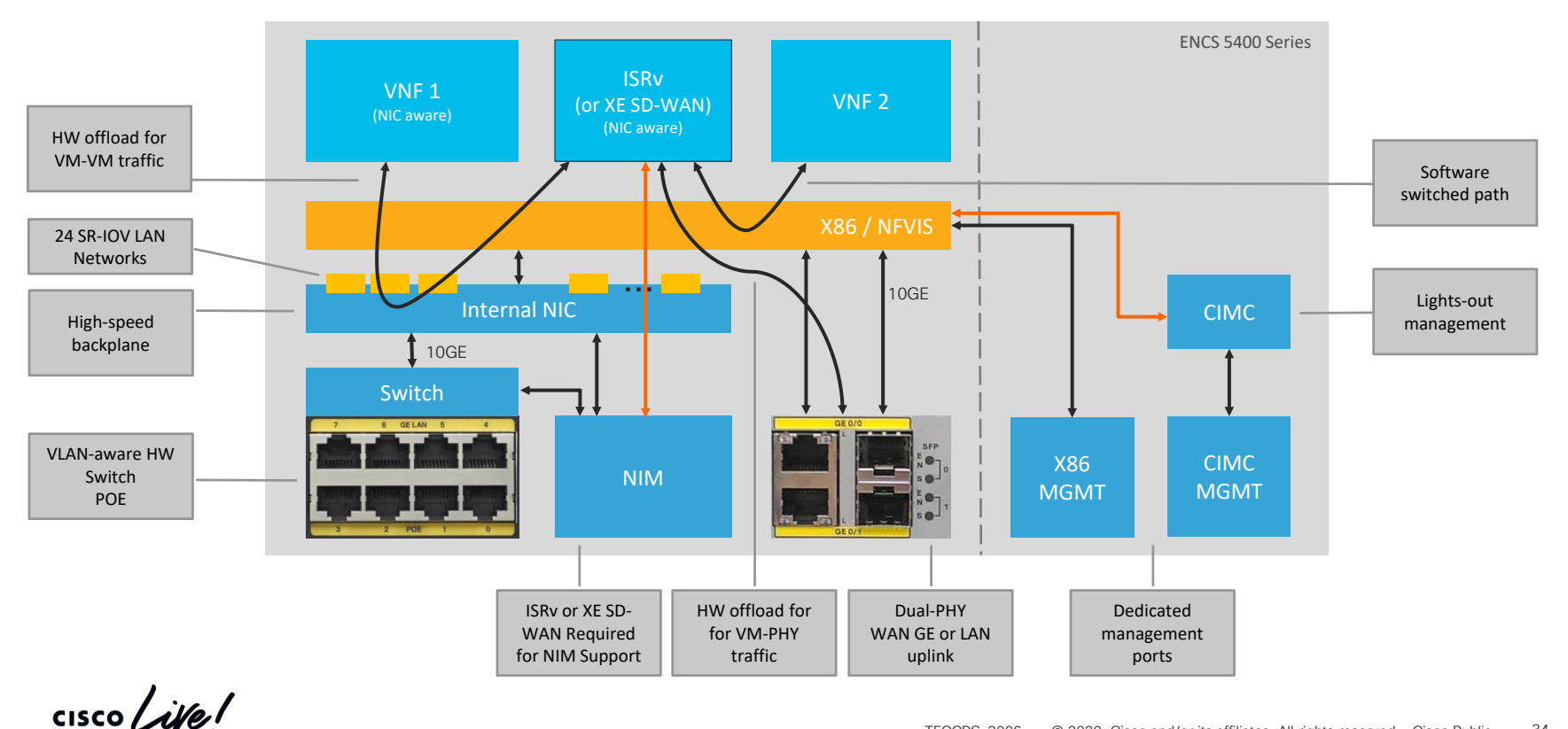

### NFVIS Compare Networking Options

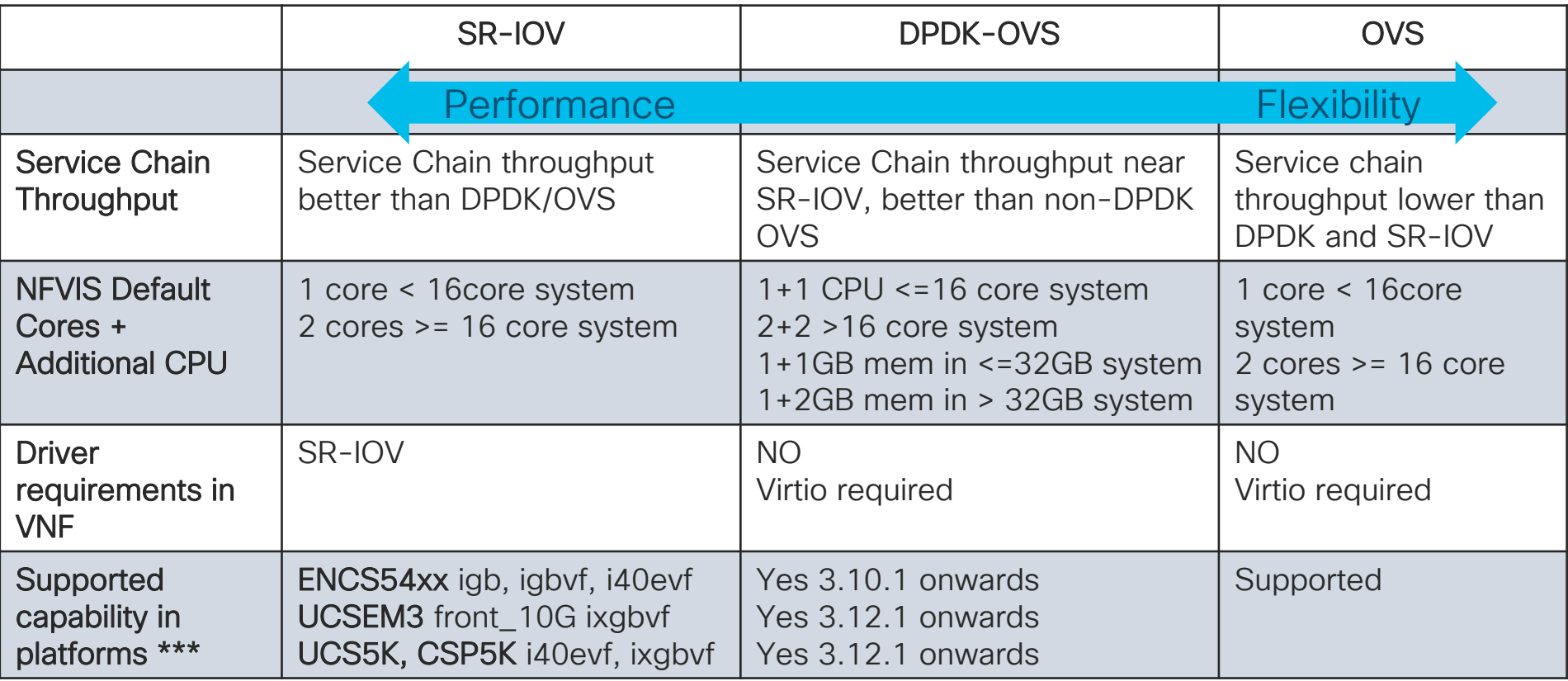

\*\*\*Default LAN-VF increase from 6-to-16 in NFVIS 3.12.1 onwards \*\*\*Dynamic VF addition in CSP5K, UCSM5 in NFVIS 3.12.1 onwards

 $\csc\sqrt{i\ell}$ 

#### ENCS NFVIS Compare Networking Options **SR-IOV Packet Flow DPDK-OVS Packet Flow**

Service Chain throughput better than DPDK/OVS NO additional CPU required for NFVIS SR-IOV driver support dependency on VNF

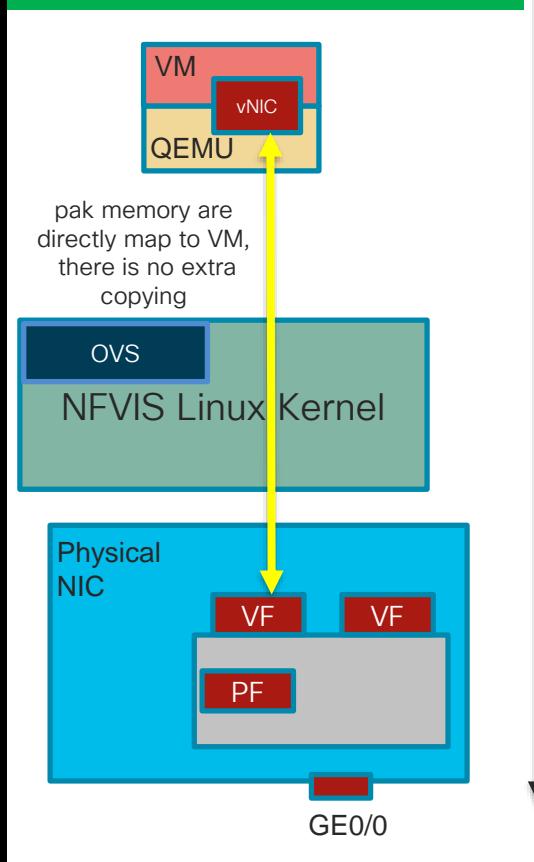

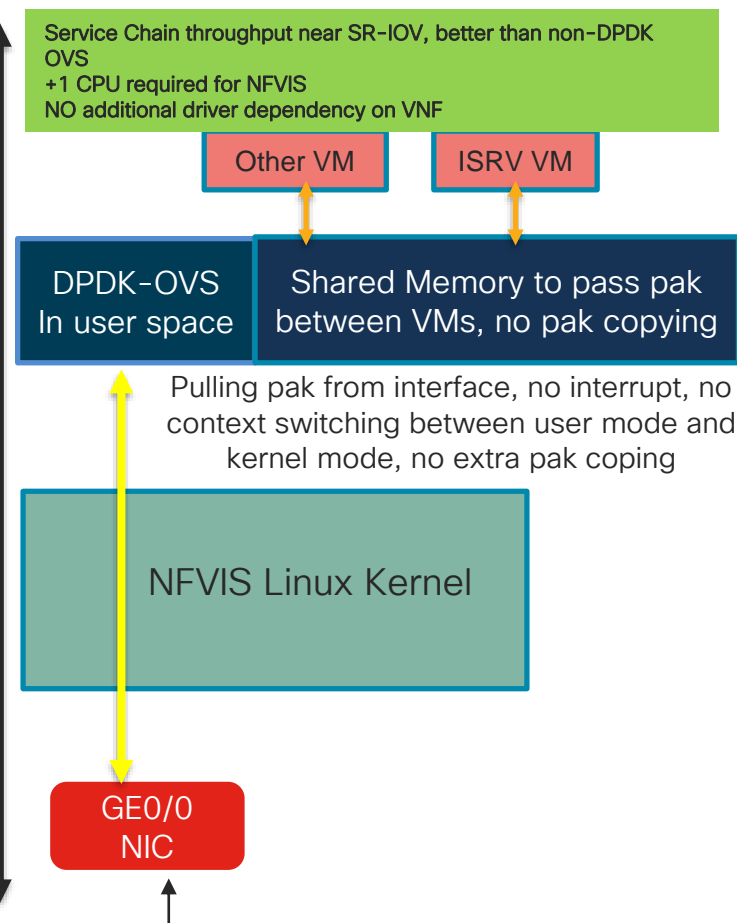

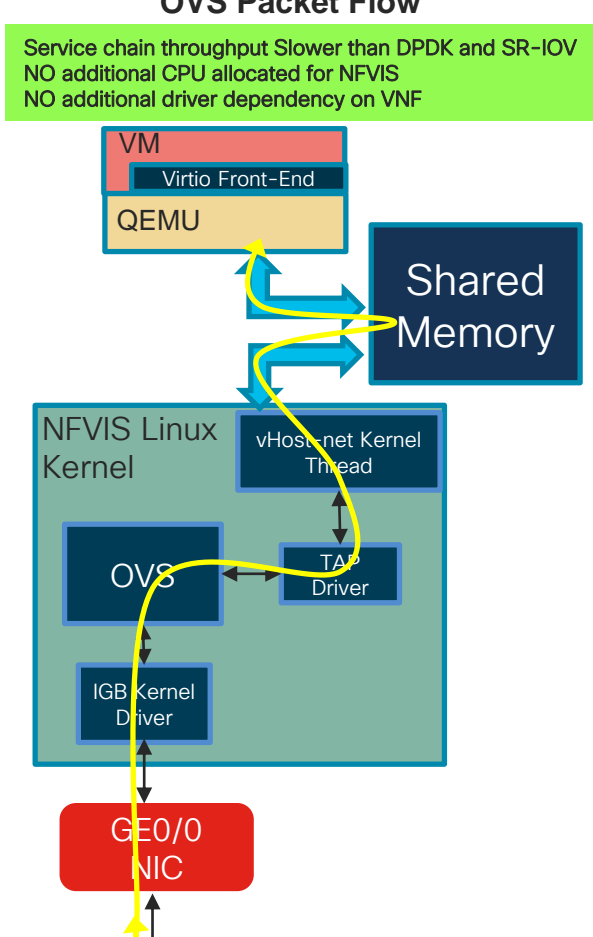

### Performance Dependencies

Individual performance of a VNF depends on

- The underlying platform, the number of cores and the type and speed of the processor used
- The resources available for the VNF
- How the VM connects to the physical NICS SR-IOV, DPDK, or OVS
- Finally The VNF itself. VNF must also be optimized to run in a virtual environment
- In case of a Multi-VNF environment, the net chained VNF performance also depends on
	- The weakest-link VNF
	- Use of virtual switches to copy packets from ingress to egress vNICs

### Cloud Services Platform 5K

 $\frac{1}{\sqrt{2}}$  cisco  $\frac{1}{\sqrt{2}}$ 

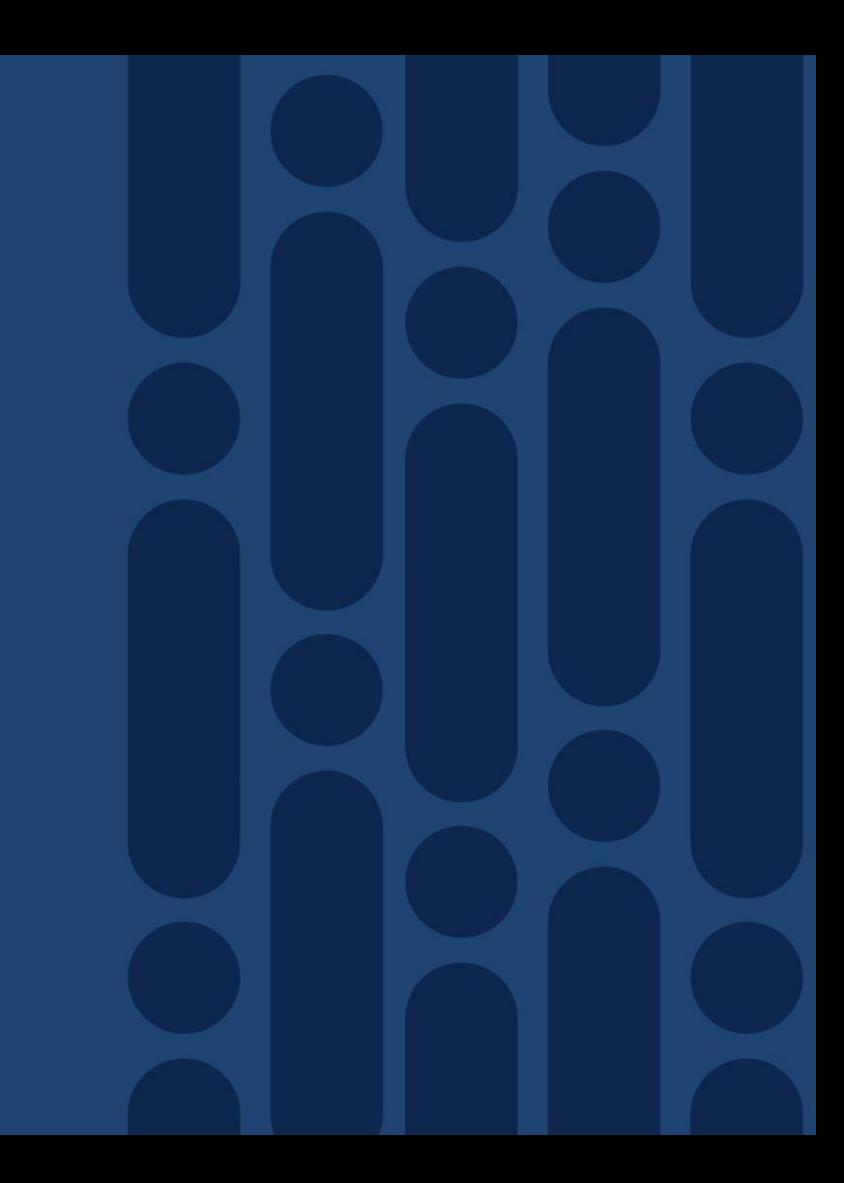
### CSP 5216/5228

**Front View** 

8 SSD or HDD Slots<sup>1</sup>

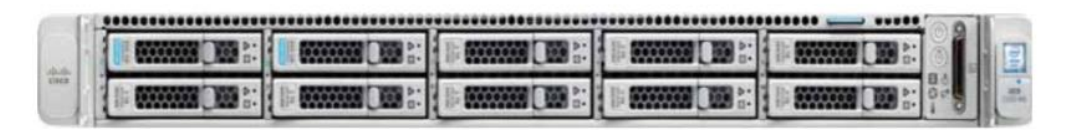

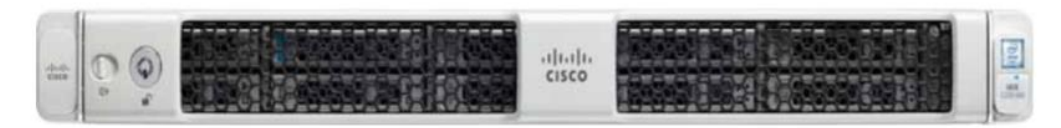

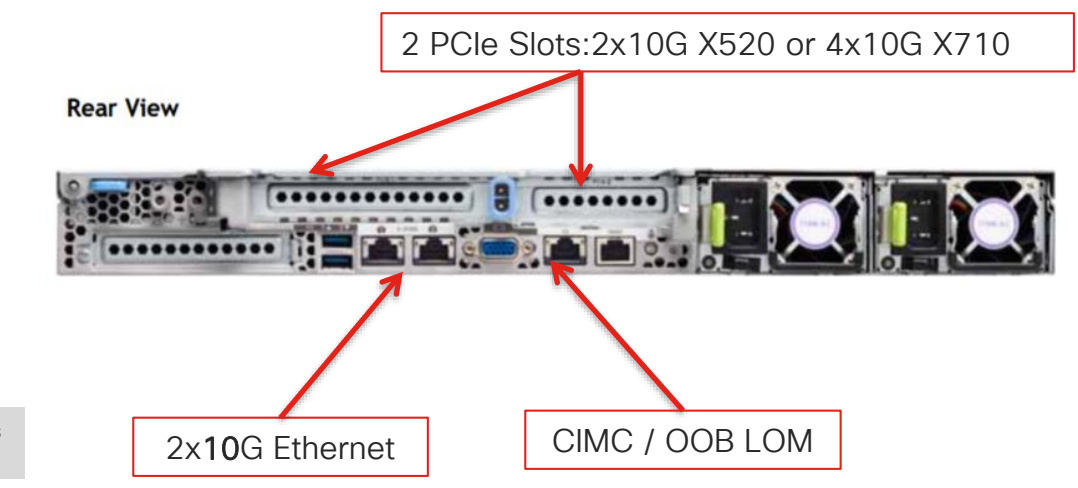

<sup>1</sup> RAID10 used disks in multiple of 4, only 8 used out of 10 slots RAID 10 reduces the available storage by half

 $\frac{1}{4}$  cisco  $\frac{1}{4}$ 

### CSP 5436/5444/5456

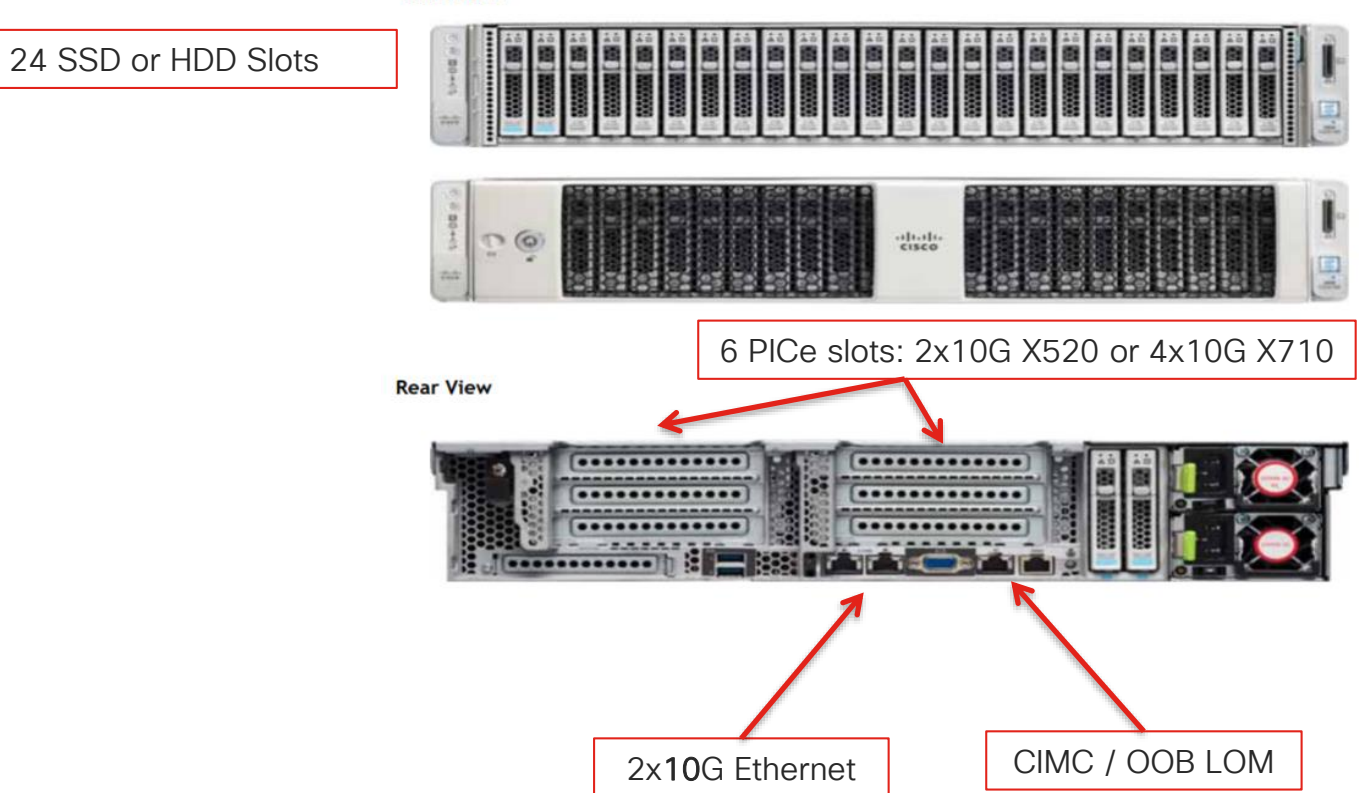

**Front View** 

 $\frac{1}{2}$  cisco  $\frac{1}{2}$ 

## CSP 5000 SKUs:

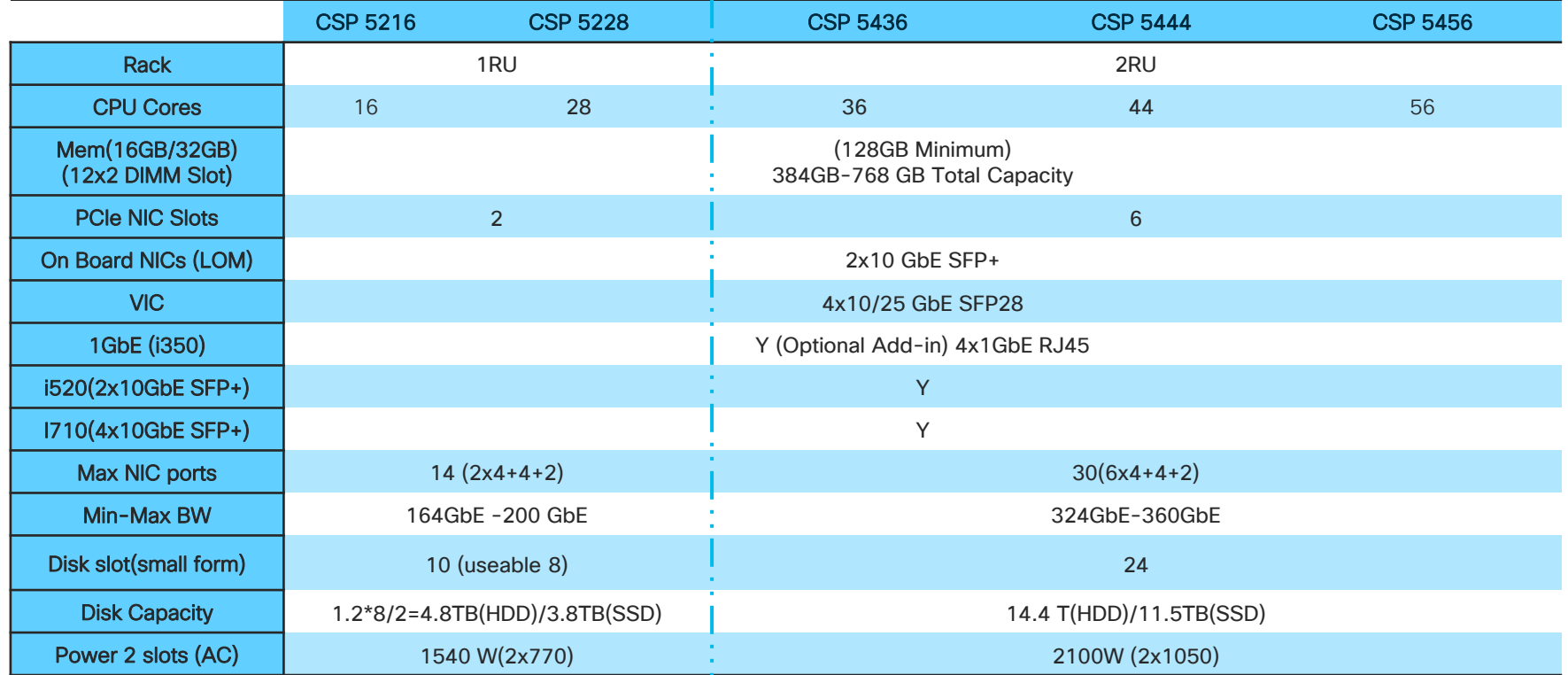

 $\frac{1}{\sqrt{2}}$ 

### NFVIS on CSP5K

- Supported with release 3.11 and Higher
- CSP5K can be ordered with either CSP-OS or NFVIS
	- CSP-OS is used in Secure Agile Exchange solution and positioned for DC virtualization strategies
	- NFVIS is vBranch solution and is used in Cloud On-Ramp for CoLo
- Replaces older CSP2100 Series Models
- More details can be found here: [Installing NFVIS on CSP](https://www.cisco.com/c/en/us/td/docs/routers/nfvis/config/3-12-1/nfvis-config-guide-3-12-1/install-nfvis-using-kvm-console.html#id_16886)

# UCS E-Series

 $\frac{1}{2}$  cisco  $\frac{1}{2}$ 

### Cisco UCS E-Series

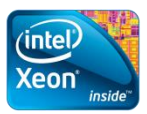

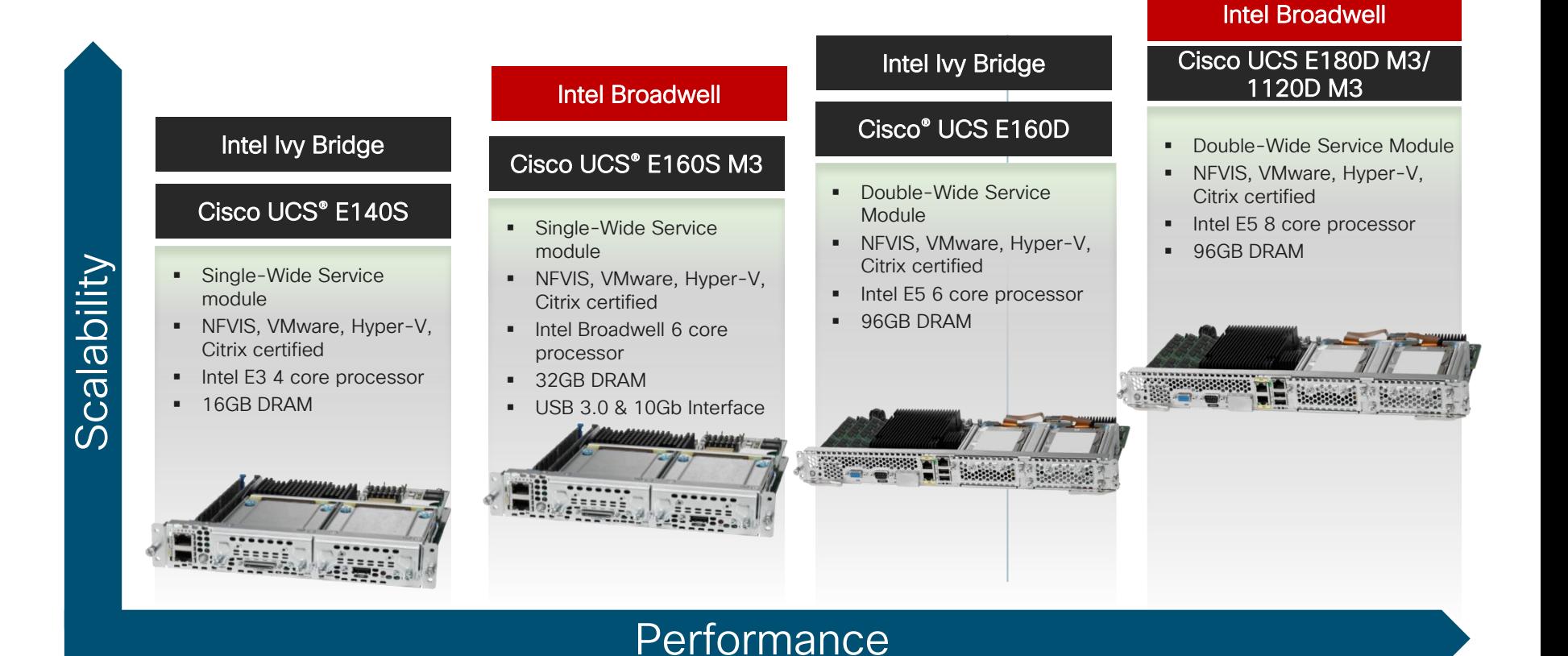

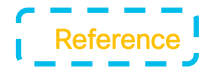

## Cisco UCS E-Series Single-Wide Blade

Compact Blade Housed in Cisco ISR 4000 Series ISR Chassis

- UCS E140S M2 and E160S M3

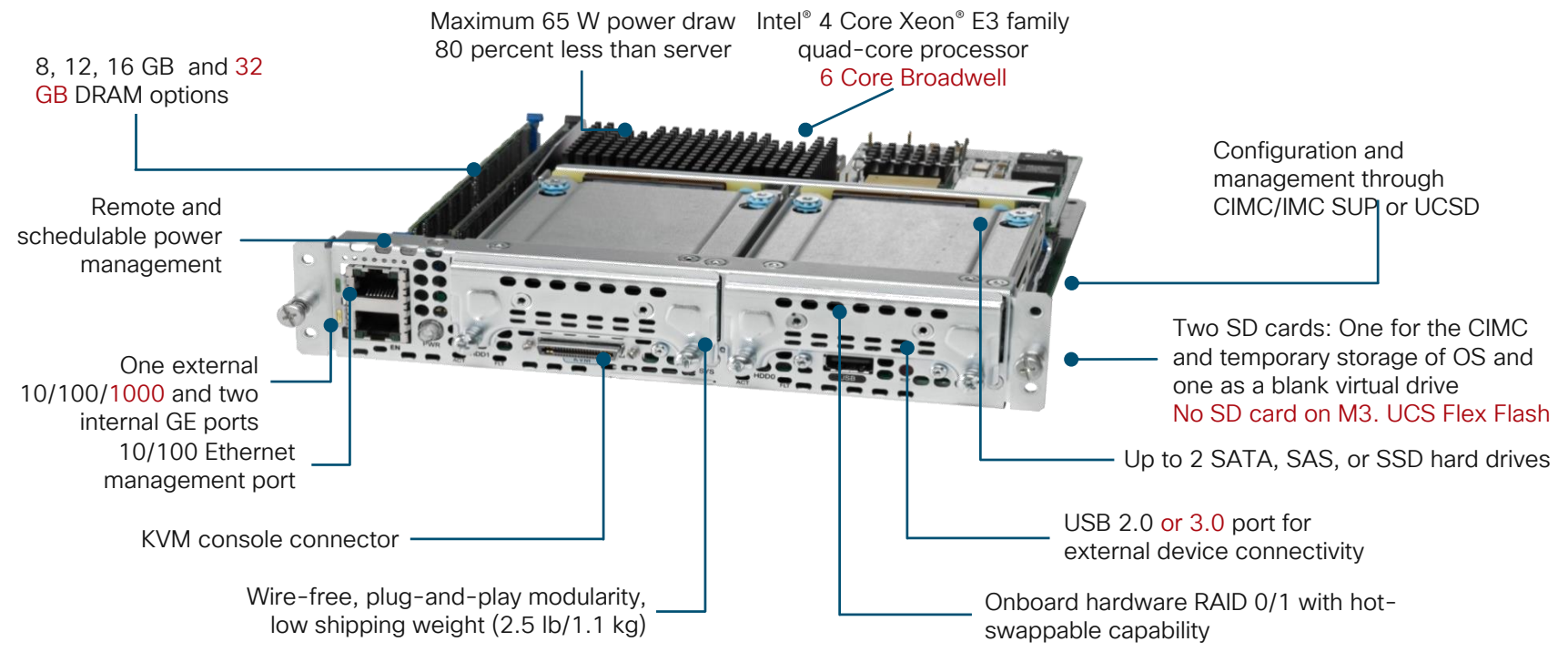

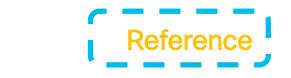

### Cisco UCS E-Series Double-Wide Blade

### Server Blade Housed in ISR 4000 – UCS-E140D/UCS-E160D/UCS-E180D/UCS-E1120D

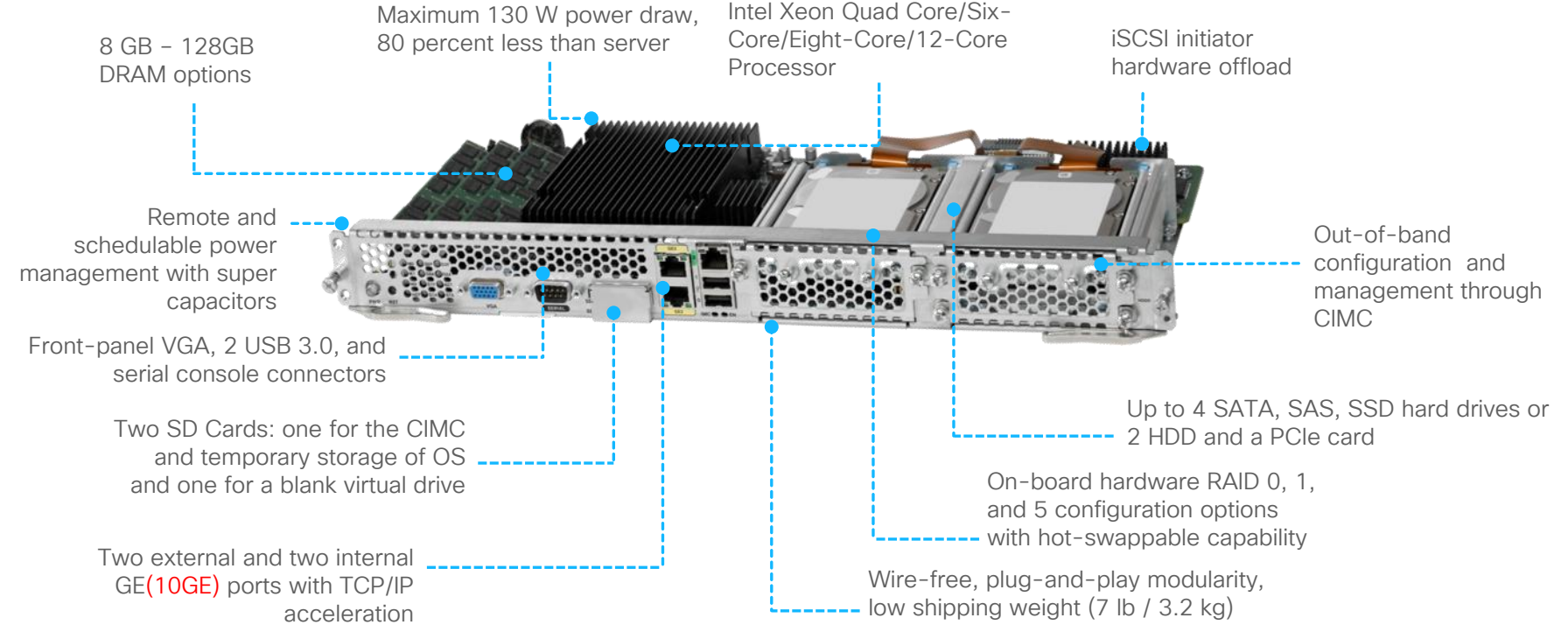

## Agenda

- Intro to SD Branch
- Platforms (ENCS, CSP5K, UCS E-Series)
- VN Functions Network Services
- NFVIS Virtualization Layer
- Lab Modules 1 & 2
- VNF Packaging
- Deploying VNFs with the GUI
- Lab Modules 3 & 4
- Monitoring and Troubleshooting a Virtual Environment
- Lab Module 5
- Leveraging APIs to Deploy VNFs
- Lab Module 6
- Network PnP
- Orchestration Cisco DNA Center
- Lab Modules 7 & 8
- Orchestration NSO and vManage
- Conclusion and Use Cases

**CISCO** 

# Virtual Network **Functions**

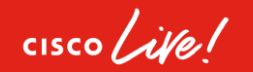

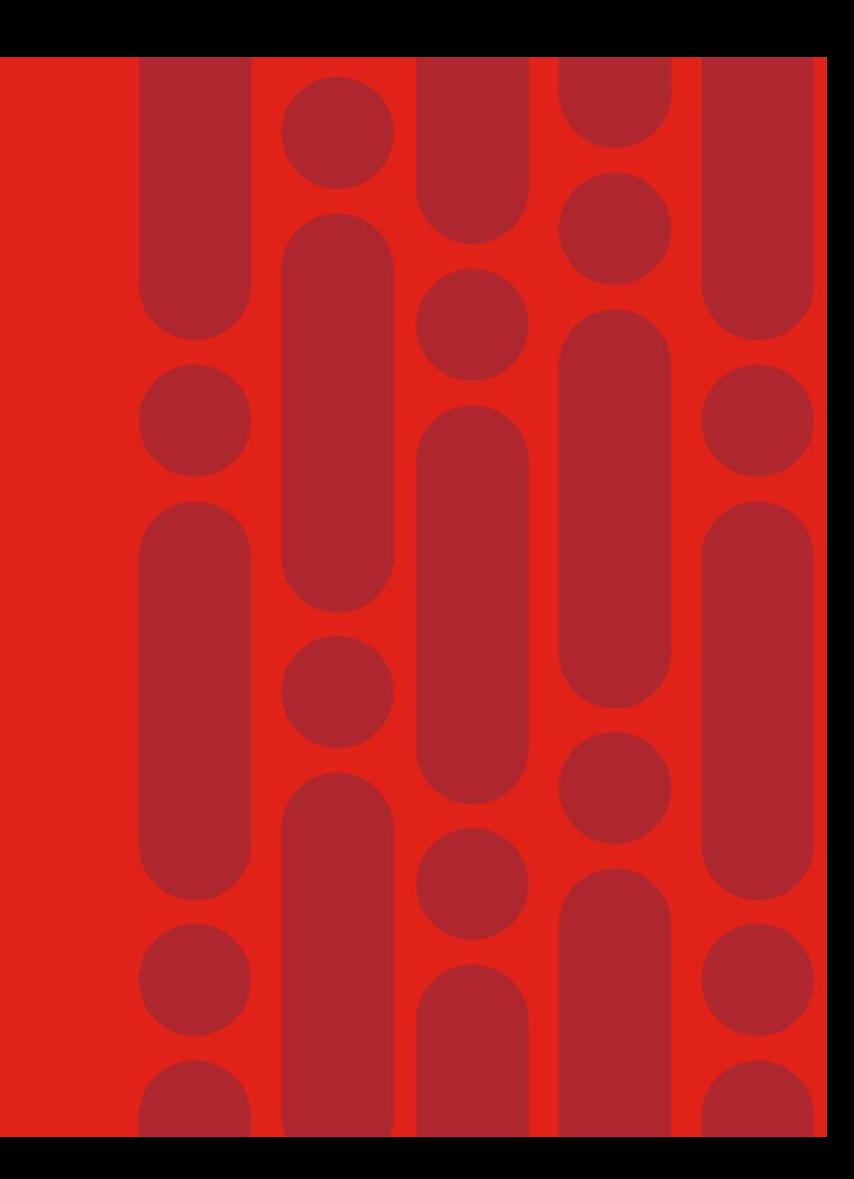

### Network Services from Cisco Consistent software across physical and virtual

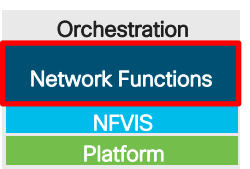

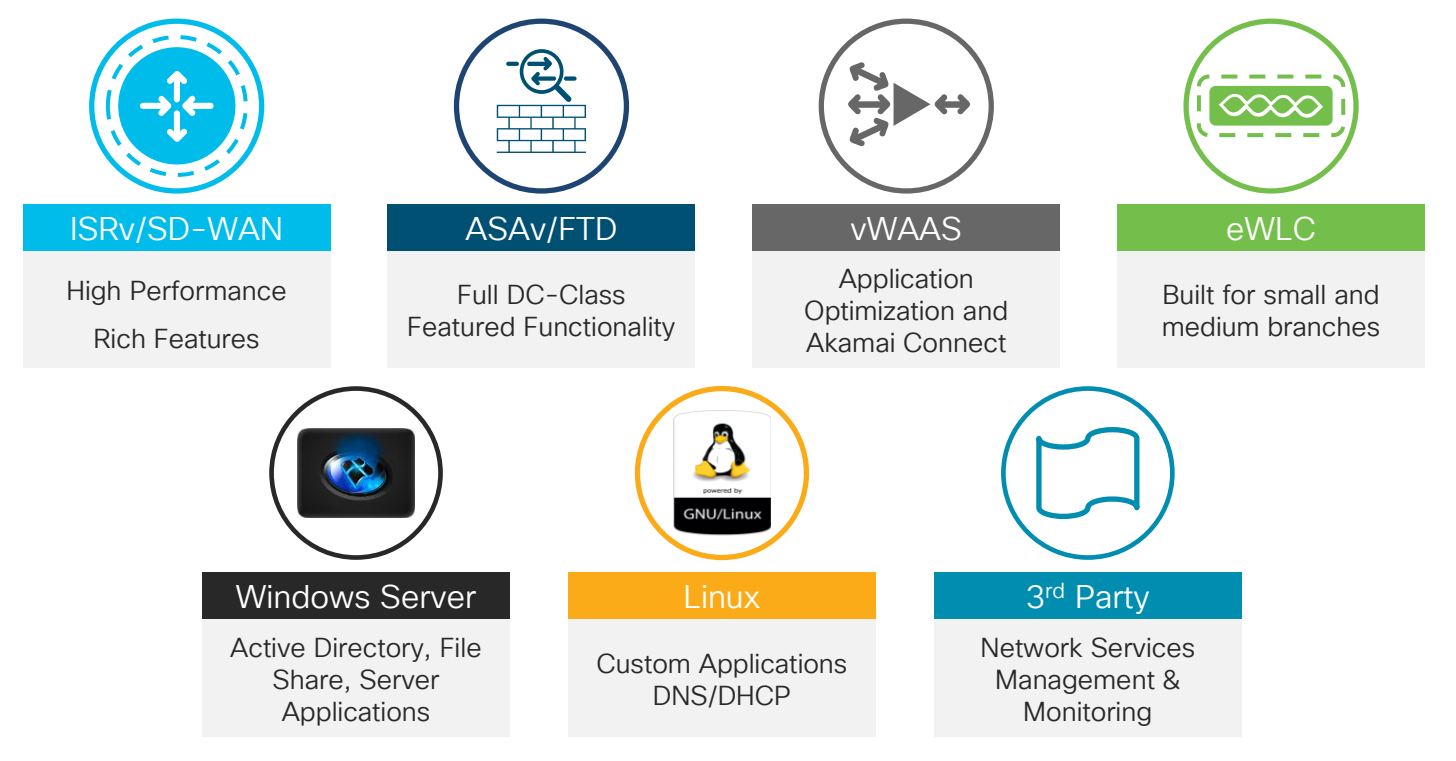

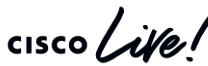

## Enterprise NFV Open Ecosystem

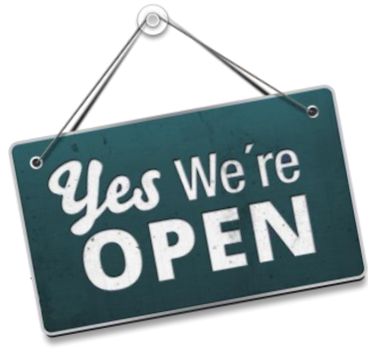

- Customers have flexibility to run third-party VNF of their choosing.
- Third-Party vendors may *choose* to submit their VNF for certification.
- No admission restrictions; third party may be complimentary to Cisco, or competitive. Requirements are the same regardless.
- Irrespective of certification, customers have flexibility to run third-party VNF of their choosing.
- More information: <http://cs.co/3nfv>

[https://www.cisco.com/c/dam/en/us/solutions/collateral/enterprise-networks/enterprise-network](https://www.cisco.com/c/dam/en/us/solutions/collateral/enterprise-networks/enterprise-network-functions-virtualization-nfv/nfv-open-ecosystem-qualified-vnf-vendors.pdf)functions-virtualization-nfv/nfv-open-ecosystem-qualified-vnf-vendors.pdf

### Third party VNF Certification Resources

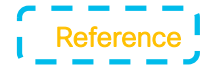

[Third-Party VNF Ecosystem Submission Process](https://pubhub.devnetcloud.com/media/nfv/docs/Pre-SubDoc.pdf)

#### Certification Program at DevNet, <http://cs.co/3nfv>

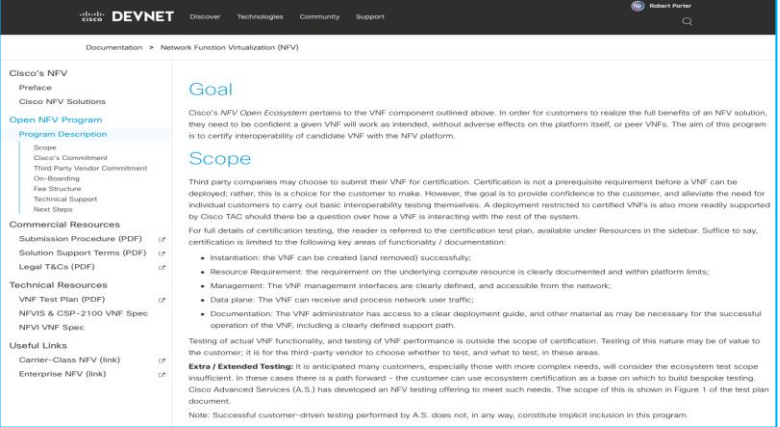

 $\frac{1}{2}$  cisco  $\frac{1}{2}$ 

## Vendor Status (Dec '19)

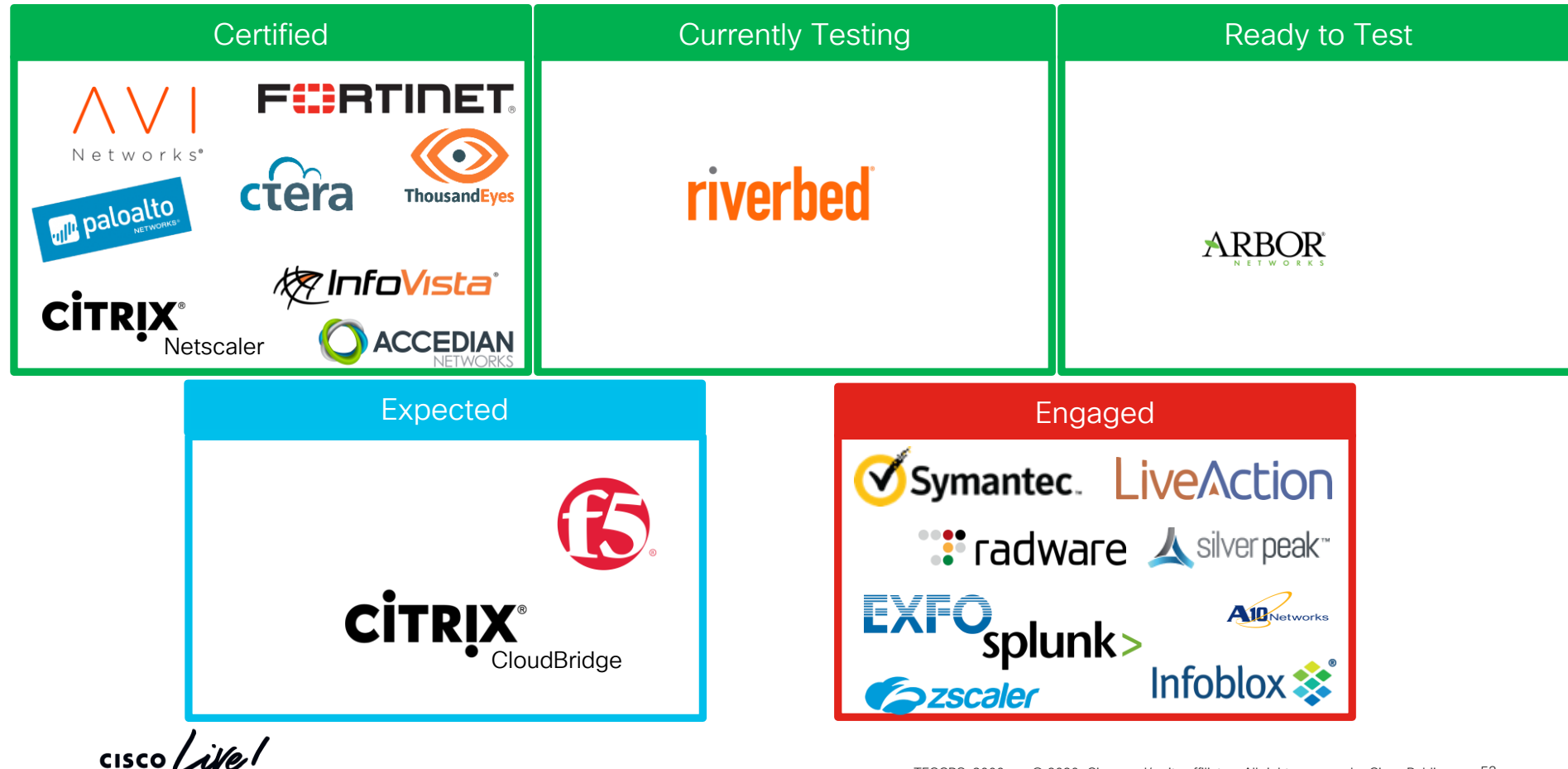

## VNF Support Reference as of NFVIS 3.12.1\*

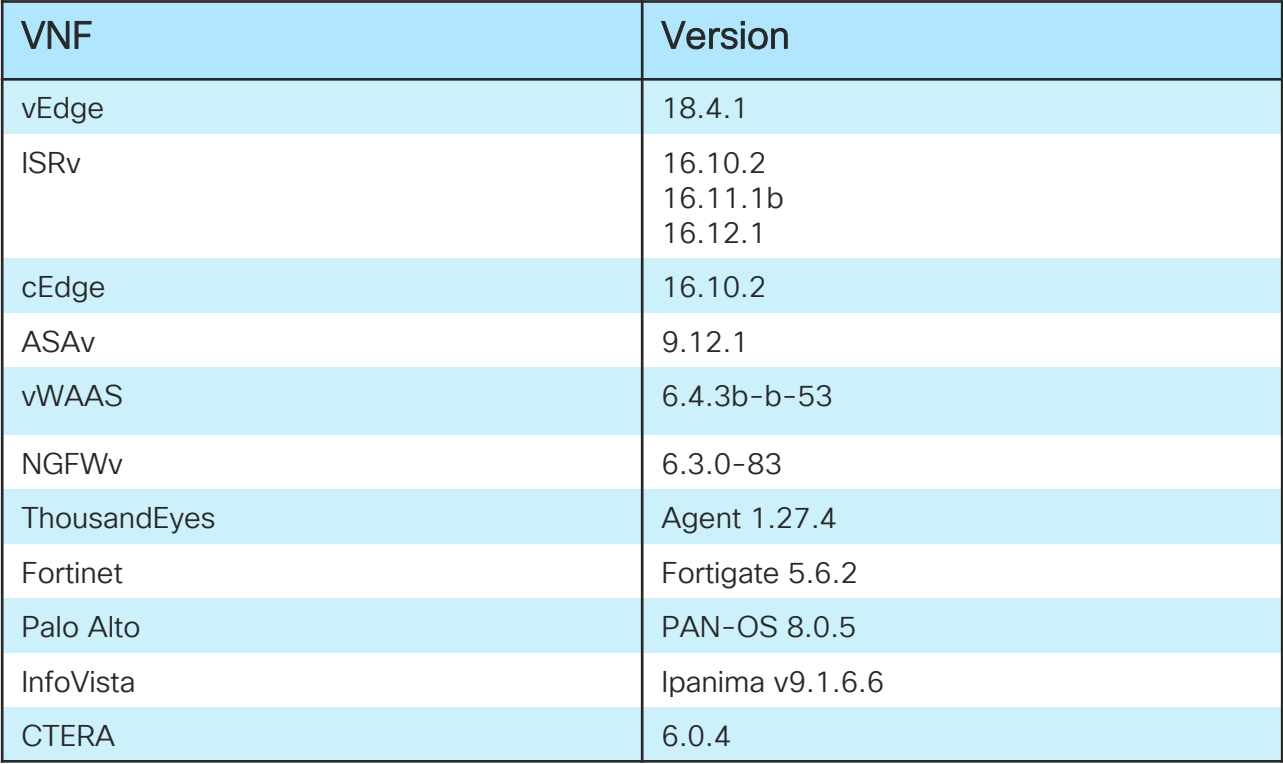

\*These images have been solution tested. Other images may function as well.

 $\frac{1}{4}$ 

### VNF Vendor – NFVIS InterOp Documentation

• Riverbed - Steelhead on ENCS

[https://support.riverbed.com/bin/support/static/f61qbecfce2t3gqfm3m28bdqi1/html/kbjj2jgpeosmda1rhfqcr7g](https://support.riverbed.com/bin/support/static/f61qbecfce2t3gqfm3m28bdqi1/html/kbjj2jgpeosmda1rhfqcr7g6n1/sh_v_9.9_icg_html/index.html#page/sh_v_9.9_icg_html/sh_v_encs_install.html) 6n1/sh\_v\_9.9\_icg\_html/index.html#page/sh\_v\_9.9\_icg\_html/sh\_v\_encs\_install.html

- SilverPeak EdgeConnect on ENCS <https://www.silver-peak.com/documentation/silverpeak-edgeconnect-cisco-encs>
- Palo Alto VM Series Firewall on FNCS

[https://docs.paloaltonetworks.com/vm-series/8-1/vm-series-deployment/set-up-the-vm-series-firewall-on](https://docs.paloaltonetworks.com/vm-series/8-1/vm-series-deployment/set-up-the-vm-series-firewall-on-cisco-encs.html)cisco-encs.html

## Agenda

- Intro to SD Branch
- Platforms (ENCS, CSP5K, UCS E-Series)
- VN Functions Network Services
- NFVIS Virtualization Layer
- Lab Modules 1 & 2
- VNF Packaging
- Deploying VNFs with the GUI
- Lab Modules 3 & 4
- Monitoring and Troubleshooting a Virtual Environment
- Lab Module 5
- Leveraging APIs to Deploy VNFs
- Lab Module 6
- Network PnP
- Orchestration Cisco DNA Center
- Lab Modules 7 & 8
- Orchestration NSO and vManage
- Conclusion and Use Cases

**CISCO** 

# **NFVIS**

 $\frac{1}{2}$  cisco  $\frac{1}{2}$ 

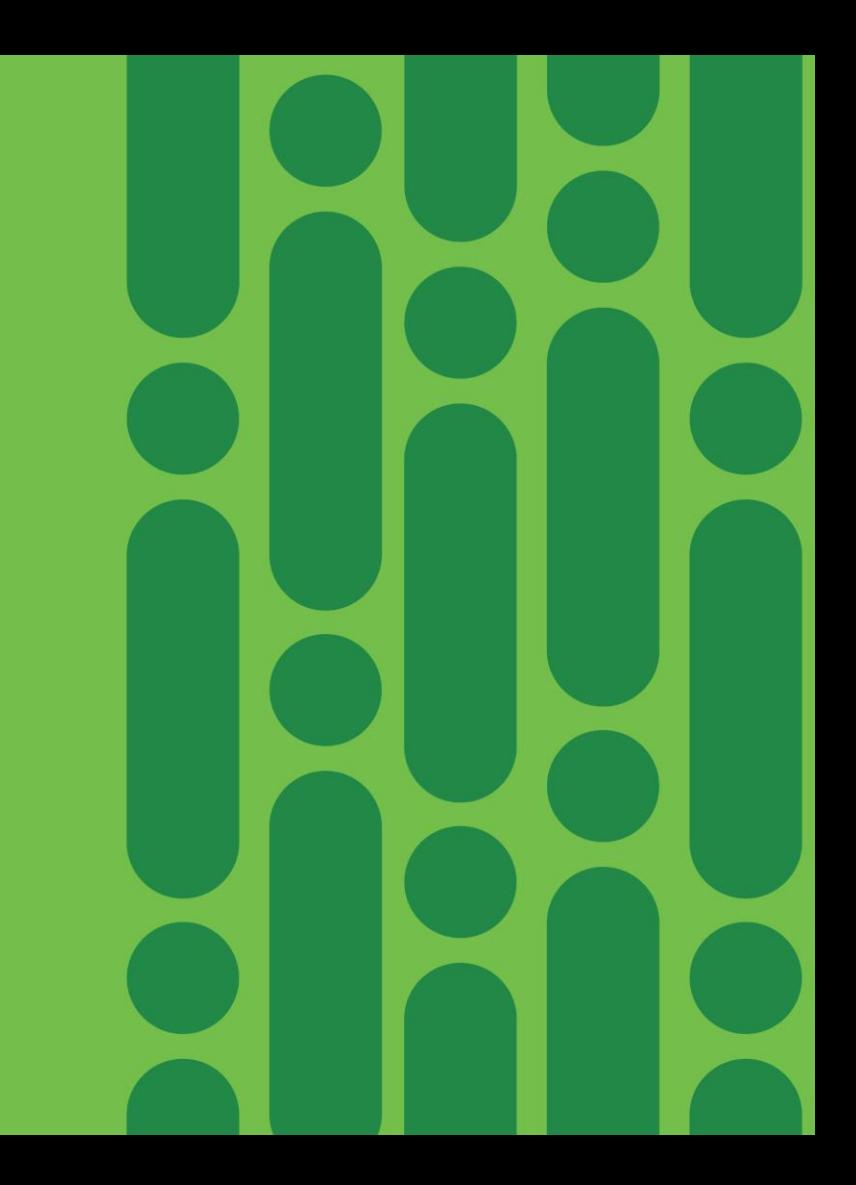

### Purpose built Network Hypervisor Enterprise NFV Infrastructure Software (NFVIS)

六

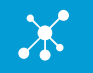

#### Network Hypervisor

- Supports segmentation of virtual networks
- Abstract CPU, memory, and storage resources

### Zero-Touch Deployment

- Automatic connection to PnP server
- Highly secure connection to the orchestration system
- Easy day-0 provisioning

### (二)

**Security** 

- **Secure Chain of Trust**
- Secure overlay for management and monitoring
- **VNF secure boot**
- Role Based Access Control

#### Lifecycle Management

- Provisioning and launch of VNFs
- Stop and restart services
- Dynamically add and remove services
- Failure monitoring and and recovery
- **VNF Backup Restore**

### Service Chaining

#### **Elastic service insertion**

- **PNIC tracking and VNIC update**
- Multiple independent service paths based on applications or user profiles
- Host and VM Statistics, Packet **Capture**

$$
\bigg|\bigotimes
$$

#### Open API

- Programmable API for service orchestration
- Rest and NETCONF API
- **■** Netconf Notification

Orchestration **Network Functions** 

> **NFVIS** Platform

### NFVIS Architecture Not Just KVM, Power in software

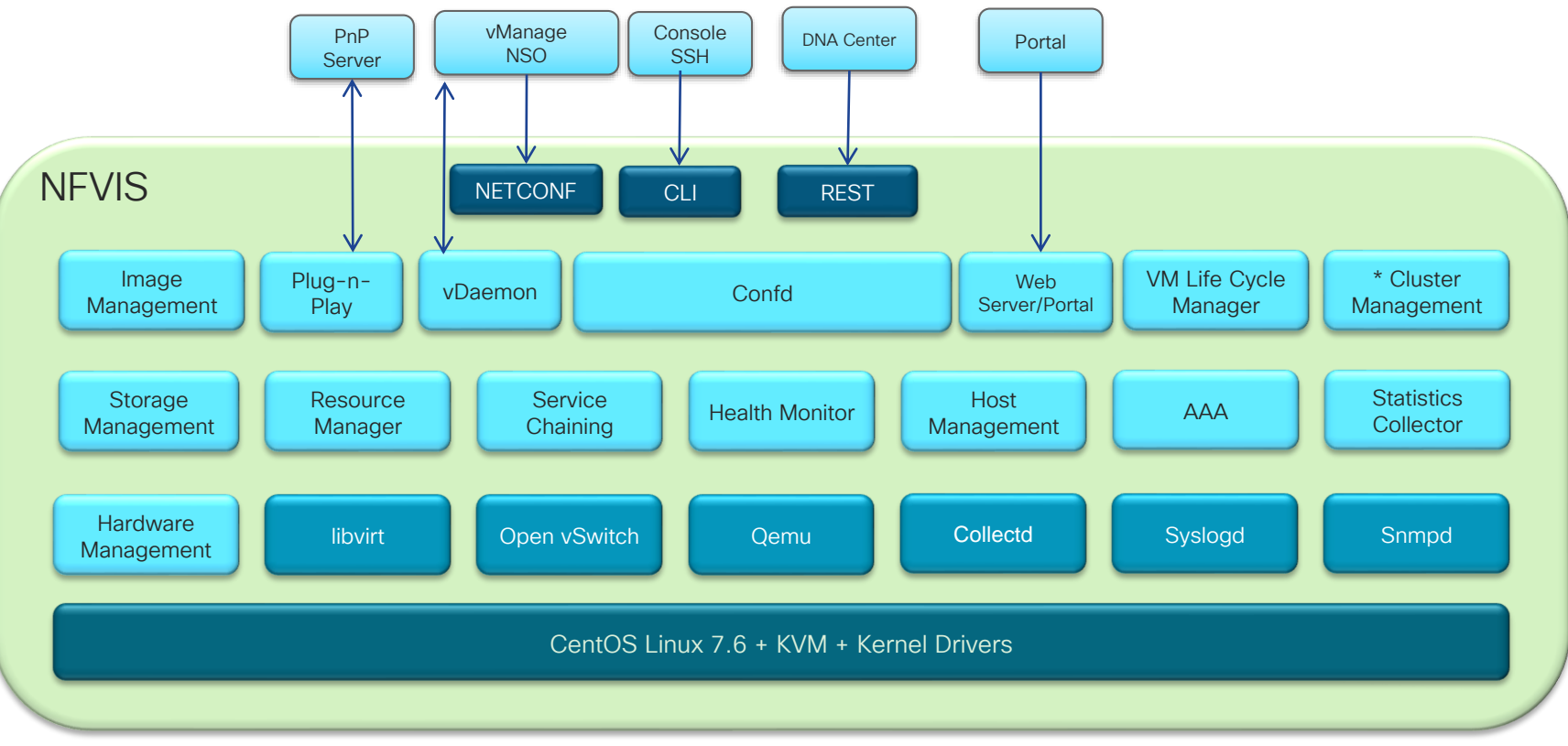

 $\frac{1}{2}$  cisco  $\frac{1}{2}$ 

\* Roadmap

## Default System Configuration on ENCS

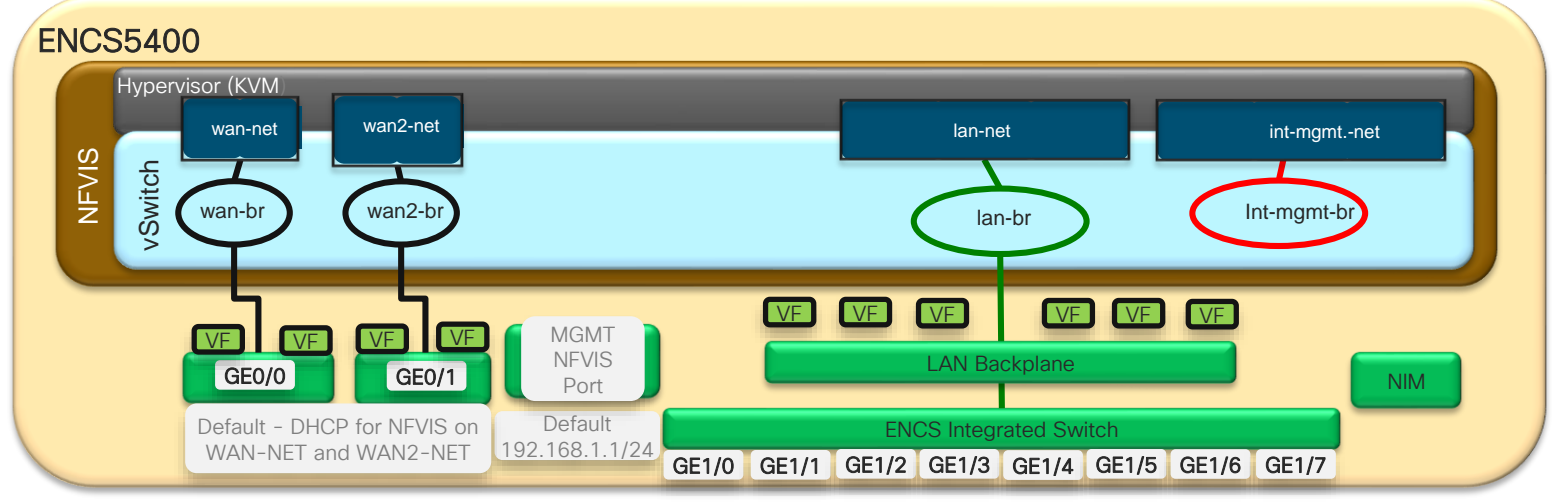

- NFVIS can be accessed by default via the FP GE WAN ports or via the dedicated Management port
- NFVIS 3.10+ Default association: GE0-0 to wan-br, GE0-1 to wan2-br. Both wan-br and wan2-br are enabled for DHCP by default. DHCP is attempted(cycle between GE0-0, GE0-1) until one of the ports acquire DHCP address. PnP will be attempted over the wan facing network with path to default gateway. Pre-NFVIS 3.10, no wan2-br created by default, no dhcp by default via GE0-1.
- The Management port on ENCS is set to to 192.168.1.1 to access NFVIS
- All Switch ports GE 1/0 to GE1/7 is associated to LAN bridge
- TECCRS-3006 © 2020 Cisco and/or its affiliates. All rights reserved. Cisco Public 59 • An internal management network (int-mgmt-net) and a bridge (int-mgmt-br) is created and is internally used for system monitoring.

## DPDK Improves Throughput of VNFs

- Enable DPDK if SR-IOV drivers not available on VNF
- DPDK is enabled globally on ENCS
- Cannot be disabled once enabled (requires reimaging or factory reset ENCS)
- Some monitoring tools (SPAN and Packet Capture) will no longer function with DPDK

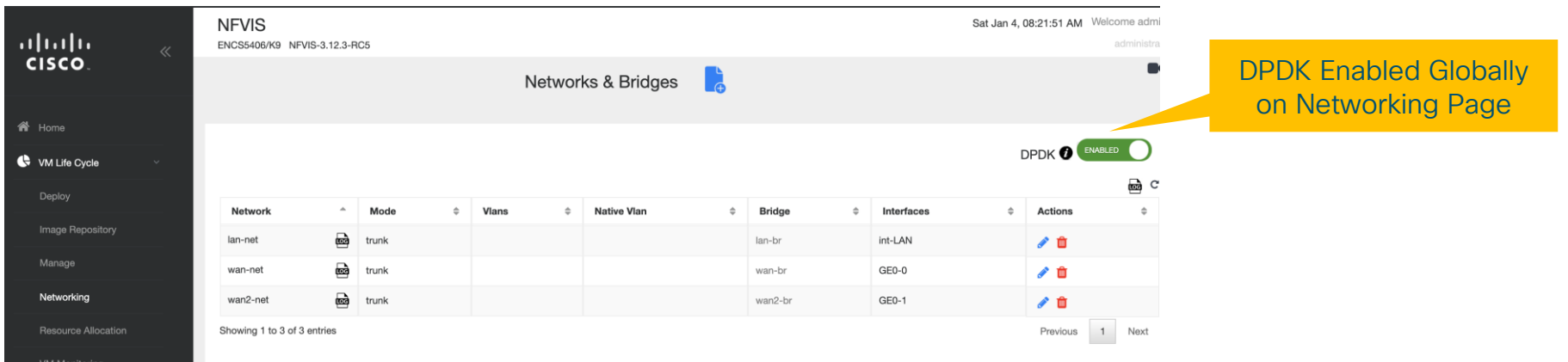

# Trustworthy Technologies for Enterprise Networking

### Built-in security features that defend against today's threats

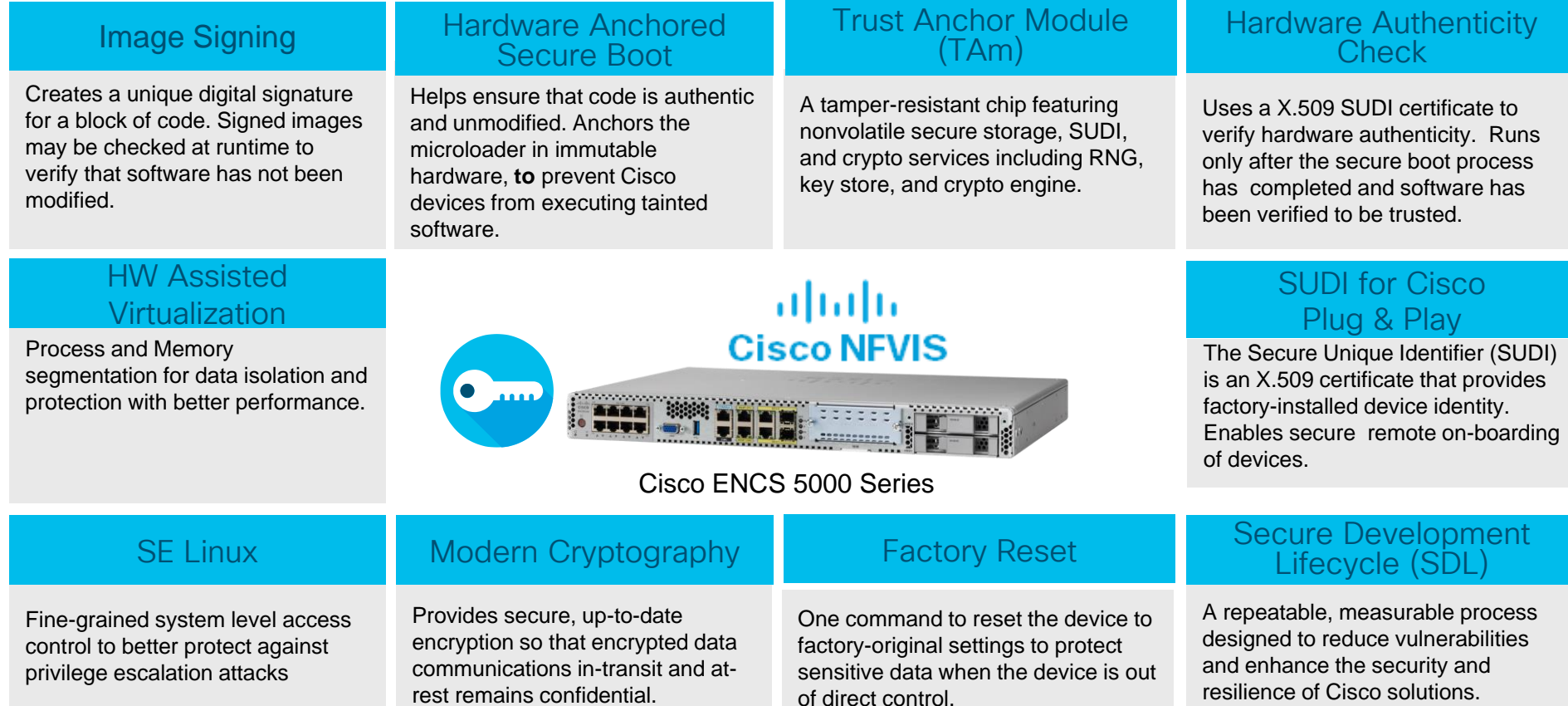

### Security embedded at all layers of software

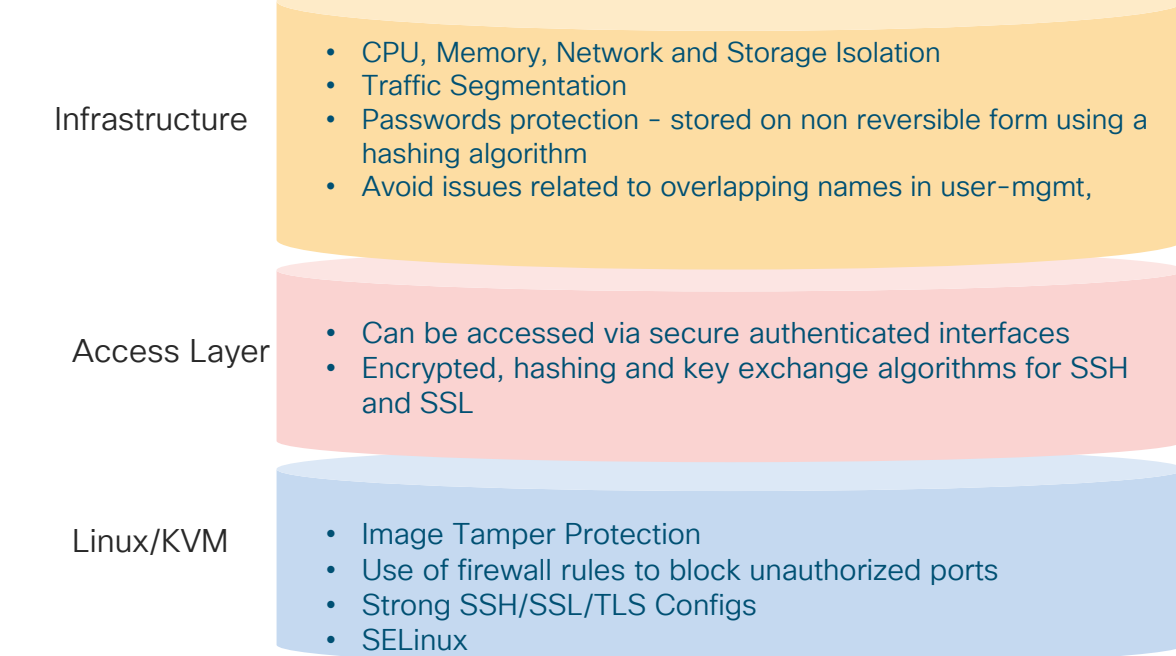

 $\frac{1}{2}$  (ISCO)

## Security: Chain of trust

### Host Secure Boot VNF Secure Boot

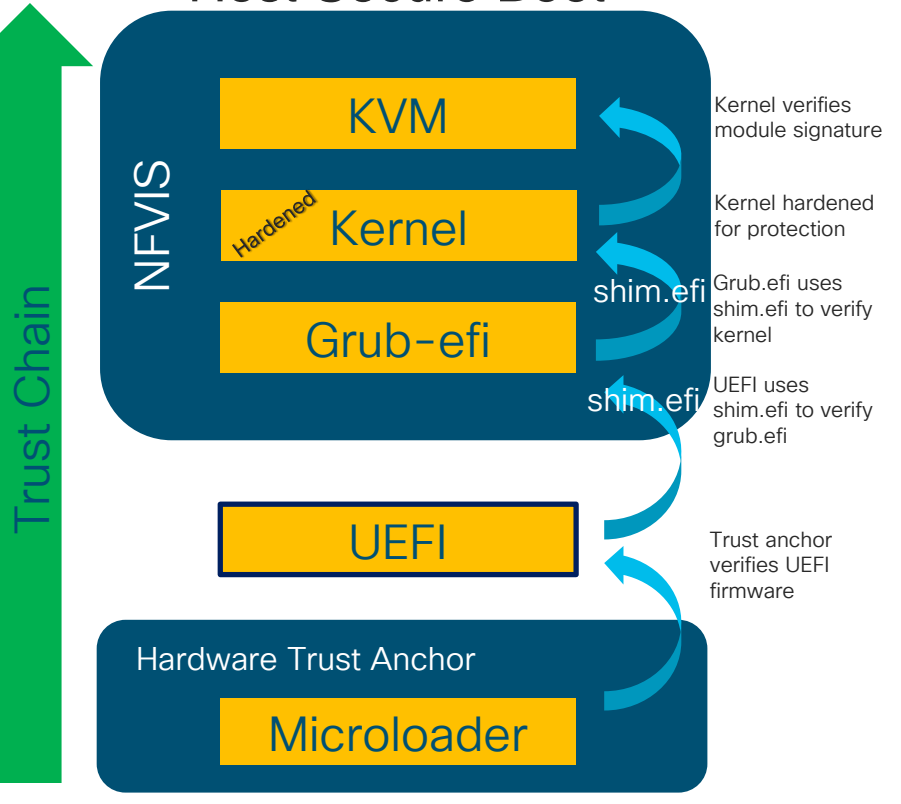

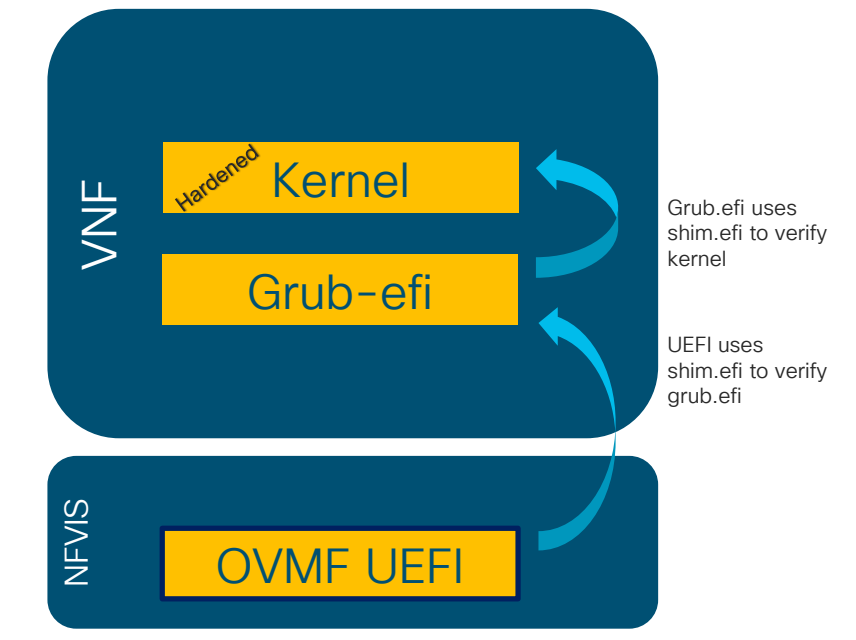

 $\csc$   $\omega$ 

### Secure Overlay for OOB management

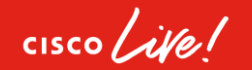

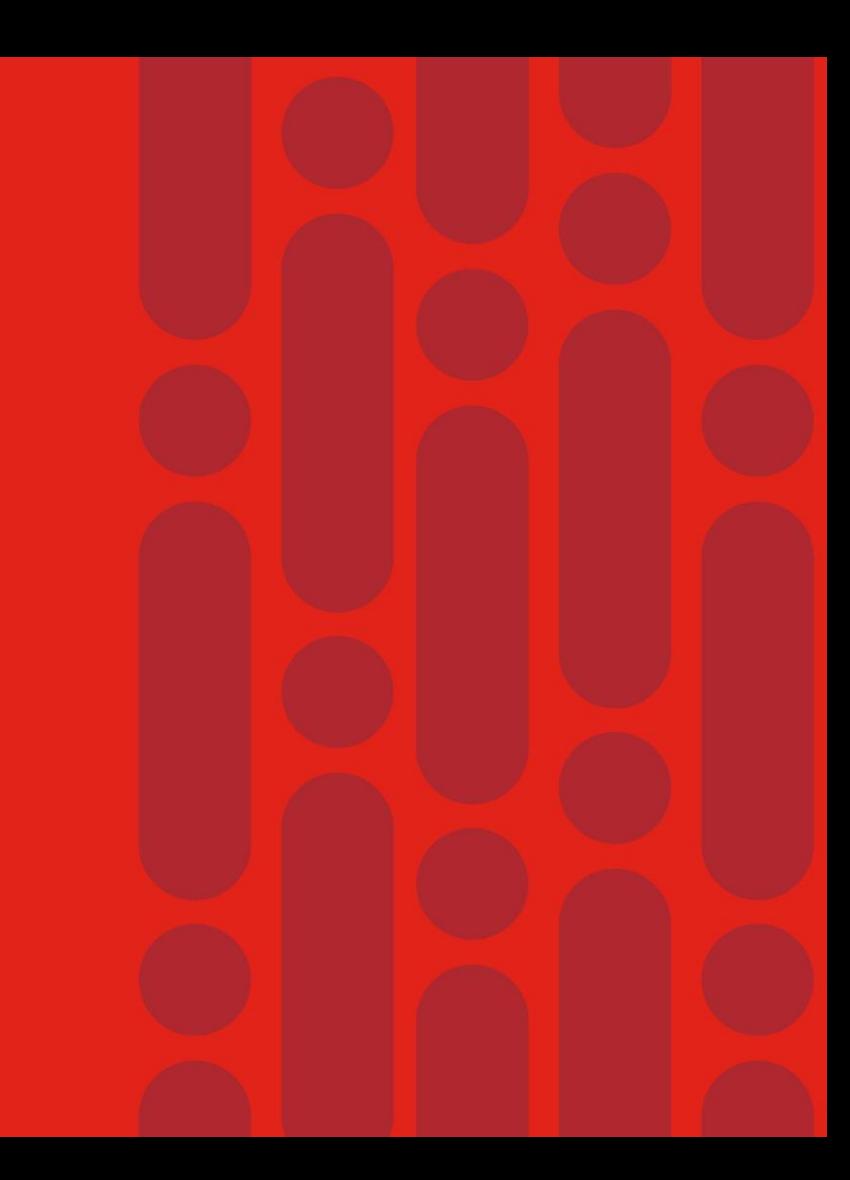

### Target Deployment Models using Secure Tunnels

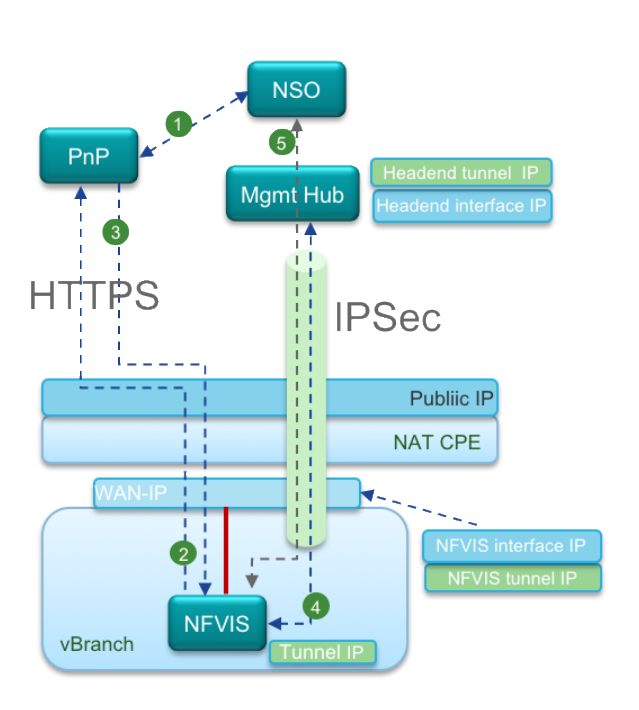

Router - Private IP from NAT GW NFVIS –Private IP from NAT GW. Tunnel Overlay IP

Use case 1: Secure Overlay – NAT CPE Use Case 2: Secure Overlay – **DHCP** WAN IP **w/o** NAT CPE

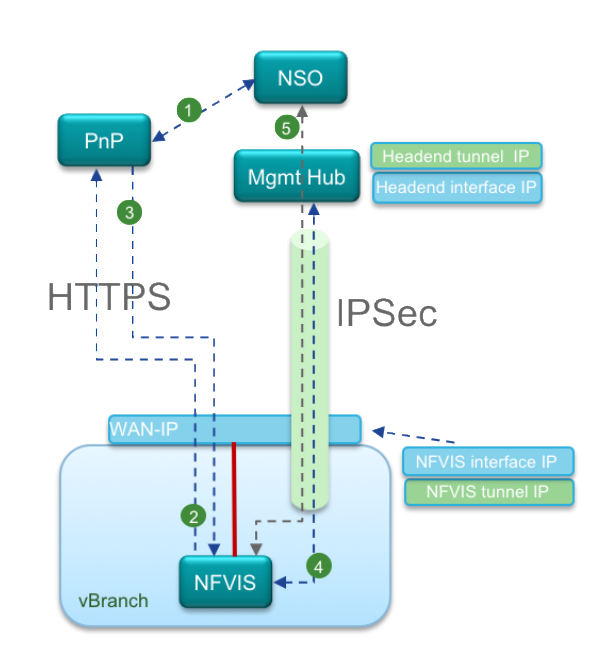

NFVIS – Initially uses WAN IP. Will move to Private IP Router – Will be spun up and assigned WAN IP

Use Case 3: Secure Overlay – **Static** WAN IP **w/o** NAT CPE

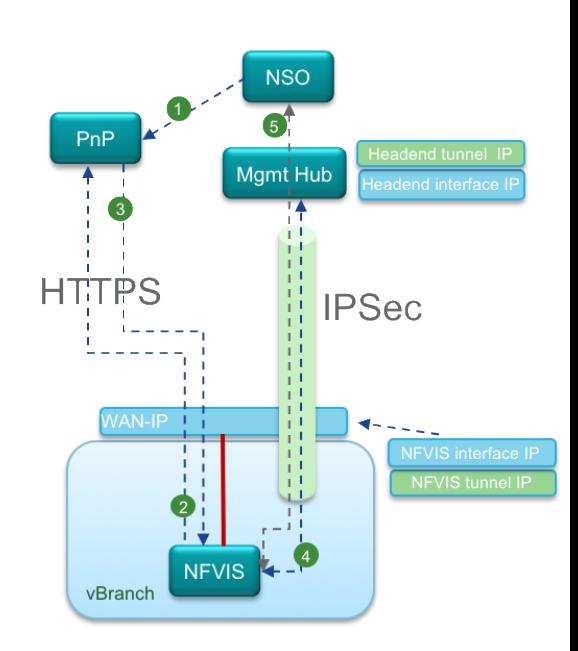

NFVIS – Initially uses WAN IP. Will move to Private IP Router – Will be spun up and assigned WAN IP

## Solution – Hypervisor Management Overlay

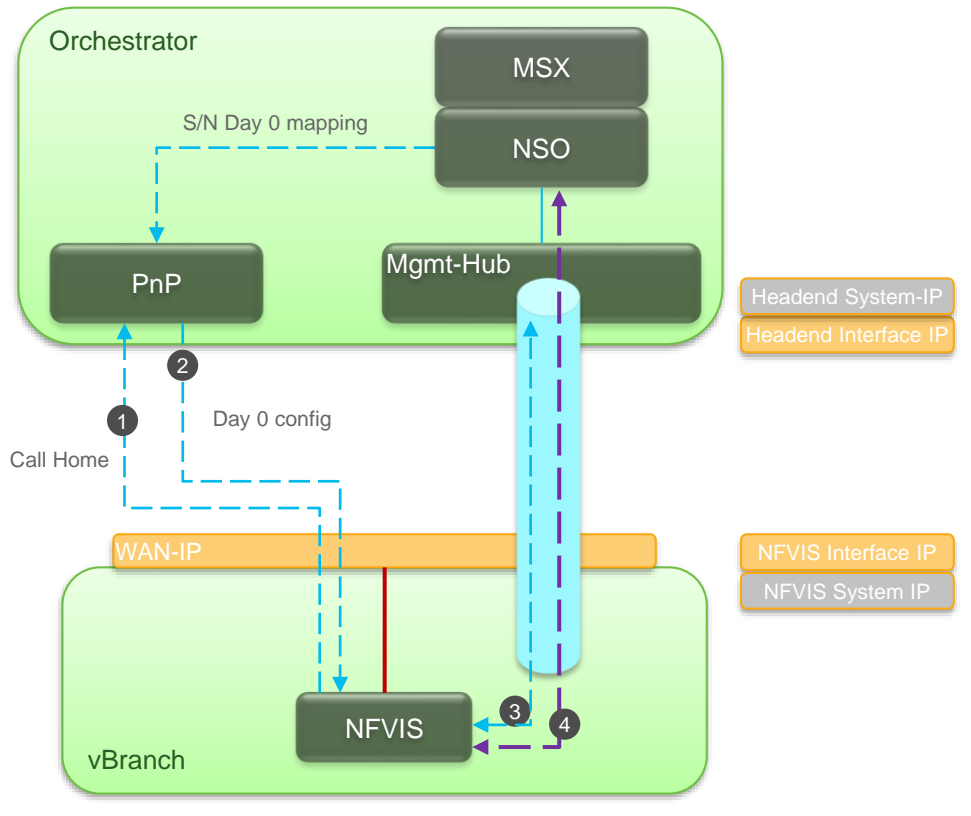

## Solution – Overlay and Single Public IP

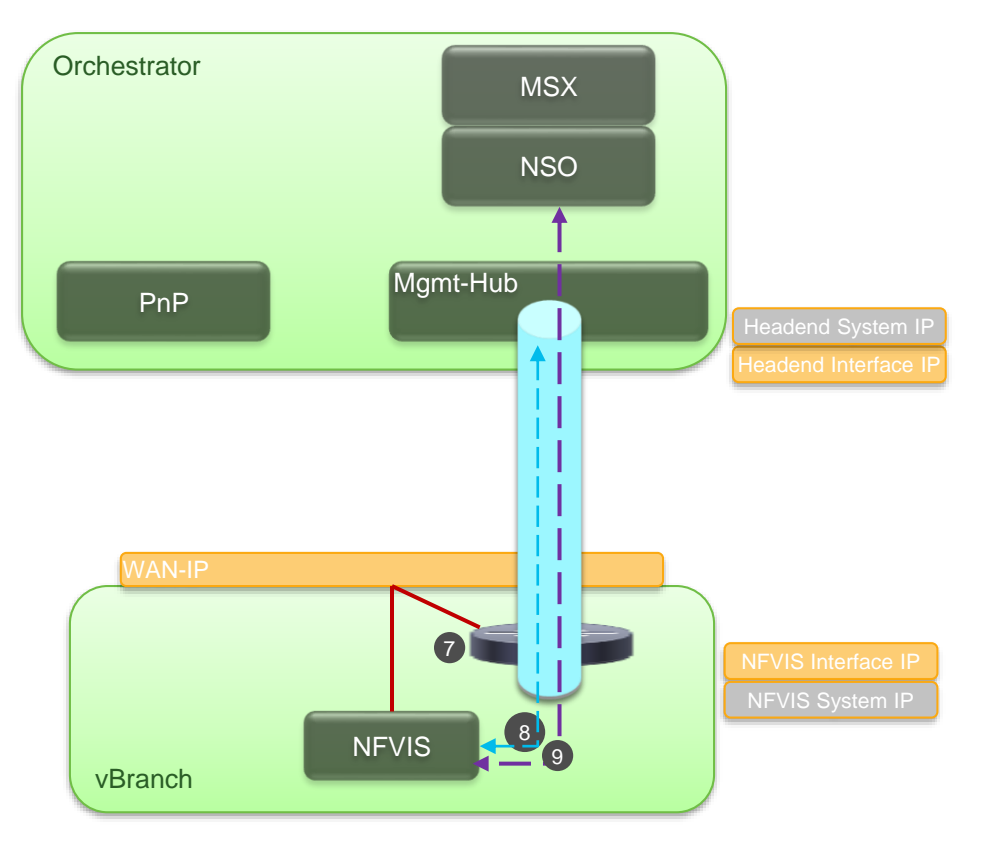

 $\frac{1}{2}$  cisco  $\frac{1}{2}$ 

### Solution – Single Public IP Failover

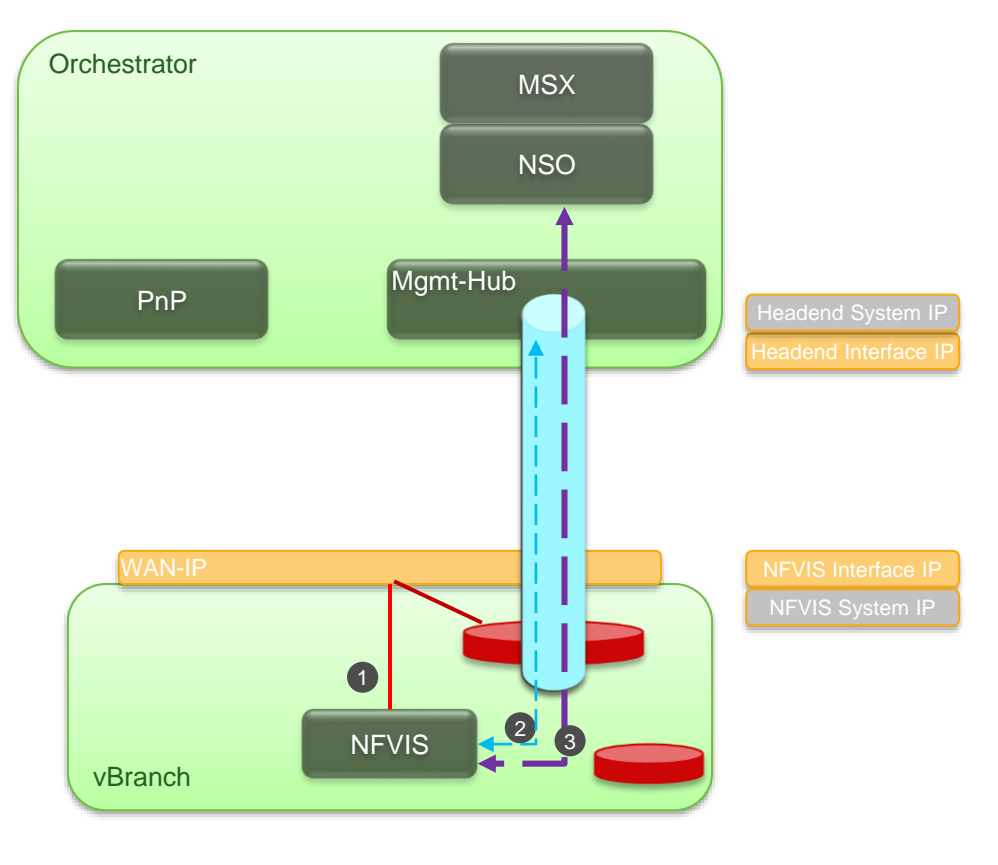

### Backup and Restore

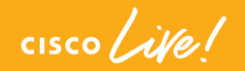

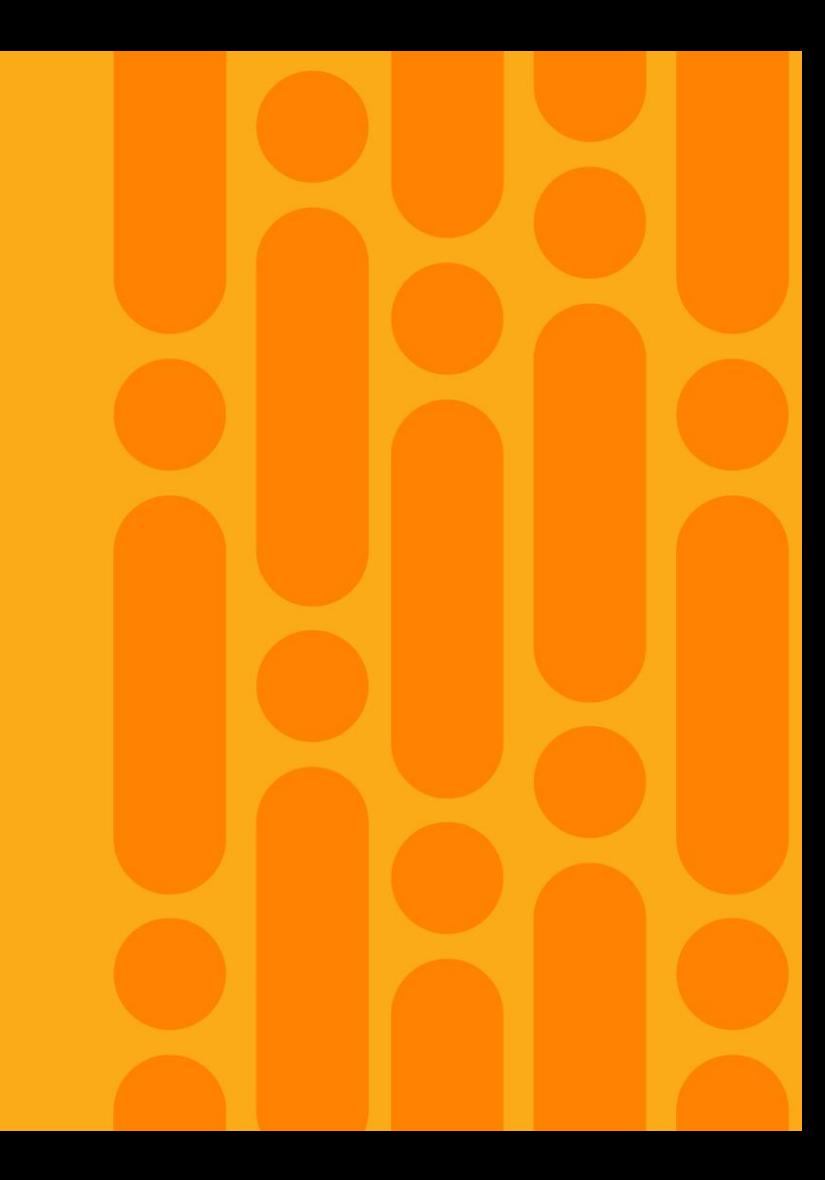

### NFVIS Backup Restore

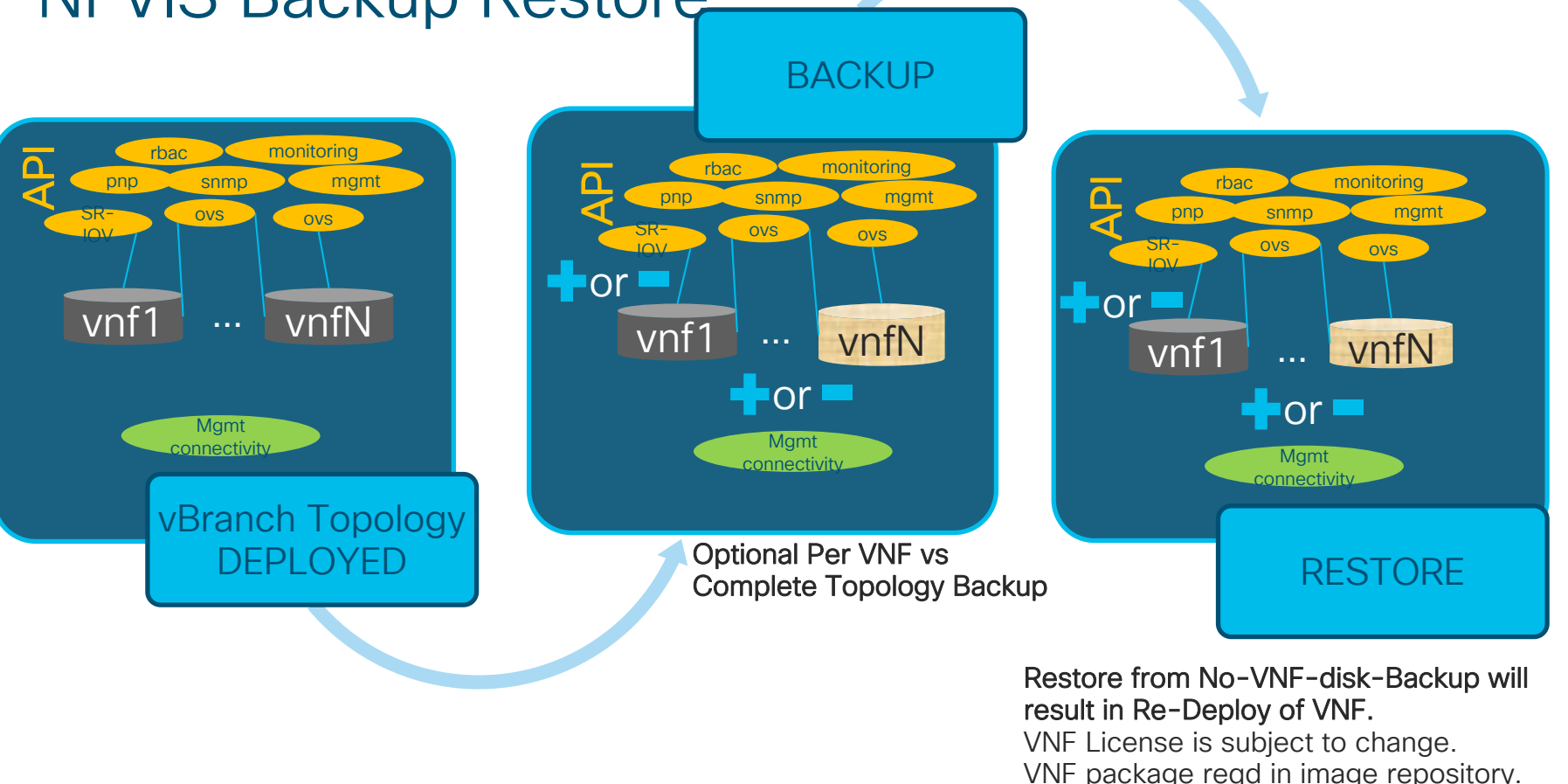

 $\frac{1}{2}$  cisco  $\frac{1}{2}$ 

### Backup/Restore CLIs

admin connected from 10.154.141.30 using ssh on nfvis nfvis# hostaction ? Possible completions: backup Performs system backup change-bios-password change-cimc-password mgmt-dhcp-renew reboot Restore configuration and VMs from backup file restore shutdown wan-dhcp-renew nfvis# hostaction backup ? Possible completions: all-vms **Backup all VMs** configuration-and-yms Backup NFVIS configuration and VMs configuration-only **Backup NFVIS configuration** Backup a specific VM vm nfvis# hostaction backup vm ? Possible completions: vm-name Name of VM to backup nfvis# hostaction restore? Description: Performs a restore for everything except management settings Possible completions: except-mamt-settings file-uri Path to backup file on disk nfvis# hostaction restore except-mgmt-settings ? Possible completions: file-uri Path to backup file on disk nfvis# hostaction restore file-uri ? Description: Path to backup file on disk Possible completions: <string>  $n$ fvis#

 $\frac{1}{2}$  cisco  $\frac{1}{2}$ 

### Use-cases enabled with NFVIS 3.12 features

### High Availability Design

- PNIC tracking for OVS and SR-IOV LAN/WAN interface on ENCS
- Validated with VRRP/HSRP designs

#### Performance Improvement

• OVS-DPDK performance improvement across supported platforms ENCS, CSP5K, UCSC-M5, UCSE

### Horizontal VNF scaling and multitenant design

• Configurable SR-IOV VFs for VNF scale for CSP platform. LAN VFs increased from 6 to 24 on ENCS platforms.

## NFVIS PNIC Tracking, VNIC Update

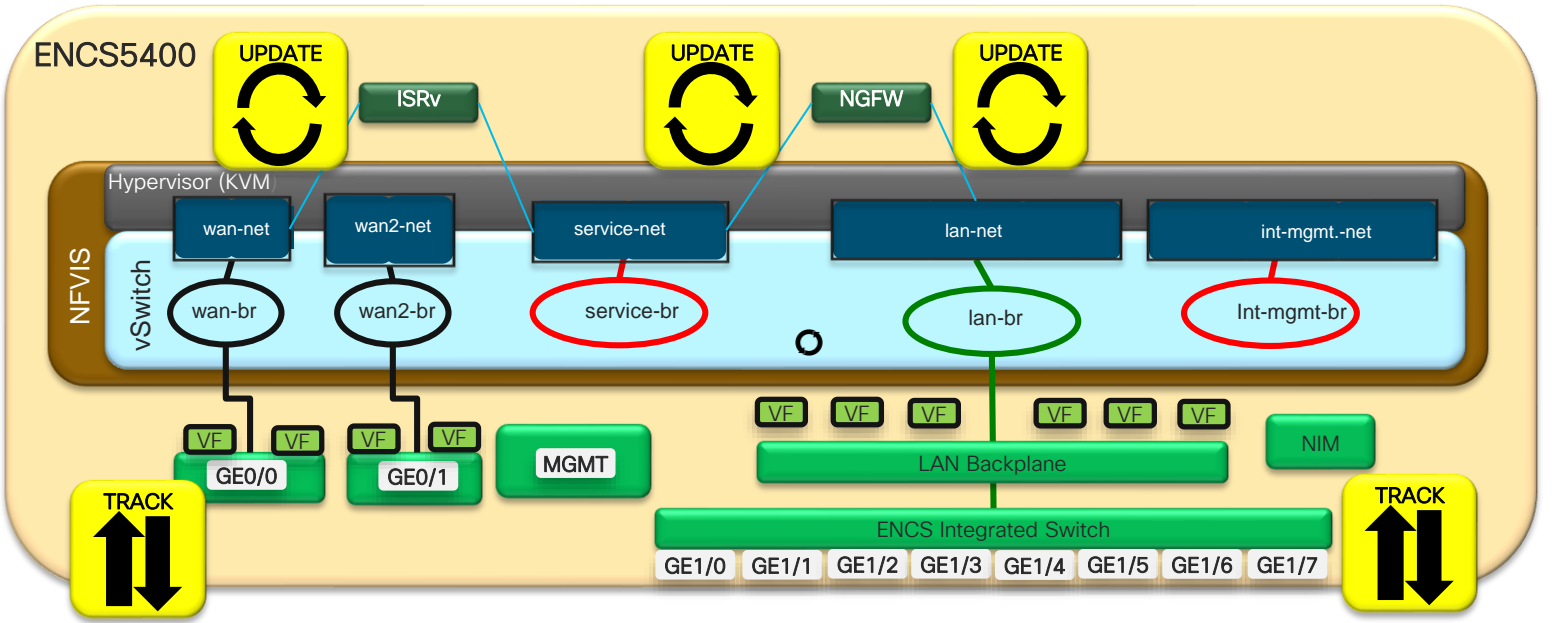

- PNIC tracking works for ports associated with OVS, works on LAN and WAN facing ports. Available starting NFVIS 3.10.1 release.
- PNIC tracking is useful in High Availability Designs. HSRP, VRRP like stateful features depend on interface status to switch between ACTIVE and STANDBY modes.
- PNIC state can be propagated to multiple vnics based on association

 $\frac{1}{2}$  cisco  $\frac{1}{2}$ 

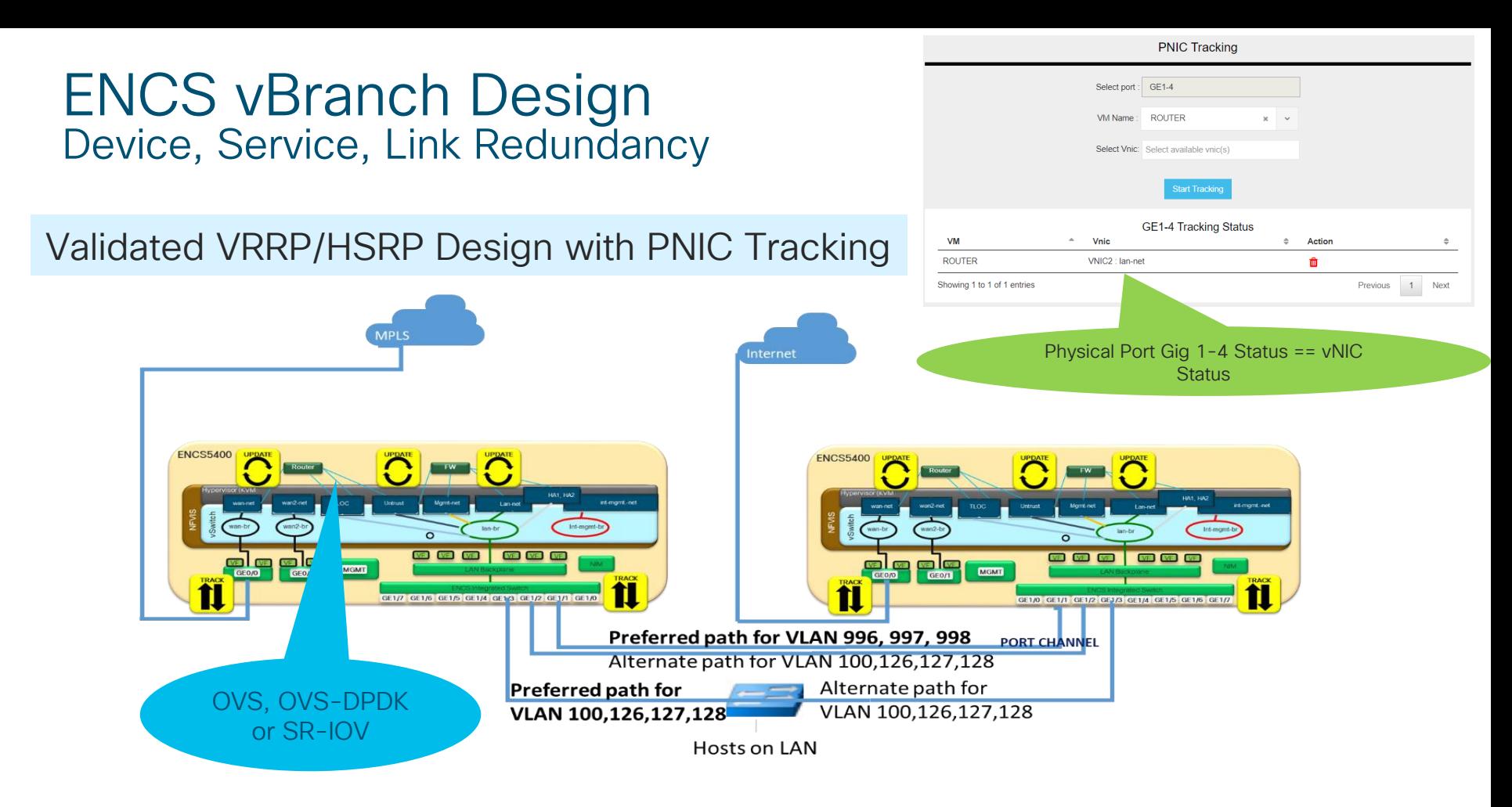

 $\frac{1}{4}$
#### Horizontal VNF scaling and multitenant design Dynamic SR-IOV

- Allow user to delete and create SR-IOV networks
- Allow user to configure a PNIC to disable SR-IOV / enable SR-IOV with specified number of VFs and switch mode
- Use cases
	- expand number of SR-IOV networks on high capacity PNICs and support deploying more VMs attaching to SR-IOV networks
	- support DPDK PNIC
- PNIC SR-IOV in NFVIS fresh installation is not changed
	- Each of PNIC has default number of VFs created
	- Default SR-IOV networks are created

# VNF Storage IO Optimization

#### Problem

Disk space allocation and initialization consume additional time, leading to slow Disk IO.

#### **Solution**

For the VNF services, Pre-allocate storage via Thick-provision and Initialize sectors at the time of deployment

#### How

Create VNF package with following meta-data. NO additional actions required to enable Storage optimization, deploy the VNF

- Thick Disk Provisioning with Eager Zero<thick disk provisioning>true</thick disk provisioning>
- <eager\_zero>true</eager\_zero>

#### API enhancements

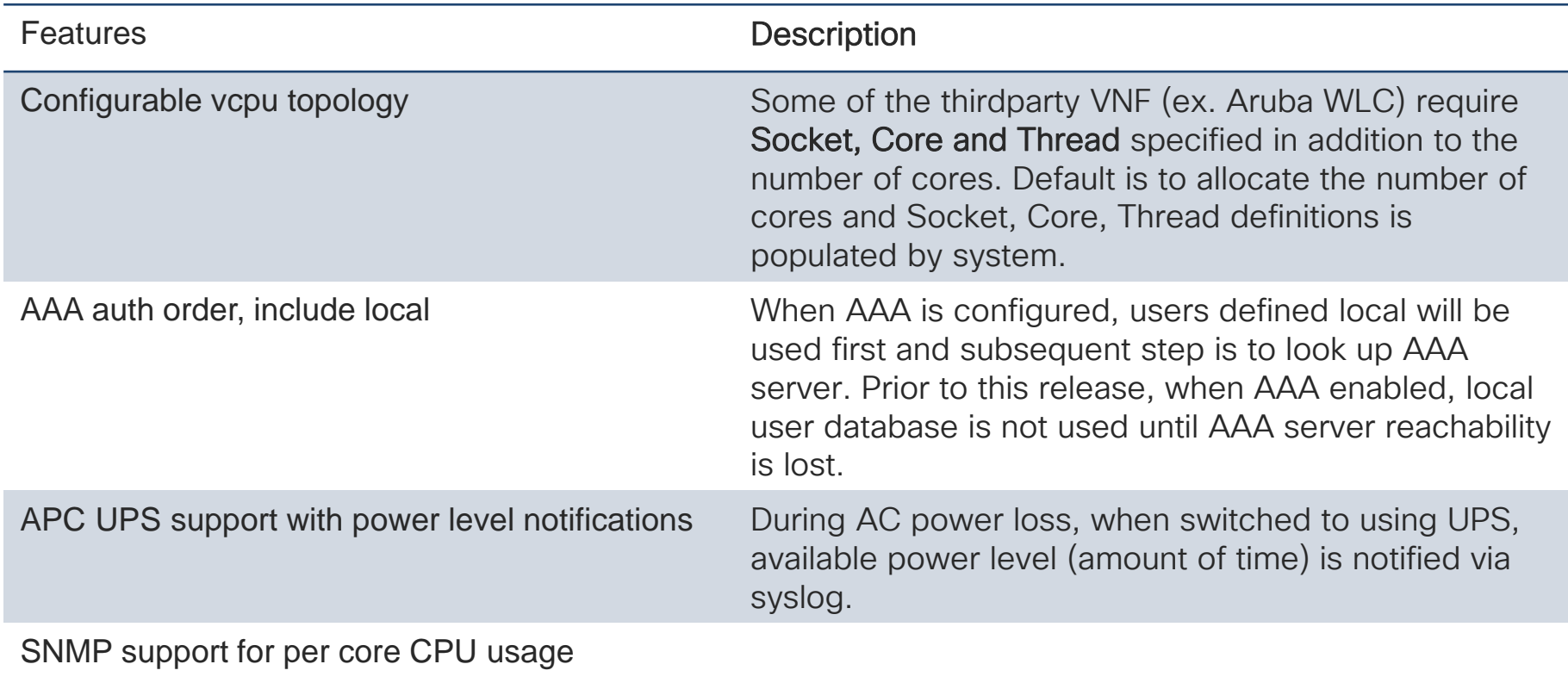

GUI session timeout configurable

 $CISCO$  /  $NQ$ 

## Agenda

- Intro to SD Branch
- Platforms (ENCS, CSP5K, UCS E-Series)
- VN Functions Network Services
- NFVIS Virtualization Layer

#### • Lab Modules 1 & 2

- VNF Packaging
- Deploying VNFs with the GUI
- Lab Modules 3 & 4
- Monitoring and Troubleshooting a Virtual Environment
- Lab Module 5
- Leveraging APIs to Deploy VNFs
- Lab Module 6
- Network PnP
- Orchestration Cisco DNA Center
- Lab Modules 7 & 8
- Orchestration NSO and vManage
- Conclusion and Use Cases

**CISCO** 

# Introduction to the Lab

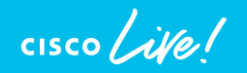

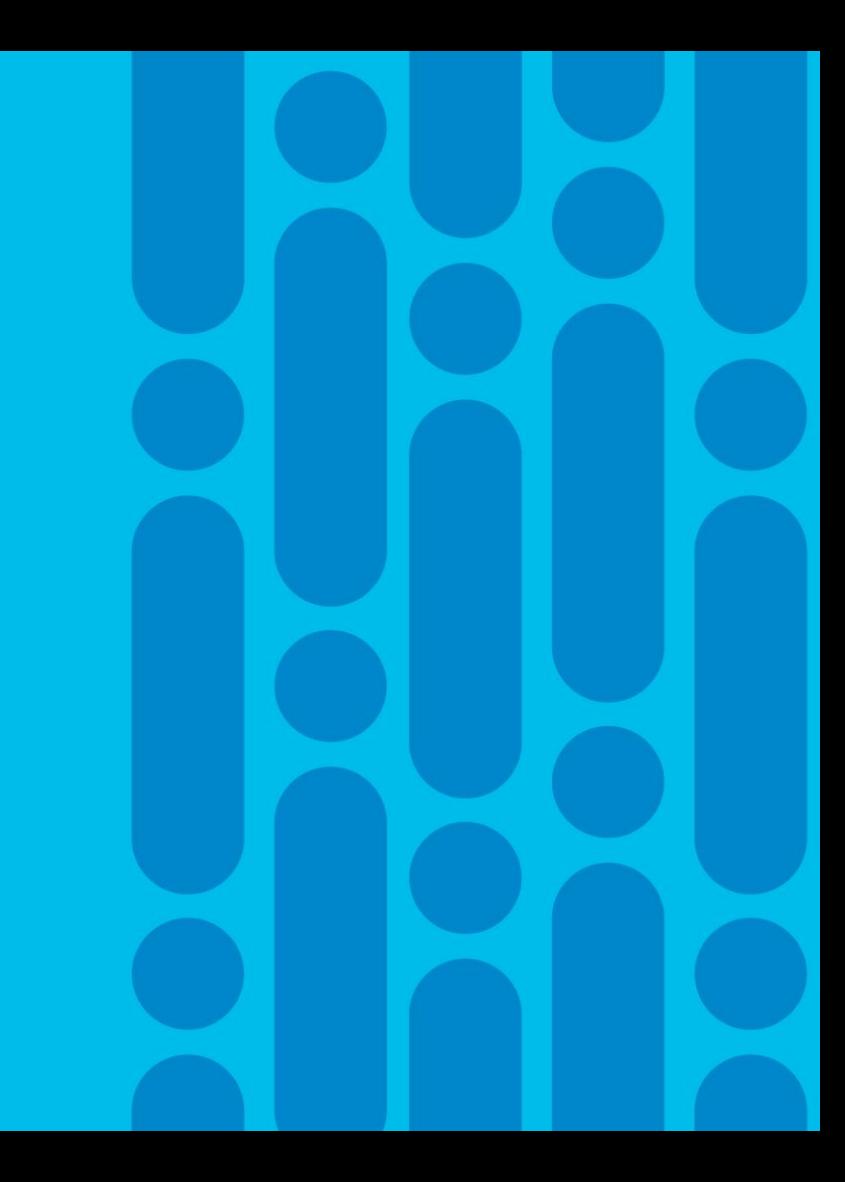

# Lab Topology

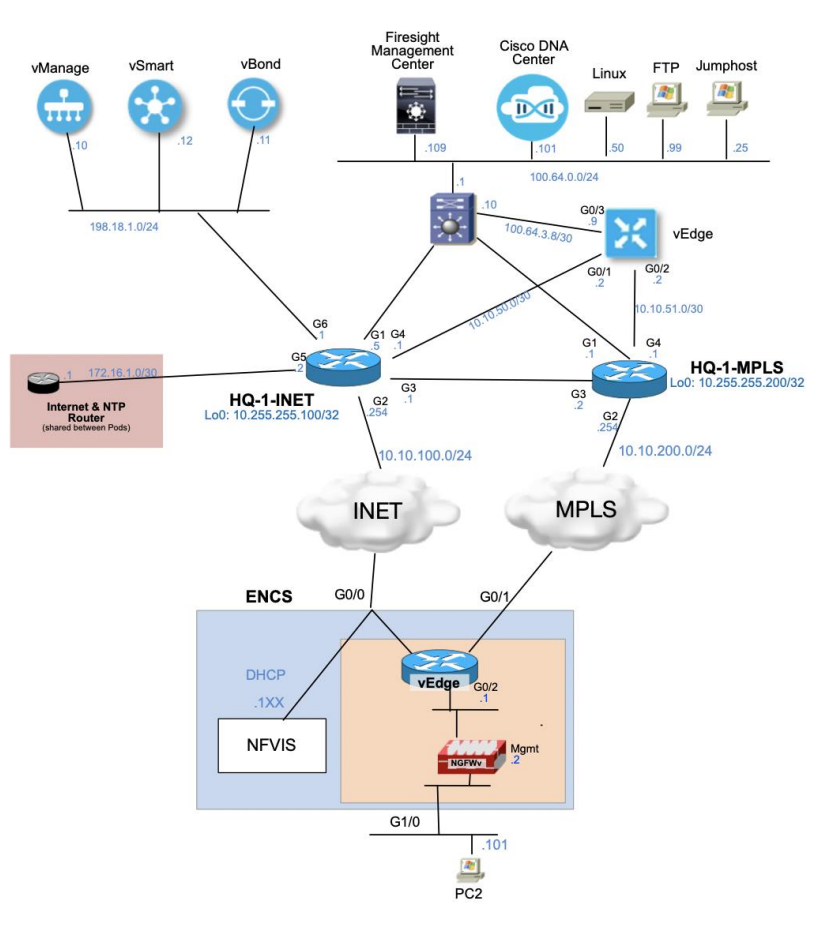

#### Lab Overview

- Access the lab through AnyConnect and Microsoft Remote Desktop (RDP)
- Reference Sheet has your credentials
- Sharing head-end infrastructure

You have been assigned

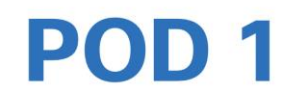

To access:

1. Launch AnyConnect to 128.107.211.202 Username: enfv-pod01 Password: CLEUR2020

2. Open a browser to https://server.enfv.lab/RDWeb Username: enfv-pod01@enfv.lab Password: C1sco 12345?

# Accessing the Lab - Walkthrough

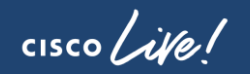

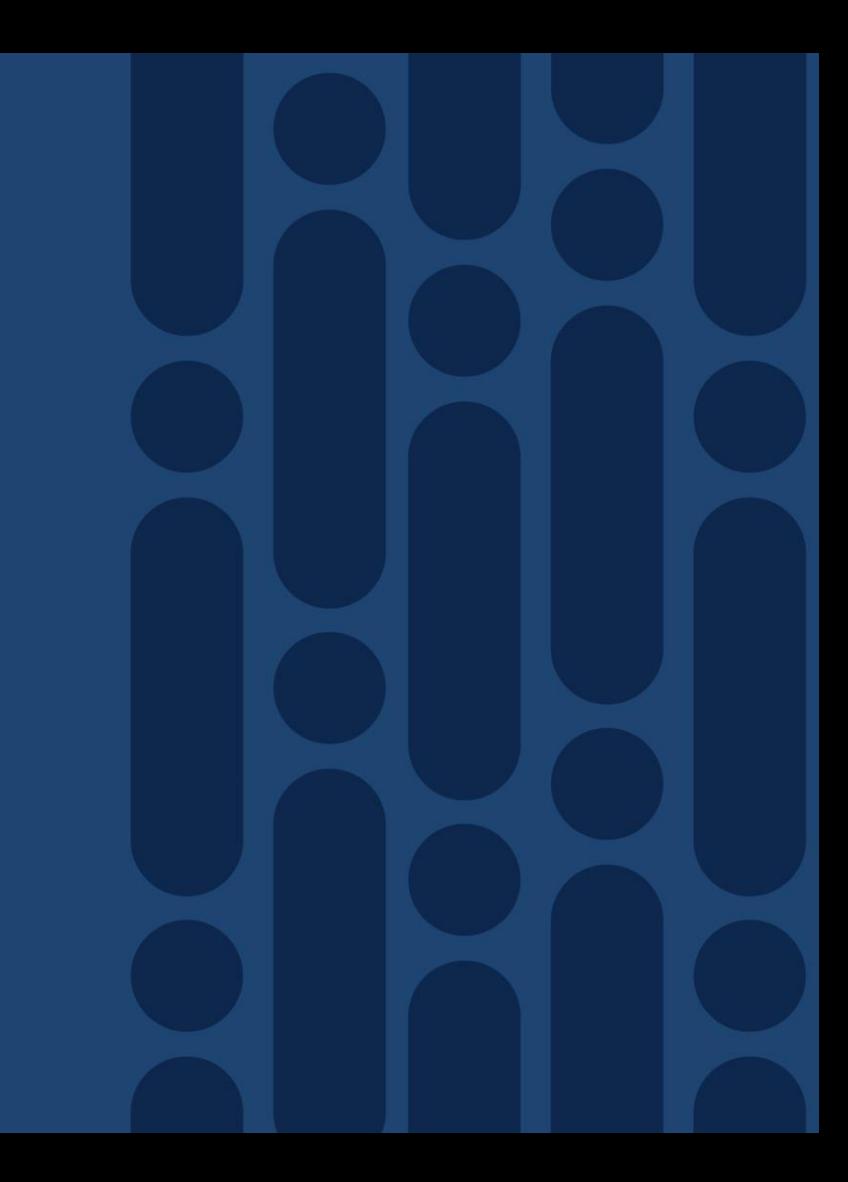

# Lab Modules 1 & 2

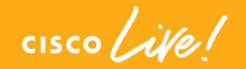

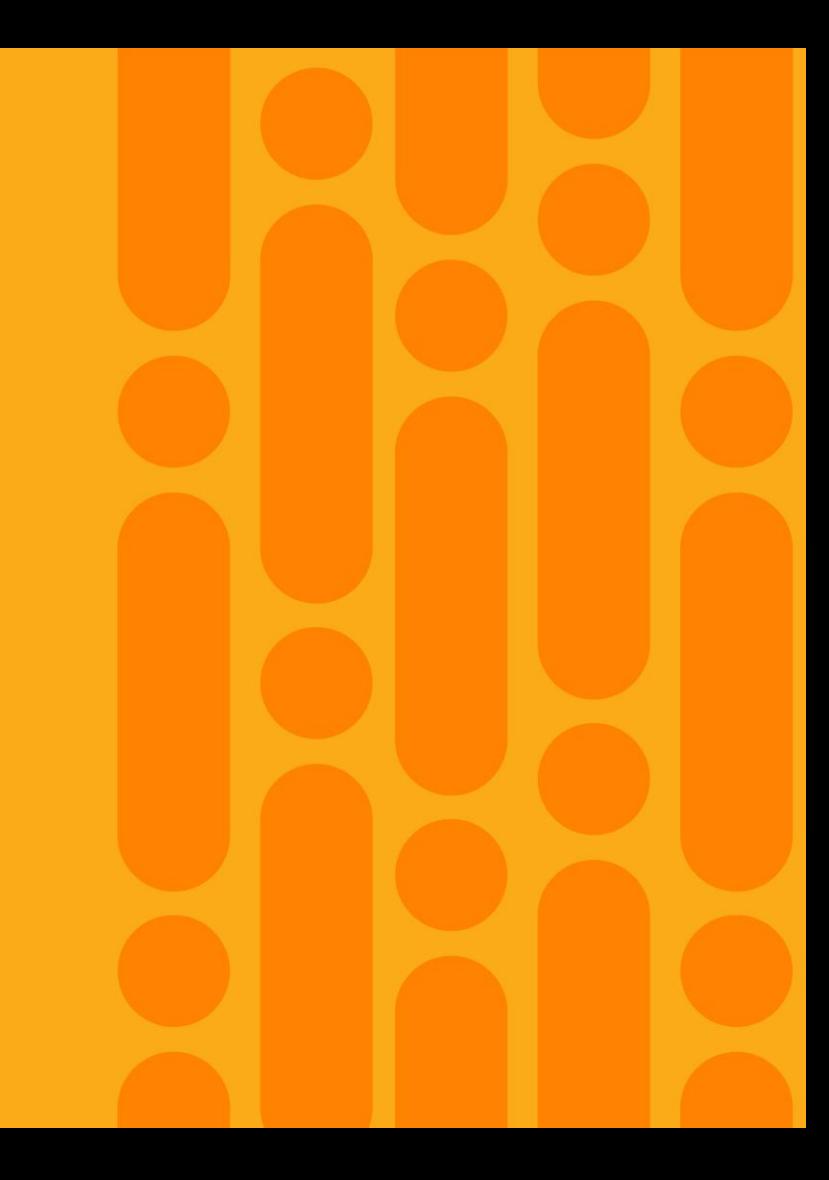

## Agenda

- Intro to SD Branch
- Platforms (ENCS, CSP5K, UCS E-Series)
- VN Functions Network Services
- NFVIS Virtualization Layer
- Lab Modules 1 & 2

#### • VNF Packaging

- Deploying VNFs with the GUI
- Lab Modules 3 & 4
- Monitoring and Troubleshooting a Virtual Environment
- Lab Module 5
- Leveraging APIs to Deploy VNFs
- Lab Module 6
- Network PnP
- Orchestration Cisco DNA Center
- Lab Modules 7 & 8
- Orchestration NSO and vManage
- Conclusion and Use Cases

**CISCO** 

# VNF Packaging

 $cscolive!$ 

# Why Package?

- Better Scalability
	- Provides a way to distribute and deploy VNFs consistently
	- Same package used for multiple VNF sizes
- Simplification
	- Available with packaging utility or GUI
	- VNFs instantiate already configured
- Customization
	- Set key parameters such as console access, core pinning, driver support and disk preprovisioning
	- Implement your configuration

### VNF format support on NFVIS

- NFVIS is based on a Linux distribution with KVM
- Can deploy any VNF with a QCOW2 extension (standard KVM file format)
- However, NFVIS can also support additional file formats
	- .ISO, .IMG, .RAW
	- Has ability to convert a VMDK file into QCOW2 using NFVIS CLI

nfvis# image-convert myimage.vmdk myimage.qcow2

- NFVIS provides users flexibility by creating a package to deploy on NFVIS
	- Similar to creating an "OVA"

# VM Packaging Utility

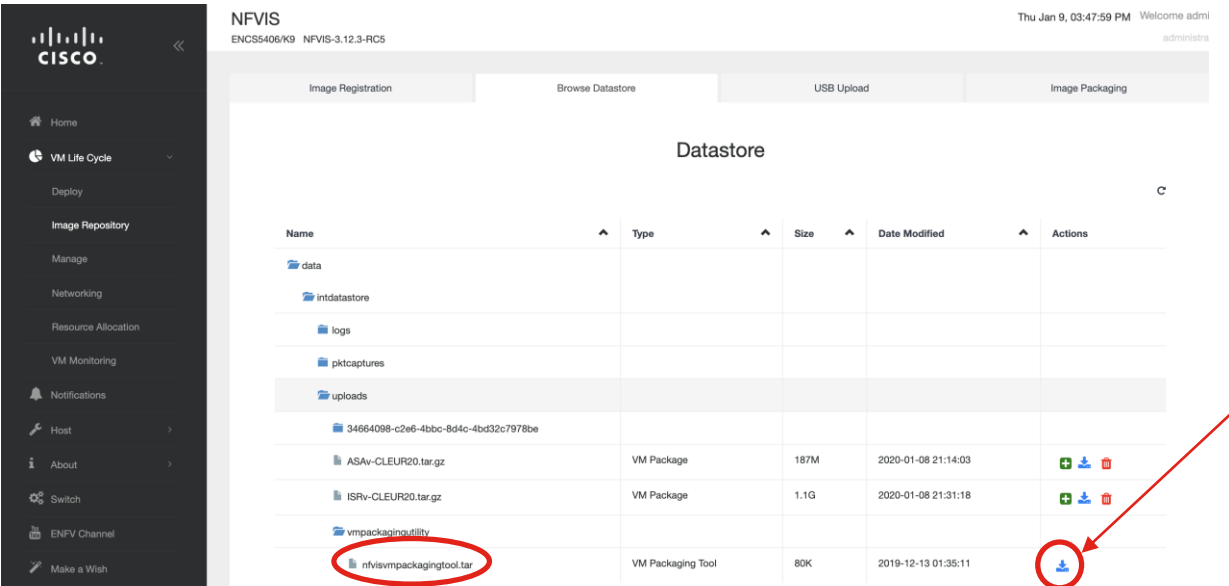

- Downloaded from NFVIS
- File is

"nfvisvmpackagingtool.tar"

- Unpack for files:
	- nfvpt.py
	- image\_properties\_template.xml
	- nfvis\_vm\_packaging\_utility\_exam ples.txt

 $\frac{1}{2}$  cisco  $\frac{1}{2}$ 

### Packaging Utility Details

- Process uses Python and nfvpt.py utility with a combination of parameters to package the VM.
- The VM packaging utility contains the following
	- nfypt.py—It is a python-based packaging tool that bundles the VM raw disk image/s along with VM specific properties.
	- **image\_properties\_template.xml**—This is the template file for the VM image properties file and has the parameters with default values. If the user provides new values to these parameters while creating the VM package, the default values get replaced with the user-defined values.
	- nfvis\_vm\_packaging\_utility\_examples.txt—This file contains examples on how to use the image packaging utility to package a VM image.

# Using nfvpt.py Packaging Tool

#### Required Fields

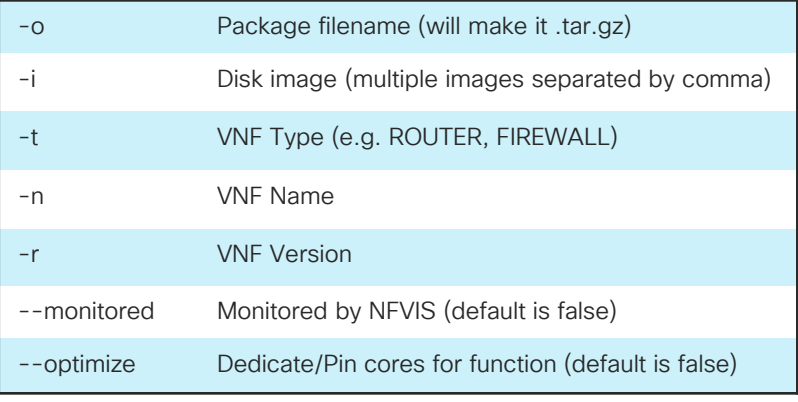

#### Optional Fields\*

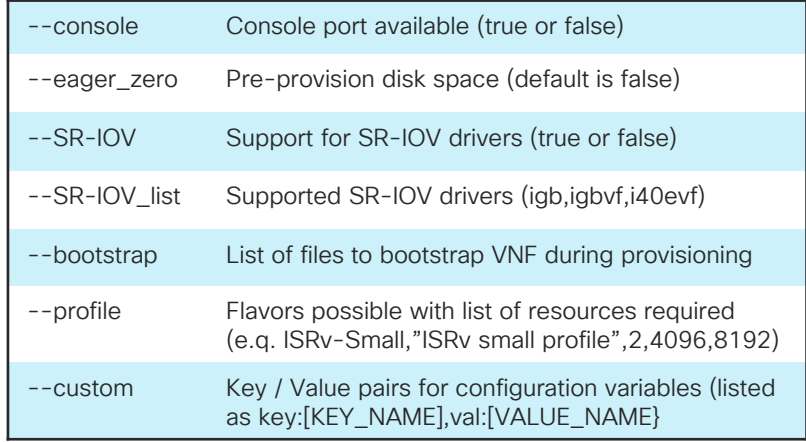

#### Example (ISRv):

python nfvpt.py -o ISRv-16.12 -i isrv-universalk9.16.12.01a-vga.qcow2 -n "Cisco IOS-XE Virtual Router" -t ROUTER -r 16.12.01 --monitored true --console true --eager\_zero true --SR-IOV true --SR-IOV\_list igb,igbvf,i40evf --bootstrap ovf-env.xml:ovf-env.xml --bootstrap iosxe\_config.txt:iosxe\_config.txt --min\_vcpu 2 --max\_vcpu 8 --min\_mem 4096 --max\_mem 8192 --min\_disk 8 --max\_disk 8 --vnic\_max 8 -optimize true --profile ISRv-small,"ISRv small profile",2,4096,8192 --profile ISRv-medium,"ISRv medium profile",4,4096,8192 --default\_profile ISRv-small --custom key:HOST\_NAME,val:"" --custom key:LOOPBACK\_IP,val:""

\*Not the entire list

#### vEdge VM Packaging using the Package Utility (nfvpt.py)

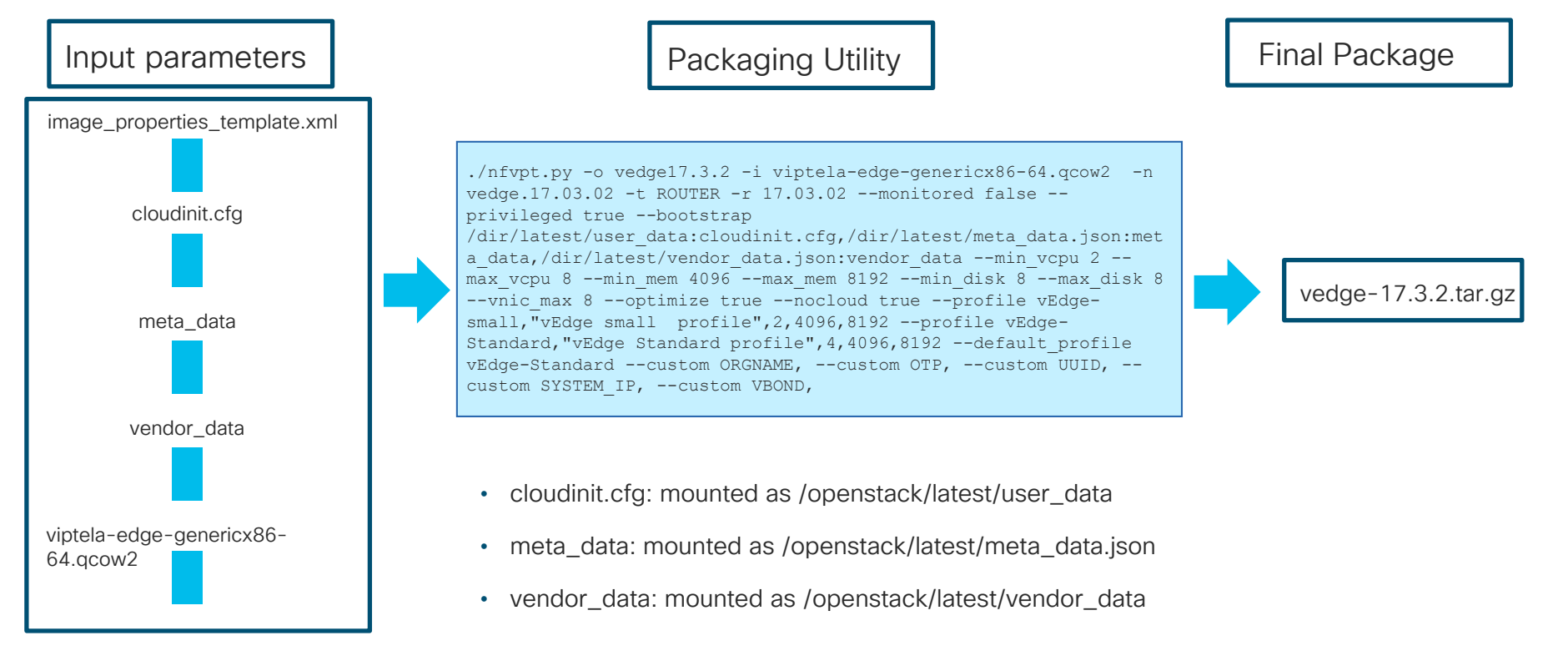

 $\frac{1}{4}$ 

## Creating a Package using the NFVIS GUI

#### Access the utility from VM Life Cycle -> Image Repository -> Image Packaging

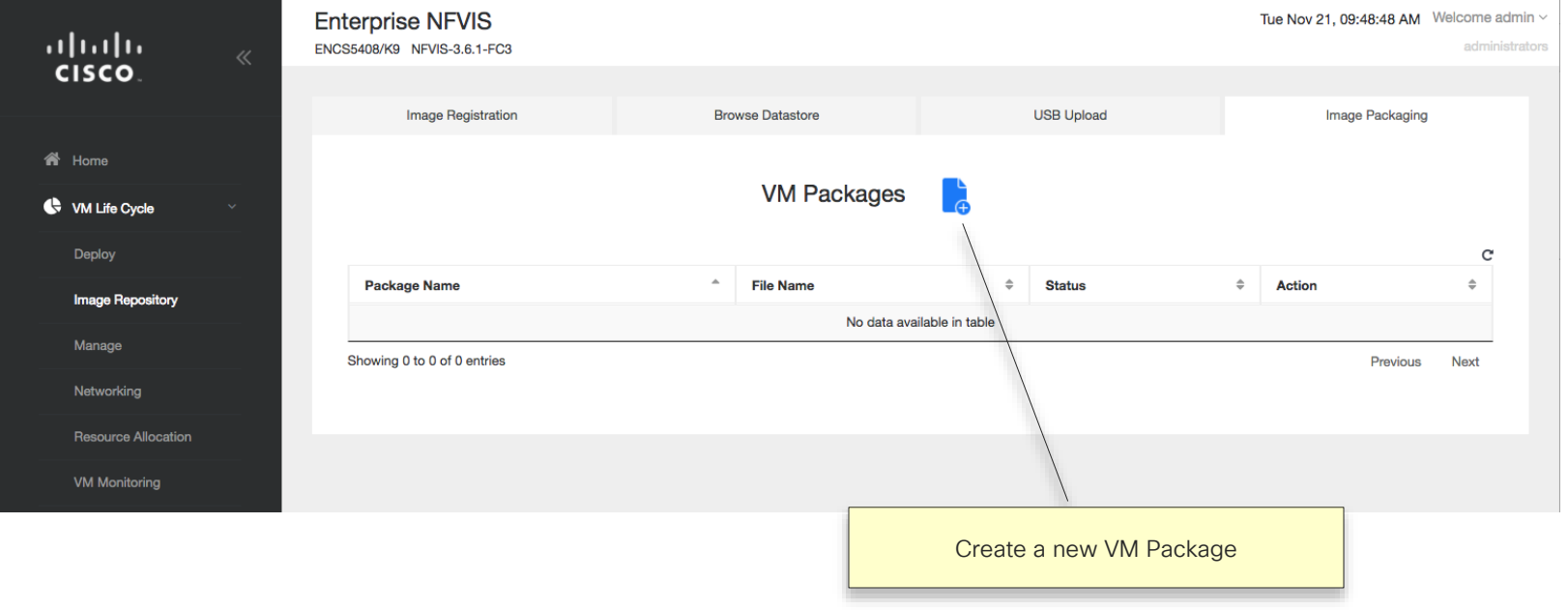

 $\frac{1}{2}$ 

# Upload the QCOW2 binary and Day 0 config

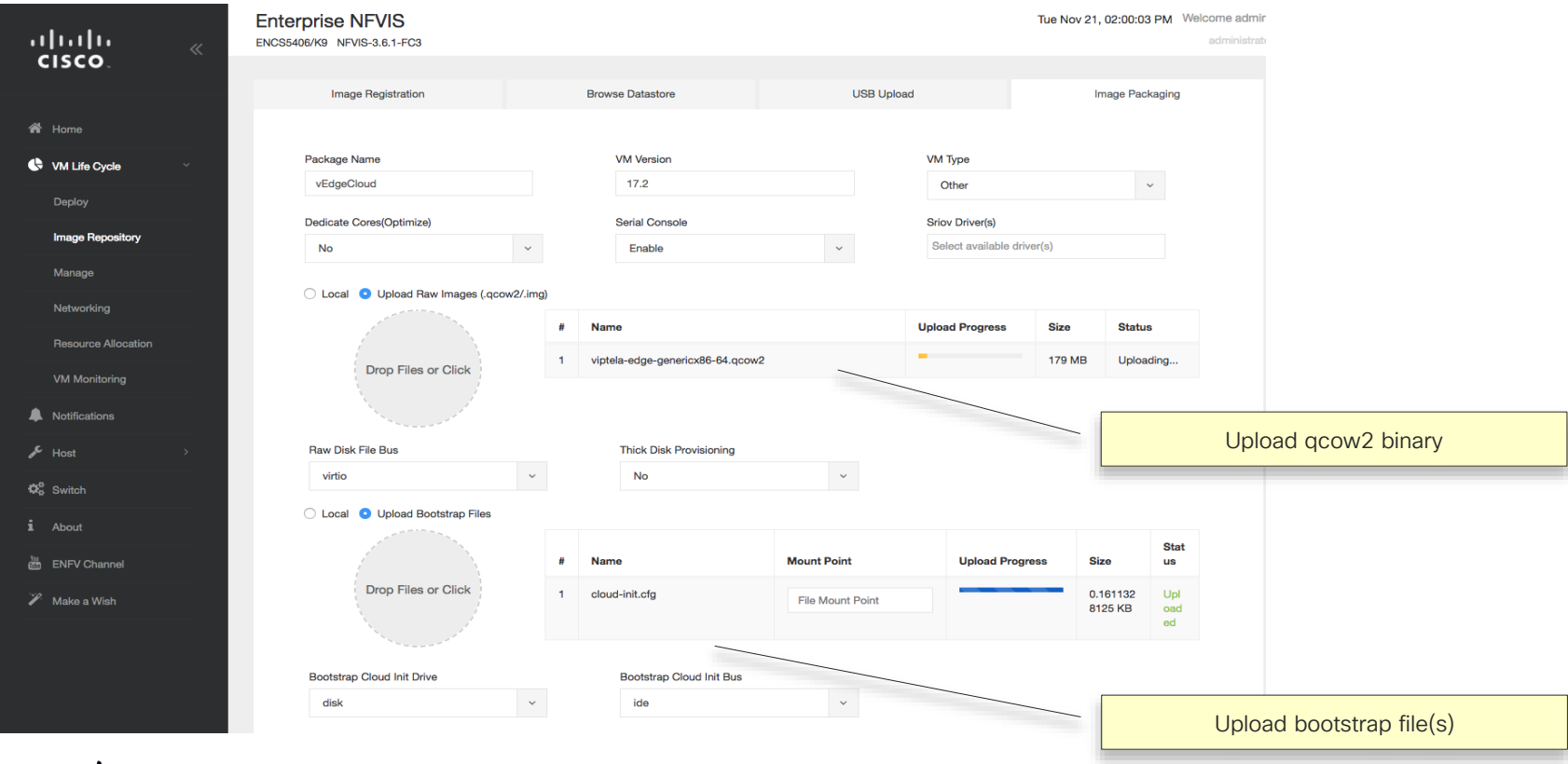

 $\csc\sqrt{i/2}$ 

#### Define Flavors

- Flavors set the CPU, Memory, Storage requirements for a VNF
- Helps with one-click automated deployment

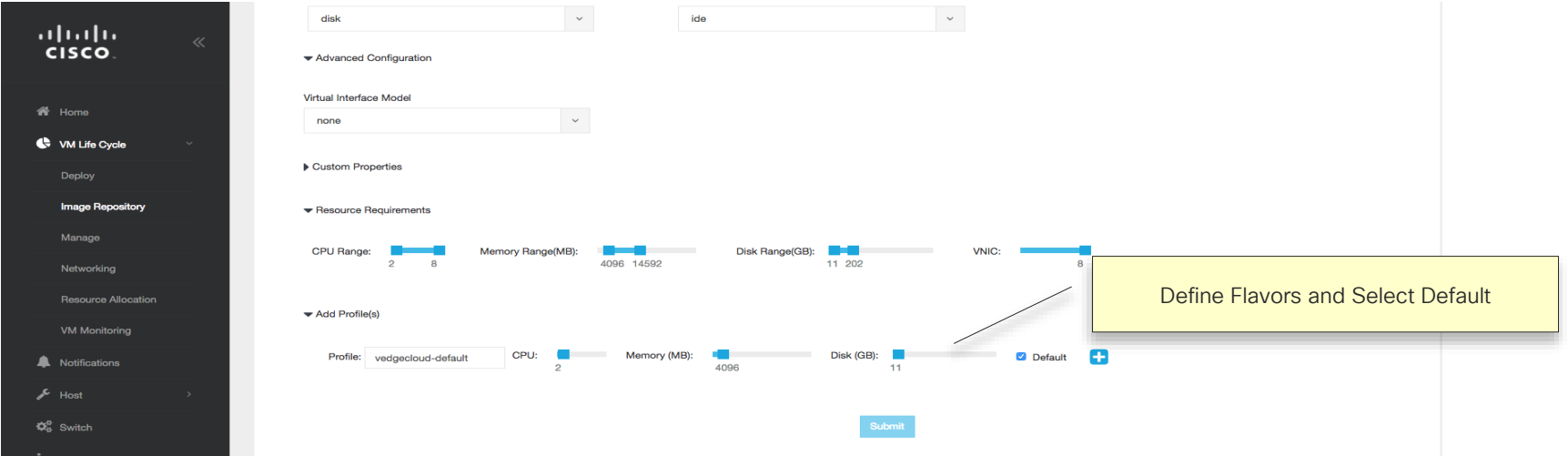

 $\frac{1}{4}$  cisco  $\frac{1}{4}$ 

#### Create Package, Download or Register

- Once the package is created, you can then download it and reuse it on other NFVIS systems
- Register the VNF within NFVIS to deploy it

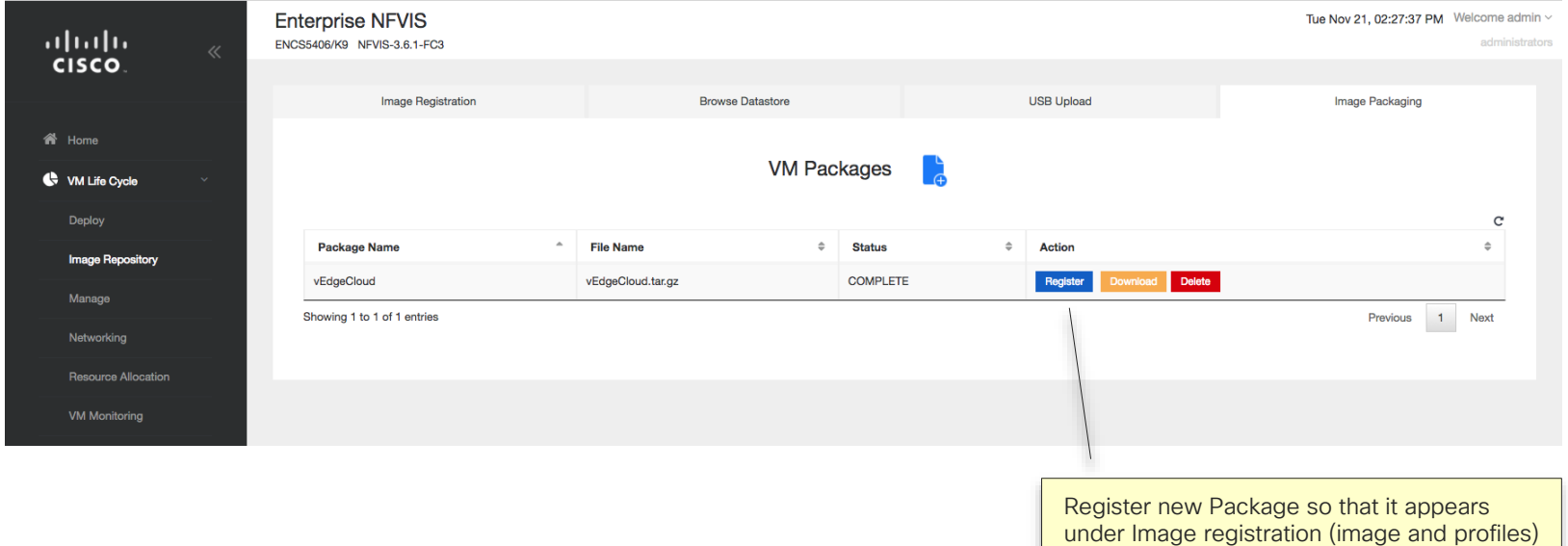

CISCO $\lambda$ 

## Agenda

- Intro to SD Branch
- Platforms (ENCS, CSP5K, UCS E-Series)
- VN Functions Network Services
- NFVIS Virtualization Layer
- Lab Modules 1 & 2
- VNF Packaging
- Deploying VNFs with the GUI
- Lab Modules 3 & 4
- Monitoring and Troubleshooting a Virtual Environment
- Lab Module 5
- Leveraging APIs to Deploy VNFs
- Lab Module 6
- Network PnP
- Orchestration Cisco DNA Center
- Lab Modules 7 & 8
- Orchestration NSO and vManage
- Conclusion and Use Cases

**CISCO** 

# Deploying a VNF on NFVIS using the **GUI**

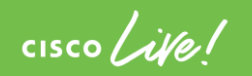

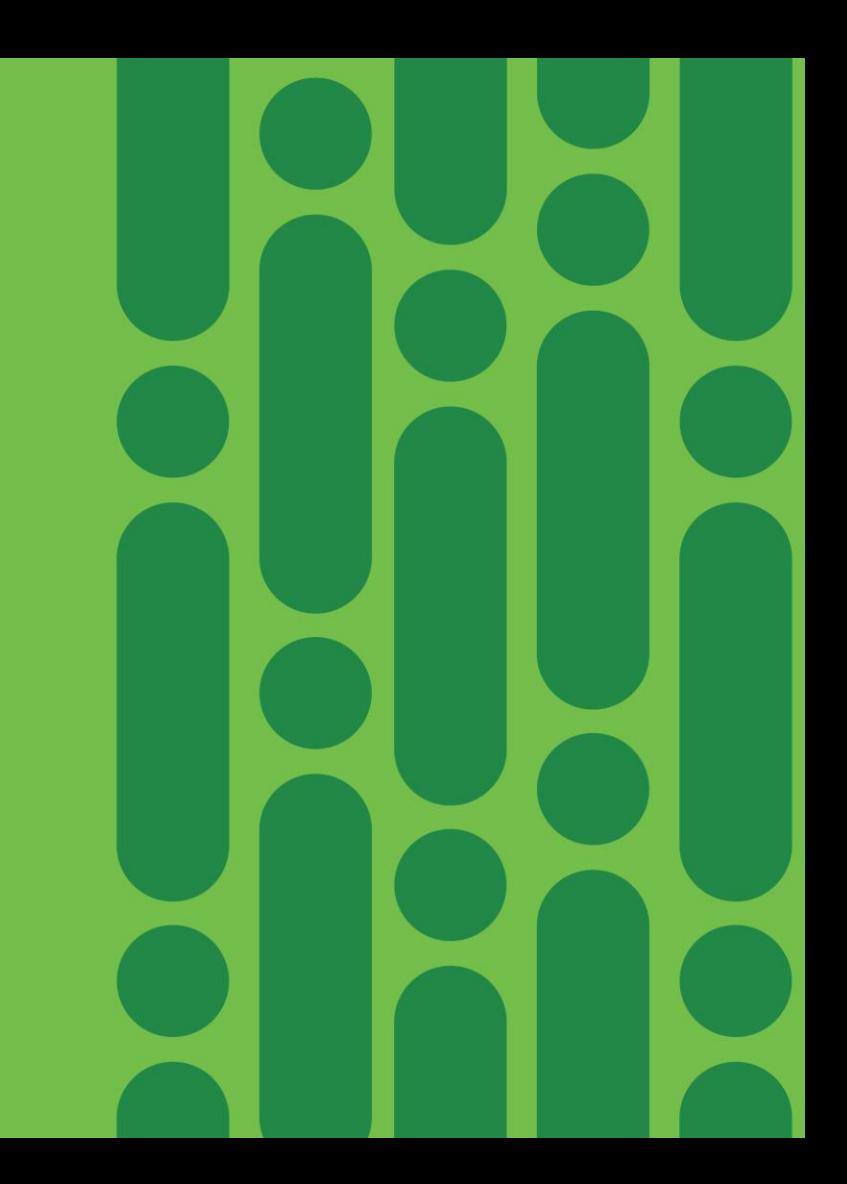

# Deploying VNFs Using NFVIS GUI

VM Life Cycle -> Deploy

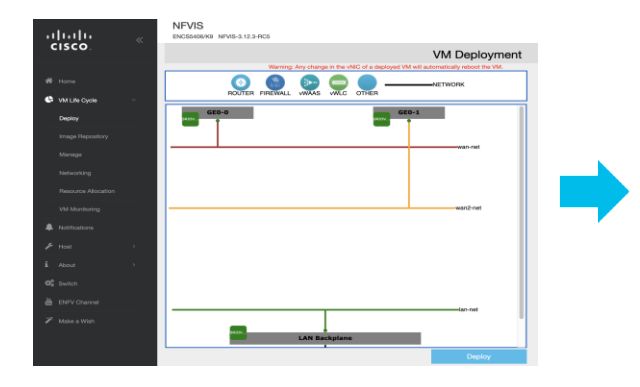

#### "Draw" the desired topology

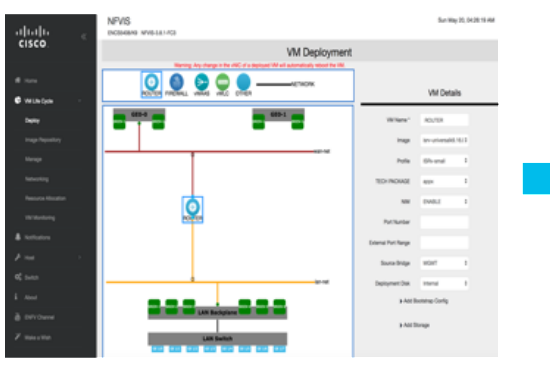

#### Enter VNF properties and Deploy

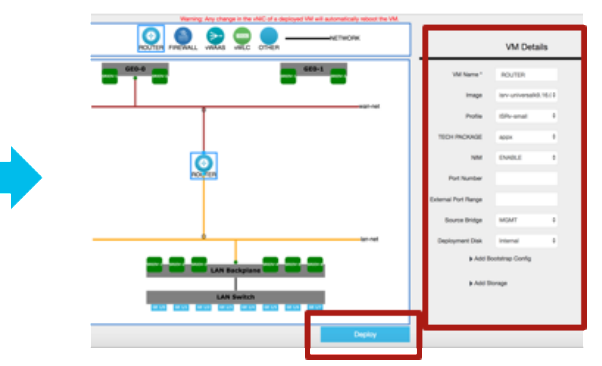

 $\csc$   $\int$  ive/

### Image Profiles

#### Resource footprint for VNF deployment

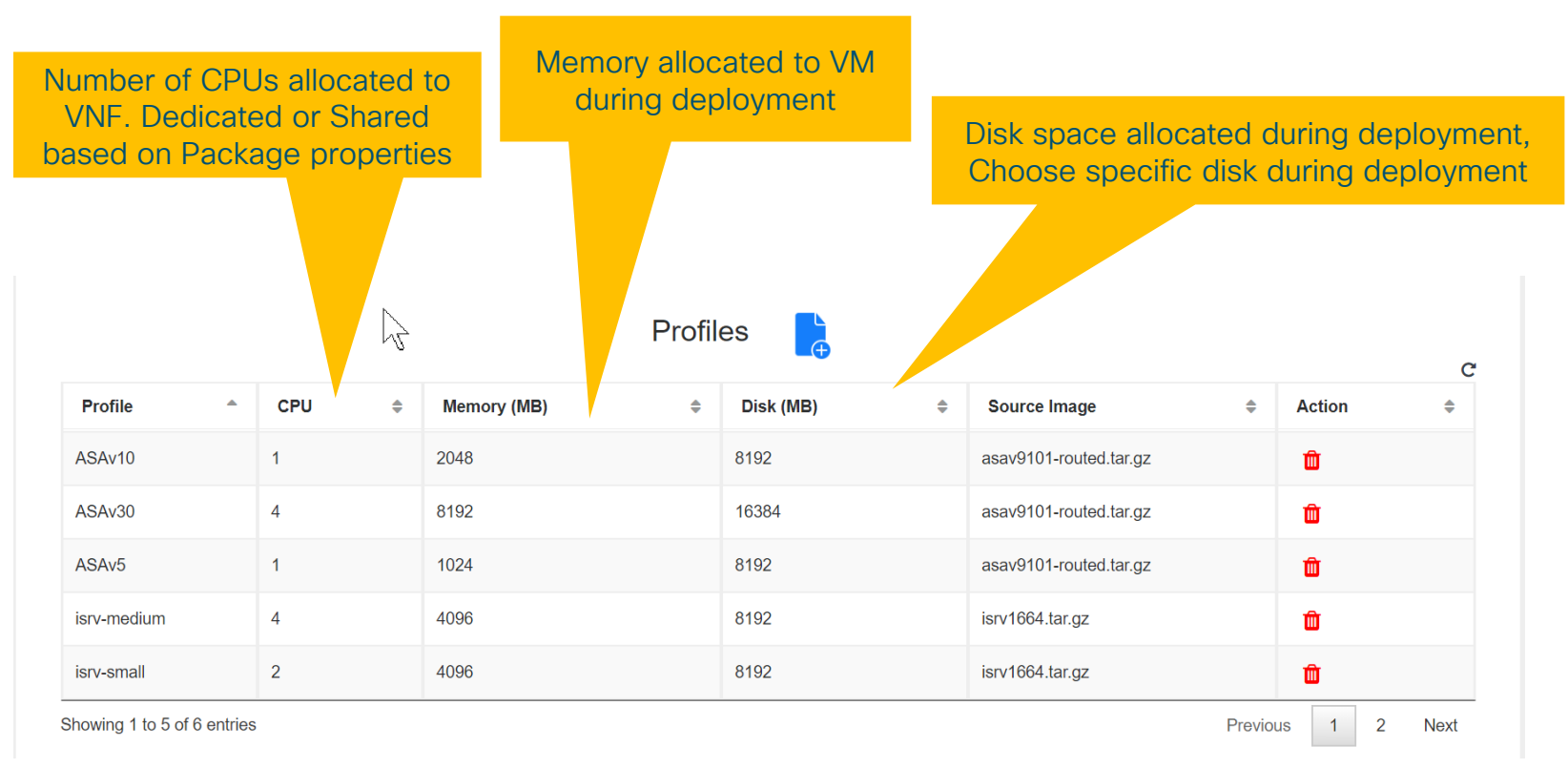

## Dedicated CPUs vs. Hyperthreading vs. pinning

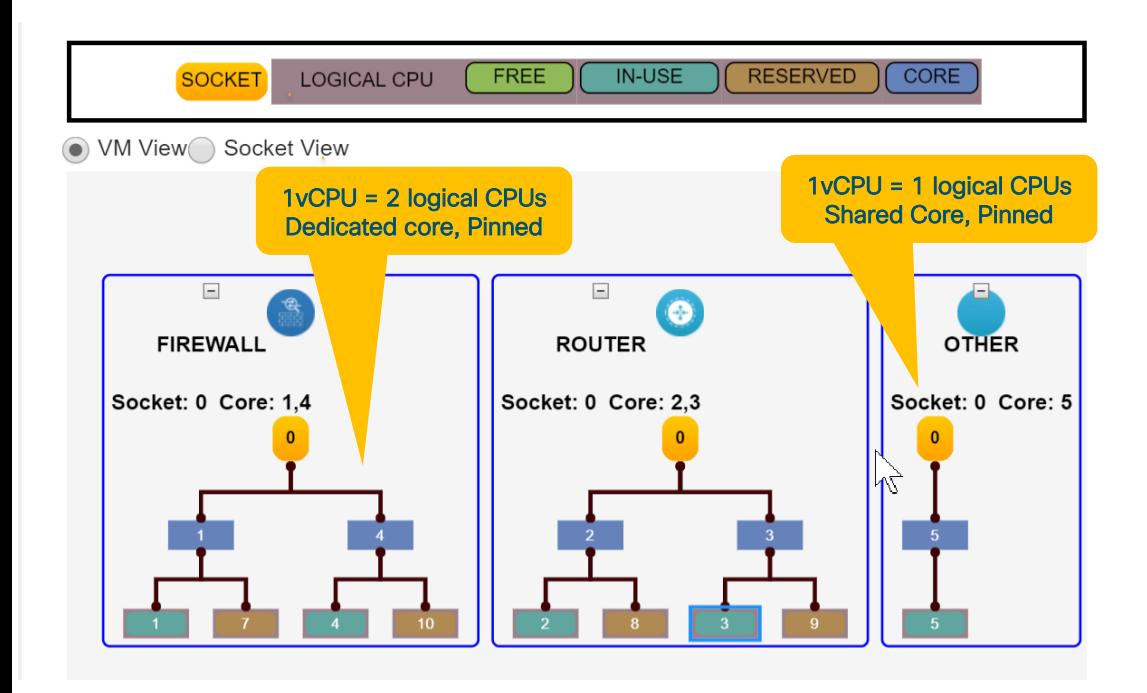

Best Practice :

For predictable performance, Dedicate Core for Virtual Network Functions like vRouters, vFirewall, etc.

Lightweight Compute Applications based on TCP could share cores, host more applications

 $\csc\sqrt{d\ell}$ 

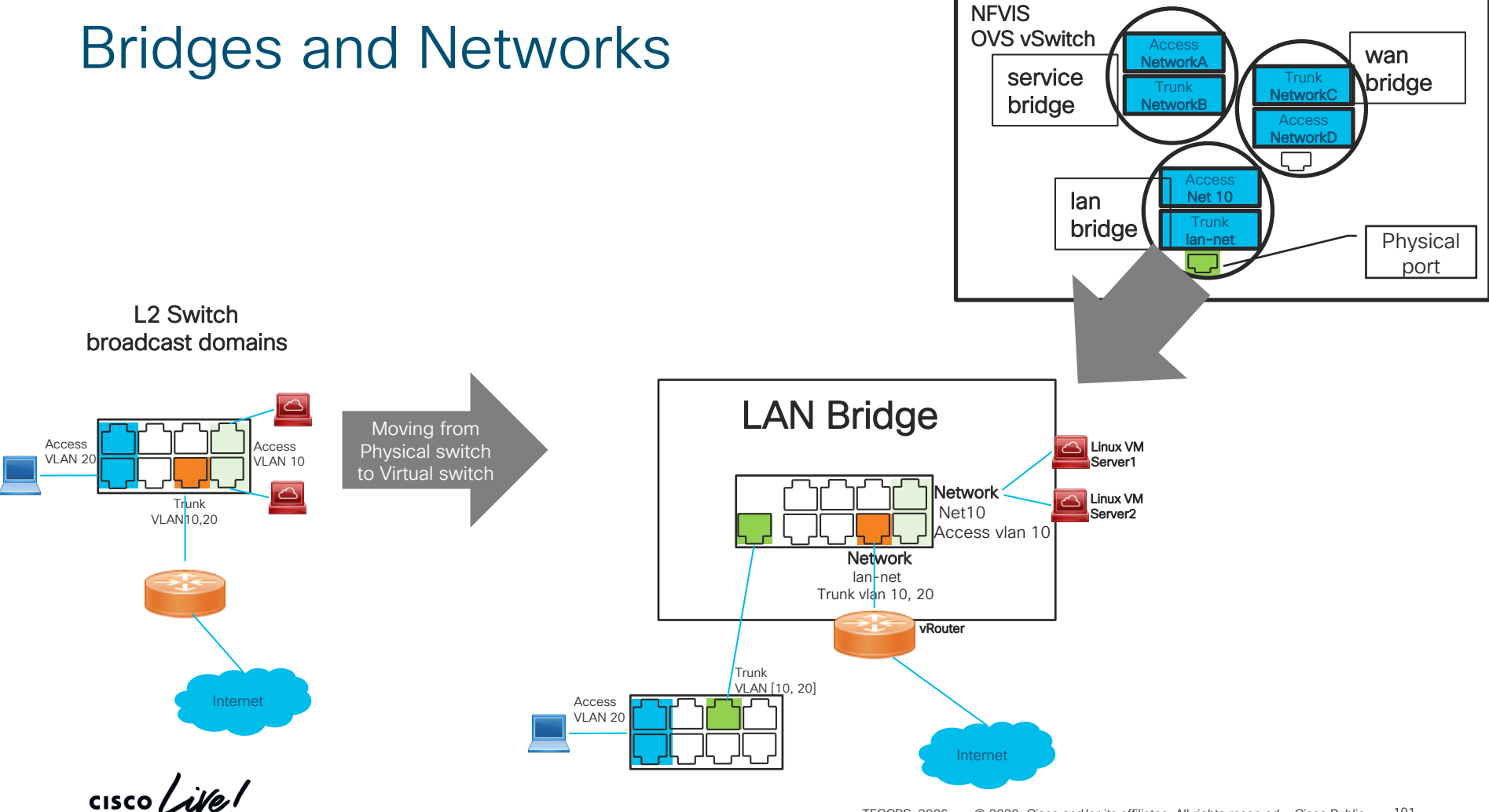

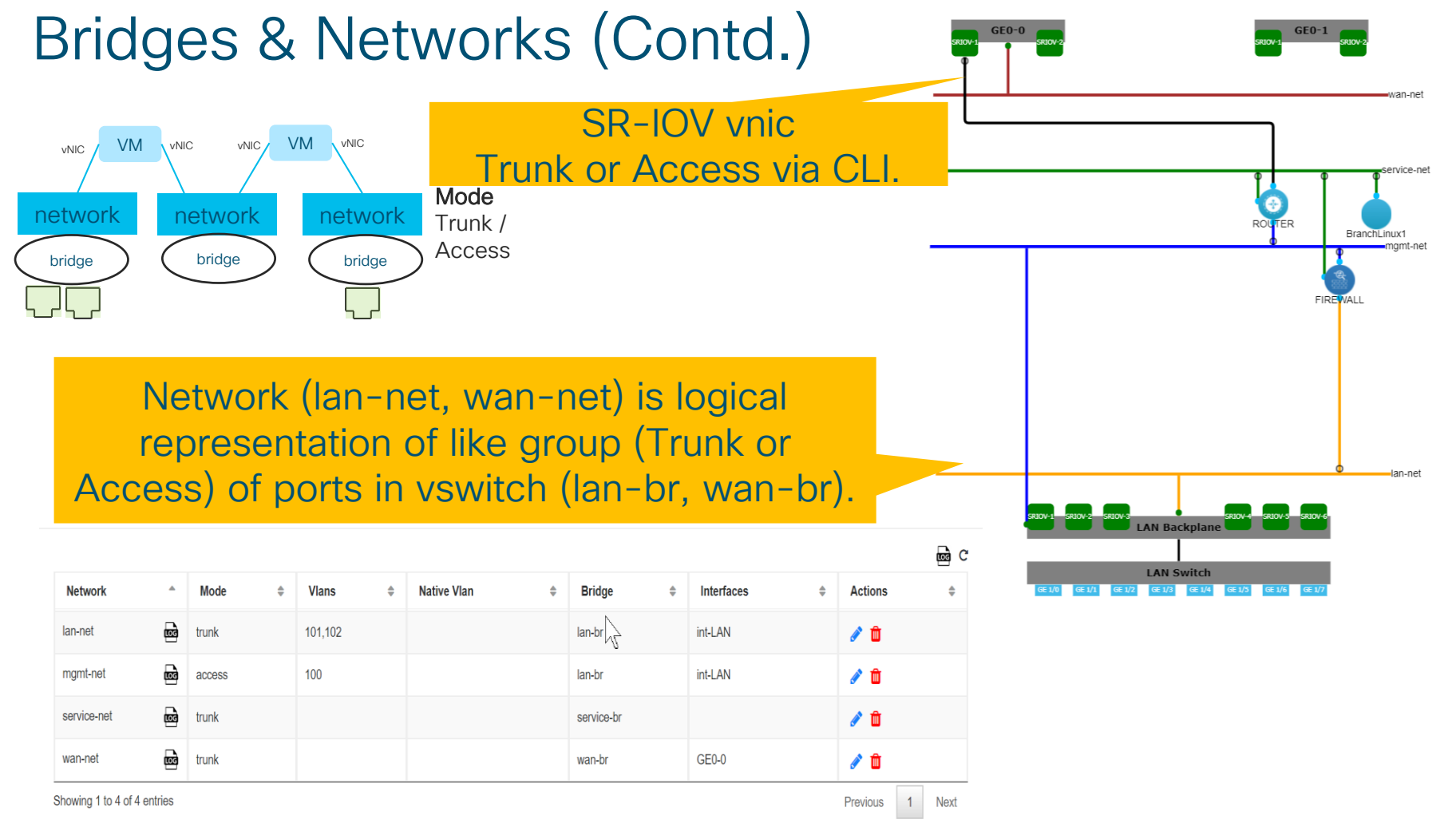

#### NFVIS Management Network

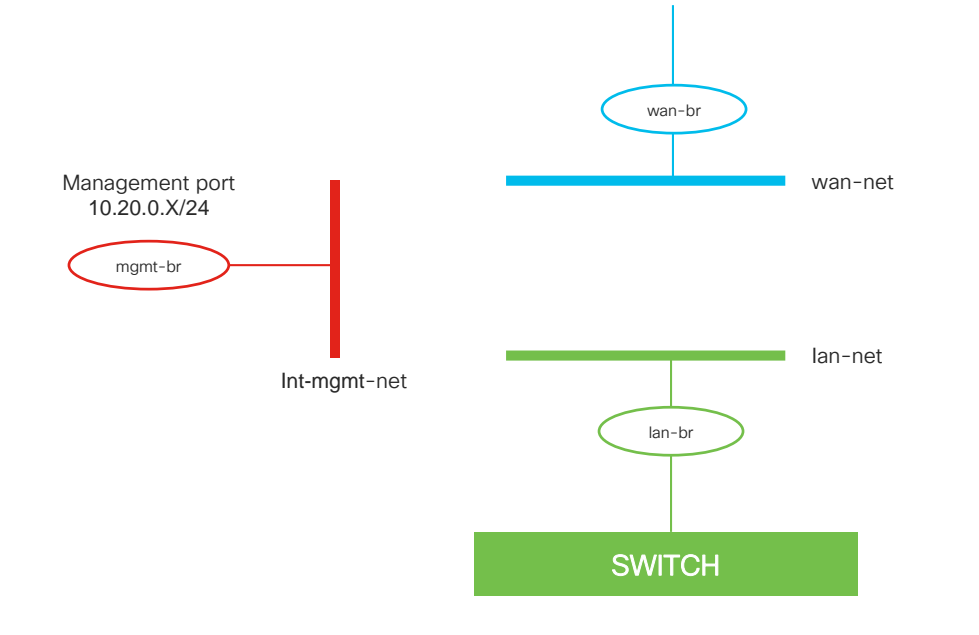

- int-mgmt-net predefined in NFVIS
- Used to connect to VMs
- Also used to monitor VMs
- If the VM fails to respond to heartbeat from the NFVIS, after 3 attempts of relaunching the VM, the Status will report 'Error'.
- Uses 10.20.0.X/24 by default
- Can be modified with CLI command

vm\_lifecycle networks network int-mgmt-net subnet int-mgmt-net-subnet address *ipaddress*gateway *gateway-ipaddress*netmask *netmask*dhcp { true | false }

# NFVIS Built-in Recovery

- NFVIS can monitor deployed VNF for failure
- On VNF failure detection, NFVIS can autorestart the VNF
- Downtime experienced will depend on the VNF boot up time
- Can still run the branch off one hardware
- VNF would use the same license again

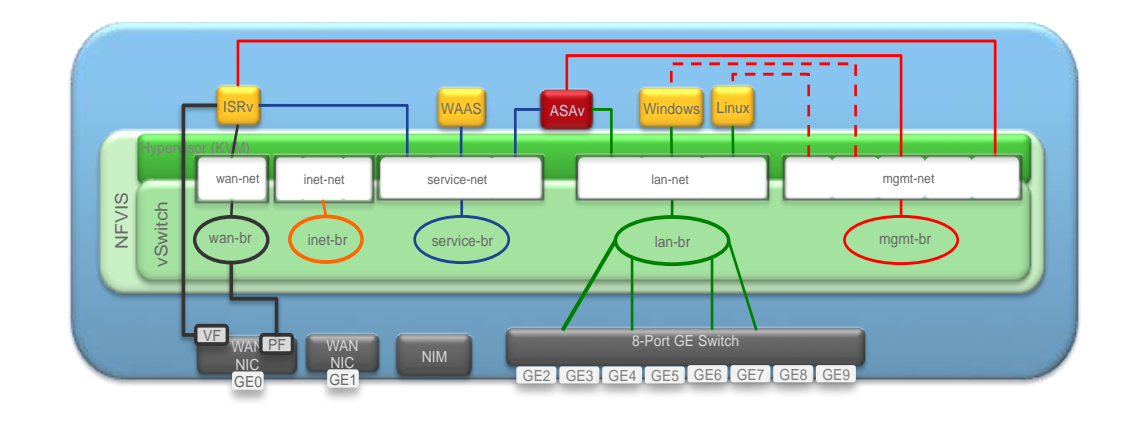

#### **The first interface of the deployed VM will be used for internal monitoring**.

- By default local portal attaches vNIC0 of the monitored VM to int-mgmt-net.
- If the VM fails to respond to heartbeat from the NFVIS, after 3 attempts of re-launching the VM, the Status will report 'Error'

 $\frac{1}{4}$  cisco  $\frac{1}{4}$ 

### How to connect a VM to LAN Ports

#### VM interface is a trunk

- Connect VM to LAN-SR-IOV-x
- Or lan-net.

#### VM interface is untagged

- Connect VM to LAN-SR-IOV-x or lan-net.
- Create a new network for it to connect to
- Set network to access mode with the desired vlan
- Set bridge to lan-br.

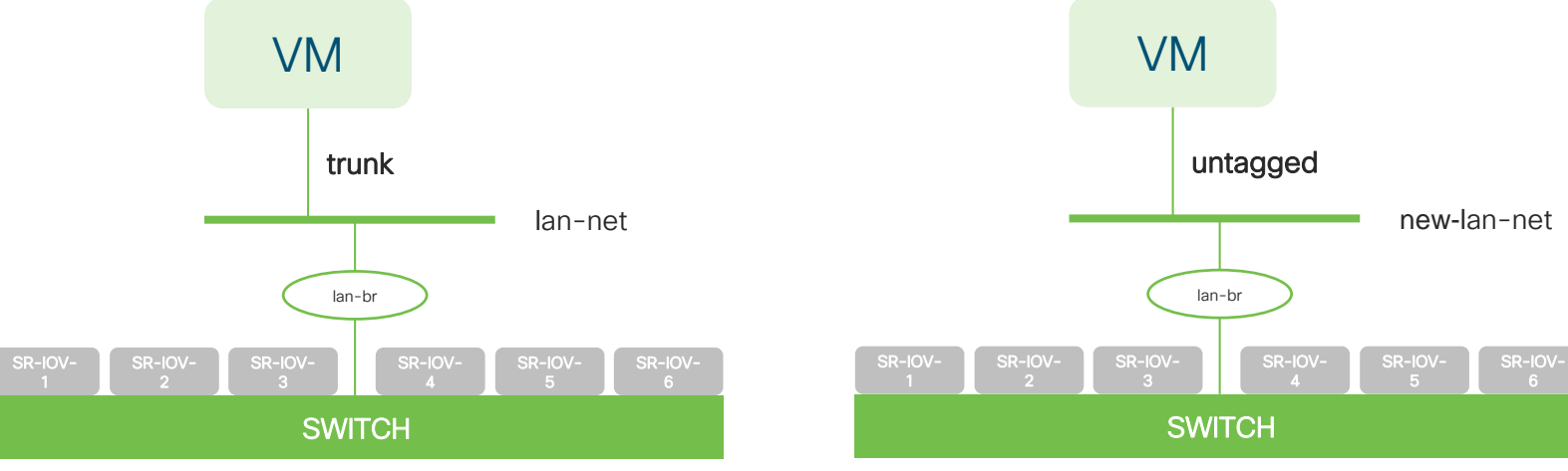

#### LAN Ports

- LAN Ports (GE1/0 7 on ENCS 54xx, GE0/2 and GE0/3 on ENCS 5104)
- Interfaces intended to be used for LAN access.
- ENCS 54xx, ports are part of an 8-port switch
	- connects to Intel XL710 NIC, which then connects to NFVIS.
	- Means that individual physical interfaces from the switch are not exposed to NFVIS, we essentially just have a trunk from NFVIS to the switch. Unlike the WAN ports, you can't create a network that maps directly to a physical port on the L2 switch. You must send appropriately tagged traffic to the L2 switch, and it will then be sent out in accordance with the switchport configs.
	- OVS connectivity is provided from the XL710 to the default lan-br. lan-br is a member of lannet, which by default is in trunk mode.
- On the 5104, GE0/2 and GE0/3 are mapped to lan-br. This is strictly an OVS bridge, not an L2 hardware switch like the 54xx.

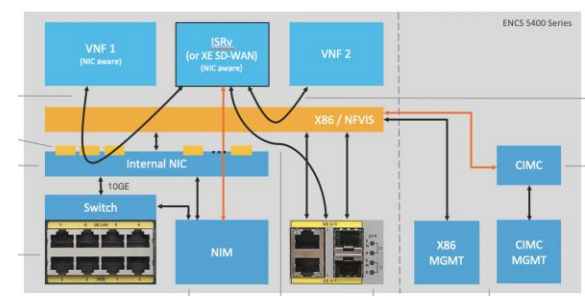

### Access the VNF Console from NFVIS

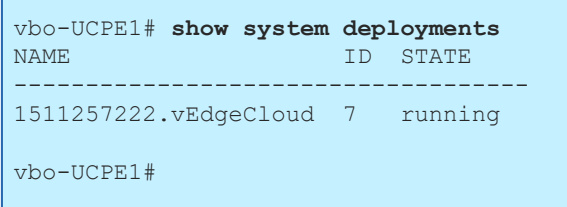

NFVIS - shows list of VM names NEVIS - console request to a deployed VM

```
vbo-UCPE1# vmConsole 1511257222.vEdgeCloud
Connected to domain 1511257222.vEdgeCloud
Escape character is ^]
```
viptela 17.2.0

vedge login: admin Password: Welcome to Viptela CLI admin connected from 127.0.0.1 using console on vedge vedge#

#### Notes:

- VNF must be packaged with "Serial" console as enabled while using the VNF packaging tool
- ISRv must have "platform console serial" configured (requires a reboot of ISRv)
- ASAv must have a file on Disk0 called use\_ttyS0 (requires a reboot of ASAv)

<https://community.cisco.com/t5/firewalls/can-t-access-isrv-or-asav-console-from-nfvis-on-cisco-encs/td-p/3308862>

#### Accessing VNF using Port Forwarding from NFVIS

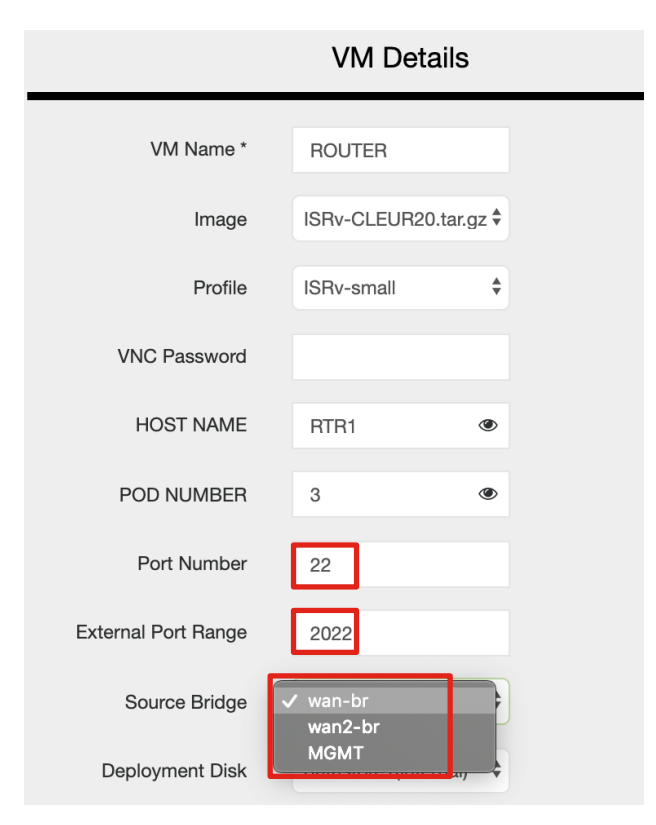

During VM Deployment:

#### Three Key Fields:

Port Number - what port on VM to forward to for SSH External Port Range – What port to use on NFVIS Source Bridge – What IP of NFVIS to use

- wan-br
- wan2-br
- MGMT

#### Caveats:

- VNF package must have "console" parameter enabled
- NFVIS uses internal management network to forward
- Source bridge set to reachable IP for NFVIS

## Agenda

- Intro to SD Branch
- Platforms (ENCS, CSP5K, UCS E-Series)
- VN Functions Network Services
- NFVIS Virtualization Layer
- Lab Modules 1 & 2
- VNF Packaging
- Deploying VNFs with the GUI
- Lab Modules 3 & 4
- Monitoring and Troubleshooting a Virtual Environment
- Lab Module 5
- Leveraging APIs to Deploy VNFs
- Lab Module 6
- Network PnP
- Orchestration Cisco DNA Center
- Lab Modules 7 & 8
- Orchestration NSO and vManage
- Conclusion and Use Cases

CISCO/

# Lab Modules 3 & 4

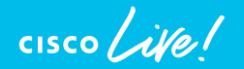

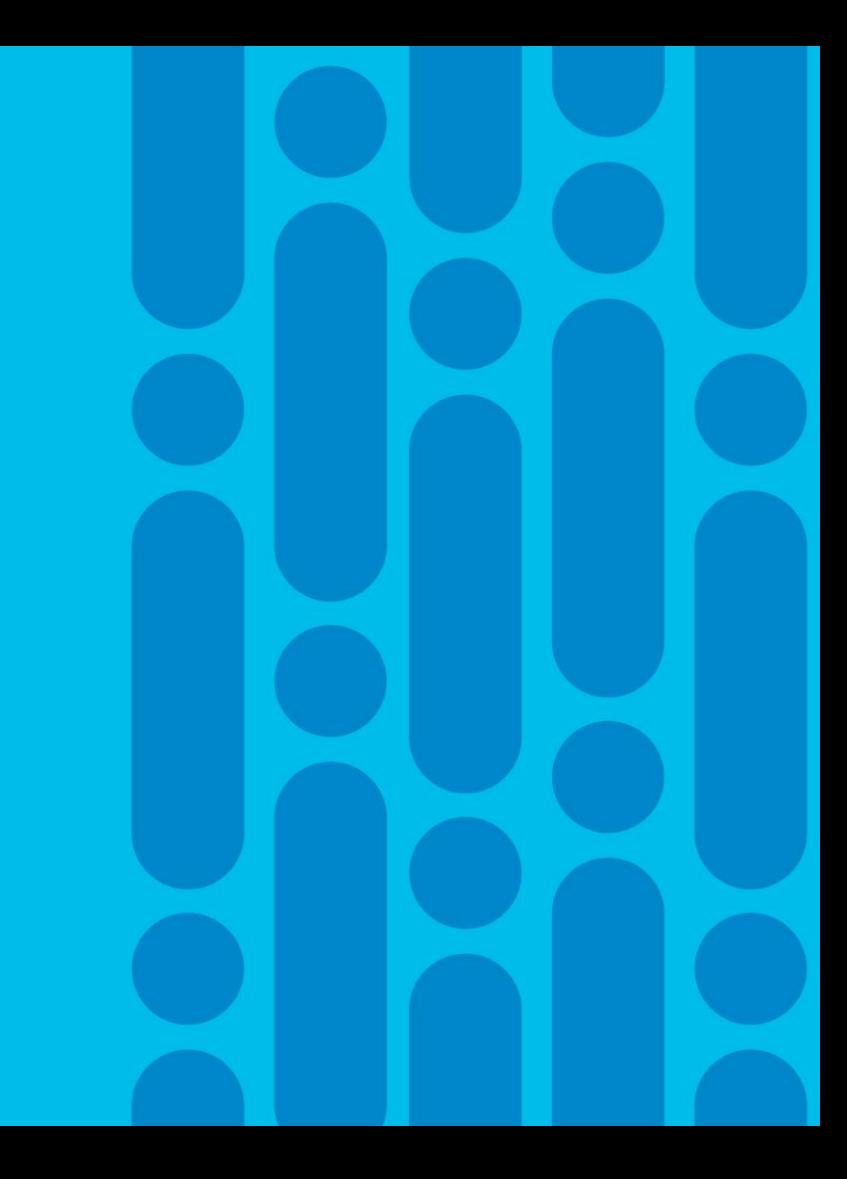
## Agenda

- Intro to SD Branch
- Platforms (ENCS, CSP5K, UCS E-Series)
- VN Functions Network Services
- NFVIS Virtualization Layer
- Lab Modules 1 & 2
- VNF Packaging
- Deploying VNFs with the GUI
- Lab Modules 3 & 4
- Monitoring and Troubleshooting a Virtual Environment
- Lab Module 5
- Leveraging APIs to Deploy VNFs
- Lab Module 6
- Network PnP
- Orchestration Cisco DNA Center
- Lab Modules 7 & 8
- Orchestration NSO and vManage
- Conclusion and Use Cases

cisco/

Monitoring and Troubleshooting a Virtual Environment

cisco Live!

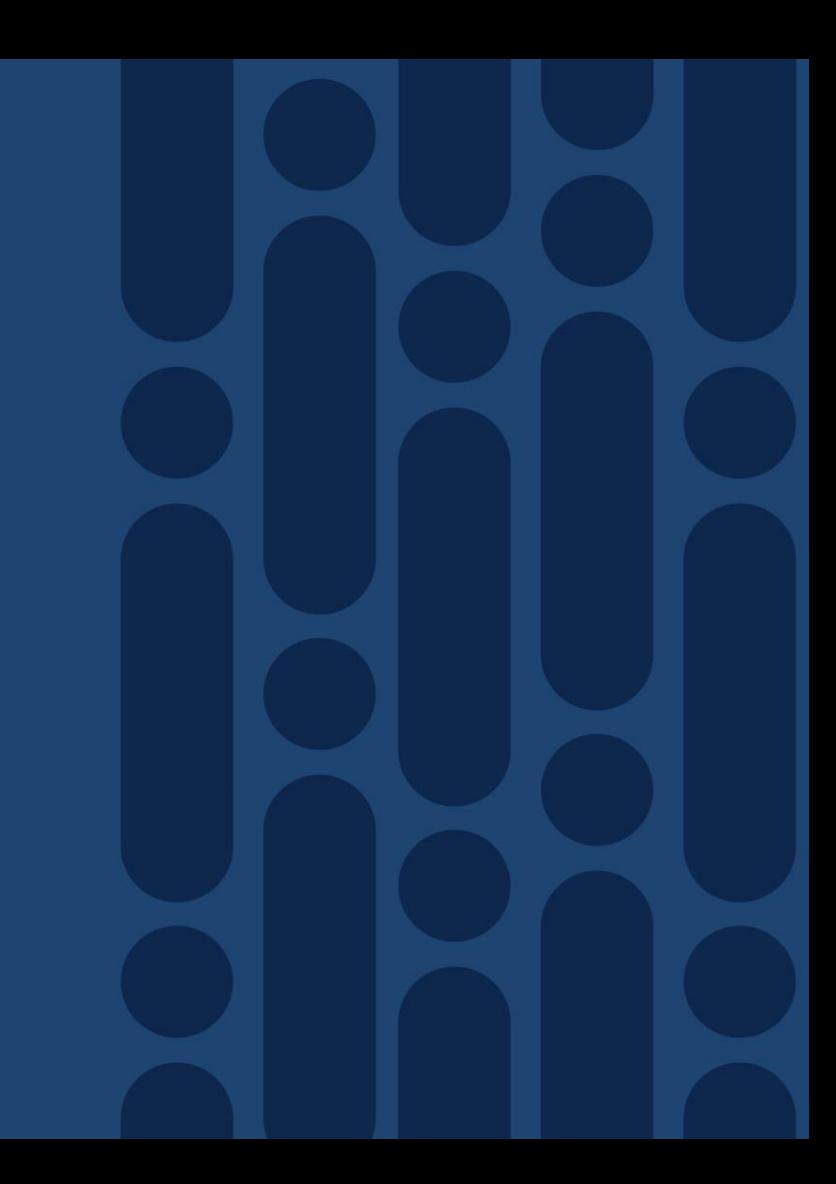

### Enterprise NFV Monitoring

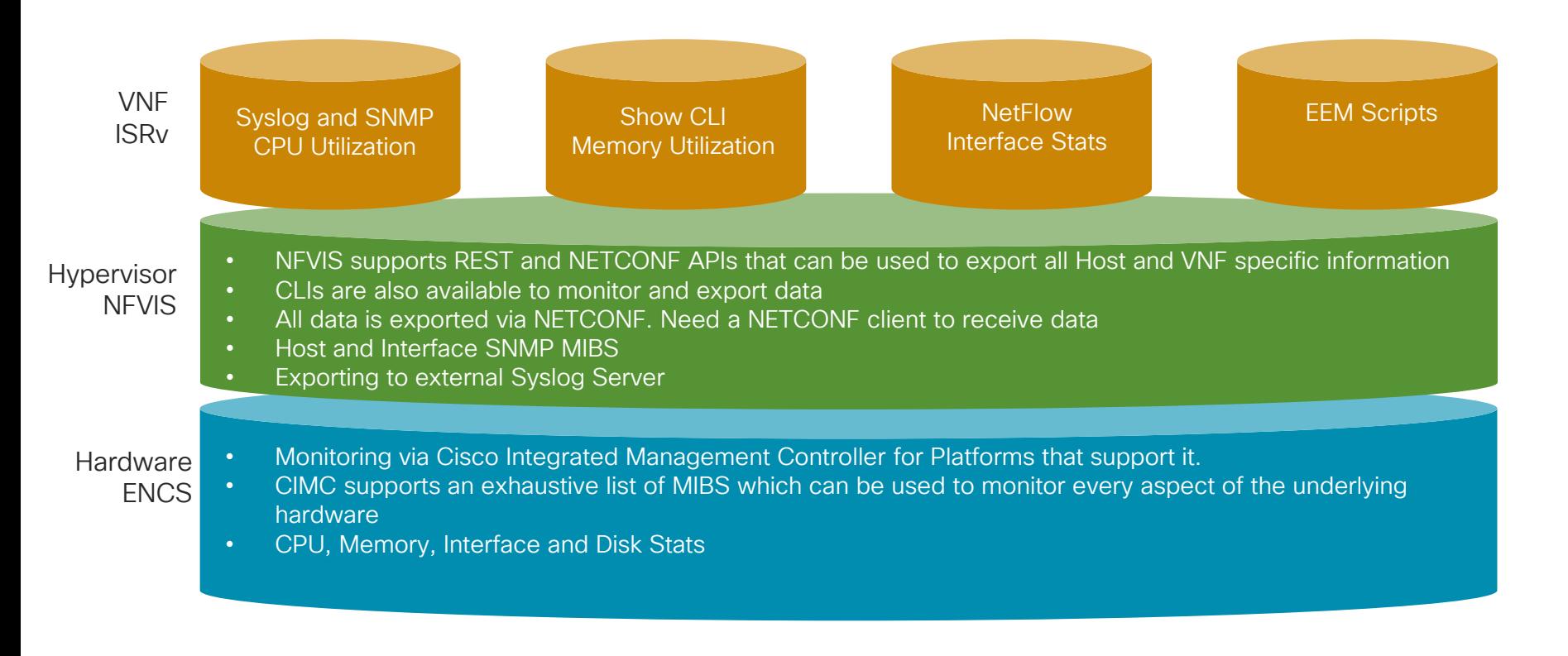

# ENCS Monitoring Capabilities

- NFVIS
	- Syslog Messages & Netconf Notifications
	- SNMP Traps
	- SNMP MIBs
	- API for environment monitoring (Hardware)
	- API for host resource usage (CPU, disk, memory, port)
	- API for VNF resource usage (vCPU, disk, memory, port)
- CIMC
	- SNMP Traps
	- Syslog Messages
	- Event Log
	- APIs for hardware information

# ENCS Monitoring Capabilities

NFVIS Syslog/Notifications Messages

- Network Connectivity
- Login/Authentication
- Host/Disk Management
- NFVIS Upgrade
- NFVIS VMLC Message
- NFVIS Secure Overlay/DPDK Messages
- NFVIS Certificate Management
- CIMC Management

#### ENCS Monitoring Capabilities NFVIS Monitoring Documentation

- **Documentation** 
	- [https://www.cisco.com/c/en/us/td/docs/routers/nfvis/user\\_guide/b-api](https://www.cisco.com/c/en/us/td/docs/routers/nfvis/user_guide/b-api-reference-for-cisco-enterprise-nfvis.html)reference-for-cisco-enterprise-nfvis.html
	- [https://www.cisco.com/c/en/us/td/docs/routers/nfvis/config/3-12-1/nfvis](https://www.cisco.com/c/en/us/td/docs/routers/nfvis/config/3-12-1/nfvis-config-guide-3-12-1.html)config-guide-3-12-1.html
	- CIMC https://www.cisco.com/c/en/us/support/servers-unified[computing/ucs-e-series-servers/products-installation-and-configuration](https://www.cisco.com/c/en/us/support/servers-unified-computing/ucs-e-series-servers/products-installation-and-configuration-guides-list.html)guides-list.html

## CIMC Management MIBS

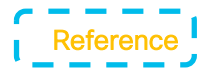

[CISCO-UNIFIED-COMPUTING-EQUIPMENT-MIB](file://pub/mibs/ucs-mibs/CISCO-UNIFIED-COMPUTING-EQUIPMENT-MIB.my) [CISCO-UNIFIED-COMPUTING-FAULT-MIB](file://pub/mibs/ucs-mibs/CISCO-UNIFIED-COMPUTING-FAULT-MIB.my) [CISCO-UNIFIED-COMPUTING-MIB](file://pub/mibs/ucs-mibs/CISCO-UNIFIED-COMPUTING-MIB.my) [CISCO-UNIFIED-COMPUTING-MEMORY-MIB](file://pub/mibs/ucs-mibs/CISCO-UNIFIED-COMPUTING-MEMORY-MIB.my) [CISCO-UNIFIED-COMPUTING-NOTIFS-MIB](file://pub/mibs/ucs-mibs/CISCO-UNIFIED-COMPUTING-NOTIFS-MIB.my) [CISCO-UNIFIED-COMPUTING-PROCESSOR-MIB](file://pub/mibs/ucs-mibs/CISCO-UNIFIED-COMPUTING-PROCESSOR-MIB.my) [CISCO-UNIFIED-COMPUTING-STORAGE-MIB](file://pub/mibs/ucs-mibs/CISCO-UNIFIED-COMPUTING-STORAGE-MIB.my) [CISCO-UNIFIED-COMPUTING-TC-MIB](file://pub/mibs/ucs-mibs/CISCO-UNIFIED-COMPUTING-TC-MIB.my)

[ITU-ALARM-TC-MIB](file://pub/mibs/v2/ITU-ALARM-TC-MIB.my) [SNMPv2-MIB](file://pub/mibs/v2/SNMPv2-MIB.my) [SNMPv2-CONF-MIB](file://pub/mibs/v2/SNMPv2-CONF.my) [SNMPv2-SMI-MIB](file://pub/mibs/v2/SNMPv2-SMI.my) [SNMPv2-TC-MIB](file://pub/mibs/v2/SNMPv2-TC.my) [SNMP-FRAMEWORK-MIB](file://pub/mibs/v2/SNMP-FRAMEWORK-MIB.my) [INET-ADDRESS-MIB](file://pub/mibs/v2/INET-ADDRESS-MIB.my) [CISCO-SMI](file://pub/mibs/v2/CISCO-SMI.my) [CISCO-TC](file://pub/mibs/v2/CISCO-TC.my)

■ Memory, processor, and storage MIBS used for SNMP query for memory, CPU, and disk/controller (SNMPGET, SNMPWALK)

■ Notifications and fault generate trap events

 $\frac{1}{2}$  cisco  $\frac{1}{2}$ 

## CLIs for Monitoring

Stats: content for graphical display

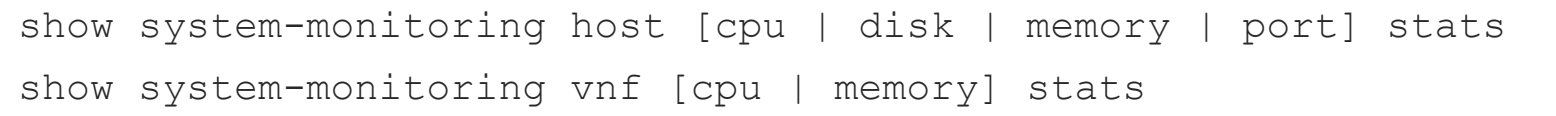

Table: summary (e.g. min / max / average)

show system-monitoring host [cpu | disk | memory | port] table

Default collecting duration is 5min

Query for a specific collecting duration via API / CLI.

#### NFVIS Notifications for Monitoring and Troubleshooting

- NFVIS sends notifications for
	- *vmlcEvents* (VM Lifecycle)
	- *nfvisEvents* (NFVIS)
- Use NFVIS CLI or GUI to query notifications

```
nfvis# show notification stream vmlcEvent
notification
 eventTime 2017-02-17T22:27:20.292+00:00
vmlcEvent
  status SUCCESS
  status_code 200
  status message Image creation completed successfully.
 image isrv-universalk9.16.03.01.tar.gz
 vmlcEvent vm_source
  !
 vmlcEvent vm_target
  !
  vmlcEvent event
   type CREATE_IMAGE
  !
```
#### NFVIS Notification Events

#### • VM Life Cycle Events

CREATE\_IMAGE DELETE\_IMAGE CREATE\_FLAVOR DELETE\_FLAVOR VM\_DEPLOYED VM\_ALIVE VM\_UPDATED VM\_UNDEPLOYED VM\_RECOVERY\_INIT VM\_RECOVERY\_COMPLETED

VM\_STOPPED VM\_STARTED VM\_REBOOTED VM\_MONITOR\_UNSET VM\_MONITOR\_SET VM\_RECOVERY\_CANCELLED VM\_RECOVERY\_REBOOT

• NFVIS System Events

WAN\_DHCP\_RENEW INIT\_STATUS\_CHANGE NETWORK\_CREATE NETWORK\_UPDATE NETWORK\_DELETE

#### SNMP Support on NFVIS

- NFVIS supports versions 1 and 2 of SNMP
- Configuration can be done via Portal, CLI, and API
- NFVIS currently supports these standard MIBS
	- SNMPv2 MIB
		- Object ID (OID): 1.3.6.1.2.1.1
		- <http://www.oidview.com/mibs/0/SNMPv2-MIB.html>
	- IFMIB (interface data)
		- OID: 1.3.6.1.2.1.2
		- <http://www.oidview.com/mibs/0/IF-MIB.html>
	- Entity MIB (entity data)
		- OID: 1.3.6.1.2.1.47
		- <http://www.oidview.com/mibs/0/ENTITY-MIB.html>

#### Syslog in NFVIS

- NFVIS can send Syslog messages to Syslog servers
- Syslogs are sent for NETCONF notifications from NFVIS
- This feature is used to configure the remote logging servers
- Configuration can be done via Portal, CLI and API
- Syslog messages have the following format:

<Timestamp> hostname %SYS-<Severity>-<Event>: <Message>

2019 Jan 16 15:36:12 nfvis %SYS-6-CREATE\_FLAVOR: Profile created: ISRv-small

2019 Jan 16 15:36:12 nfvis %SYS-6-CREATE\_FLAVOR: Profile created: ISRv-medium

2019 Jan 16 15:36:13 nfvis %SYS-6-CREATE\_IMAGE: Image created: ISRv\_IMAGE

#### Syslog Server Configuration

- A maximum of 4 remote syslog servers can be configured.
- Server configuration parameters are:
	- Remote server's address (IPv4 / IPv6 / DNS Name)
	- Protocol to be used for sending the syslogs (TCP or UDP, default is UDP)
	- Port of the syslog server For UDP, the default port is 514 For TCP, the default port is

### Syslog severity Configuration

- By default, the logging severity of syslogs is 'informational'
	- i.e. All syslogs at 'informational' severity and higher will be logged.
- The logging severity can be changed to one of:
	- debug informational notice warning error critical alert emergency

#### **Troubleshooting**

Exposed low level Linux show commands without having to go to root

- Low level Show commands under "Support" keyword
- Provides stats from OVS, provides TCP data dump and output from virsh commands

#### Example: How to verify if the Day 0 configuration is attached to the VNF when instantiated by NFVIS?

#### Step1: Get the list of VNFs running on NFVIS

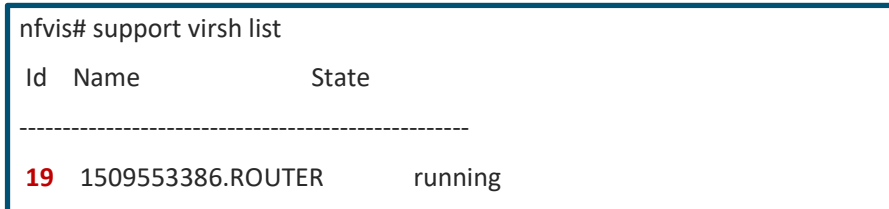

Step 2: Next check if there is a config drive generated with the day 0 configuration you added to the package

nfvis# support show config-drive 19

-rw-r--r--. 1 qemu qemu 397312 Nov 1 16:23 /cisco/esc/esc\_database/nodejs/VM/ae828bab-3e90-4a53-ba97- 14aa0db258f2/ae828bab-3e90-4a53-ba97-14aa0db258f2-hdd.config

Step 3: Once verified that config drive is present, next look at the contents of the drive by using

nfvis# support show config-drive content 19

At the tail end you should see the configuration that you packaged with the VNF

#### **Troubleshooting**

#### Example 2 : How to verify if your VM is actually enabled for serial console?

Step1: Use the support virsh dumpxml <id>

nfvis# support virsh dumpxml 19

The virsh dumpxml command lists out exactly how the VNF was deployed on NFVIS. It lists out the properties that was enabled as well

For the above example by using the virsh dumpxml command look for key word Serial, if you see the following in the output then you know the VNF was enabled for Serial Console on NFVIS.

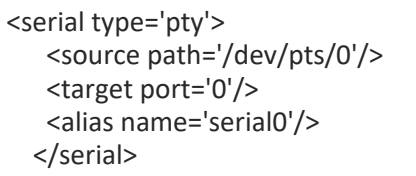

## Troubleshooting (specific to config drive)

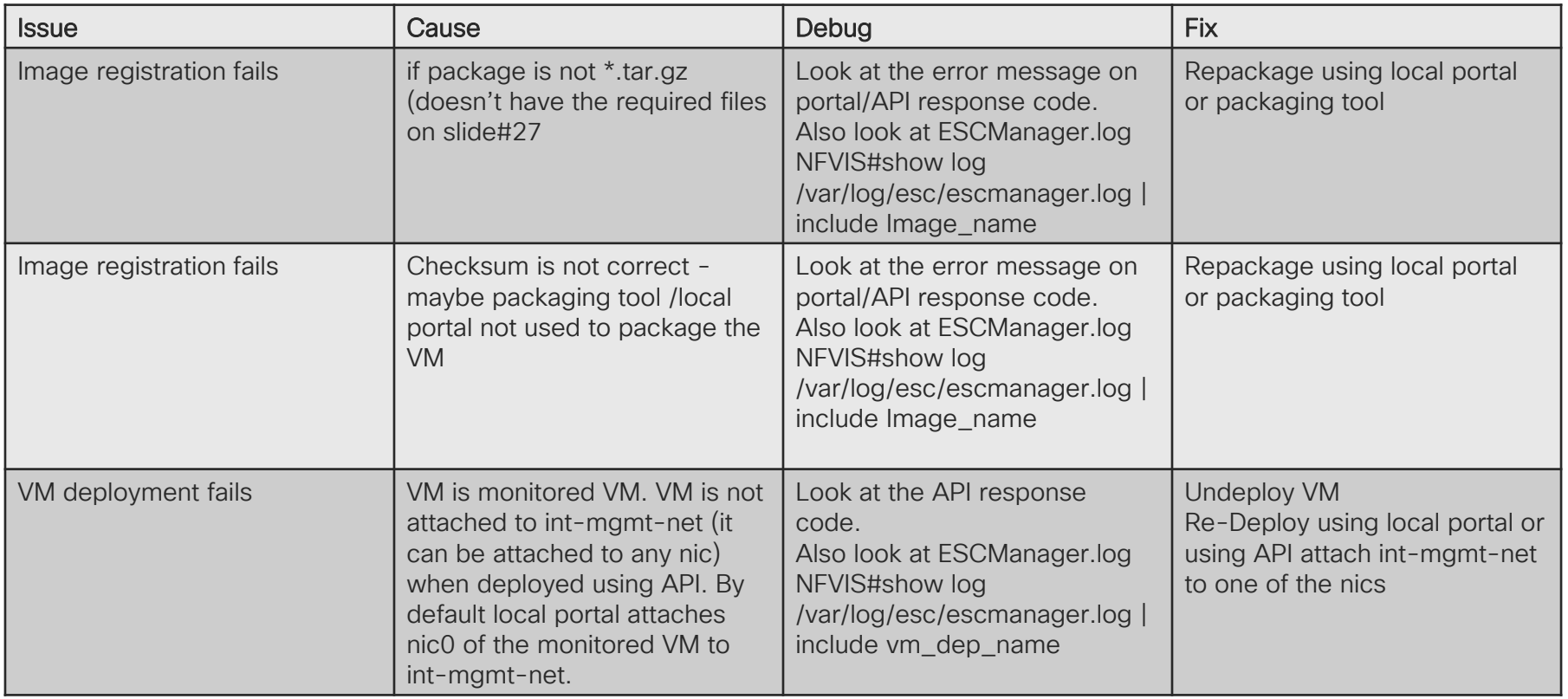

 $\frac{1}{2}$  cisco  $\frac{1}{2}$ 

# Troubleshooting (contd…)

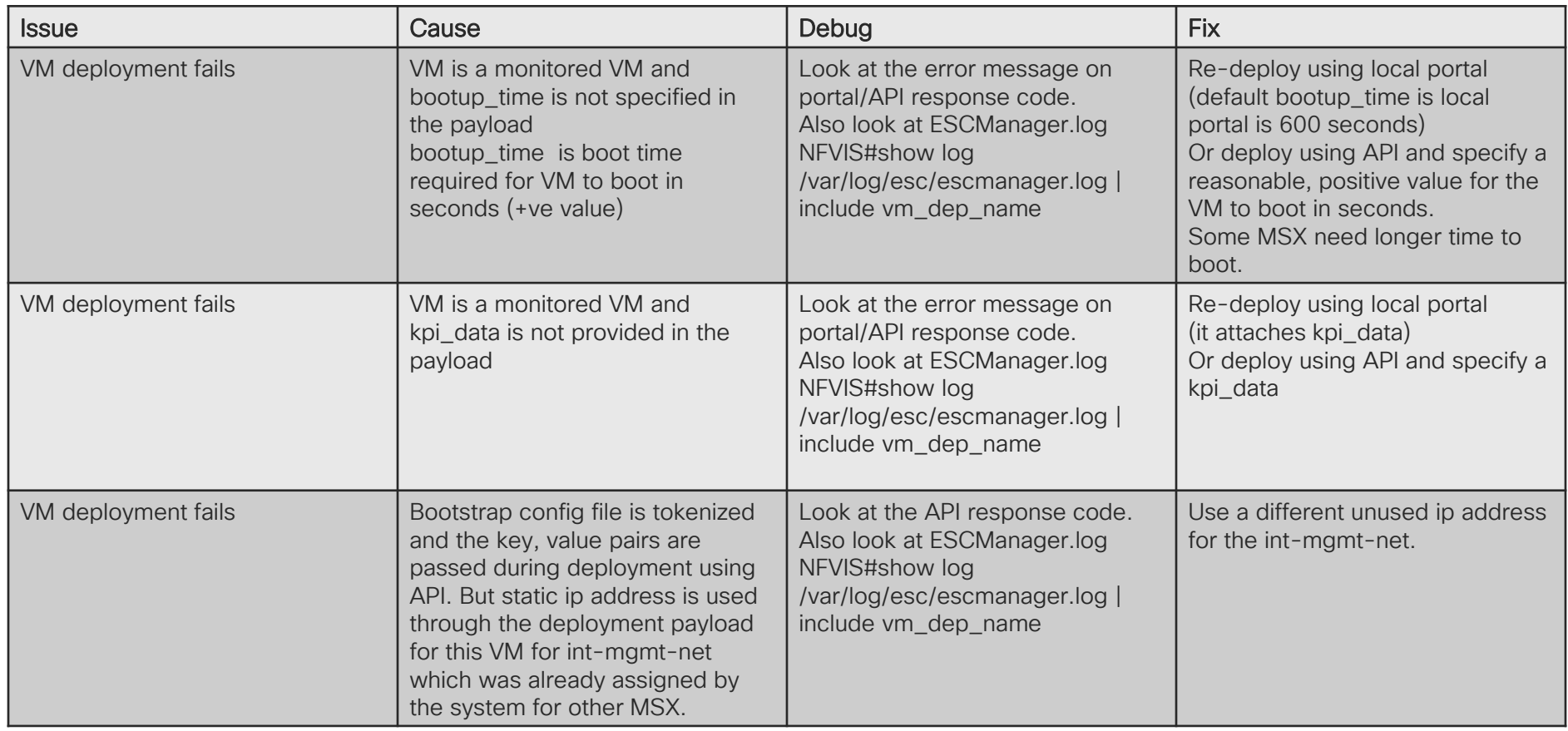

 $\csc$   $\omega$ 

#### SPAN and Packet Capture

- SR-IOV or OVS vnic can be spanned (port replicated) to a Packet capture VM
- TCPdump can be done via GUI or CLI on OVS vnics

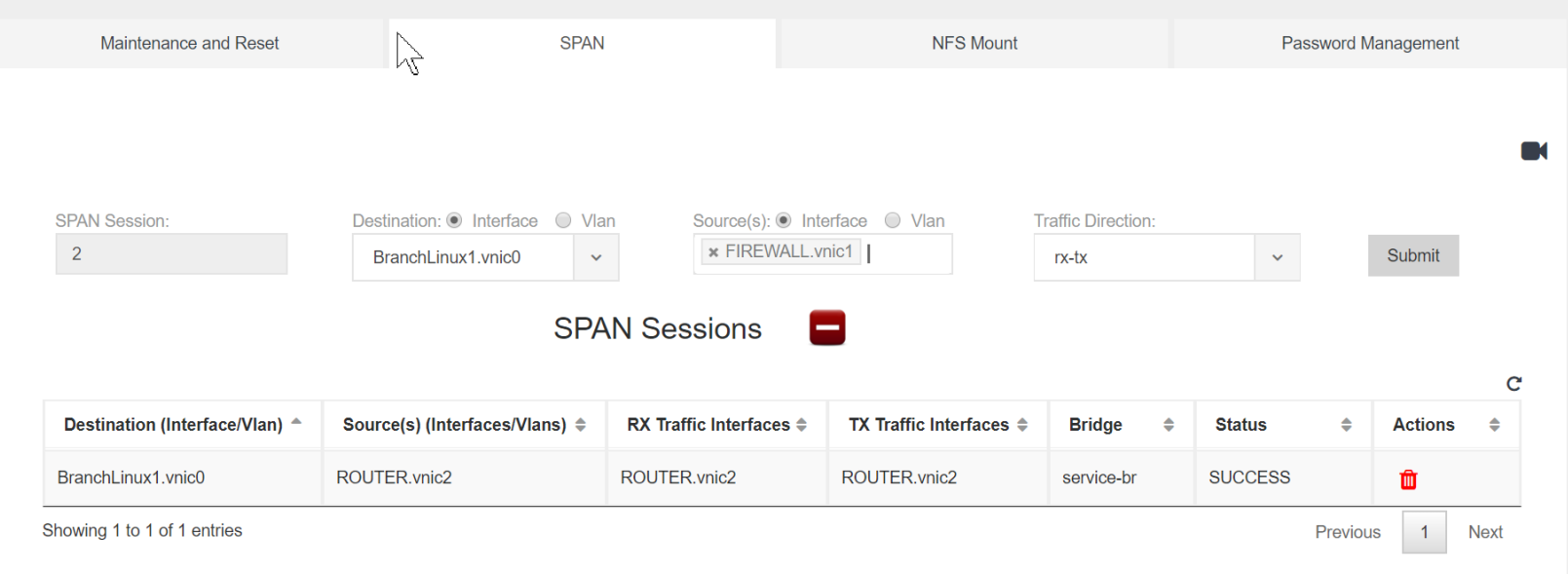

## Agenda

- Intro to SD Branch
- Platforms (ENCS, CSP5K, UCS E-Series)
- VN Functions Network Services
- NFVIS Virtualization Layer
- Lab Modules 1 & 2
- VNF Packaging
- Deploying VNFs with the GUI
- Lab Modules 3 & 4
- Monitoring and Troubleshooting a Virtual Environment
- Lab Module 5
- Leveraging APIs to Deploy VNFs
- Lab Module 6
- Network PnP
- Orchestration Cisco DNA Center
- Lab Modules 7 & 8
- Orchestration NSO and vManage
- Conclusion and Use Cases

CISCO/

# Lab Module 5

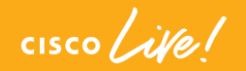

## Agenda

- Intro to SD Branch
- Platforms (ENCS, CSP5K, UCS E-Series)
- VN Functions Network Services
- NFVIS Virtualization Layer
- Lab Modules 1 & 2
- VNF Packaging
- Deploying VNFs with the GUI
- Lab Modules 3 & 4
- Monitoring and Troubleshooting a Virtual Environment
- Lab Module 5
- Leveraging APIs to Deploy VNFs
- Lab Module 6
- Network PnP
- Orchestration Cisco DNA Center
- Lab Modules 7 & 8
- Orchestration NSO and vManage
- Conclusion and Use Cases

cisco/

Deploying a VNF on NFVIS using APIs

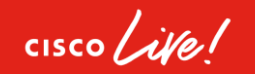

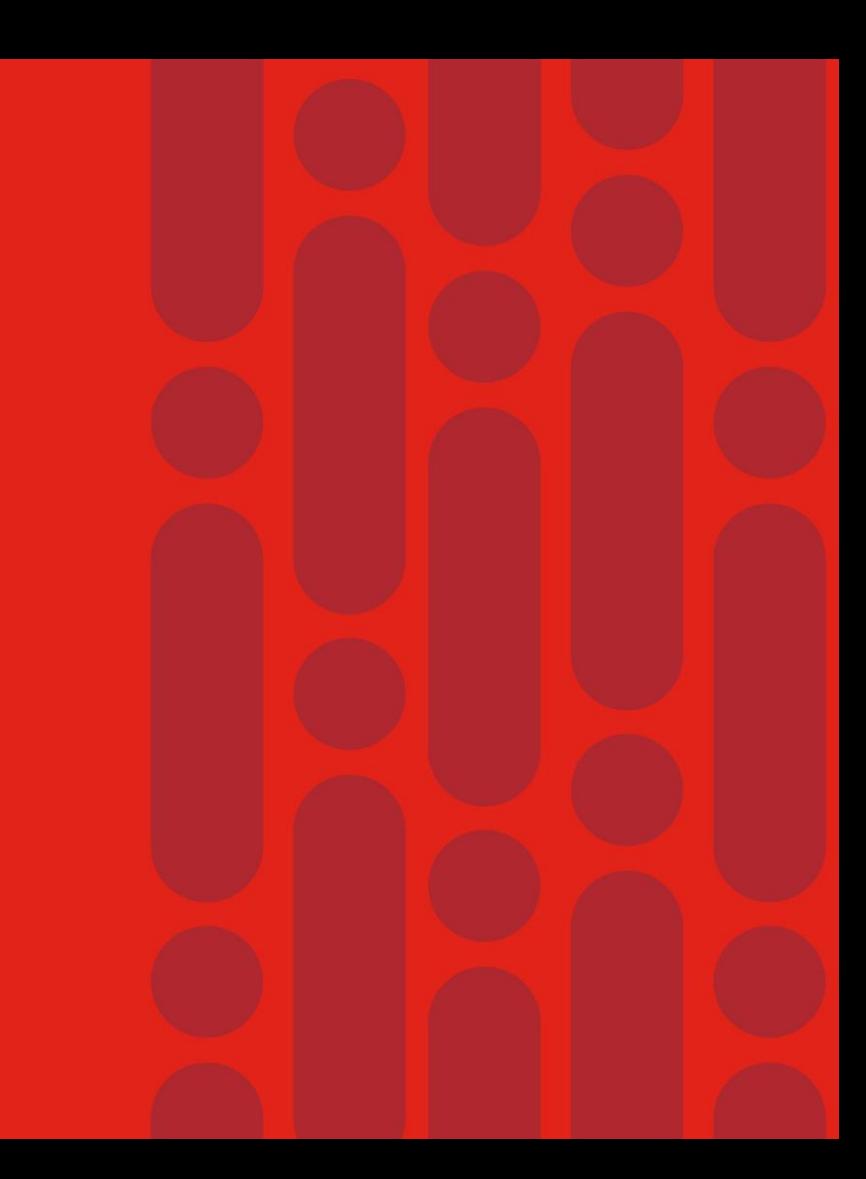

#### What is an API?

#### *"It's a way for two pieces of software to talk to each other."*

Application Programming Interface (API)

 $\csc \sqrt{d}$ 

# API Examples

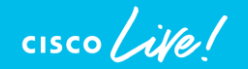

#### Representational State Transfer (REST)

- API framework intended to build simpler web services than SOAP
- Another use for the HTTP protocol
- Popular due to performance, scale, simplicity, and reliability
- Technically an API framework

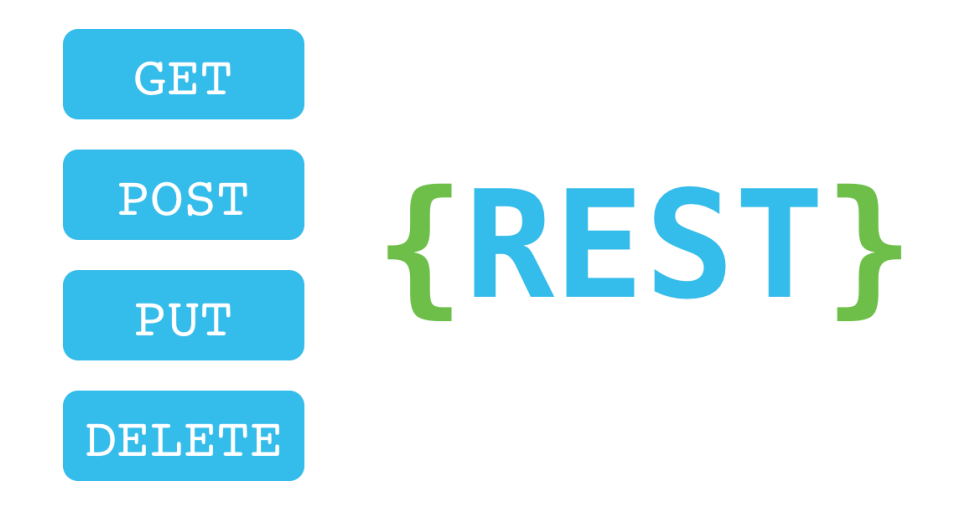

# NETCONF (NETwork CONFiguration) Protocol

- Designed as replacement for SNMP
- Standardized in 2006 / Updated 2011
- Leverages SSH and XML
- Defines transport and communication
	- Titled coupled to YANG for data

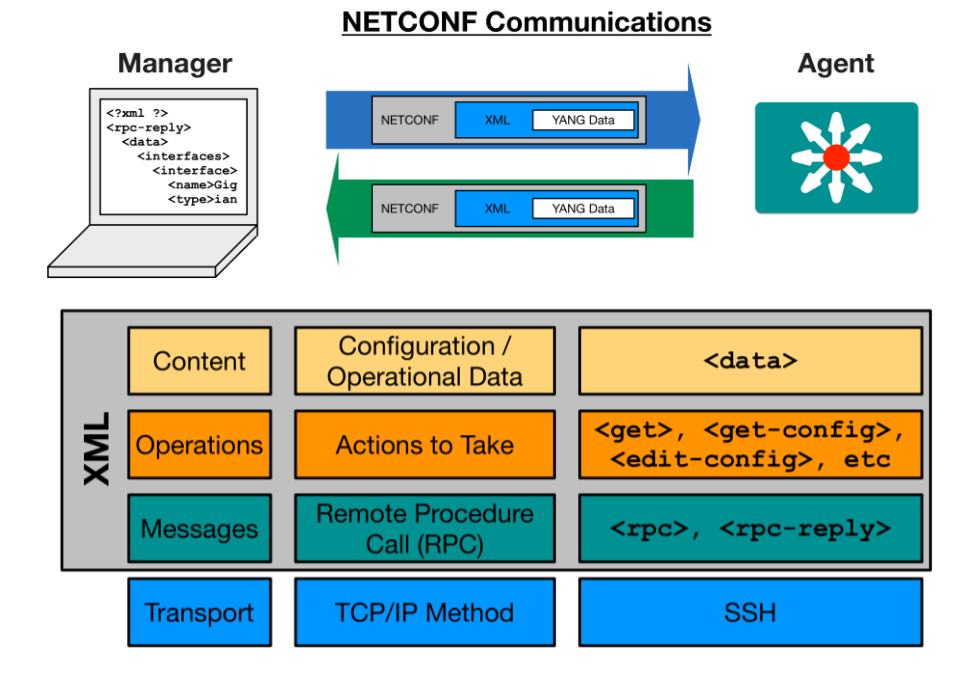

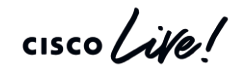

#### RESTCONF Protocol

- Provide REST API like interface to network
- Standardized in 2017
- Supports XML and JSON
- Defines transport and communication
	- Titled coupled to YANG for data

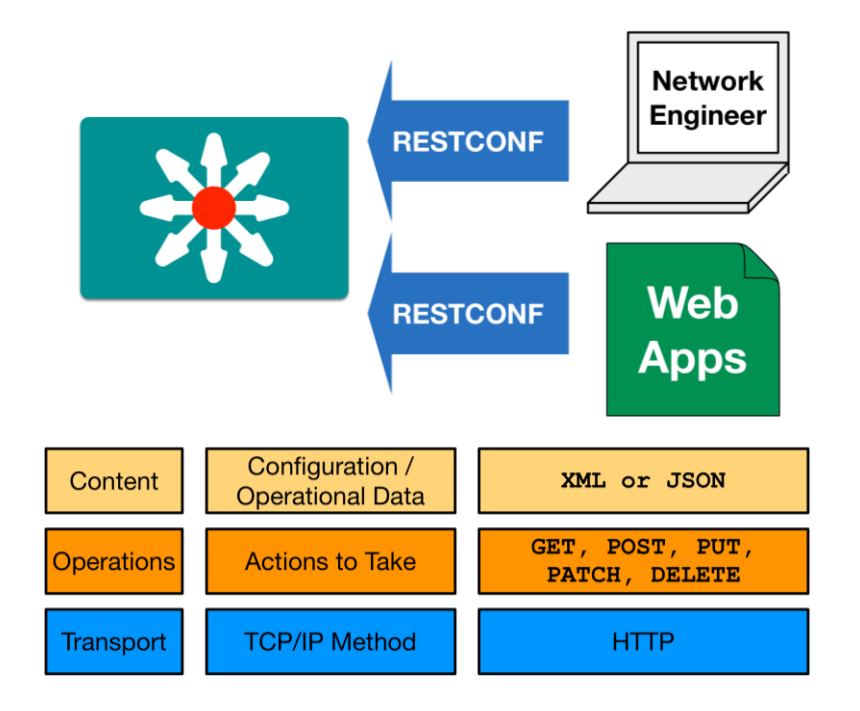

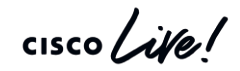

# Let's Look a Bit More at REST

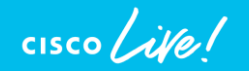

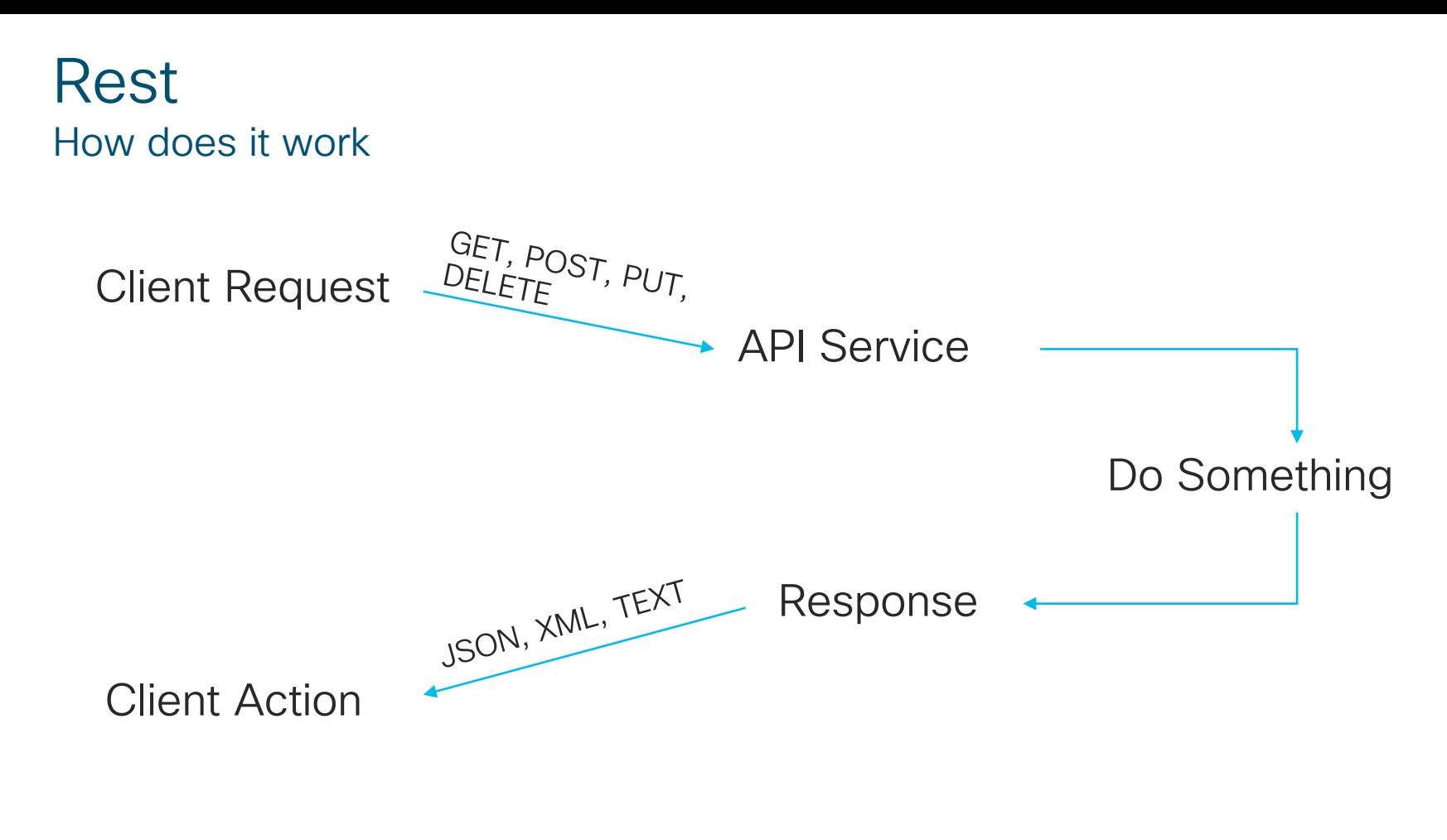

CISCO/

#### The URI – What are You Requesting?

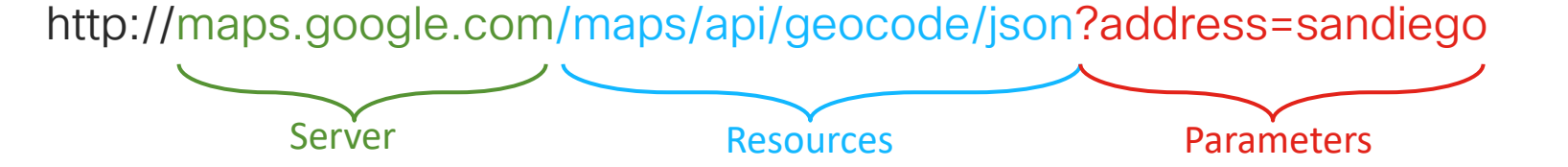

- http:// or https://
	- Define whether secure or open http
- Server or Host
	- Resolves to the IP and port to connect to

#### • Resource

• The location of the data or object of interest on the server

#### • Parameters

• Details to scope, filter, or clarify a request. Often optional.

#### HTTP Methods: What to do?

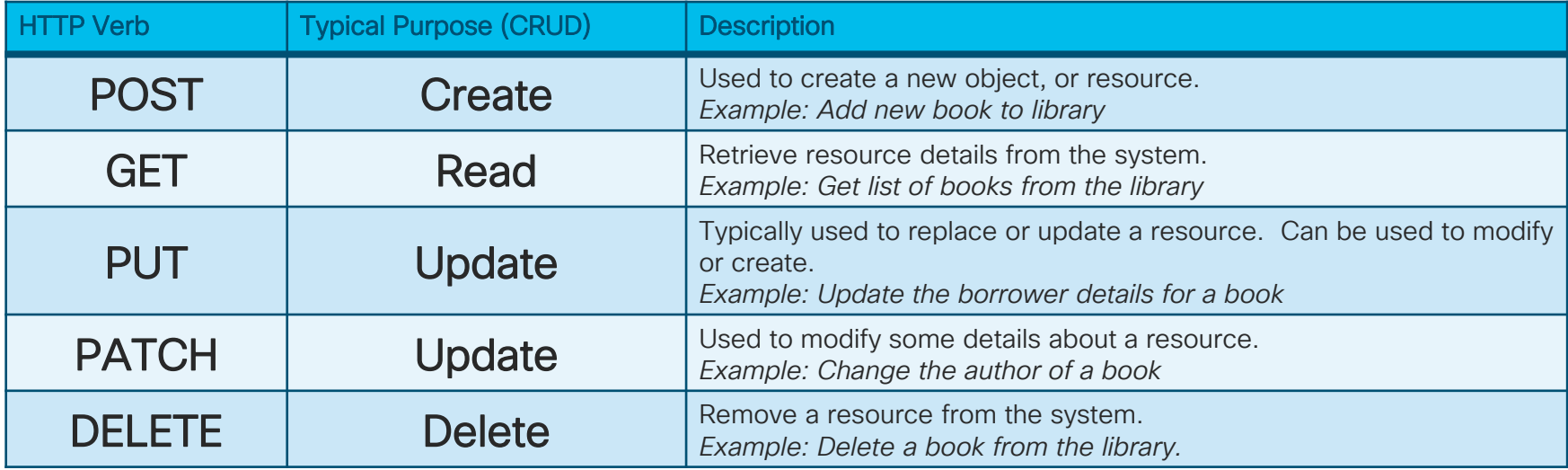

 $\frac{1}{2}$  cisco  $\frac{1}{2}$ 

#### REST – Request with NFVIS

Uri: https://{{NFVIS\_IP}}/api/config/vm\_lifecycle/tenants/tenant/admin/deployments?deep

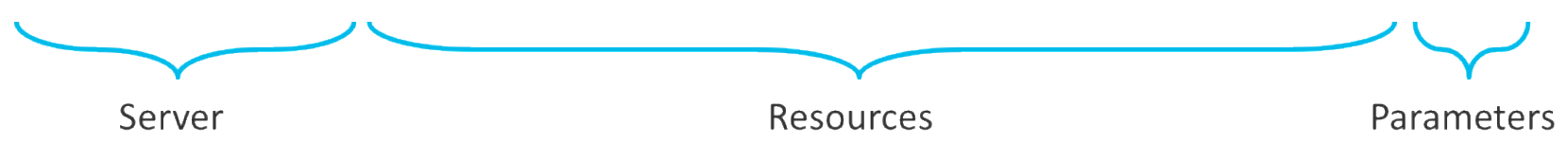

- **Client Request** 
	- Header:
		- Content-Type: application/json or application/xml
		- Authorization: basic username and password
	- Action
		- Get: Retrieve Data.
		- Post: Create new Record.
		- Put: Update a Record, if it does not exist, Create it.
		- Delete: Remove Record.

#### Response Status Codes: Did it work?

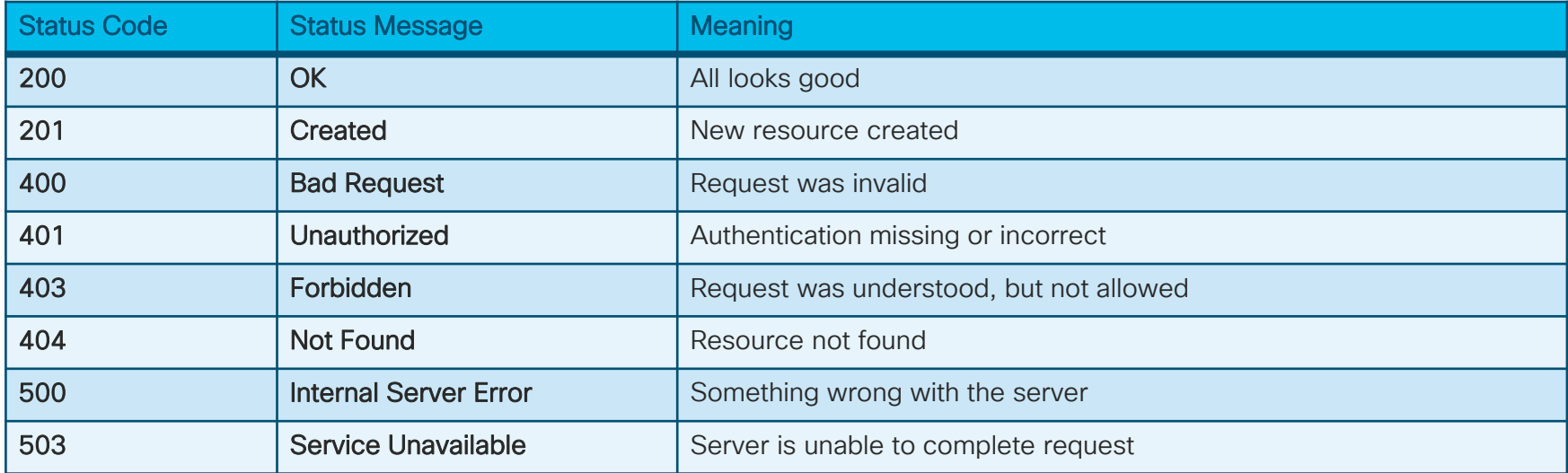

 $\frac{1}{2}$  cisco  $\frac{1}{2}$ 

#### Headers: Details and meta-data

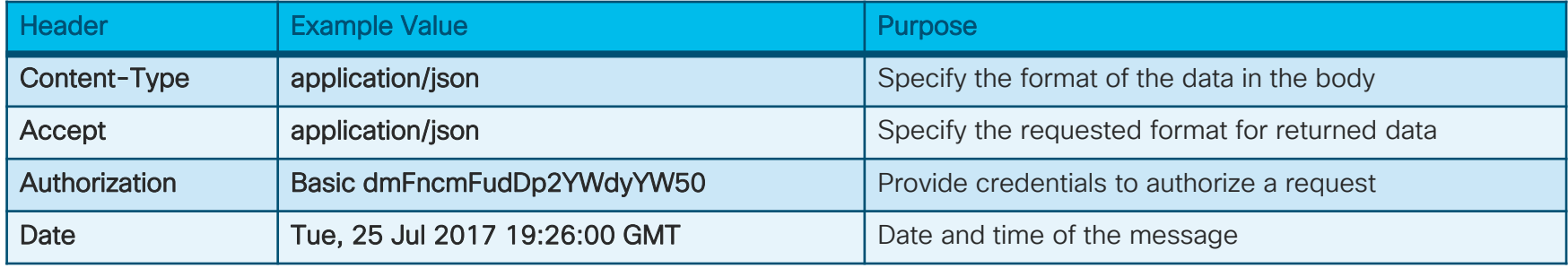

- Used to pass information between client and server
- Included in both REQUEST and RESPONSE
- Some APIs will use custom headers for authentication or other purpose

 $\frac{1}{4}$ 

#### JSON Data Format

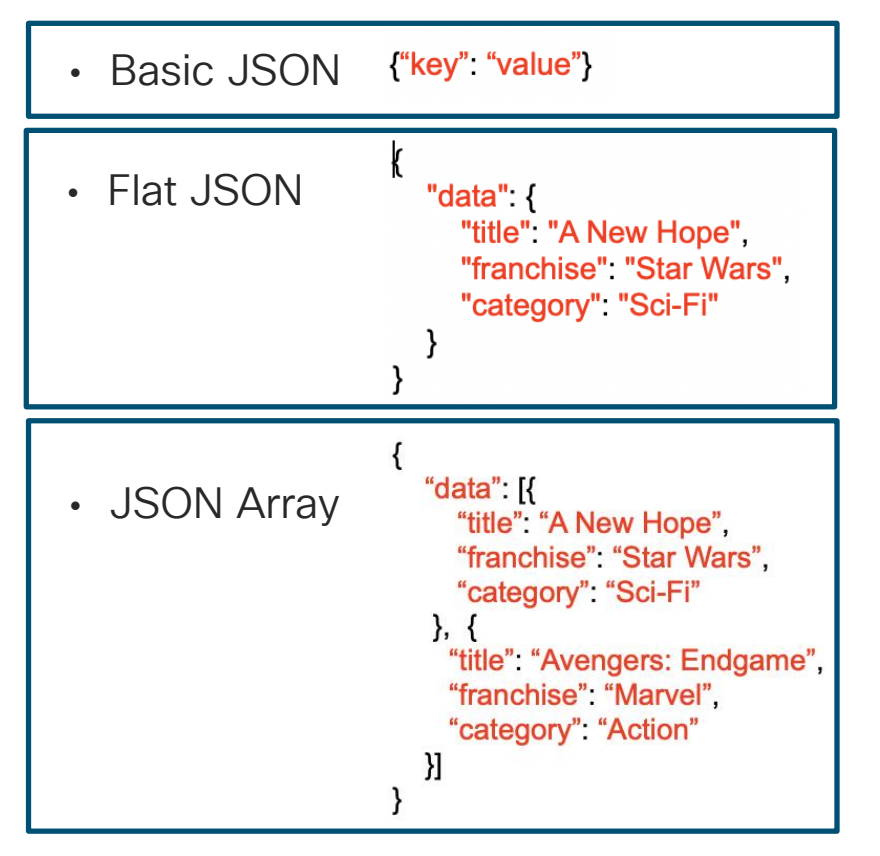
# Example: Calling a REST API

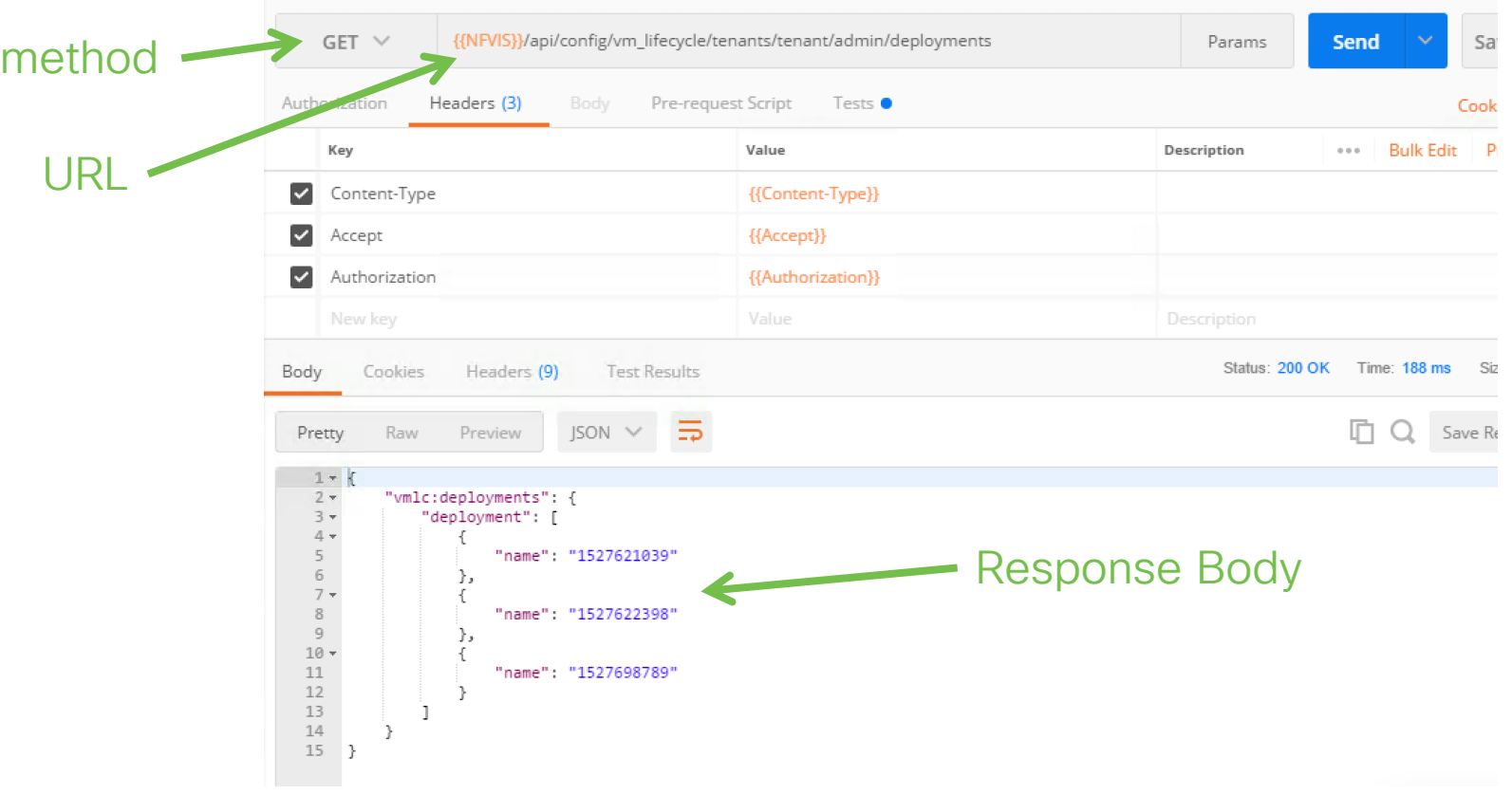

 $\csc$   $\omega$ 

# Determining How to Use NFVIS APIs

method

- Understanding NFVIS REST calls begin at documentation
	- [NFVIS REST Guide](https://www.cisco.com/c/en/us/td/docs/routers/nfvis/user_guide/b-api-reference-for-cisco-enterprise-nfvis.html)
	- Navigate to Appropriate API Section

- Examine details of REST call of interest
	- Method required
	- URL
	- Additional data needed in body

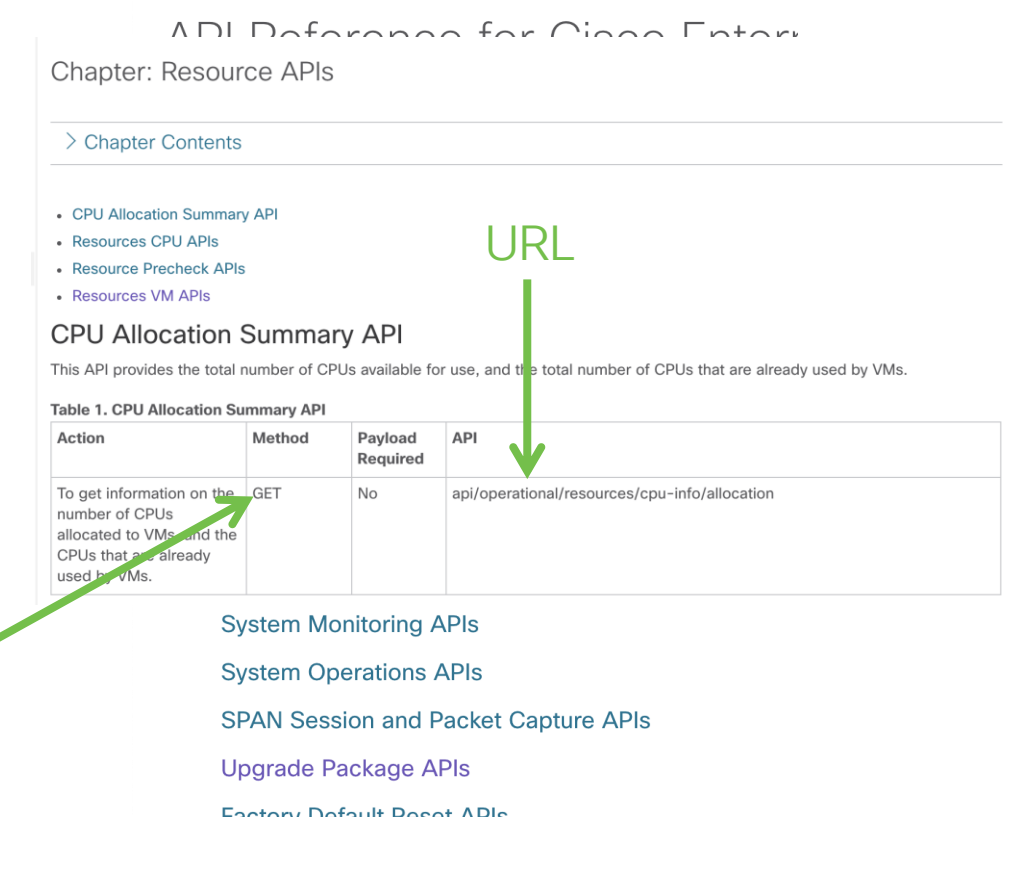

# Using APIs

- Option 1: CURL Command in CLI
	- cURL (Client URL) Command line tool to transfer data by using URL based syntax.

curl -k -i -u admin:Cisco#123 -H Accept:application/vnd.yang.data+xml -H content-type:application/vnd.yang.data+xml -X POST [https://201.0.0.157/api/config/vm\\_lifecycle/tenants/tenant/admin/deployments](https://201.0.0.157/api/config/vm_lifecycle/tenants/tenant/admin/deployments) --data

'<deployment><name>ISRv\_SW\_dep</name><vm\_group><name>VM\_GROUP\_1</name><image>ISRv\_IMAGE</image><flavor>ISRv-

small</flavor><bootup\_time>600</bootup\_time><recovery\_wait\_time>0</recovery\_wait\_time><recovery\_policy><action\_on\_recovery>REBOOT\_ONL Y</action\_on\_recovery></recovery\_policy><interfaces><interface><nicid>0</nicid><network>int-mgmt-

net</network><port\_forwarding><port><type>ssh</type><protocol>tcp</protocol><vnf\_port>22</vnf\_port><external\_port\_range><start>20022</start ><end>20022</end></external\_port\_range></port><port><type>telnet</type><protocol>tcp</protocol><vnf\_port>23</vnf\_port><external\_port\_rang e><start>20023</start><end>20023</end></external\_port\_range></port></port\_forwarding></interface><interface><nicid>1</nicid><<network>GE0-0-SR-IOV-1</network></interface><interface><nicid>2</nicid><network>GE0-1-SR-IOV-

1</network></interface></interfaces><scaling><min\_active>1</min\_active><max\_active>1</max\_active></scaling><kpi\_data><kpi><event\_name>VM \_ALIVE</event\_name><metric\_value>1</metric\_value><metric\_cond>GT</metric\_cond><metric\_type>UINT32</metric\_type><metric\_collector><type >ICMPPing</type><nicid>0</nicid><poll\_frequency>3</poll\_frequency><polling\_unit>seconds</polling\_unit><continuous\_alarm>false</continuous\_ala rm></metric\_collector></kpi></kpi\_data><rules><admin\_rules><rule><event\_name>VM\_ALIVE</event\_name><action>ALWAYS

log</action><action>TRUE servicebooted.sh</action><action>FALSE recover

autohealing</action></rule></admin\_rules></rules><config\_data><configuration><dst>bootstrap\_config</dst><variable><name>TECH\_PACKAGE</na me><val>security</val></variable><variable><name>ngio</name><val>enable</val></variable></configuration></config\_data></vm\_group></deploym ent>

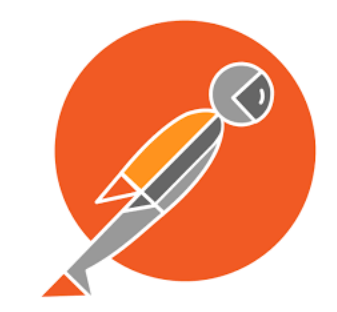

• Option 2: Postman

Using APIs

• Postman is GUI based tool to simplify using REST calls.

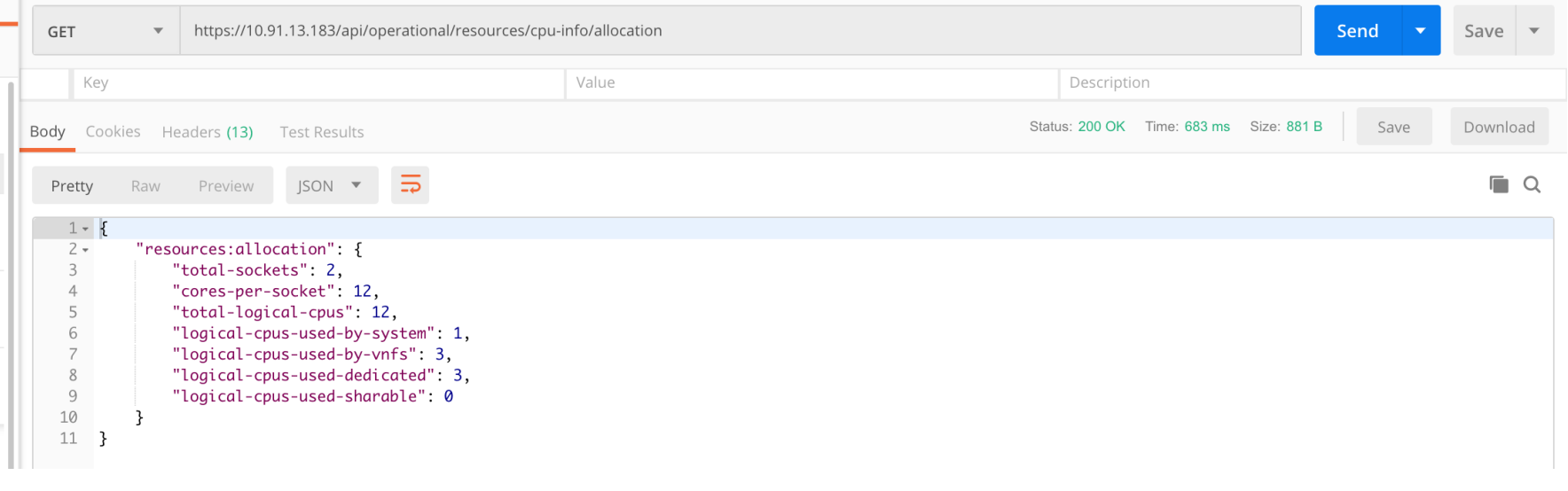

 $\frac{1}{2}$ 

### Postman Easy to Learn, API Development Tool

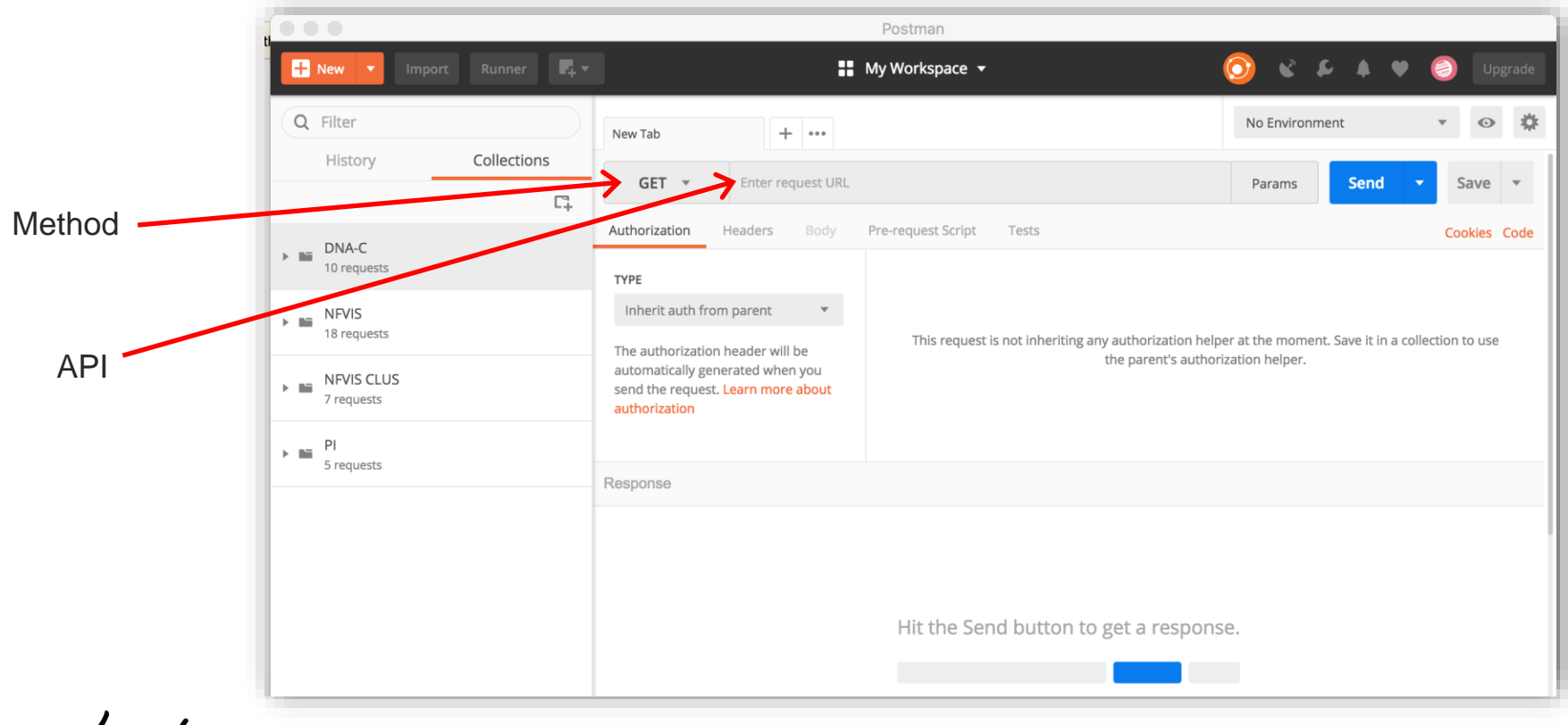

 $\frac{1}{2}$  cisco  $\frac{1}{2}$ 

# Get VNF Inventory List Using Postman

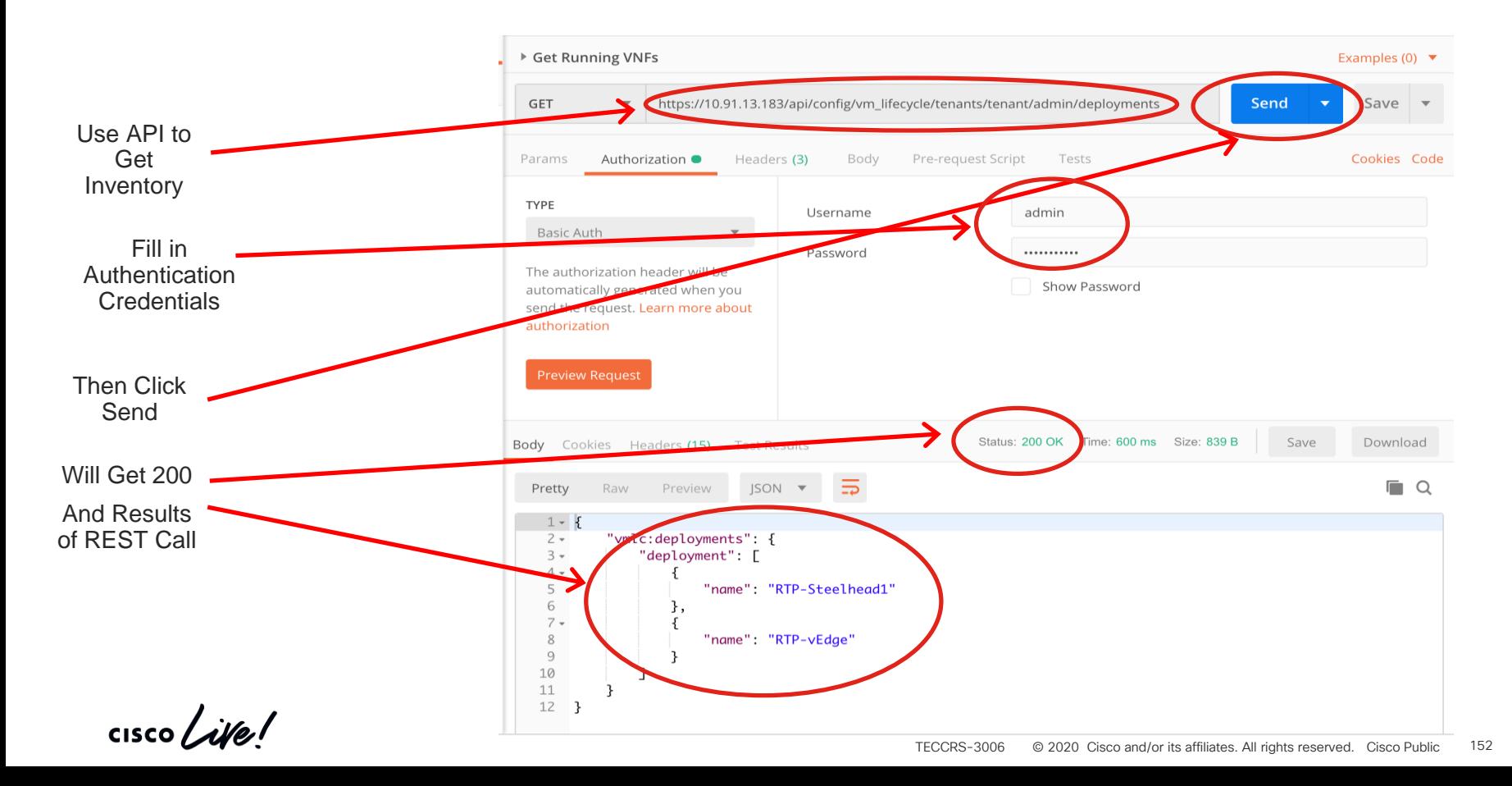

# More Efficient Use of Postman

- Variables used to quickly change values in saved REST calls
	- Environment
	- Collection
- Scripts used to execute code against returned data
	- Javascript
	- Set Variables

## Variables in Postman

- Rather than change dynamically changing objects, use variables to complete
- Variables can be set in Environment or Global
- Can then be called for API tests

# Why Environment Variables

If we look at this API call…

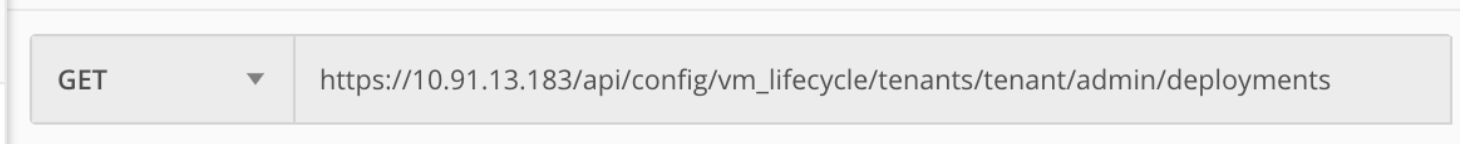

What happens if we change the NFVIS we're using?

Not a big deal to change this value for one or a few API calls…

But what if there are dozens of calls?

# Simple Environment Variable Example

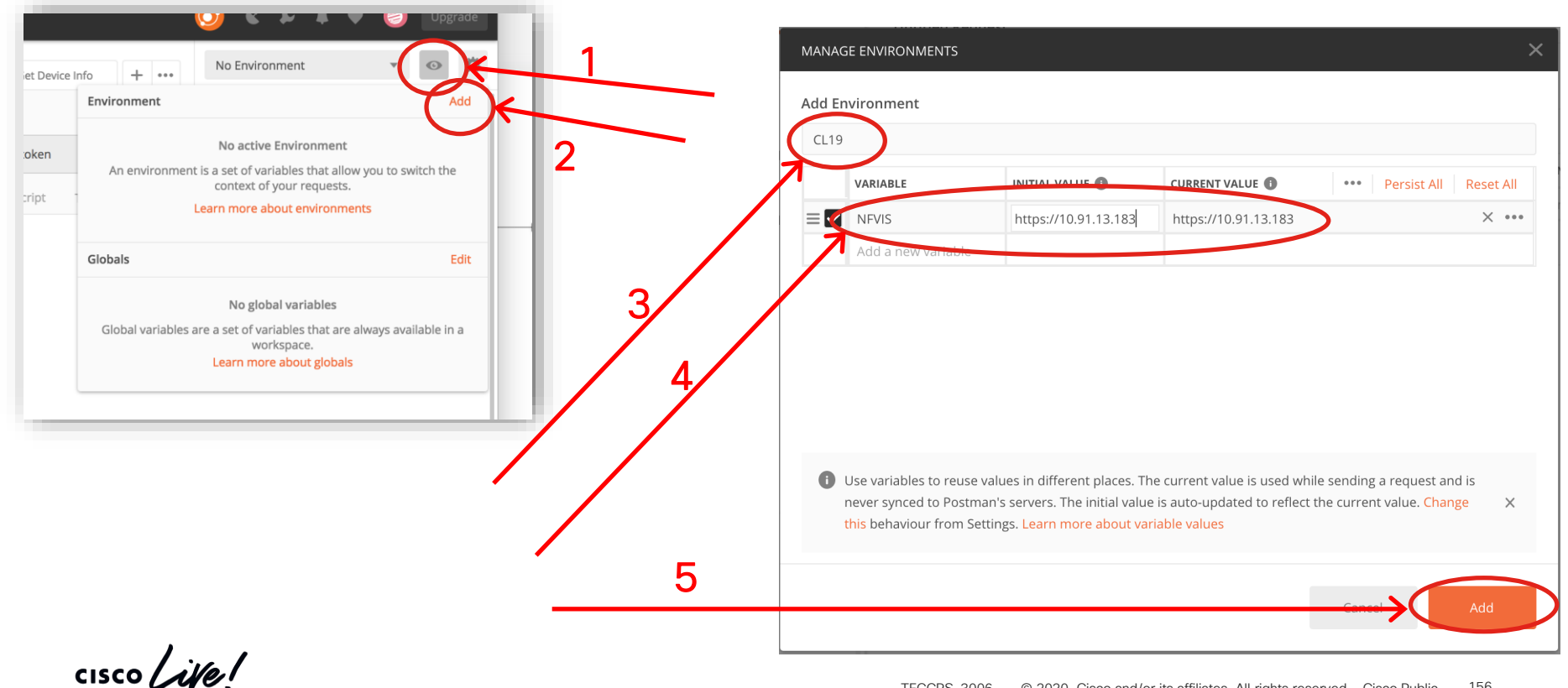

# Using Environment Variable

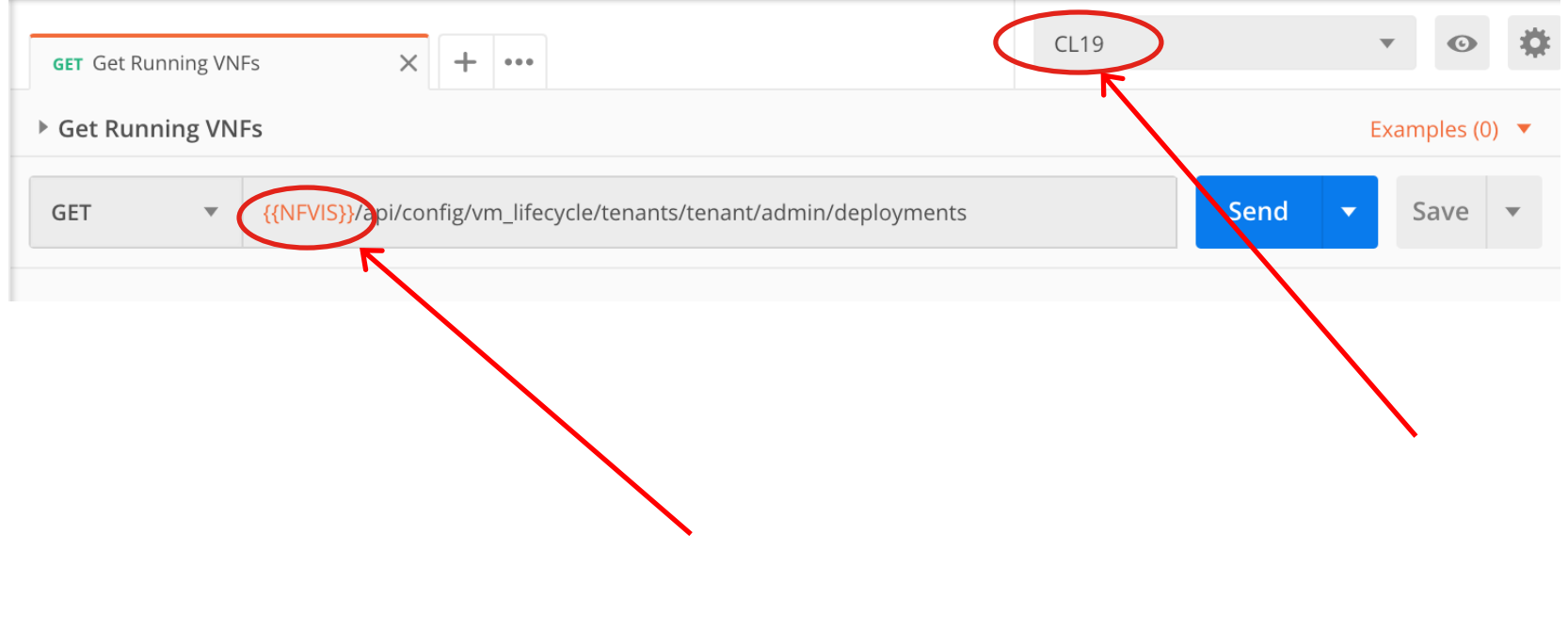

 $\frac{1}{2}$  cisco  $\frac{1}{2}$ 

# We Can Use Output to Assign Variables

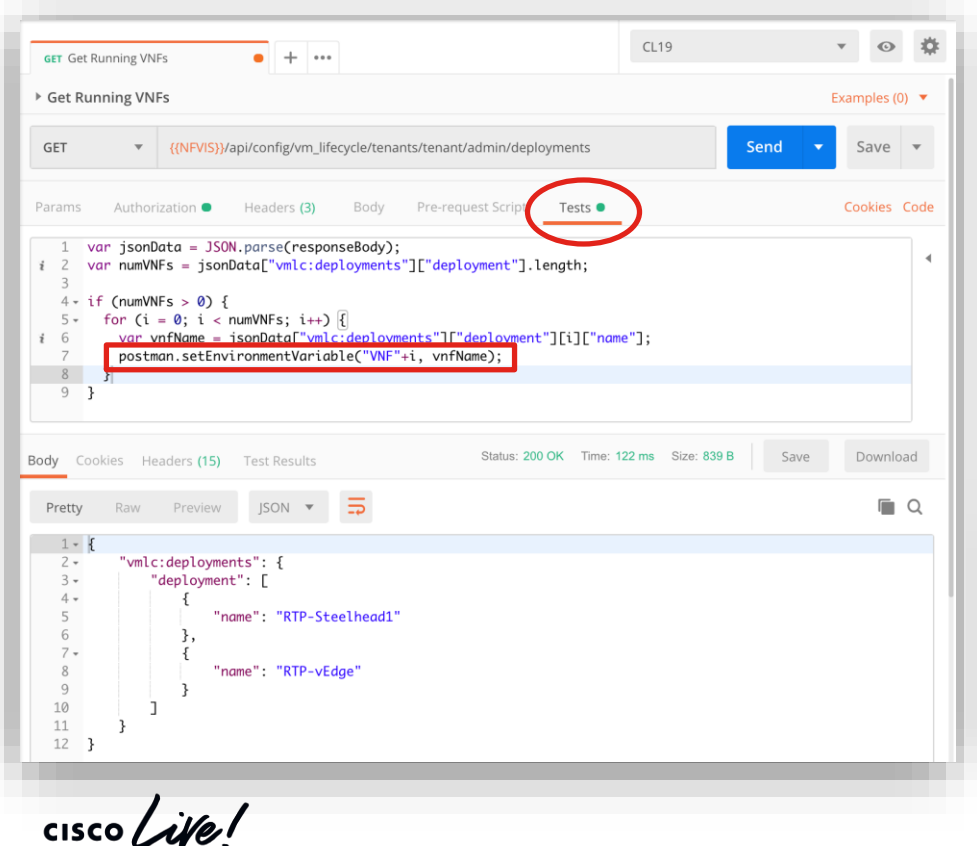

Postman Function *Tests*:

- Allow execution of Javascript coding to perform actions after information is returned by the API call.
- Can be used to populate Environment or Global Variables.

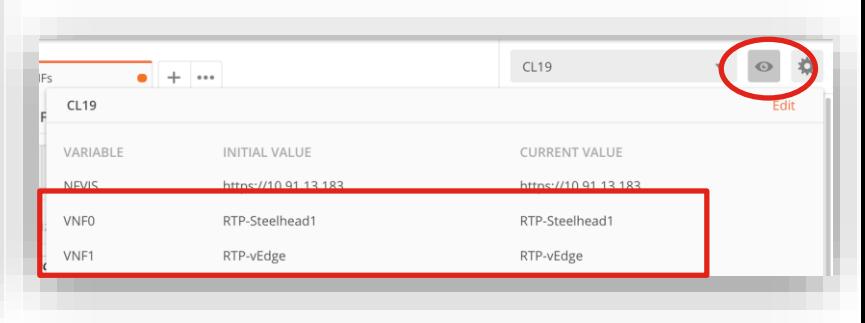

# Then Use New Variable in Future API Call

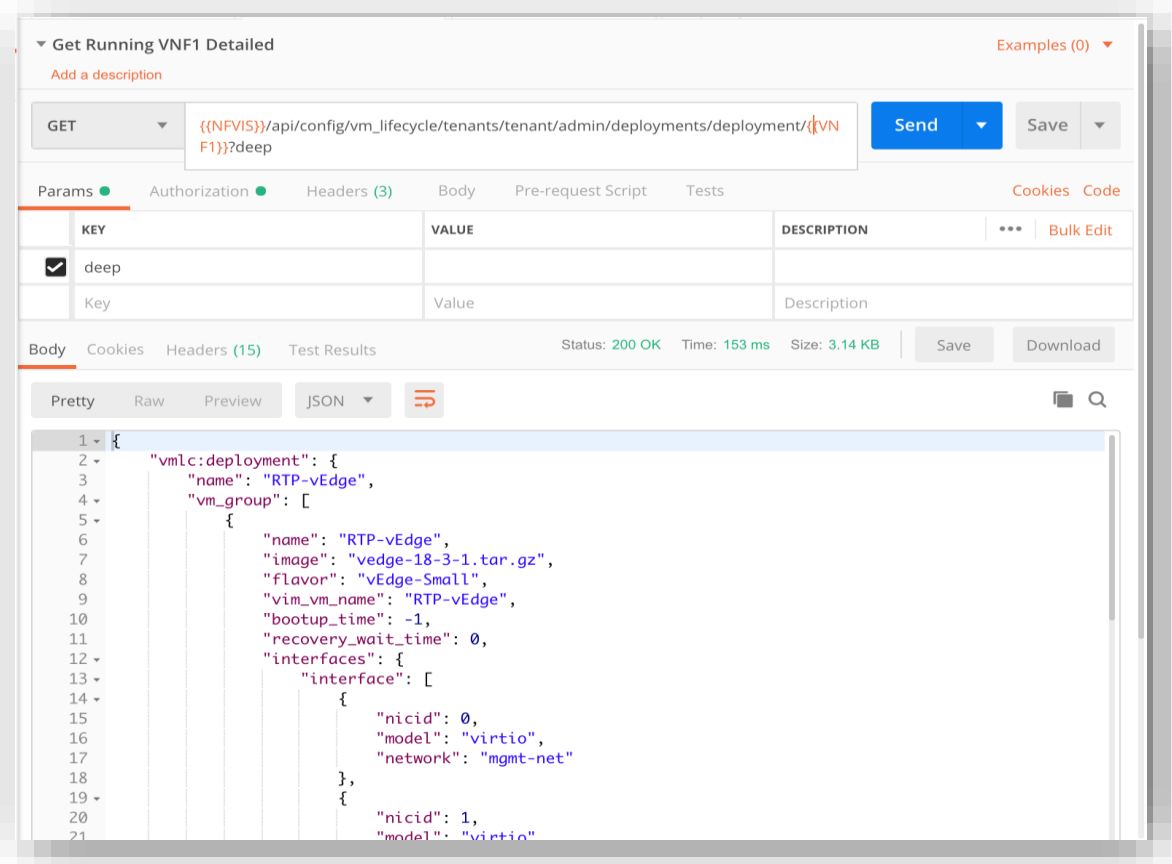

 $\frac{1}{2}$  cisco  $\frac{1}{2}$ 

# How About Deploying a VNF?

#### We can use a REST API call for that too...

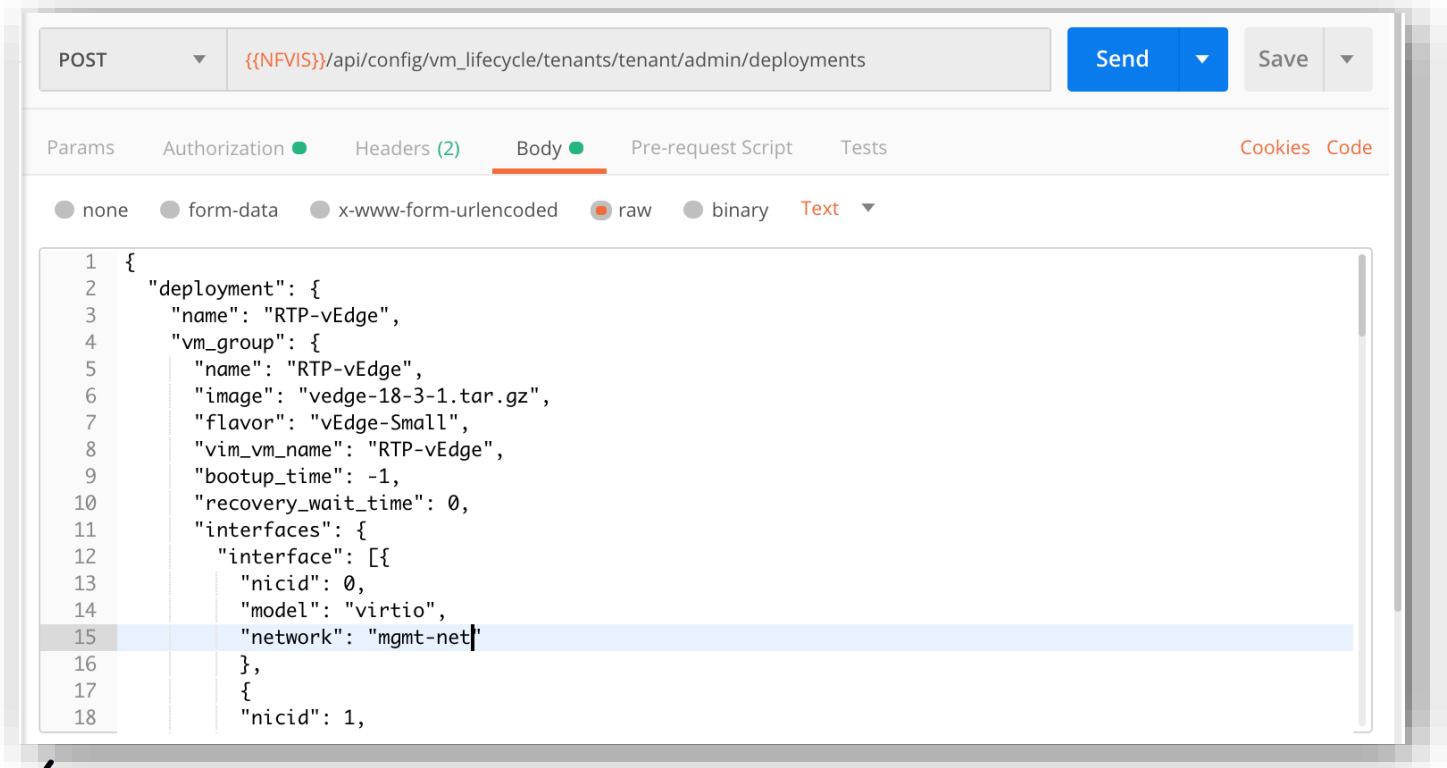

 $\csc \sqrt{d\ell}$ 

# What Can We Do With All This?

Combine API's with Programming Languages

- Python becoming defacto language for network programming
- Go
- Ruby
- **Others**

Allows more powerful methods of automating deployment

Example: [www.github.com/rshoemak/NFVIS-coding](http://www.github.com/rshoemak/NFVIS-coding)

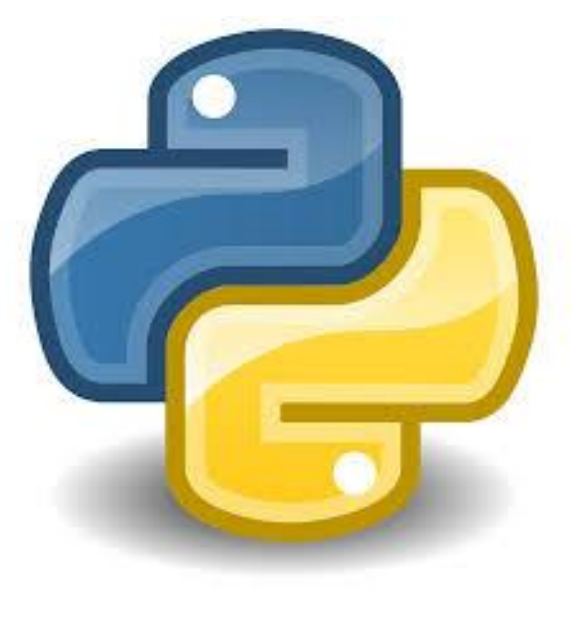

 $\frac{1}{2}$  cisco  $\frac{1}{2}$ 

# Agenda

- Intro to SD Branch
- Platforms (ENCS, CSP5K, UCS E-Series)
- VN Functions Network Services
- NFVIS Virtualization Layer
- Lab Modules 1 & 2
- VNF Packaging
- Deploying VNFs with the GUI
- Lab Modules 3 & 4
- Monitoring and Troubleshooting a Virtual Environment
- Lab Module 5
- Leveraging APIs to Deploy VNFs

#### • Lab Module 6

- Network PnP
- Orchestration Cisco DNA Center
- Lab Modules 7 & 8
- Orchestration NSO and vManage
- Conclusion and Use Cases

cisco/

# Lab Module 6

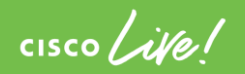

# Agenda

- Intro to SD Branch
- Platforms (ENCS, CSP5K, UCS E-Series)
- VN Functions Network Services
- NFVIS Virtualization Layer
- Lab Modules 1 & 2
- VNF Packaging
- Deploying VNFs with the GUI
- Lab Modules 3 & 4
- Monitoring and Troubleshooting a Virtual Environment
- Lab Module 5
- Leveraging APIs to Deploy VNFs
- Lab Module 6
- Network PnP
- Orchestration Cisco DNA Center
- Lab Modules 7 & 8
- Orchestration NSO and vManage
- Conclusion and Use Cases

CISCO/

# Network PnP

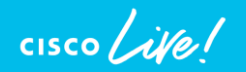

# PnP Solution Components

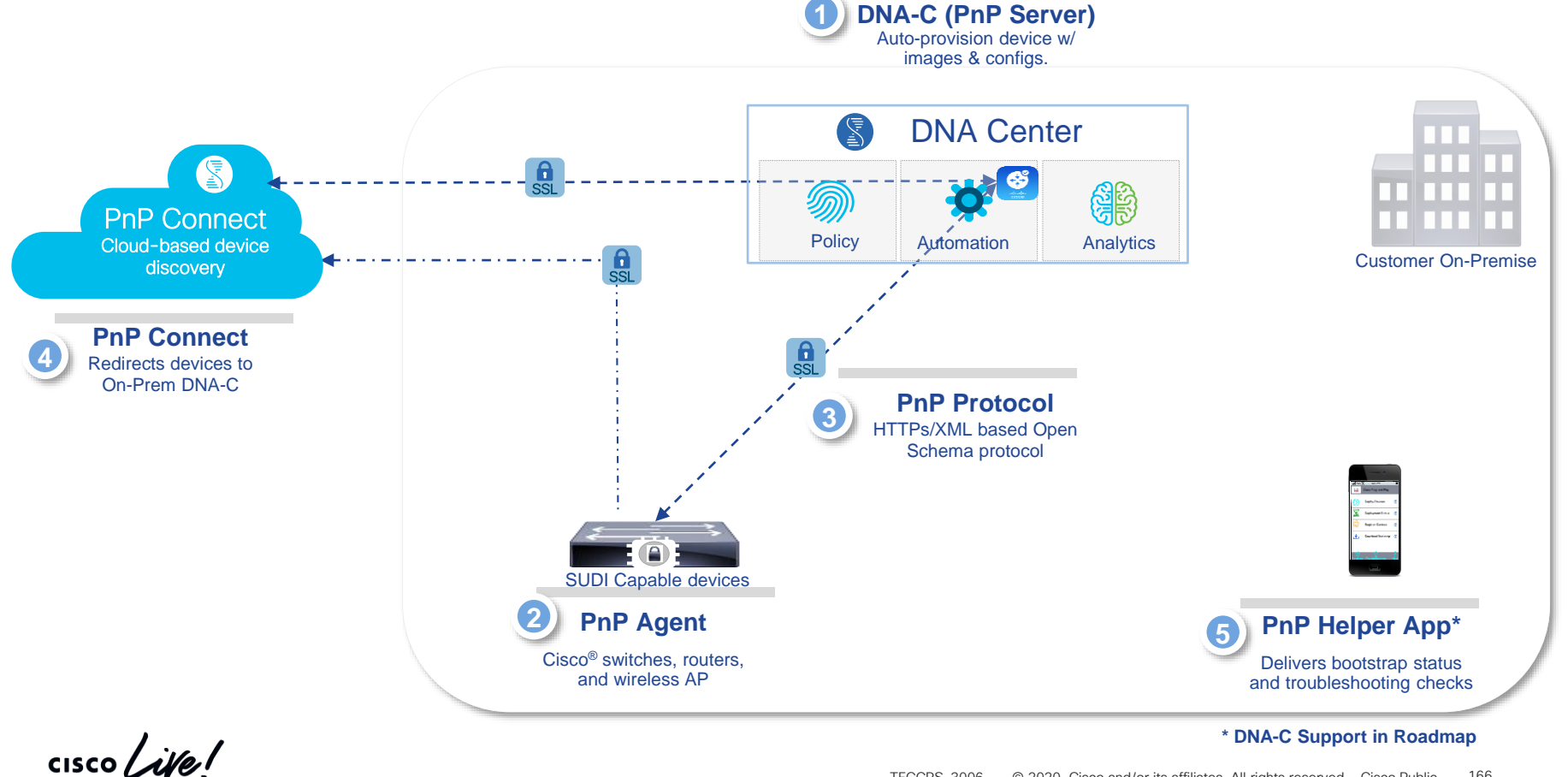

# PnP Overview

- Cisco Network Plug-and-Play solution provides
	- Simple, secure and unified approach to provision devices with zero-touch deployment
	- Designed for users to instantiate a device into network, provision it without manual intervention.
- PnP Agent
	- Runs on NFVIS device
	- Auto-discover PnP server
	- Provides device UDI (Serial Number, PID) to server
	- Bulk provisioning of user credentials
- When NFVIS platform is powered on, Cisco Network PnP agent discovery process starts. This, in turn, discovers the IP address of the PnP Server.

# PnP Server Discovery Options

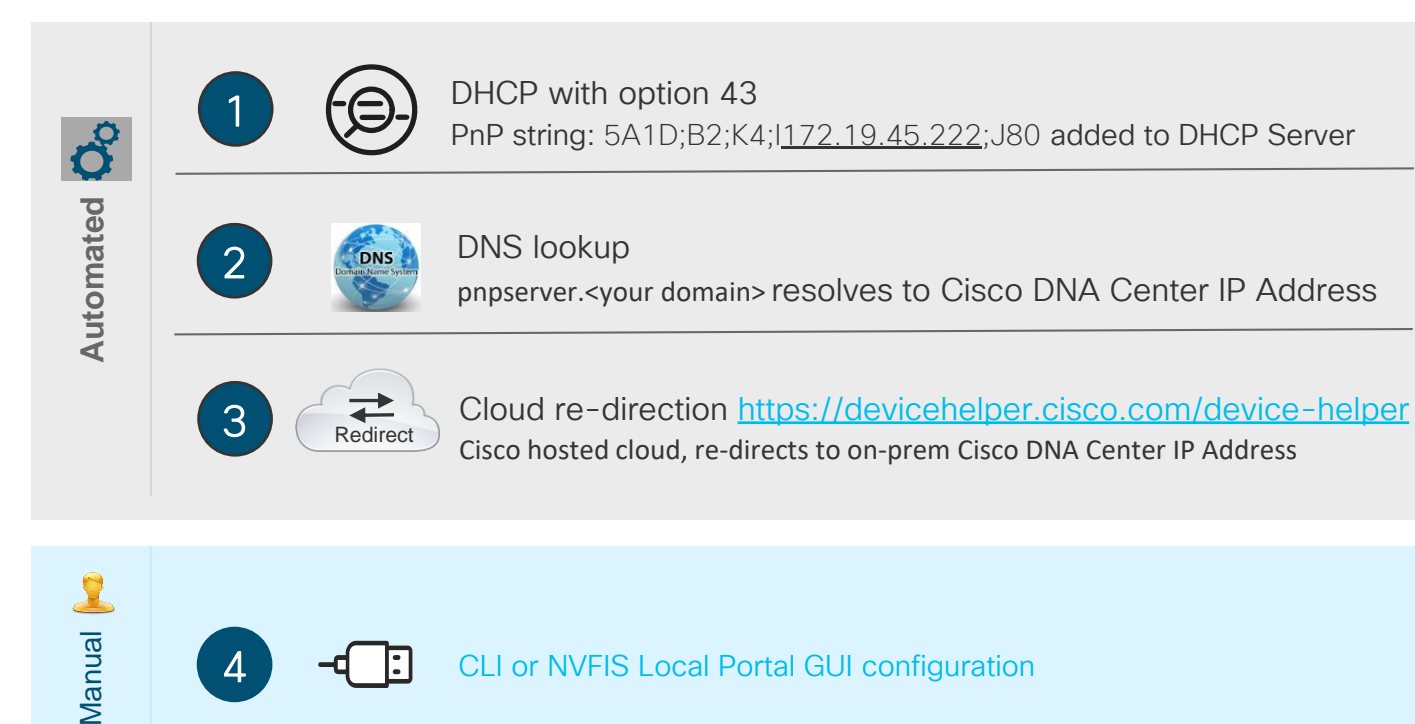

CLI or NVFIS Local Portal GUI configuration

**Manual** 

4

# PnP DHCP with option 43

The Cisco PnP agent automatically discovers the IP address of the Cisco Network PnP server specified in the DHCP option 43 string.

Example of DHCP options 43 configs on DHCP server:

```
ip dhcp pool P_ENCS_18375
host 172.19.183.75 255.255.255.0
hardware-address 00f2.8bc3.4a54 //* mac address of NFVIS WAN Bridge
default-router 172.19.183.1 
domain-name cisco.com
dns-server 172.19.183.147 
option 43 ascii "5A;B2;K4;I172.19.152.41;J80"
```
# PnP DHCP with option 43

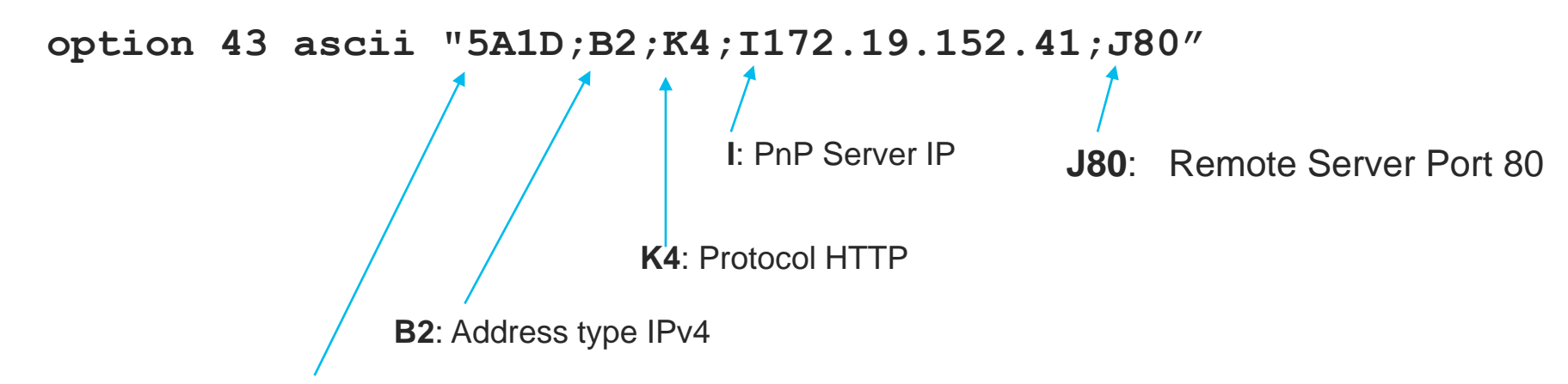

**5A1D: PnP DHCP ID, version 1 and debug on** 

### For more details on DHCP option 43 for PnP please see:

[https://www.cisco.com/c/en/us/td/docs/solutions/Enterprise/Plug-and-Play/solution/guidexml/b\\_pnp-solution-guide.html](https://www.cisco.com/c/en/us/td/docs/solutions/Enterprise/Plug-and-Play/solution/guidexml/b_pnp-solution-guide.html)

Old DevNet article archive & Best reference for PnP Option 43 syntax) <https://d1nmyq4gcgsfi5.cloudfront.net/site/open-plug-n-play/learn/learn-open-pnp-protocol/>

## PnP DHCP options 43 - CLI

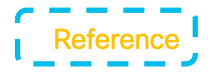

**nfvis#** show system settings-native wan dhcp system settings-native wan dhcp enabled system settings-native wan dhcp offer true **system settings-native wan dhcp interface wan-br system settings-native wan dhcp fixed\_address 172.19.152.252** system settings-native wan dhcp subnet\_mask 255.255.255.0 system settings-native wan dhcp gateway 172.19.152.1 system settings-native wan dhcp lease time 86400 system settings-native wan dhcp message type 5 system settings-native wan dhcp name\_servers 172.19.152.221 system settings-native wan dhcp server\_identifier 172.19.152.221 system settings-native wan dhcp renewal time 43200system settings-native wan dhcp rebinding time 75600 **system settings-native wan dhcp vendor\_encapsulated\_options "5A;B2;K4;I172.25.217.8;J80"** system settings-native wan dhcp domain name NA system settings-native wan dhcp renew 2017-01-20T09:44:42-00:00 system settings-native wan dhcp rebind 2017-01-20T21:14:13-00:00 system settings-native wan dhcp expire 2017-01-21T00:14:13-00:00

 $\frac{1}{2}$  cisco  $\frac{1}{2}$ 

## PnP DHCP options 43 - CLI

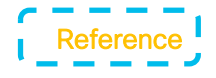

```
nfvis# show pnp
pnp status response "PnP Agent is running\n server-connection\n status: Success\n 
time: 20:55:13 Sep 28\nbackoff\n status: Success\n time: 20:55:13 Sep 28\n"
pnp status ip-address 172.19.152.41
pnp status port 443
pnp status transport https
pnp status created_by dhcp_opt43
pnp status dhcp_opt43 1
pnp status dns_discovery 0
pnp status cco_discovery 0
pnp status timeout 60
nfvis#
```
 $\frac{1}{2}$  CISCO  $\frac{1}{2}$ 

# PnP DHCP options 43 – Local UI

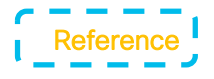

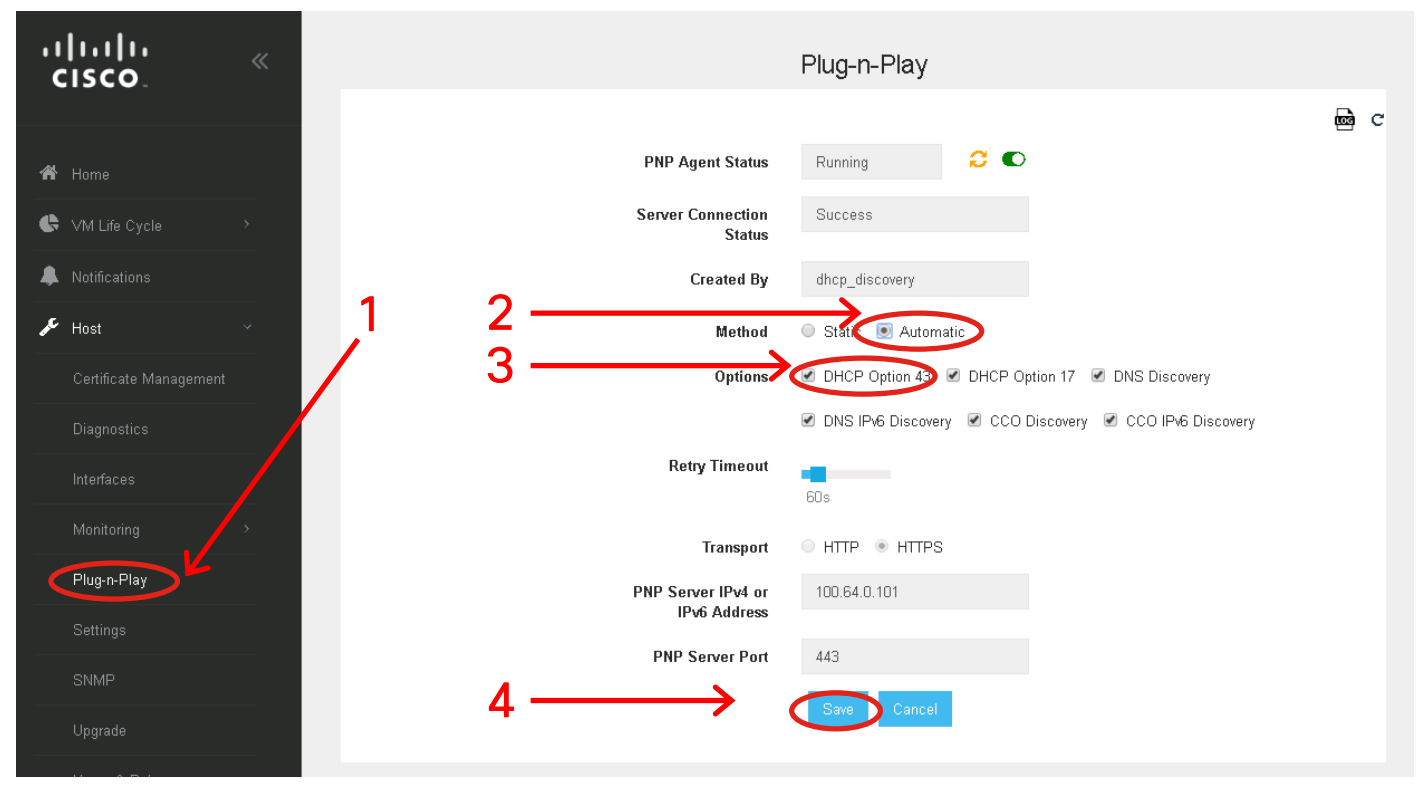

 $\frac{1}{2}$  cisco  $\frac{1}{2}$ 

# PnP DHCP options 43 UI

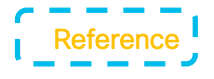

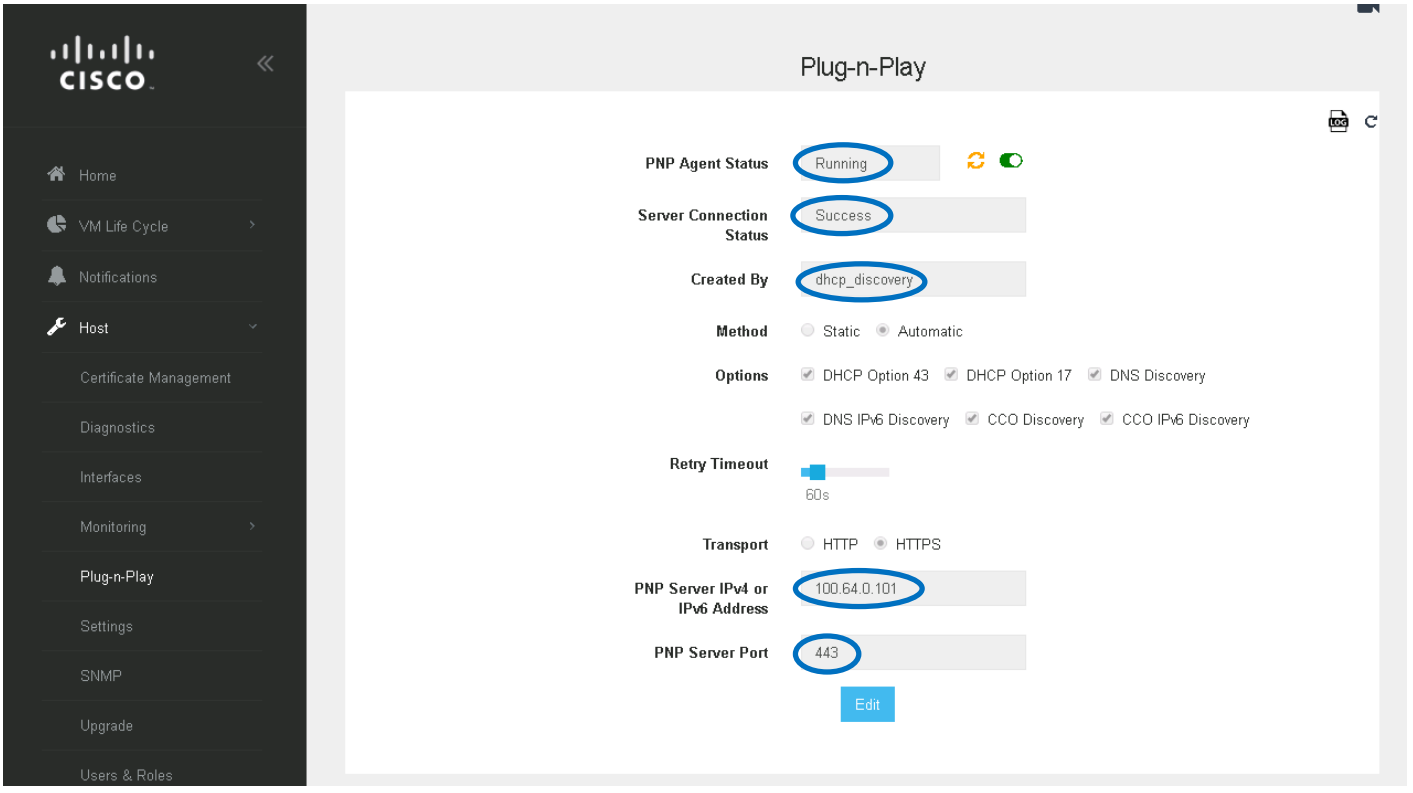

**CISCO** 

# PnP DNS Lookup

Construct a fully qualified domain name (FQDN), using the preset hostname "pnpserver", based on the network domain name configured on the DHCP server.

Example of DNS lookup configurations on DHCP server:

```
ip dhcp pool P_ENCS_18375
      host 172.19.183.75 255.255.255.0
     hardware-address 00f2.8bc3.4a54
      default-router 172.19.183.1 
     domain-name cisco.com
      dns-server 172.19.183.147
     ip host pnpserver.cisco.com 172.19.152.41
     ip dns server
```
# PnP DNS Lookup – Local UI

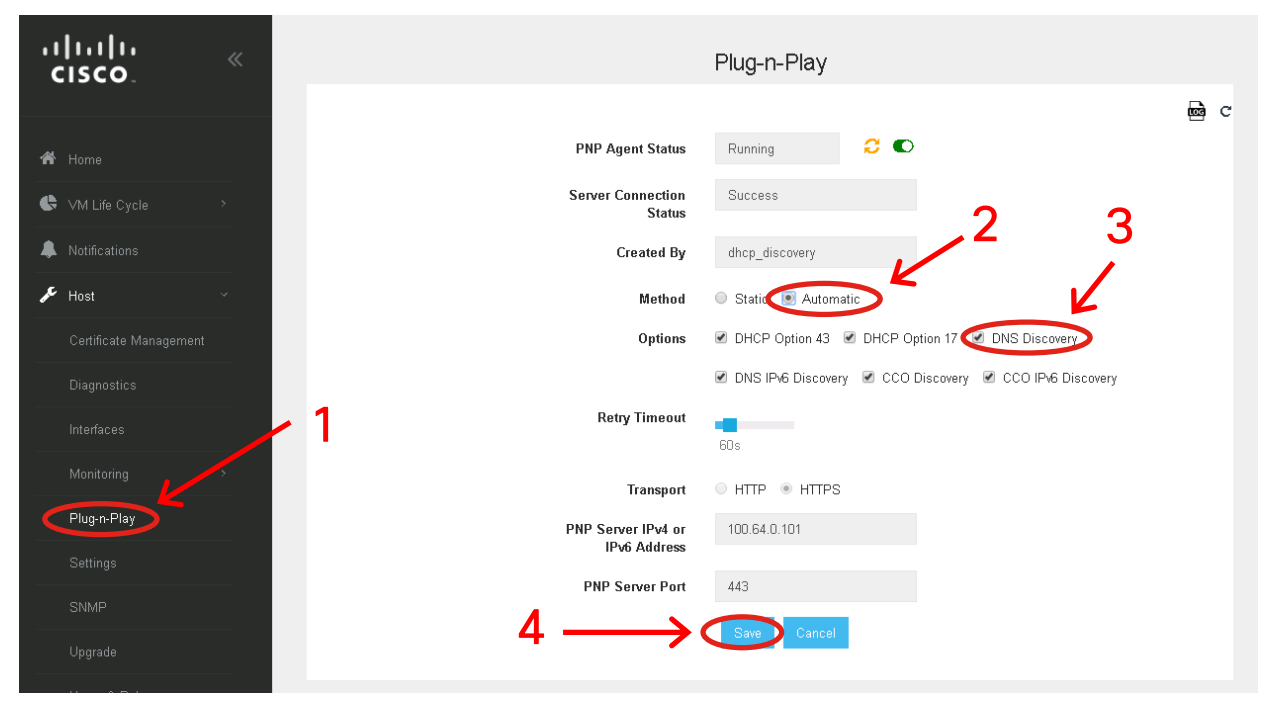

- Click Edit, Select Method : Automatic and Options : DNS Discovery
- Click Save. A new PnP DNS Discovery starts.  $\frac{1}{2}$  cisco  $\frac{1}{2}$

# Verify PnP DNS Lookup - CLI

```
nfvis# show pnp
pnp status response "PnP Agent is running \n server-connection\n 
status: Success\n time: 02:41:17 Sep 29\nbackoff\n status: Success\n
time: 02:41:17 Sep 29\n"
pnp status ip-address 172.19.152.41
pnp status port 443
pnp status transport https
pnp status created_by dns_discovery
pnp status dhcp_opt43 0
pnp status dns_discovery 1
pnp status cco_discovery 0
pnp status timeout 60
nfvis#
```
 $\frac{1}{2}$  cisco  $\frac{1}{2}$ 

# PnP Cloud Redirect

- This method uses the Cisco Cloud Device Redirect tool available in the Cisco Software Central.
	- User needs to have a Cisco CCO and Smart Account in advance.

Example of Cloud Redirect configurations on DHCP server:

```
ip dhcp pool P_ENCS_18375
     host 172.19.183.75 255.255.255.0
     hardware-address 00f2.8bc3.4a54
     default-router 172.19.183.1 
     domain-name cisco.com
     dns-server 172.19.183.147 
    ip host devicehelper.cisco.com 64.101.32.10
    ip dns server
```
# PnP Cloud Redirect – Cisco Account

In order to use Cisco Cloud Device Redirect tool, user needs to have a Cisco Account in advance.

Launch Cisco Software Central at [https://software.cisco.com](https://software.cisco.com/) in browser and Click "Login In"

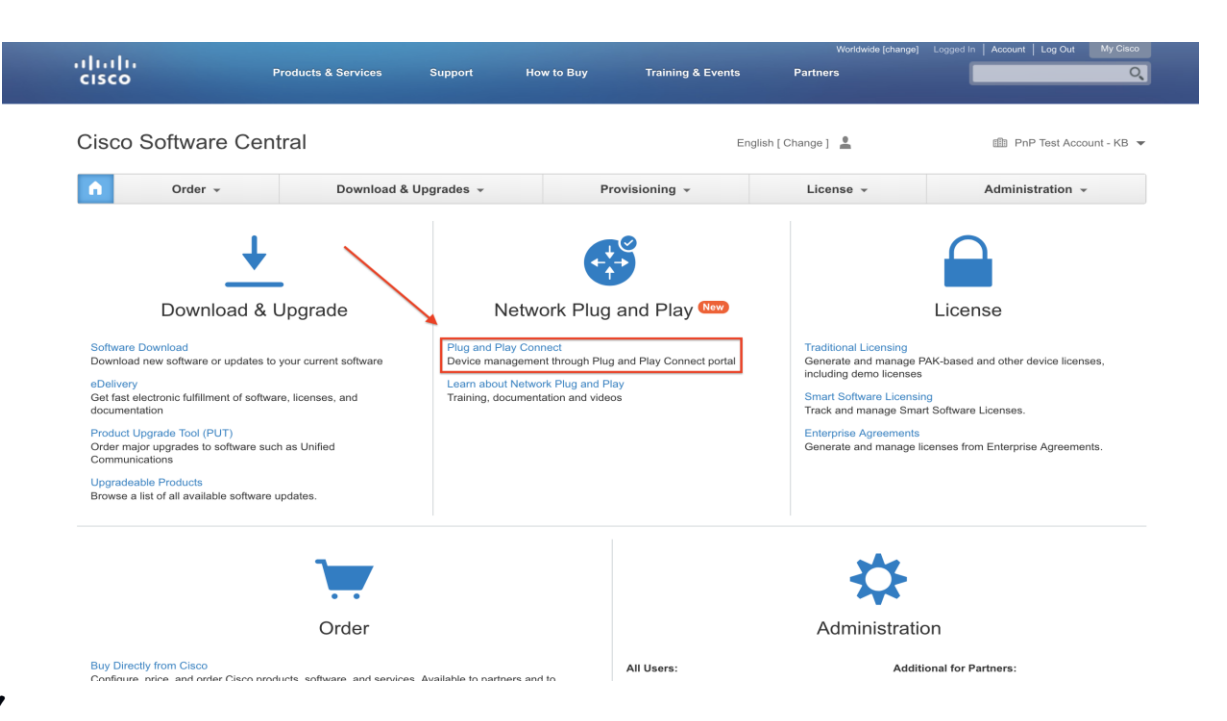

# PnP Cloud Redirect (cont'd)

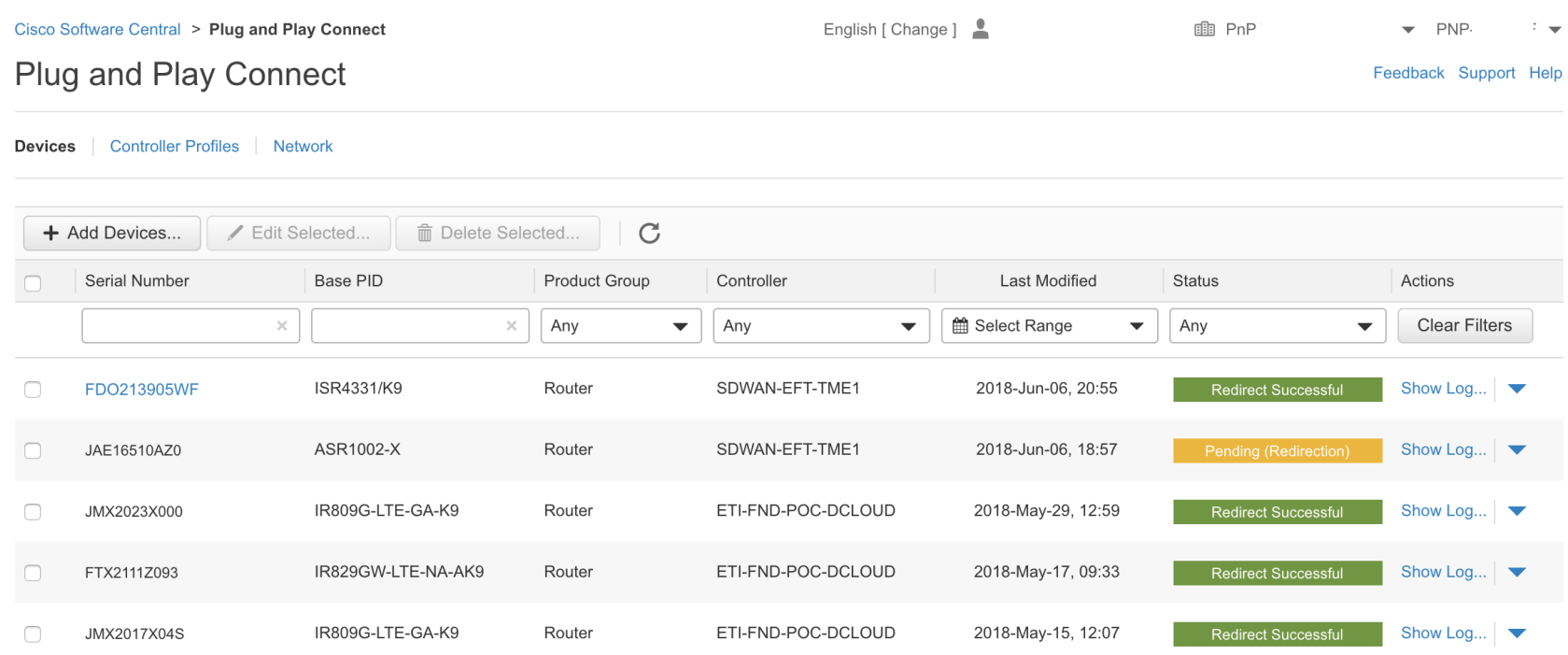

 $\frac{1}{2}$  cisco  $\frac{1}{2}$ 

# Verify PnP Cloud Redirect

```
nfvis# show pnp
pnp status response "PnP Agent is running \n redirection\n status: Success\n 
time: 13:32:29 Sep 29\nserver-connection\n status: Success\n time:
13:34:49 Sep 29\nbackoff\n status: Success\n time: 13:34:49 Sep 29\n"
pnp status ip-address 172.19.152.41
pnp status port 443
pnp status transport https
pnp status created_by cco_discovery
pnp status dhcp_opt43 0
pnp status dns_discovery 0
pnp status cco_discovery 1
pnp status timeout 60
nfvis#
```
 $\frac{1}{2}$  cisco  $\frac{1}{2}$ 

# PnP Static Discovery

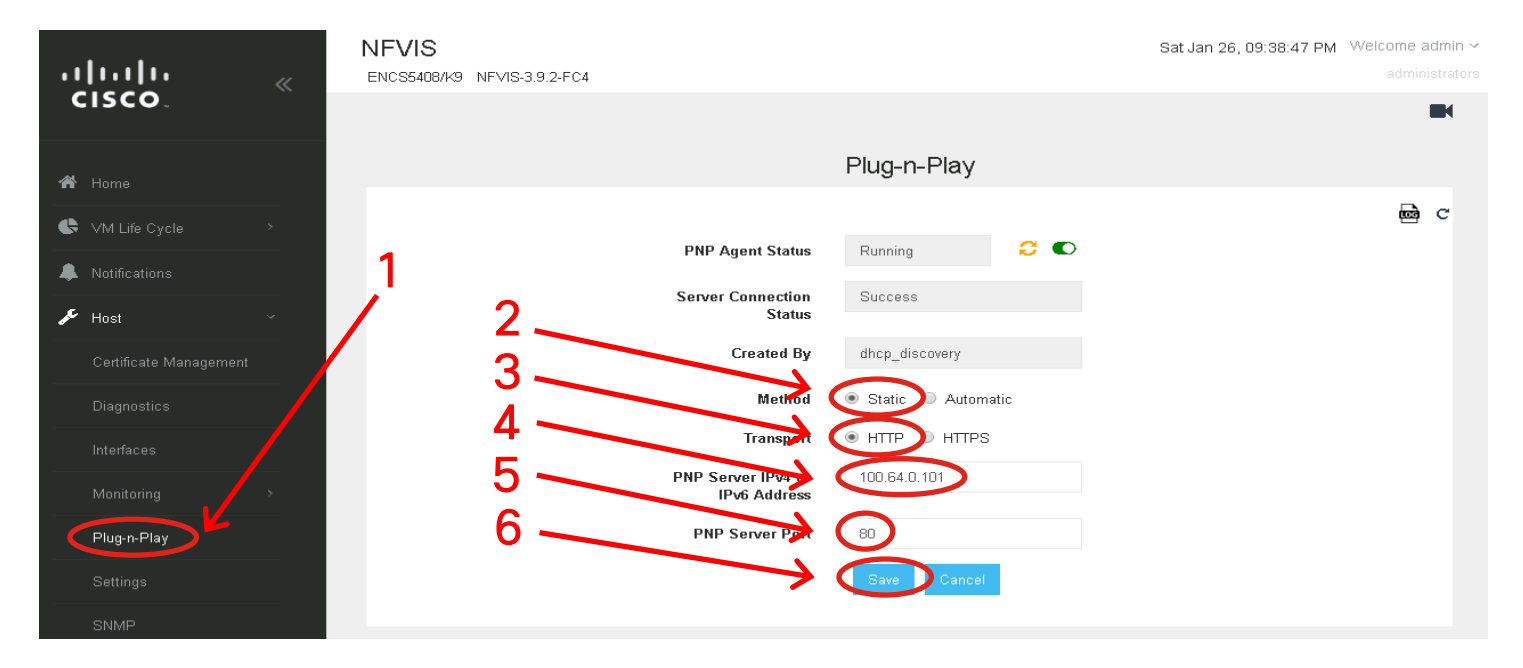

- Provide PnP Server IP (e.g. 100.64.0.101) and Port 80
- Click Save. A new PnP static http discovery starts.
# Agenda

- Intro to SD Branch
- Platforms (ENCS, CSP5K, UCS E-Series)
- VN Functions Network Services
- NFVIS Virtualization Layer
- Lab Modules 1 & 2
- VNF Packaging
- Deploying VNFs with the GUI
- Lab Modules 3 & 4
- Monitoring and Troubleshooting a Virtual Environment
- Lab Module 5
- Leveraging APIs to Deploy VNFs
- Lab Module 6
- Network PnP
- Orchestration Cisco DNA Center
- Lab Modules 7 & 8
- Orchestration NSO and vManage
- Conclusion and Use Cases

cisco/

# **Orchestration**

 $\frac{1}{2}$  cisco  $\frac{1}{2}$ 

# Cisco DNA Center

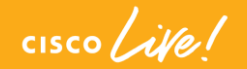

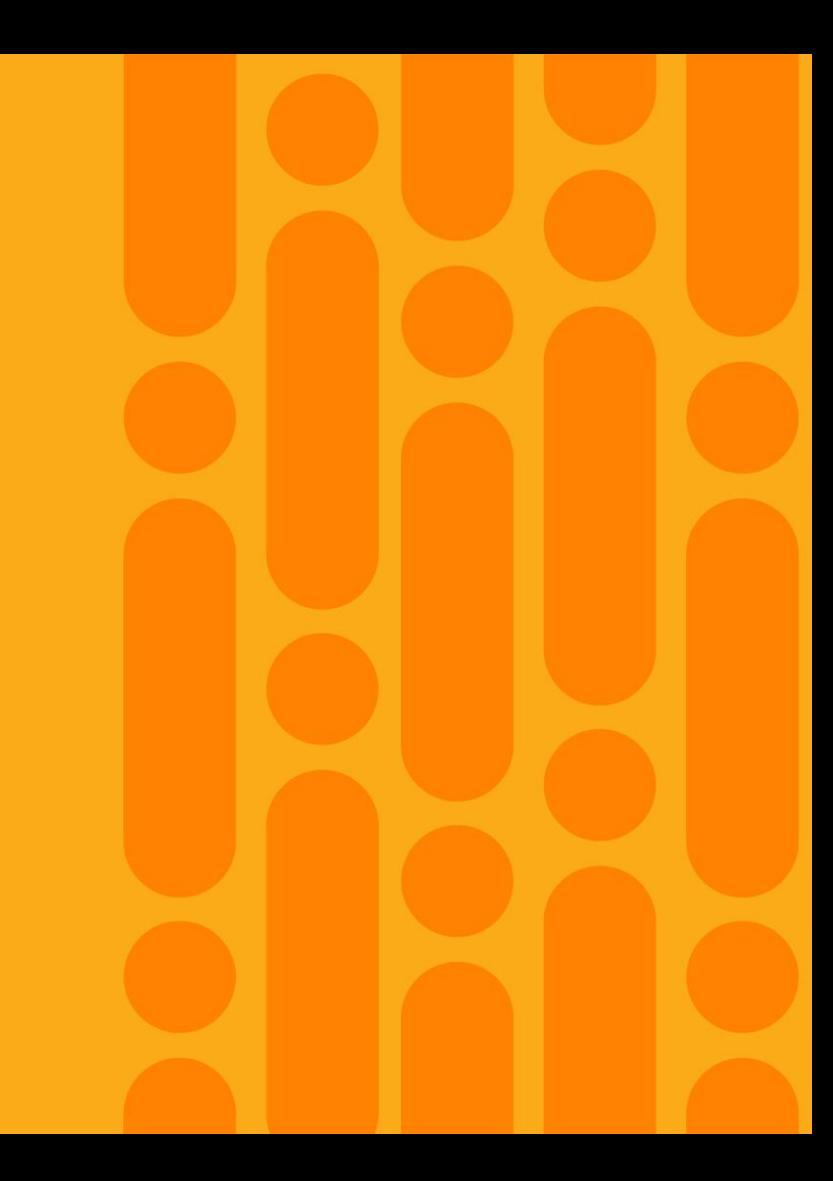

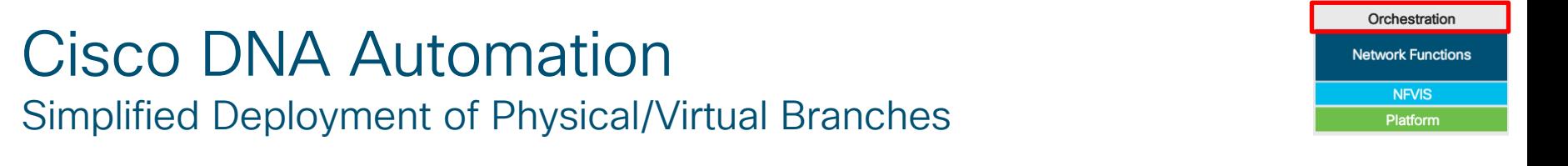

### Onboard WAN devices & Services via 3 easy steps

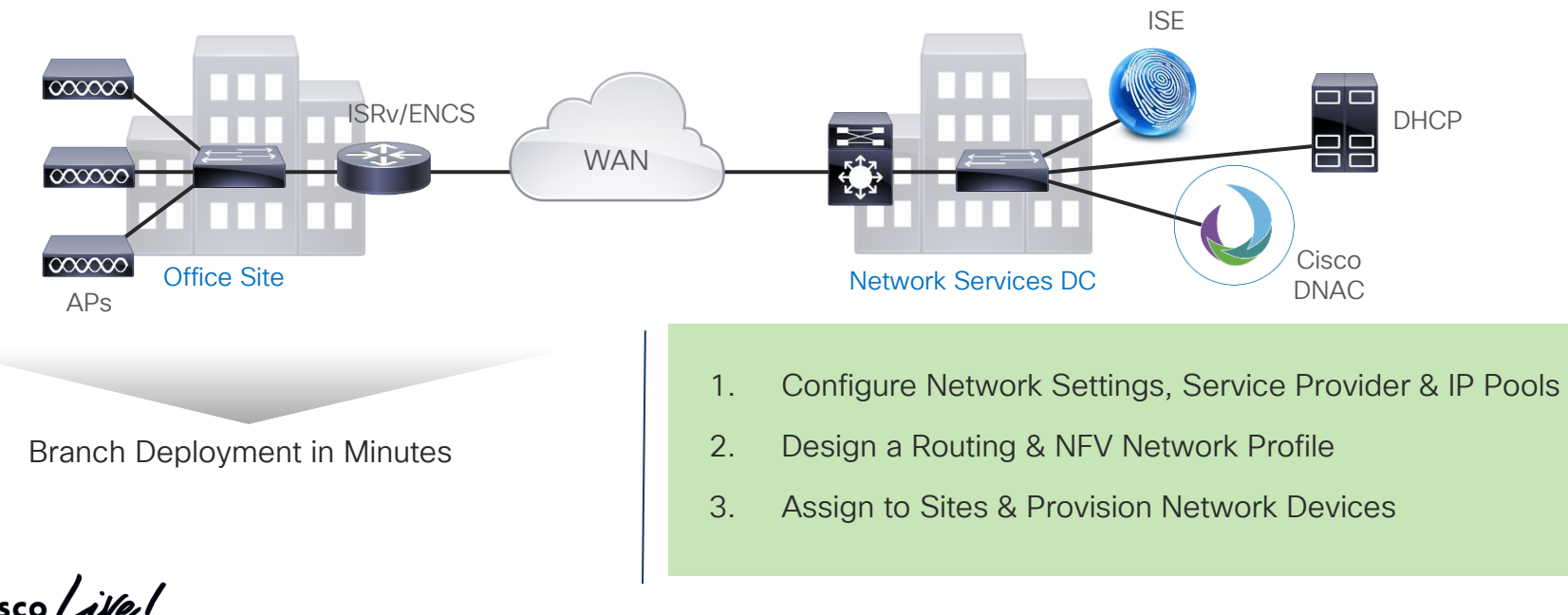

TECCRS-3006 © 2020 Cisco and/or its affiliates. All rights reserved. Cisco Public 186

# Provisioning Process Flow

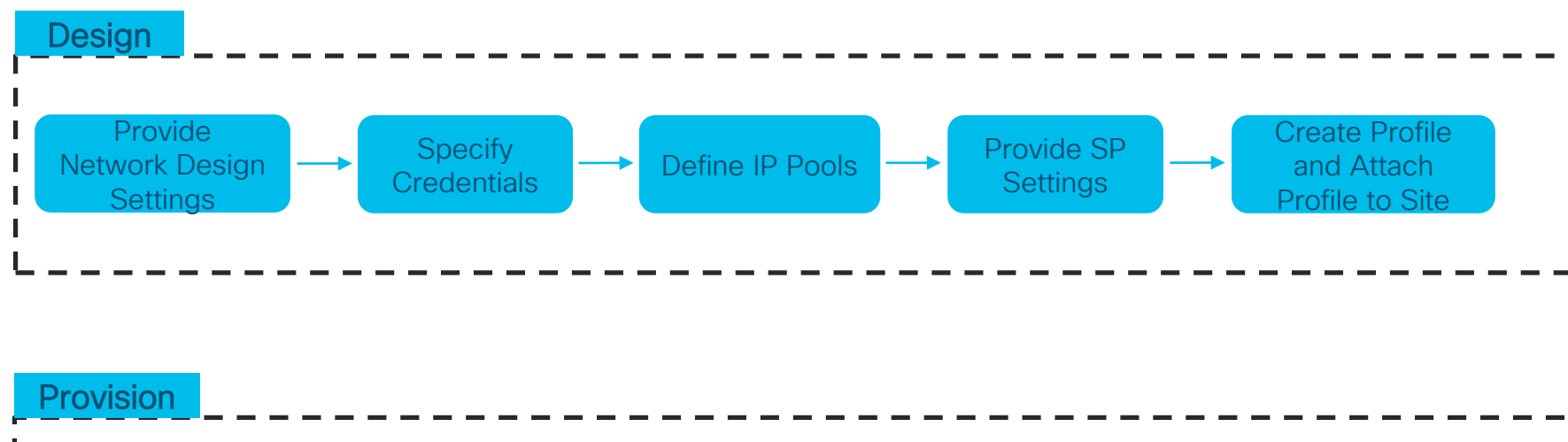

PnP or Discover Devices Claim/Assign Device to a Site Provision Device Add device to Inventory Specify Input parameters

$$
\csc\theta\text{ }Live!
$$

### ENCS based Virtual Branch Profile

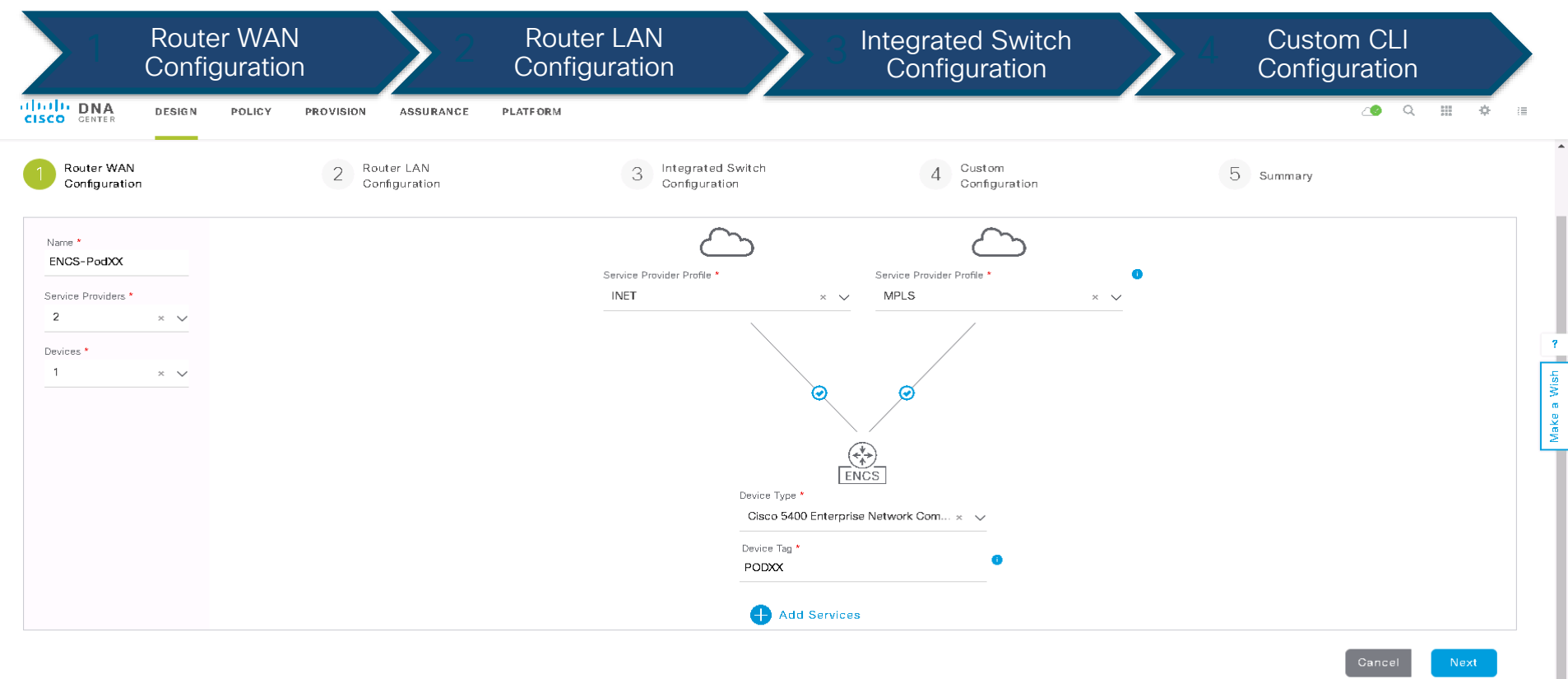

$$
\csc\theta\bigl(\mathit{i}\mathit{if}\theta\bigr)'
$$

## Virtual Services using Cisco Validated Designs

Add Services to PODXX

 $\times$ 

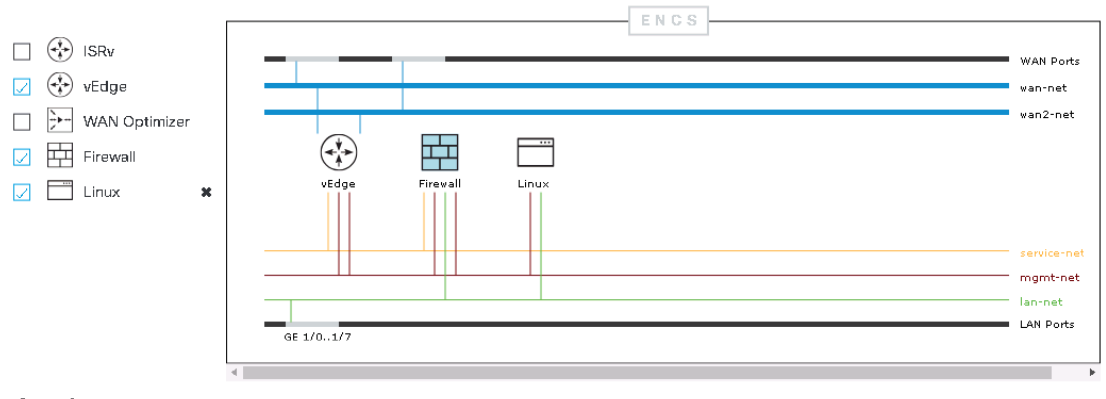

 $\blacksquare$  Add Custom Service or Network  $\vee$ 

### Configure Firewall

Don't see any profile options you need? Upload virtual images for the services and mark them as golden in Image Repository.

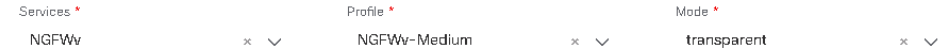

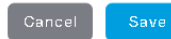

 $\frac{1}{2}$  cisco  $\frac{1}{2}$ 

# Support for 3rd party Services and App Hosting

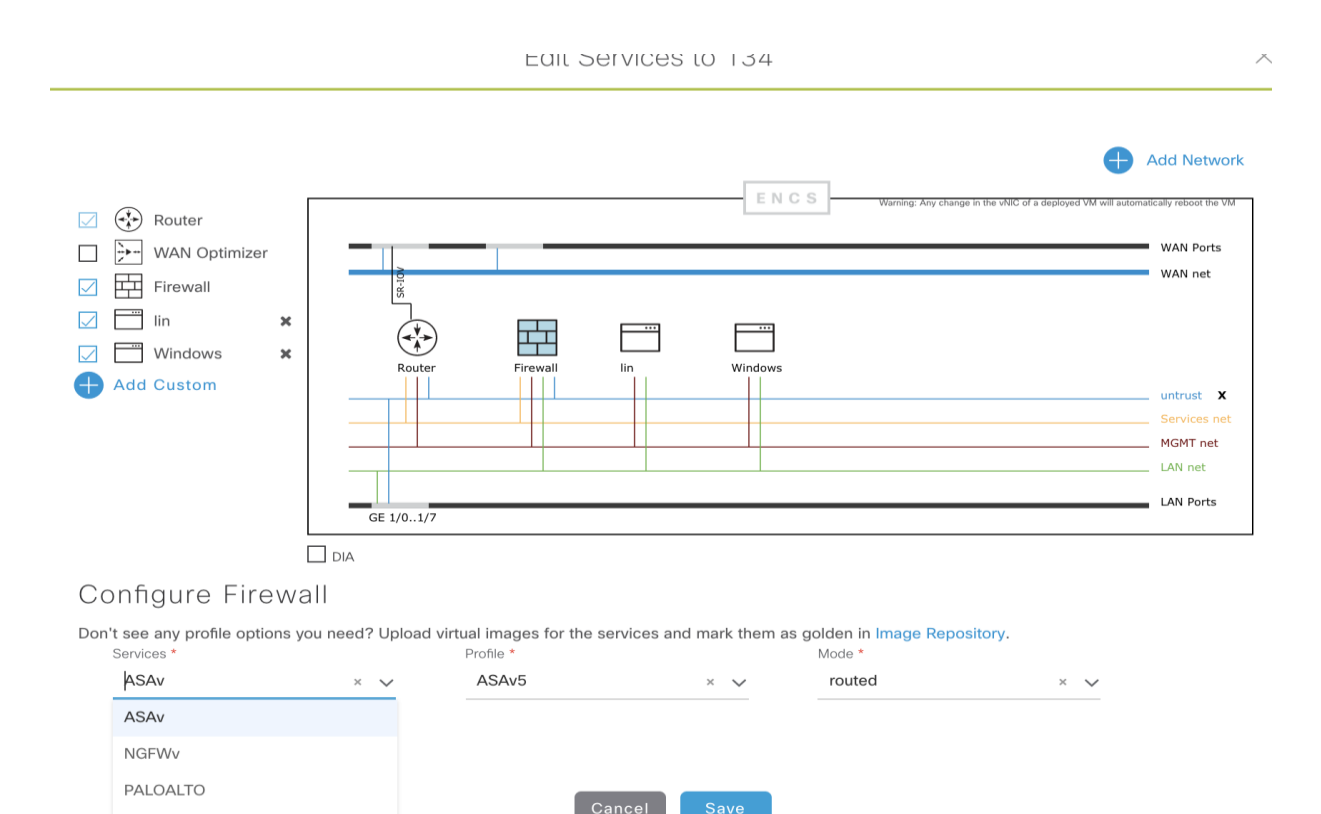

 $\frac{1}{2}$  cisco  $\frac{1}{2}$ 

**FORTINET** 

### Add LAN Configurations

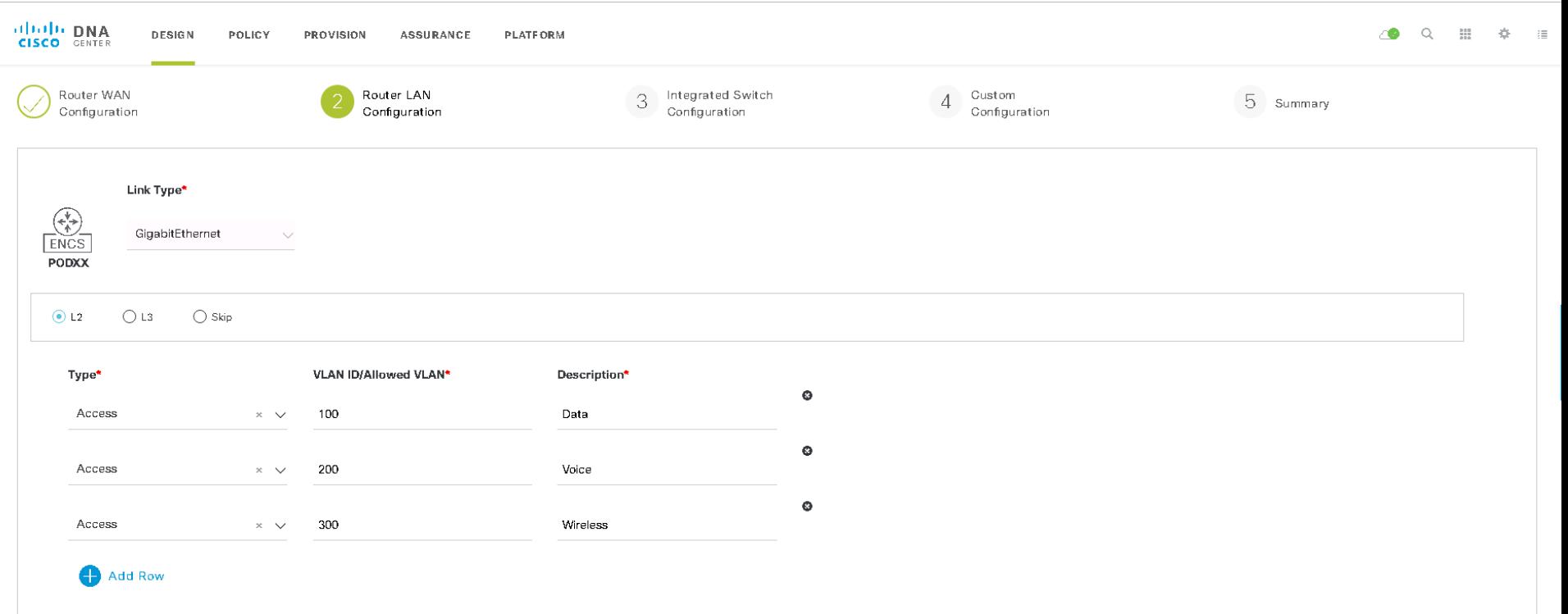

 $\frac{1}{2}$  cisco  $\frac{1}{2}$ 

## Add Additional Integrated Switch Configuration

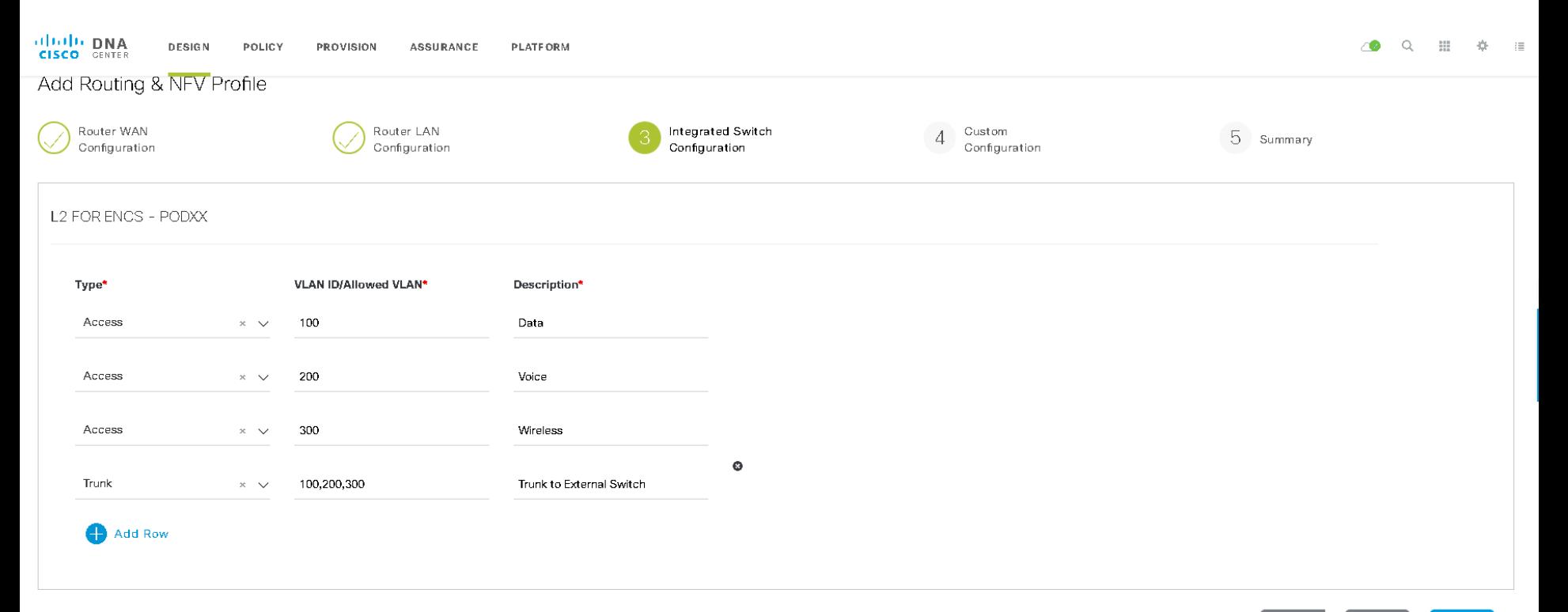

 $\frac{1}{2}$  cisco  $\frac{1}{2}$ 

Cancel **Back** Next

### Custom Configuration Templates

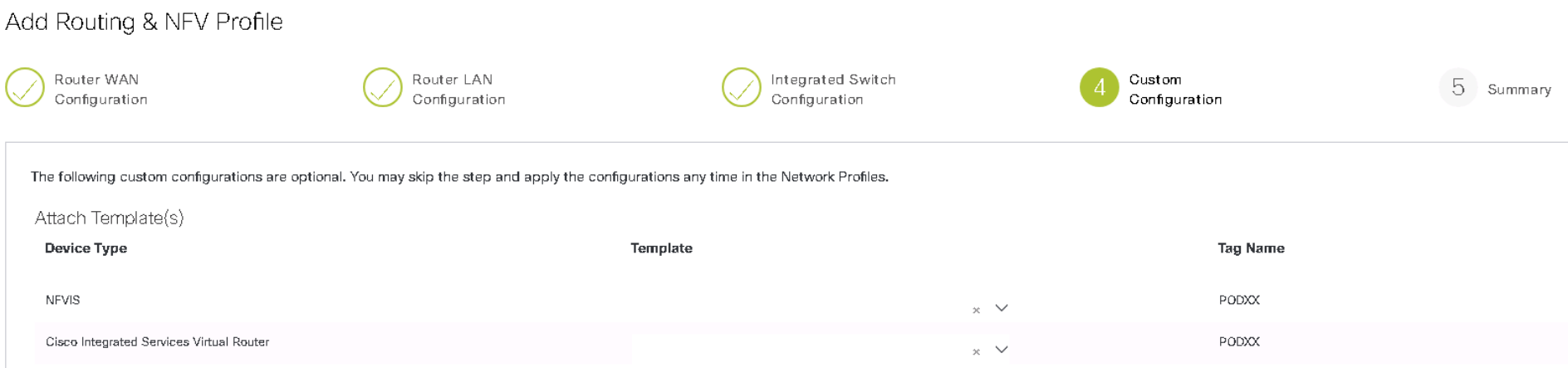

 $\frac{1}{2}$  cisco  $\frac{1}{2}$ 

### Assign the Profile to a Site

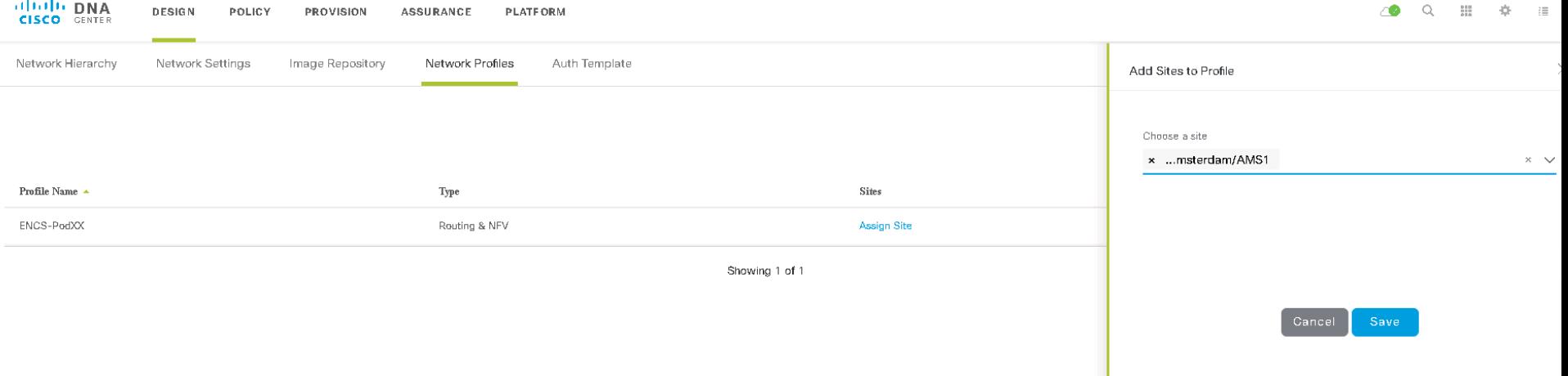

 $\csc$   $\omega$ 

### Provision Router

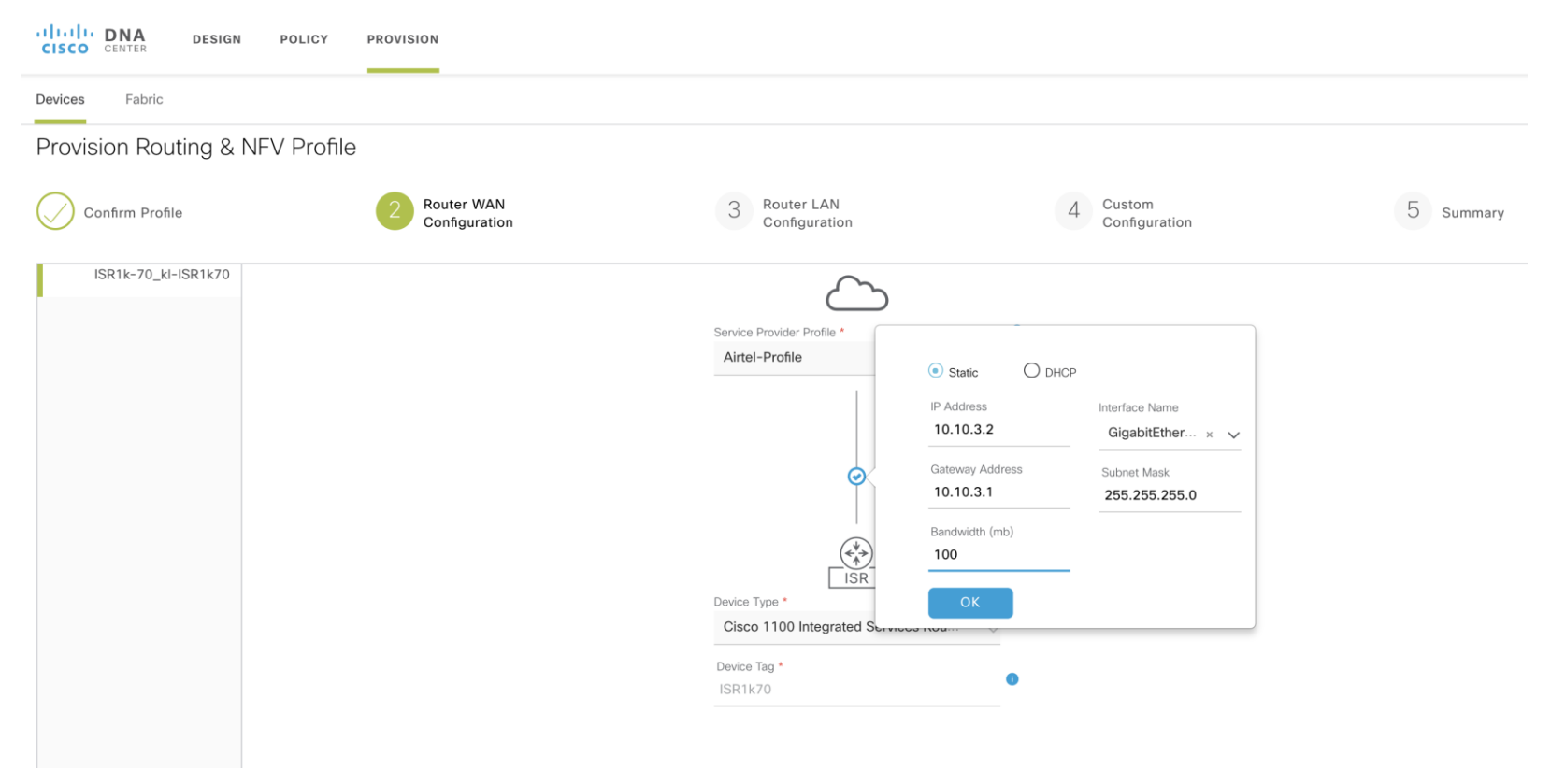

 $\frac{1}{2}$  cisco  $\frac{1}{2}$ 

### Add LAN Parameters

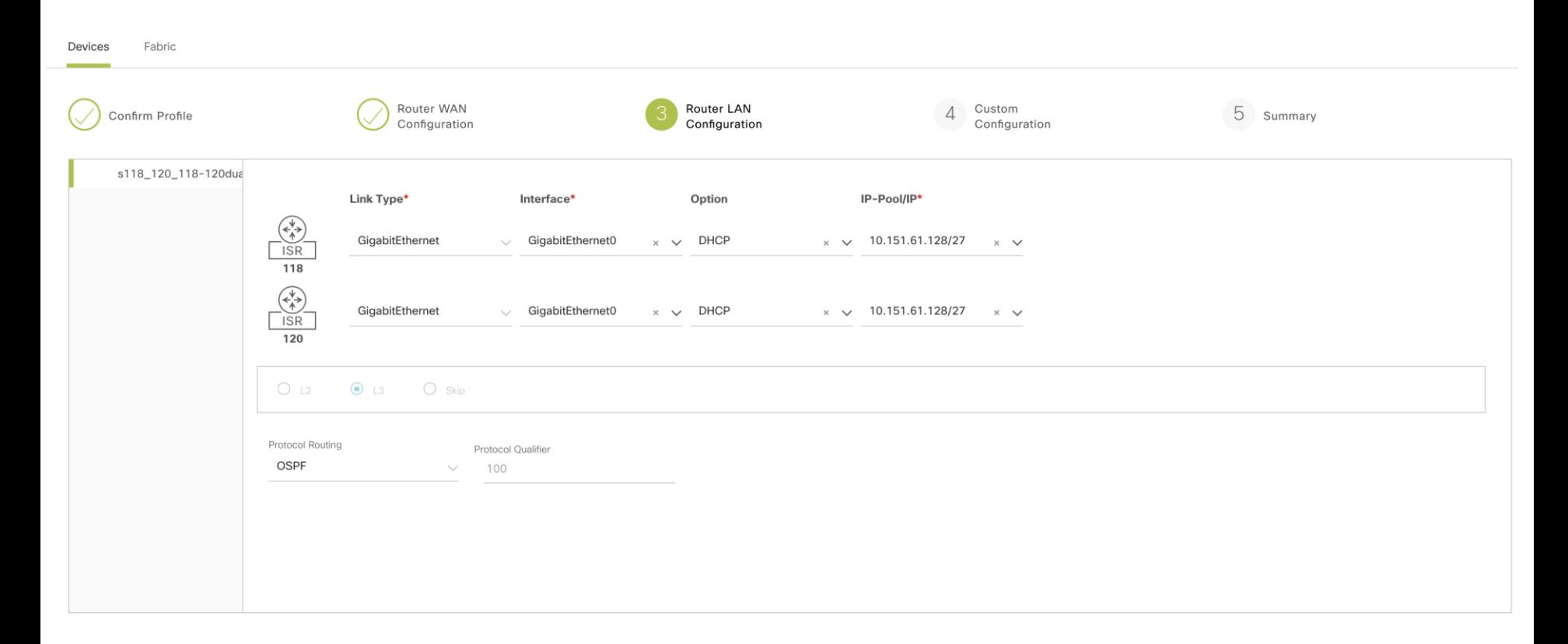

 $\frac{1}{2}$  cisco  $\frac{1}{2}$ 

## Preview Summary

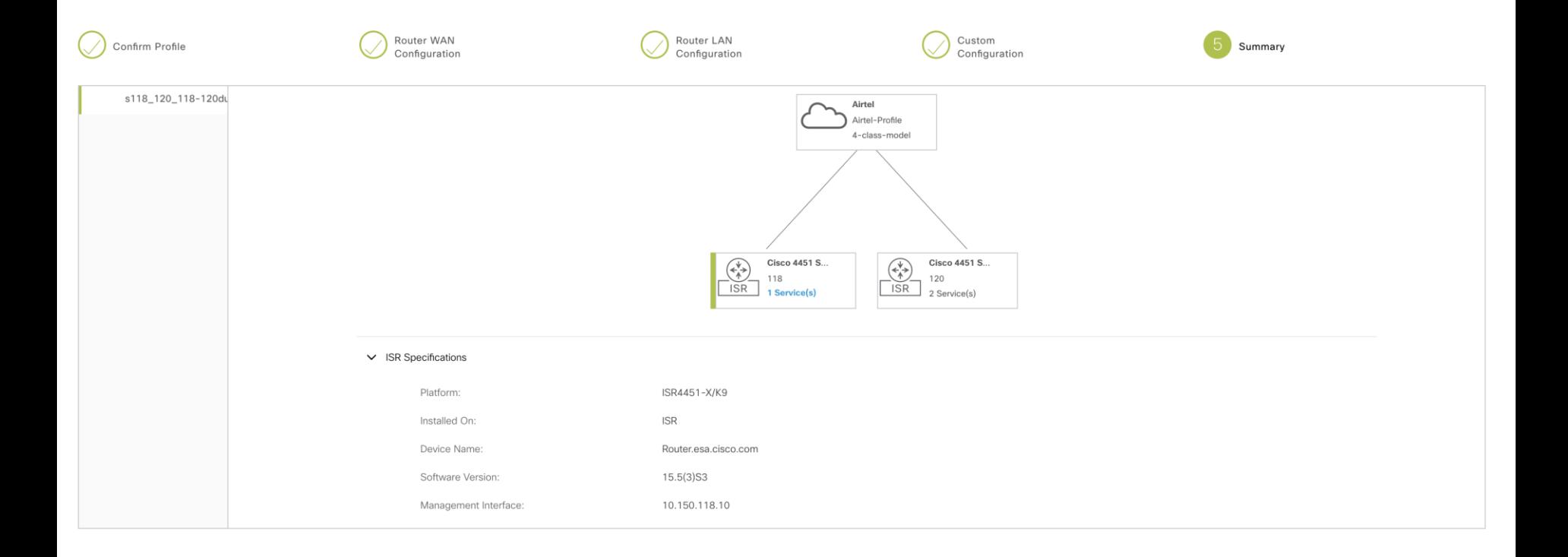

 $\frac{1}{2}$  cisco  $\frac{1}{2}$ 

SD-WAN Integration

 $cscolive!$ 

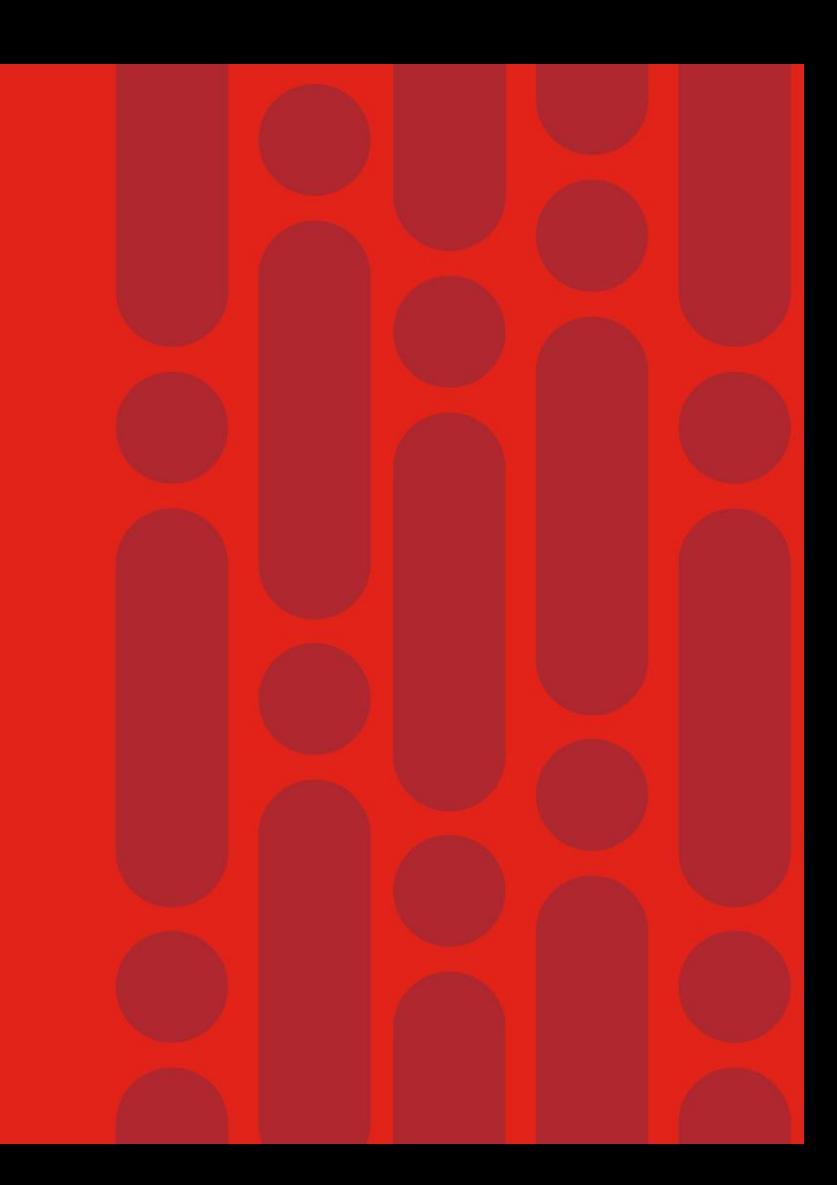

### vEdge Cloud Provision Workflow in Cisco DNA Center

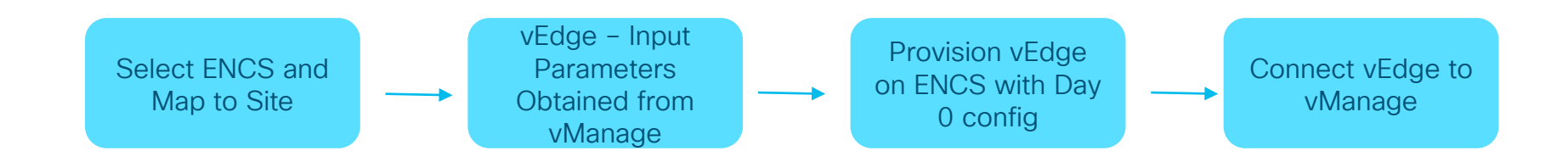

 $CISCO$   $\mathcal{A}$ 

### vEdge Cloud Onboarding through Cisco DNA **Center**

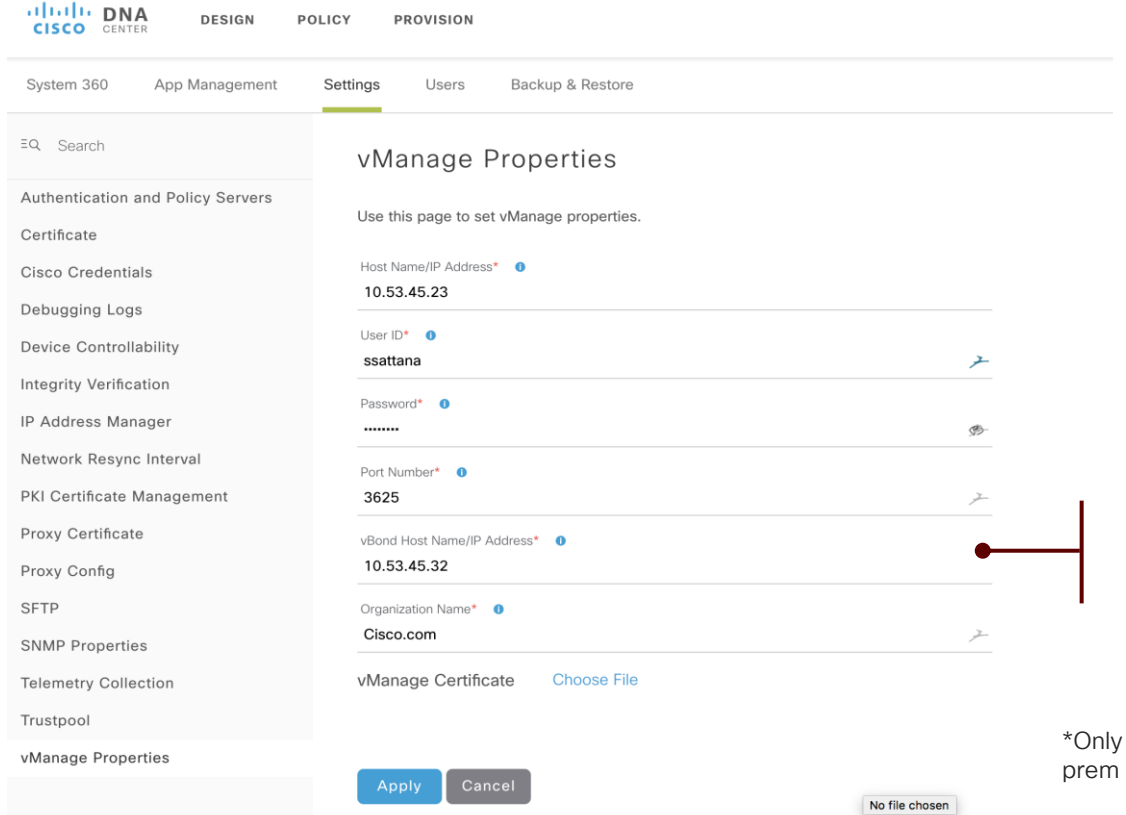

CISCO LAVE!

vManage Properties for Integration

- IP Address
- Username/ Password
- Port Details
- vBond information
- Organization Name
- Certificate for onboarding vEdge\*

\*Only needed if SD-WAN management deployment is using onprem system with on-prem CA for PKI

### Virtual vEdge On-boarding on ENCS Provisioning Flow

Edit Services to 153

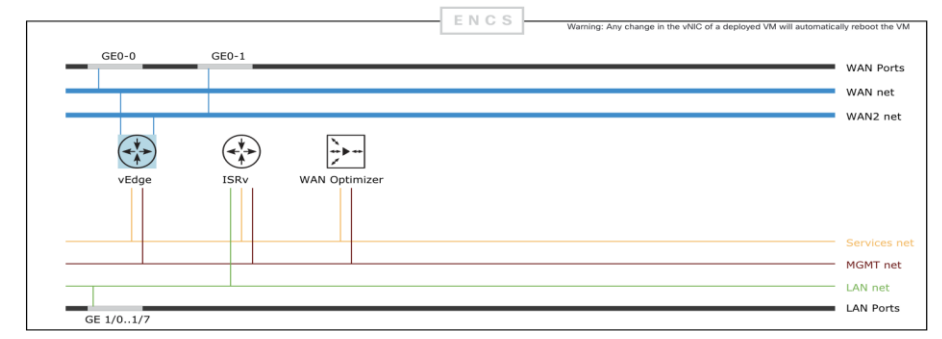

### Configure vEdge

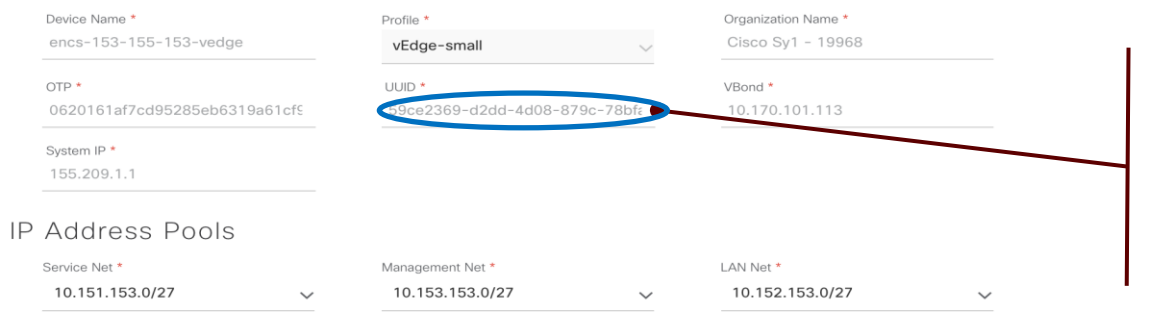

Integration via APIs to vManage

- One Time Password
- $\cdot$  UUD
- Service Chain vEdge with other services
- Day 1 registration of vEdge with vManage

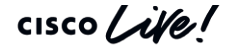

### Reference

## vEdge Cloud and NFVIS Interface Mapping

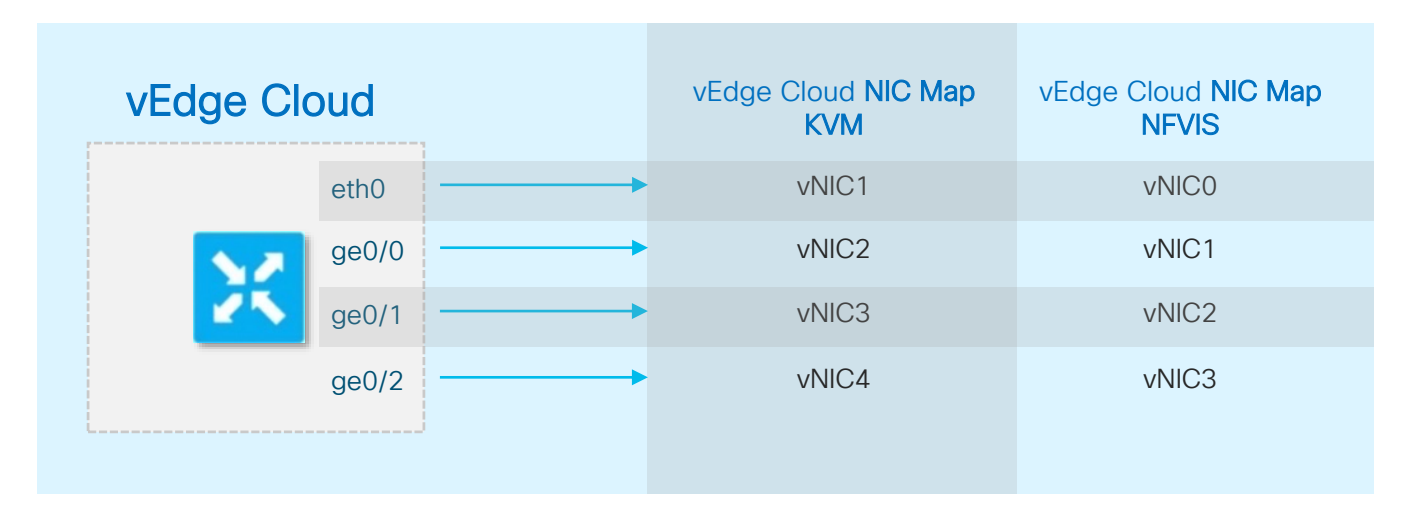

KVM NIC starting at 1 and NFVIS NIC starting at 0

 $\frac{1}{2}$  CISCO  $\frac{1}{2}$ 

# Agenda

- Intro to SD Branch
- Platforms (ENCS, CSP5K, UCS E-Series)
- VN Functions Network Services
- NFVIS Virtualization Layer
- Lab Modules 1 & 2
- VNF Packaging
- Deploying VNFs with the GUI
- Lab Modules 3 & 4
- Monitoring and Troubleshooting a Virtual Environment
- Lab Module 5
- Leveraging APIs to Deploy VNFs
- Lab Module 6
- Network PnP
- Orchestration Cisco DNA Center
- Lab Modules 7 & 8
- Orchestration NSO and vManage
- Conclusion and Use Cases

 $\frac{1}{2}$ 

# Lab Modules 7 - 8

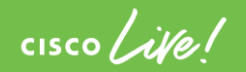

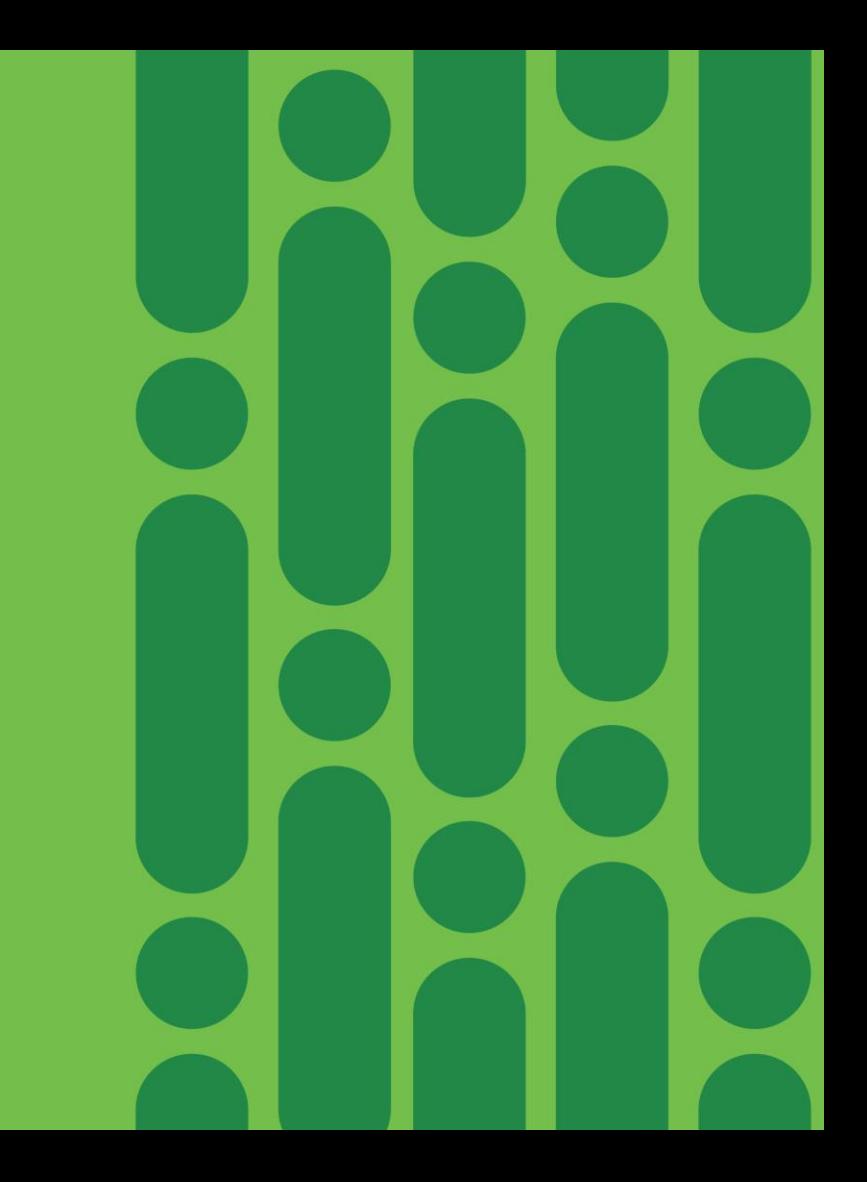

# Agenda

- Intro to SD Branch
- Platforms (ENCS, CSP5K, UCS E-Series)
- VN Functions Network Services
- NFVIS Virtualization Layer
- Lab Modules 1 & 2
- VNF Packaging
- Deploying VNFs with the GUI
- Lab Modules 3 & 4
- Monitoring and Troubleshooting a Virtual Environment
- Lab Module 5
- Leveraging APIs to Deploy VNFs
- Lab Module 6
- Network PnP
- Orchestration Cisco DNA Center
- Lab Modules 7 & 8
- Orchestration NSO and vManage
- Conclusion and Use Cases

 $\frac{1}{2}$ 

# Network Service **Orchestrator**

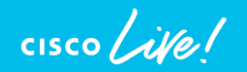

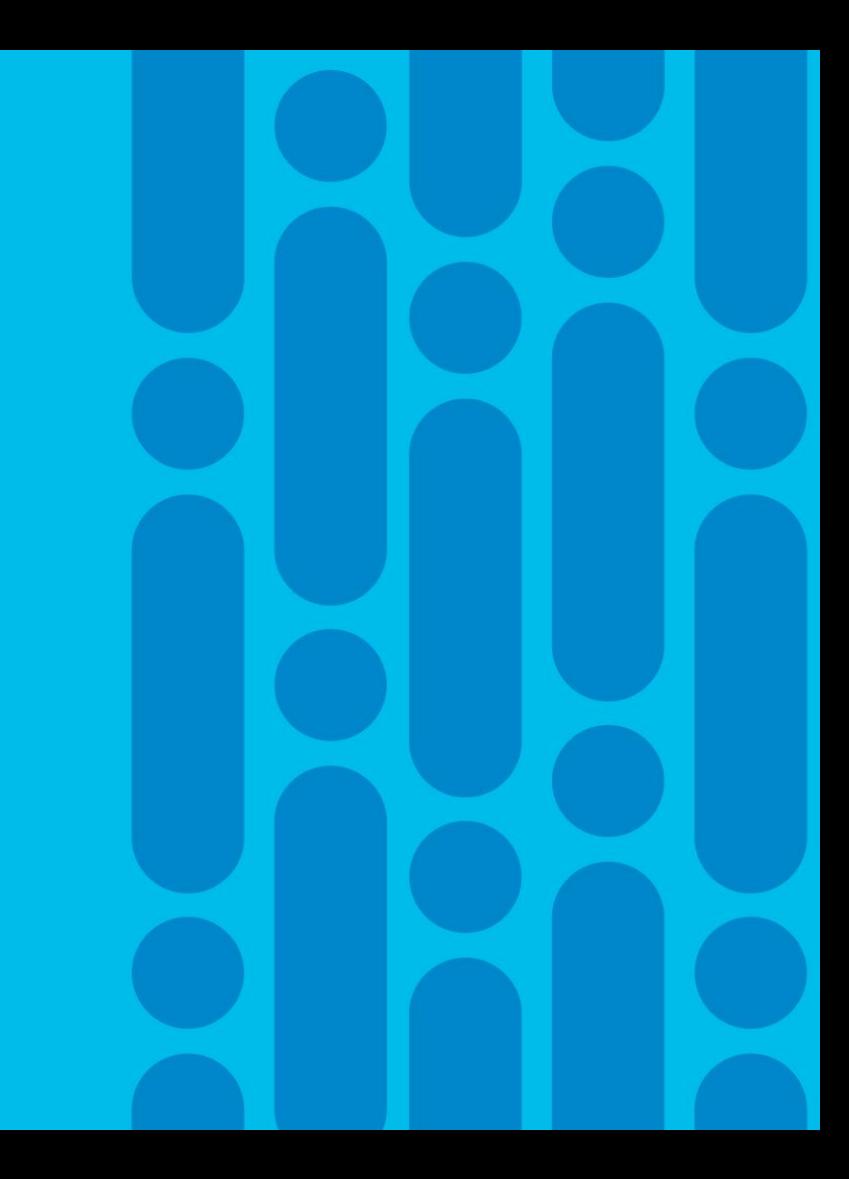

### Network Service Orchestrator (NSO) for Service Providers

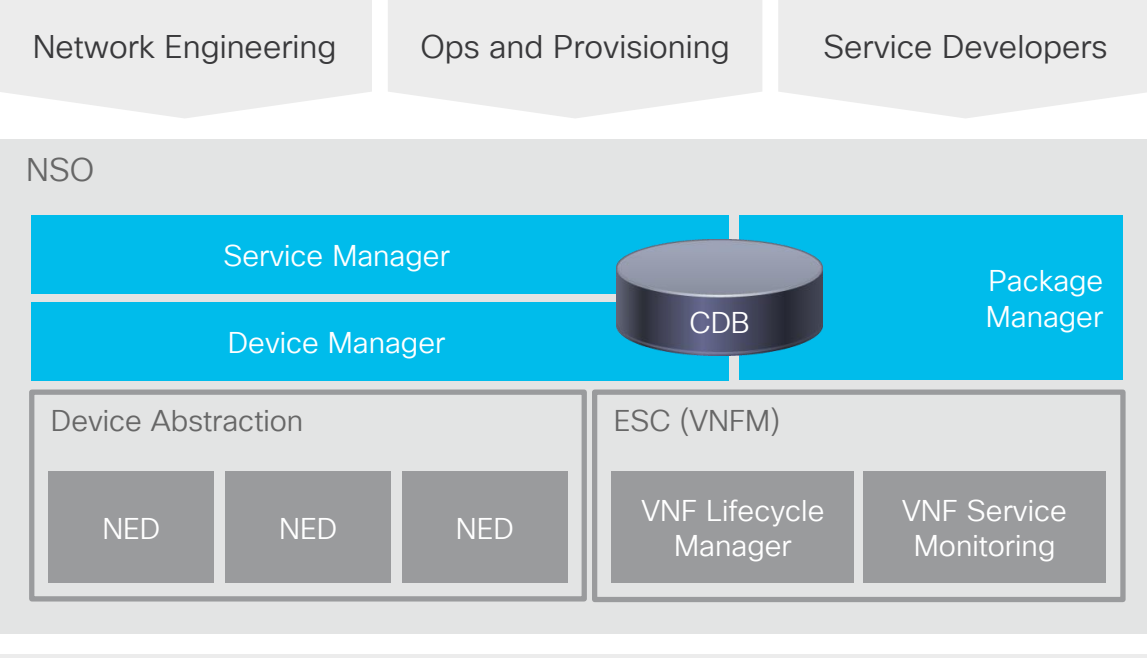

Multi-domain Networks

- Model-driven end-to-end service lifecycle and customer experience in focus
- Seamless integration with existing and future OSS/BSS environment
- Loosely-coupled and modular architecture leveraging open APIs and standard protocols
- Orchestration across multi-domain and multilayer for centralized policy and services across entire network

# Core Function Packs

- Ready-made implementations for specific features
- E.g. NFVO, ENFV, SD-WAN
- Productized, TAC supported
- 80/20 rule reduce implementation cost and TTM

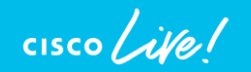

### Current Core Function Packs

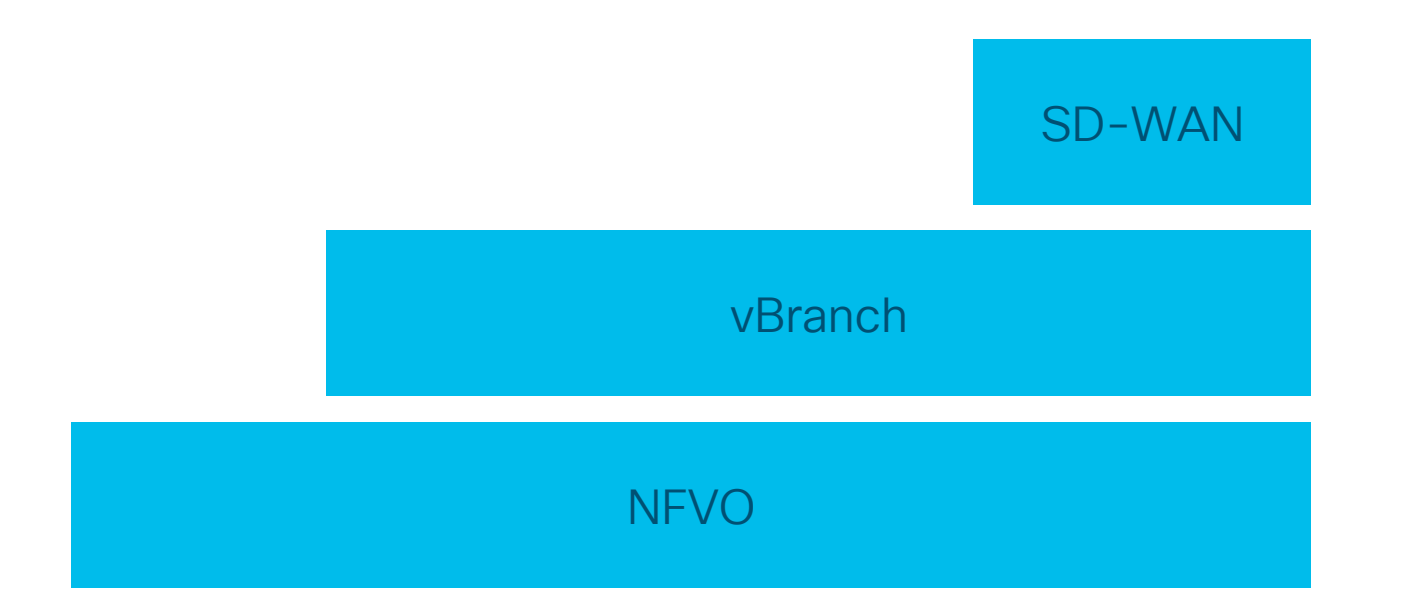

 $\frac{1}{2}$  cisco  $\frac{1}{2}$ 

# NFV Orchestration with NSO NFVO

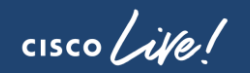

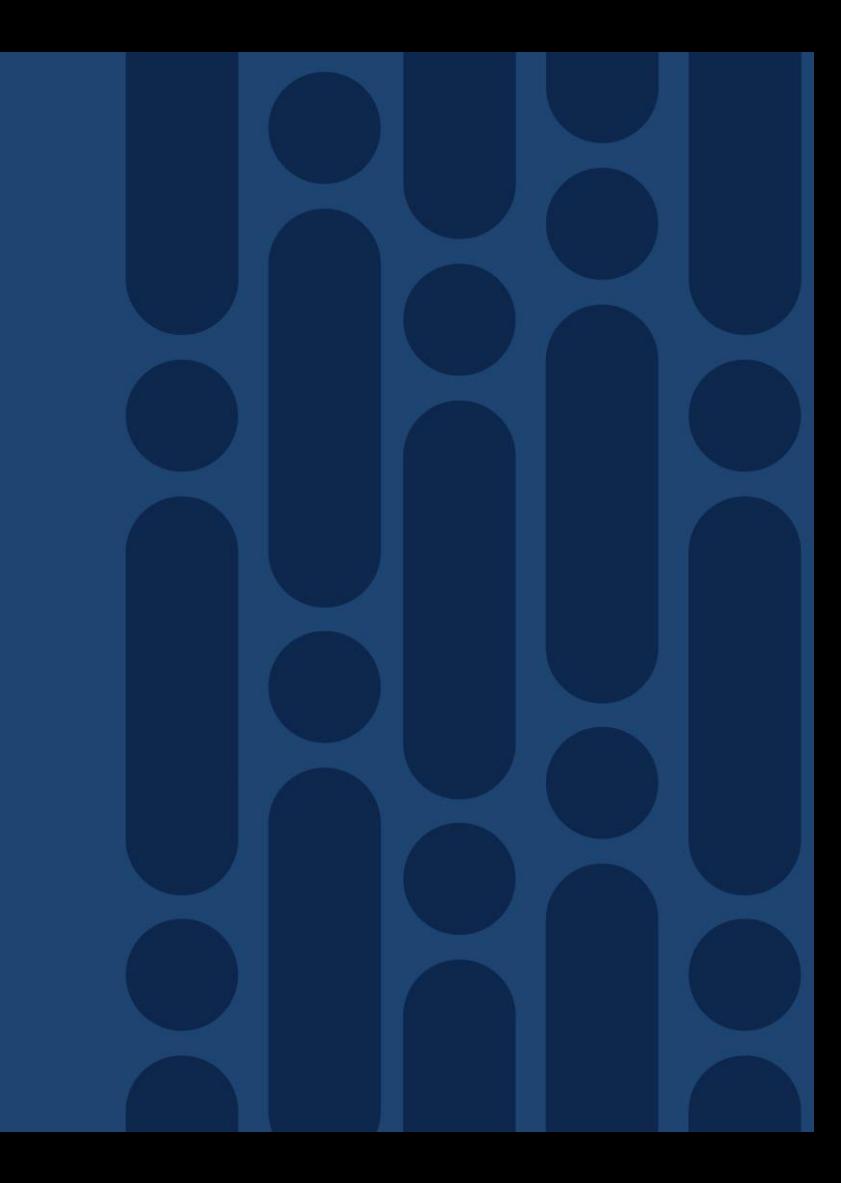

### NFV Orchestration Challenges Lessons Learned

CISCO'S NFVO PROVIDES…

A flexible software platform with open and ETSI-aligned architecture and interfaces

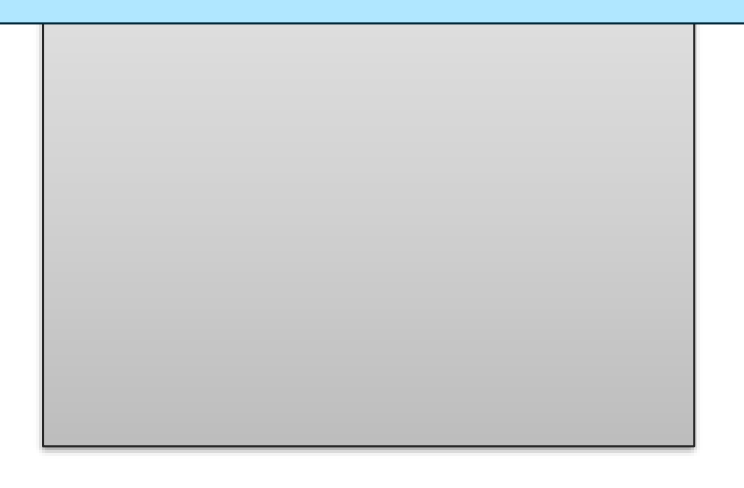

### …TO AVOID

Proprietary technologies with specialized tooling driving long integration projects

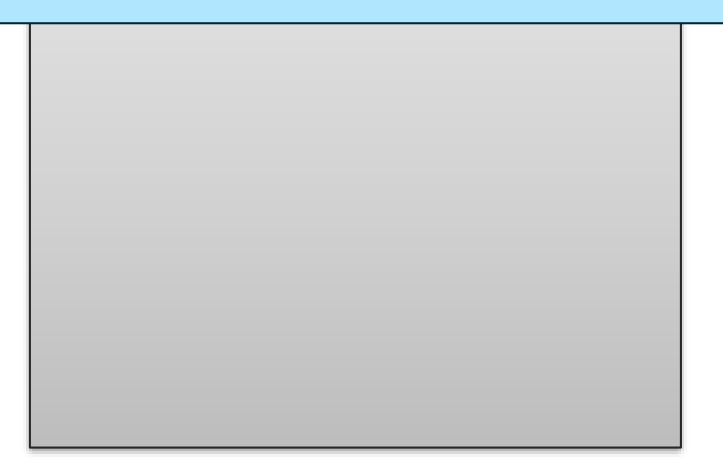

### NFV Orchestration Challenges Lessons Learned

### CISCO'S NFVO PROVIDES…

A flexible software platform with open and ETSI-aligned architecture and interfaces

A fully multi-vendor stack to accelerate VNF onboarding to smallest effort *possible*

### …TO AVOID

Proprietary technologies with specialized tooling driving long integration projects

Hard-coded assumptions on VNF design and behavior requiring fundamental updates

### NFV Orchestration Challenges Lessons Learned

### CISCO'S NFVO PROVIDES…

A flexible software platform with open and ETSI-aligned architecture and interfaces

A fully multi-vendor stack to accelerate VNF onboarding to smallest effort *possible*

An integrated set of lifecycle operations on network service and VNF-level

### …TO AVOID

Proprietary technologies with specialized tooling driving long integration projects

Hard-coded assumptions on VNF design and behavior requiring fundamental updates

Procedural operations leading to expensive change life cycle

### NFVO High Level Architecture

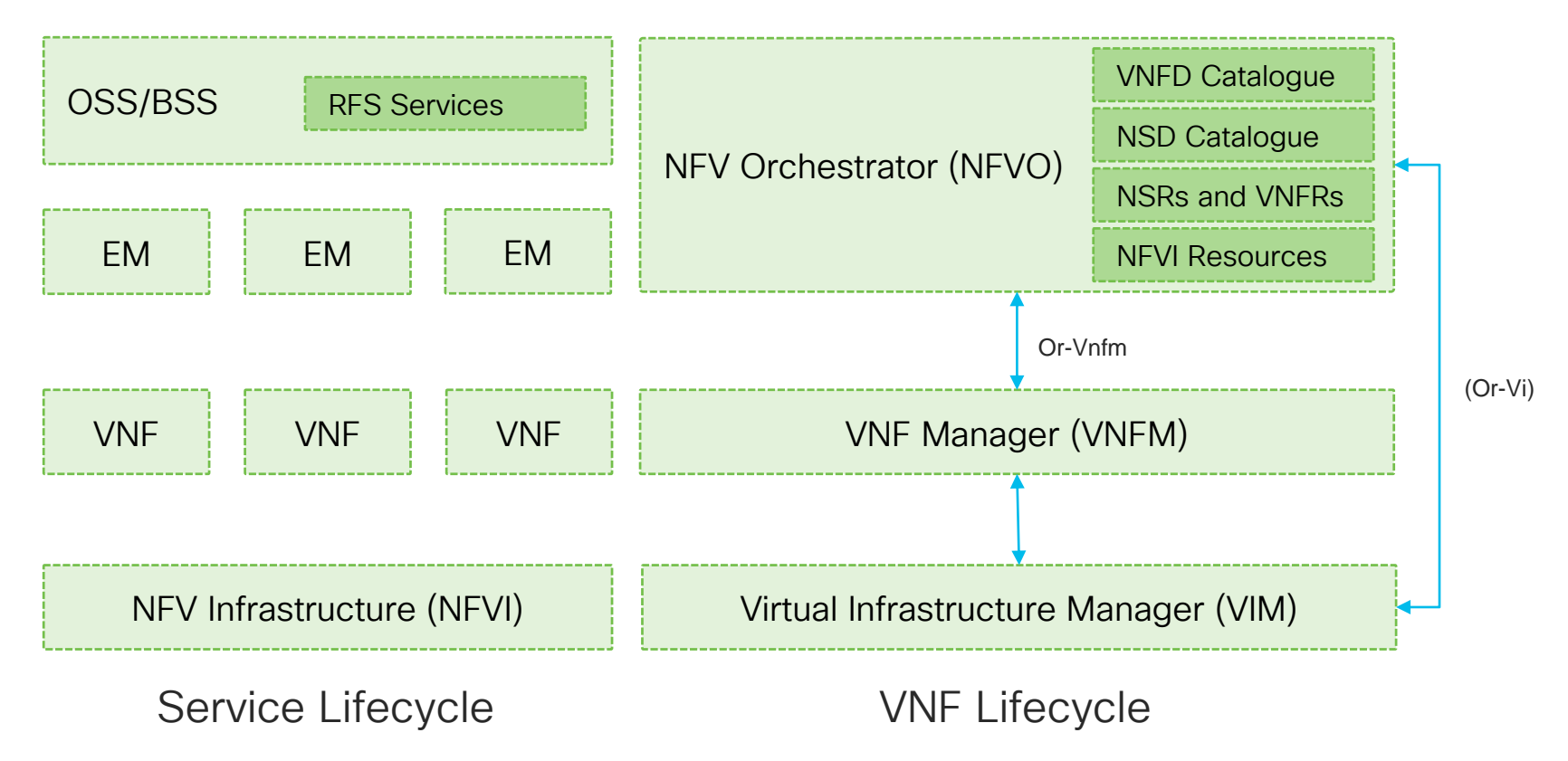

## NFVO: High Level Architecture Mapping

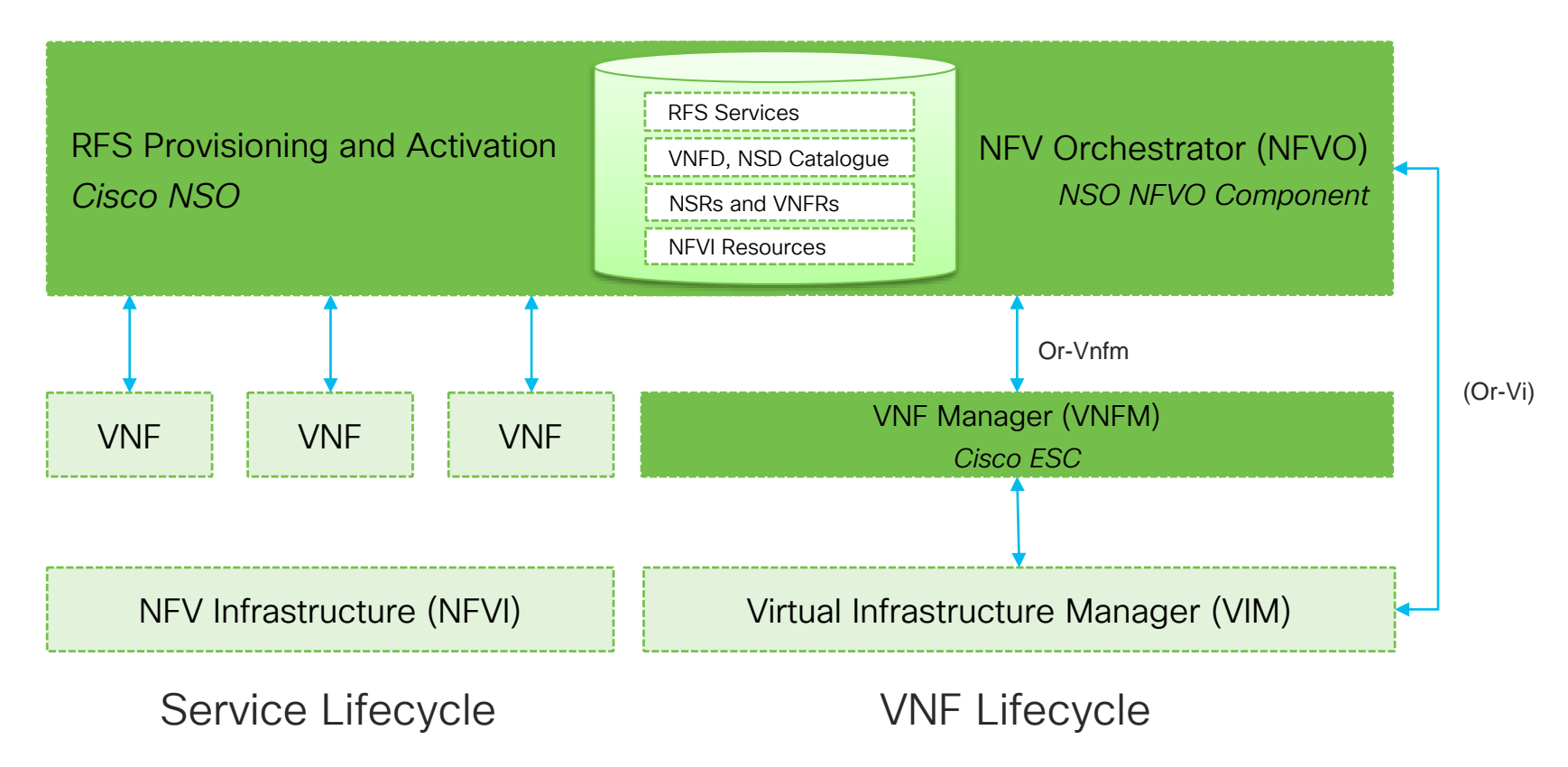

NSO vBranch Core Function Pack for ENFV Automation

 $\csc$   $\omega$ 

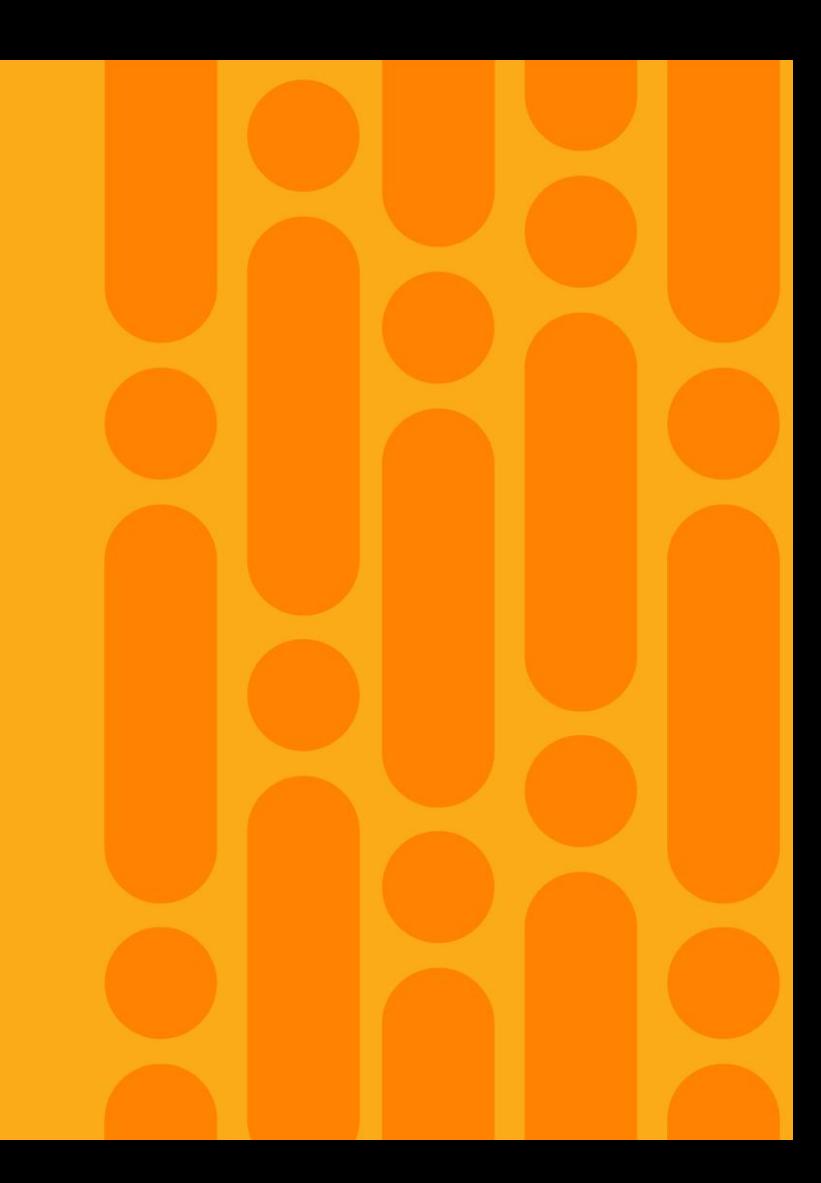

### ENFV Automated Operations - I Branch CPE fully operational in minutes

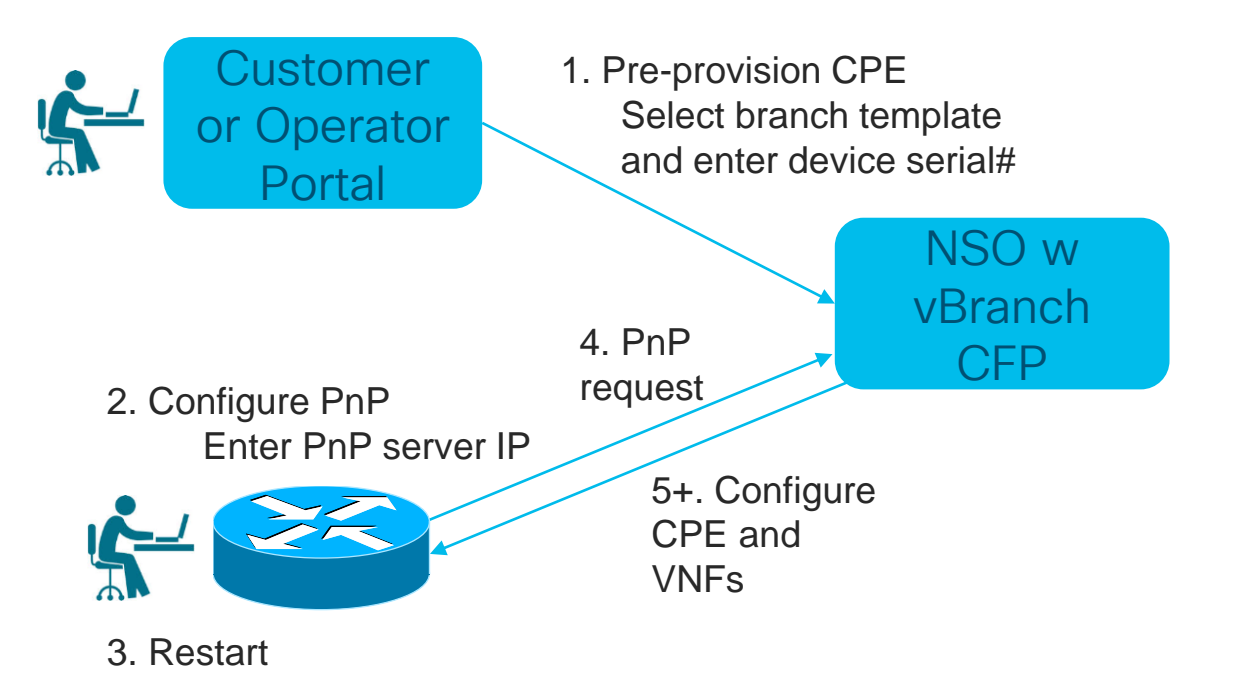

### ENFV Automated Operations - II Branch CPE fully operational in minutes

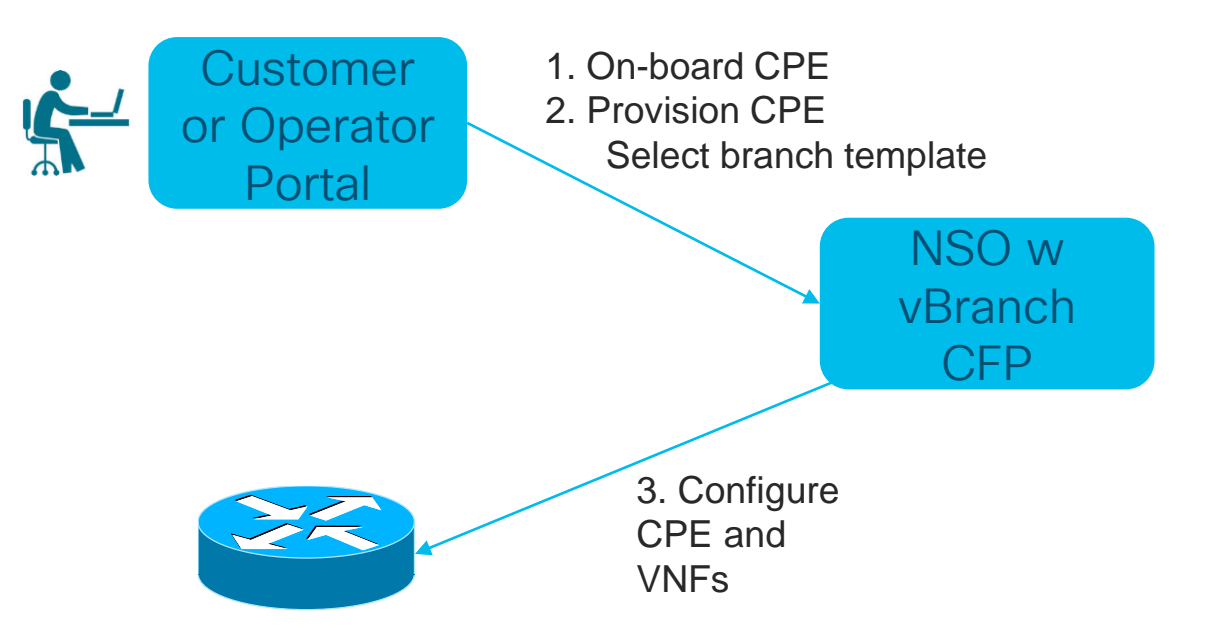
# Definitions: **Configuration** es

- Bootstrap configuration (Day-0)
	- e.g. IP/credentials/license
	- Set once
- Base configuration (Day-1)
	- Golden configuration best practices for device role
	- Set once
- Service configuration (Day-2/n)
	- Configuration that changes over device lifetime, e.g. ACL, firewall rules, etc.
	- Create/Modify/Delete multiple times

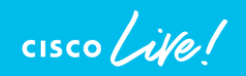

# Recent Release **Enhancements**

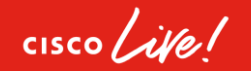

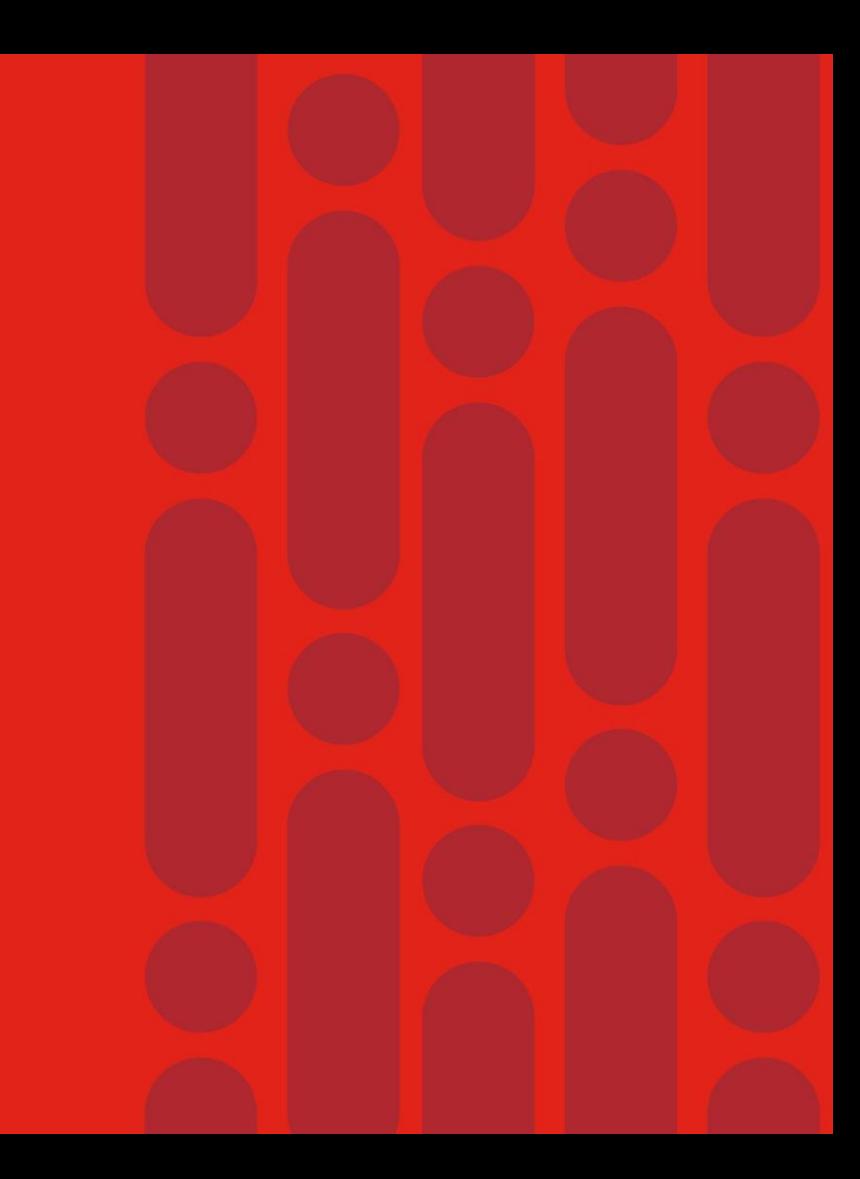

### vManage NFV Automation workflow for SDWAN

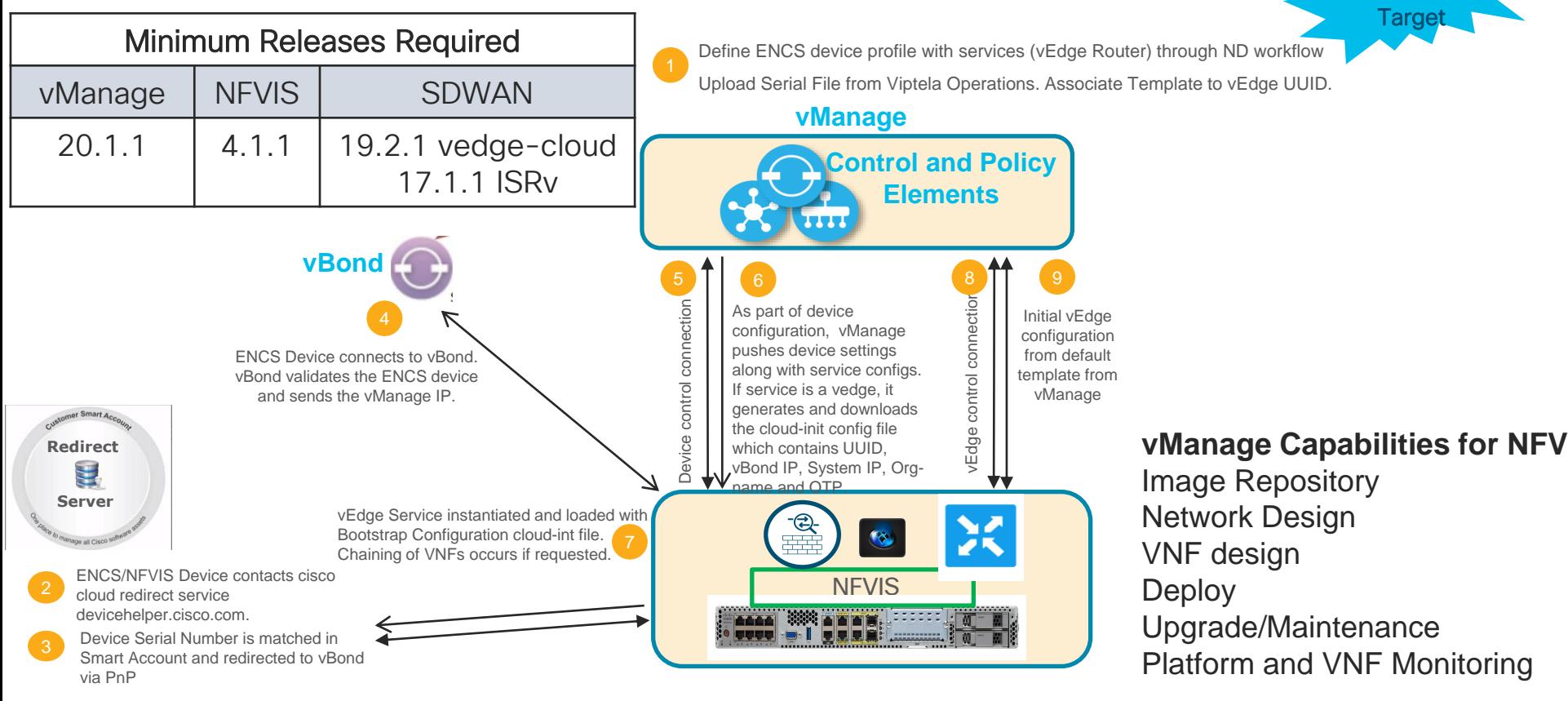

 $\frac{1}{2}$  cisco  $\frac{1}{2}$ 

Mar 2020

### DEMO TIME

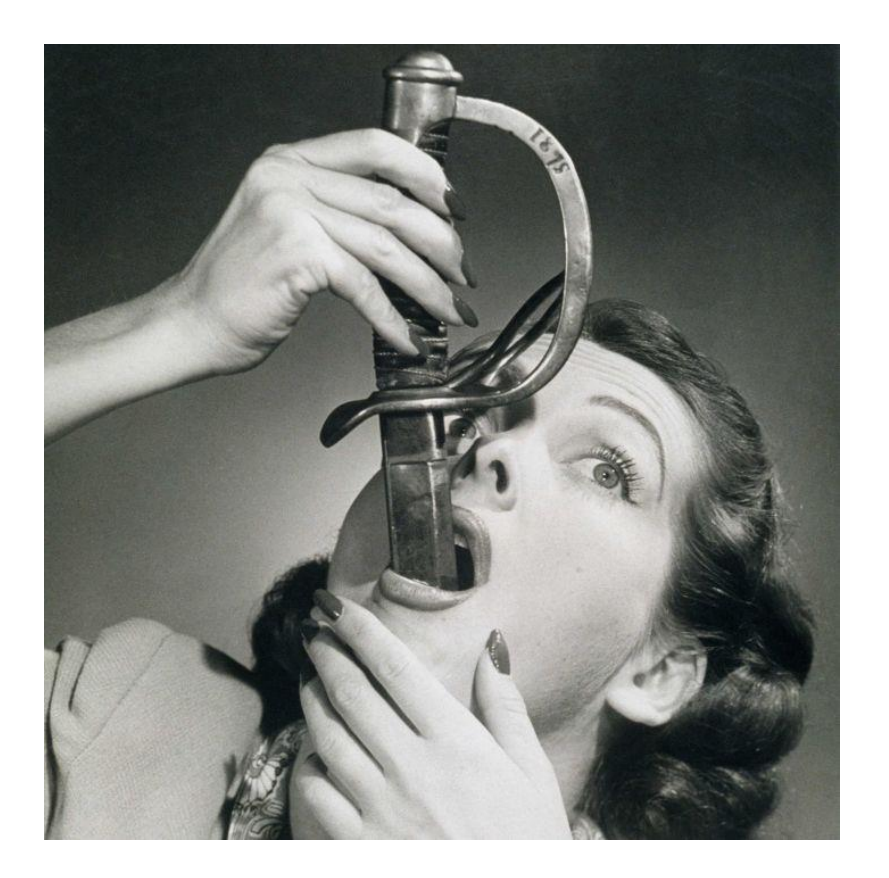

 $\frac{1}{\sqrt{2}}$ 

### Agenda

- Intro to SD Branch
- Platforms (ENCS, CSP5K, UCS E-Series)
- VN Functions Network Services
- NFVIS Virtualization Layer
- Lab Modules 1 & 2
- VNF Packaging
- Deploying VNFs with the GUI
- Lab Modules 3 & 4
- Monitoring and Troubleshooting a Virtual Environment
- Lab Module 5
- Leveraging APIs to Deploy VNFs
- Lab Module 6
- Network PnP
- Orchestration Cisco DNA Center
- Lab Modules 7 & 8
- Orchestration NSO and vManage
- Conclusion and Use Cases

 $\frac{1}{2}$ 

# White box or not a White box

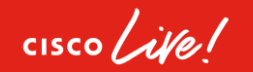

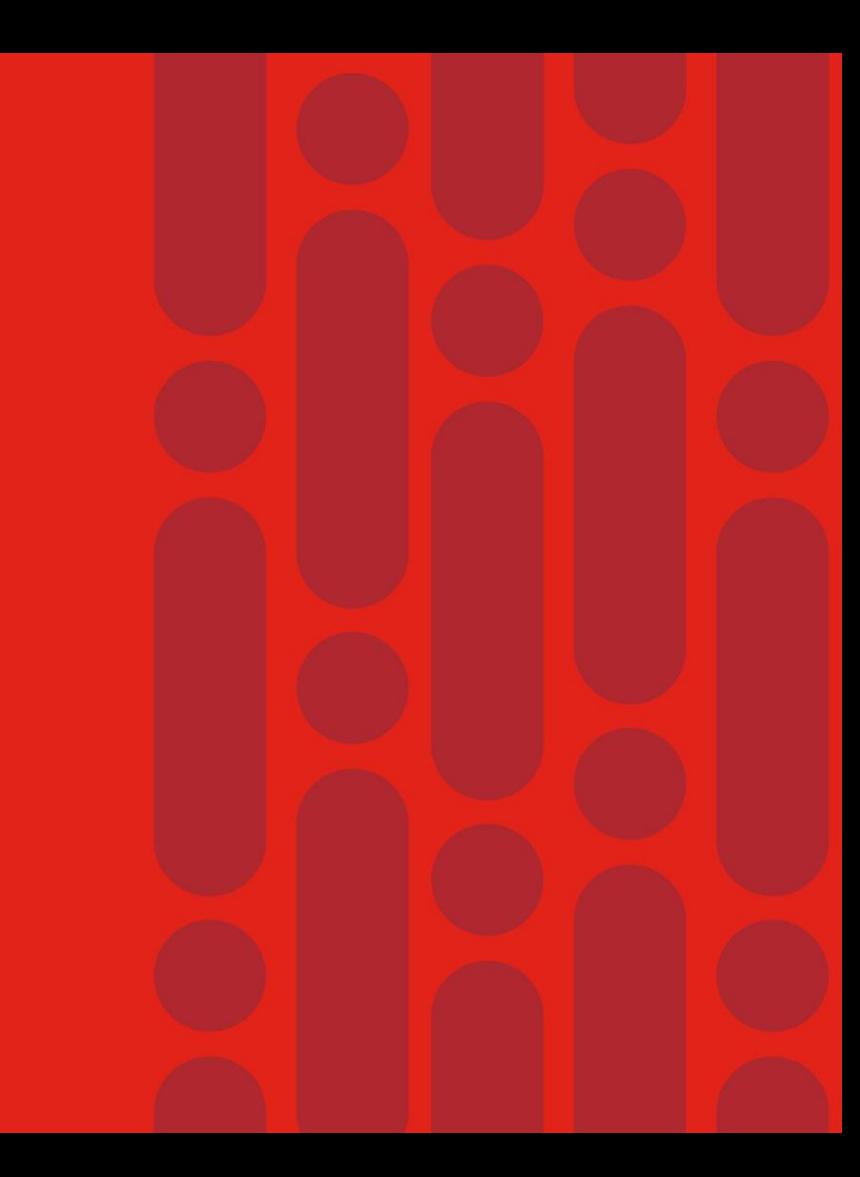

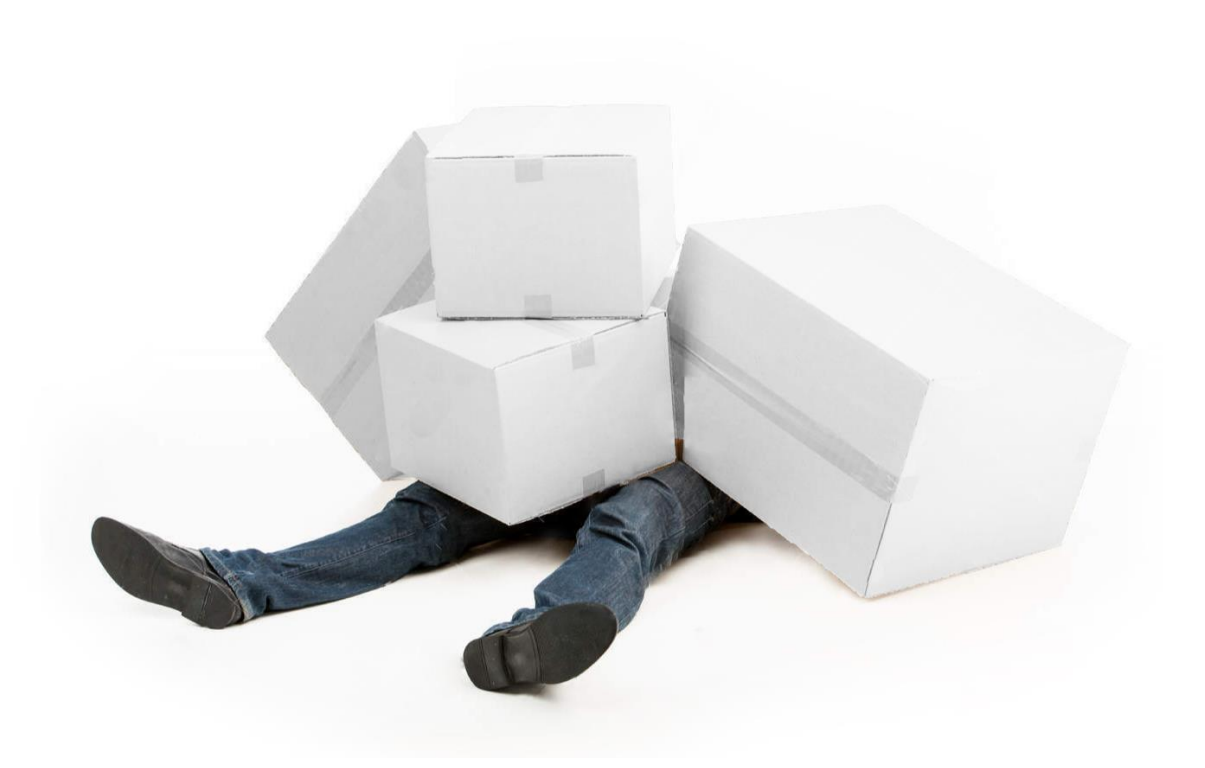

### White Box - what could possibly go wrong?

 $\frac{1}{2}$  cisco  $\frac{1}{2}$ 

### All Cisco Stack vs White Box Stack

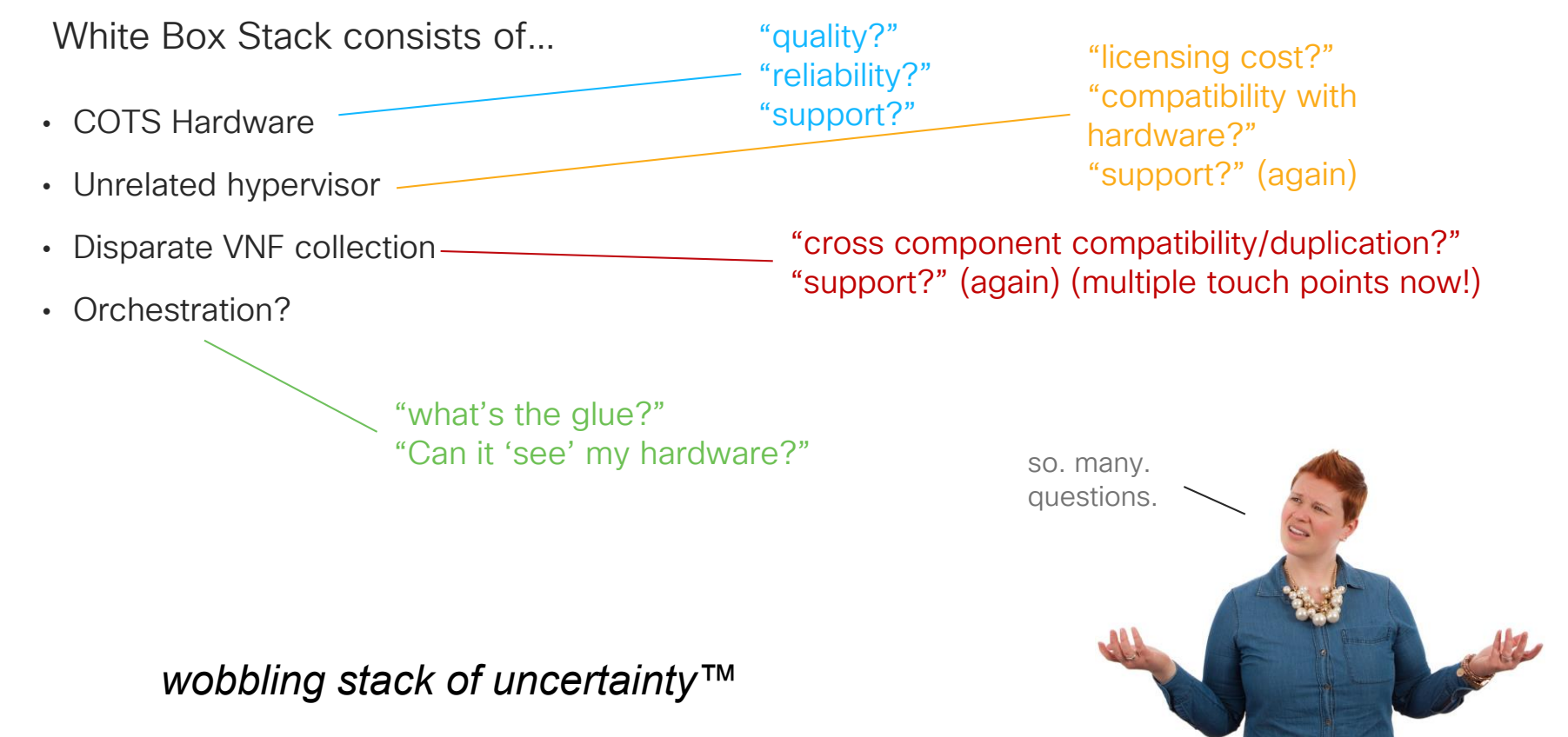

### All Cisco Stack vs White Box Stack

All Cisco White Box

etc.

ISRv vBranch is the key to success for the Cisco stack. Pre-defined templates are fully tested and supported strengthen the overall offer.

Opportunity to highlight synergies between products throughout the entire solution stack.

An integrated stack offers single vendor sourcing, and consistent crosssolution support.

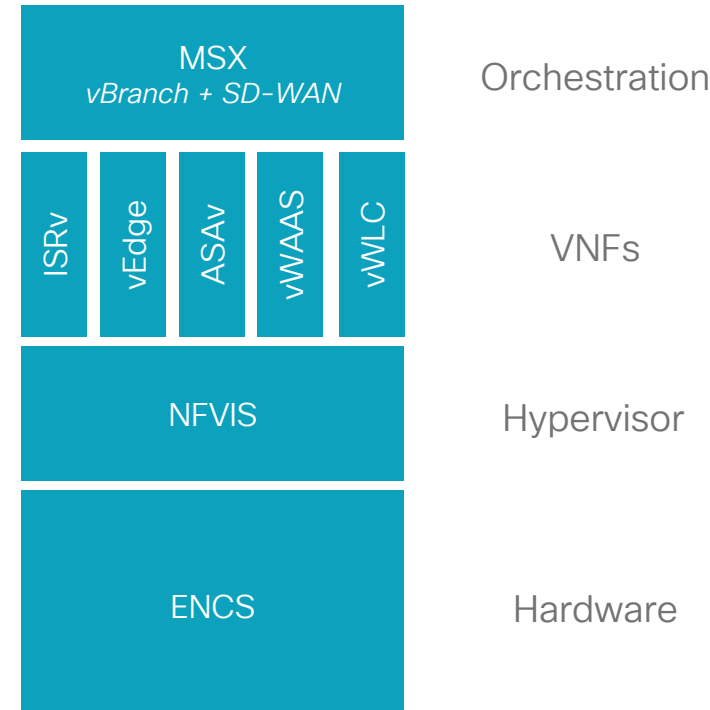

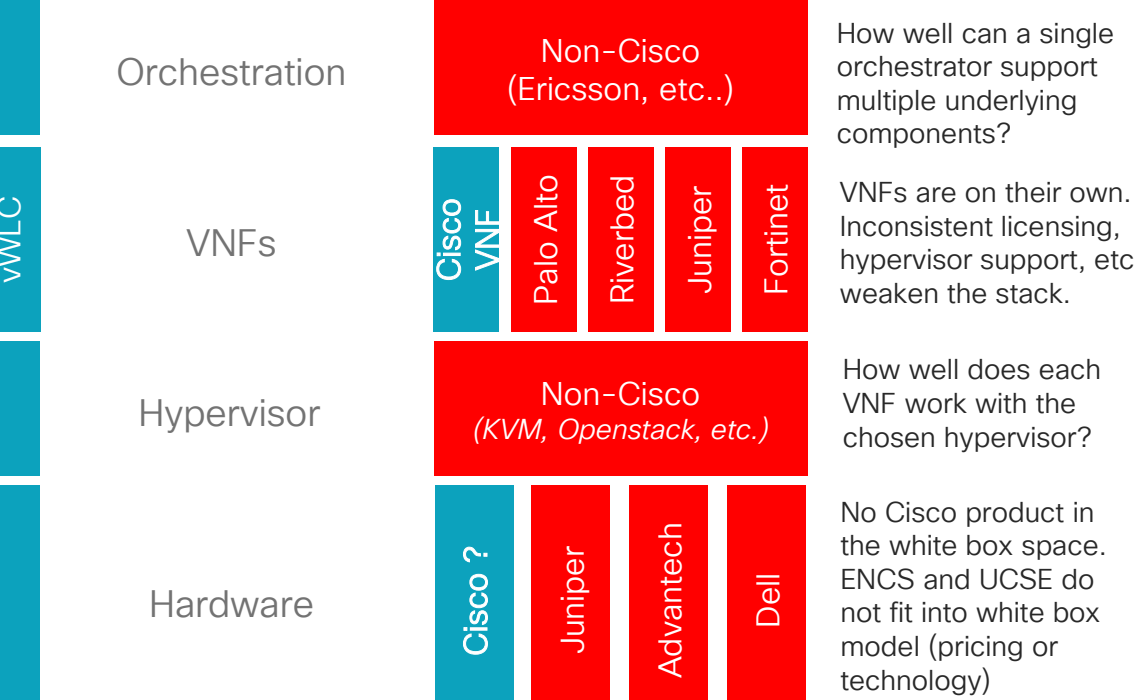

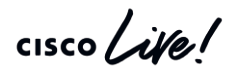

### Example: Cisco Stack vs Dell VEP 'white box'

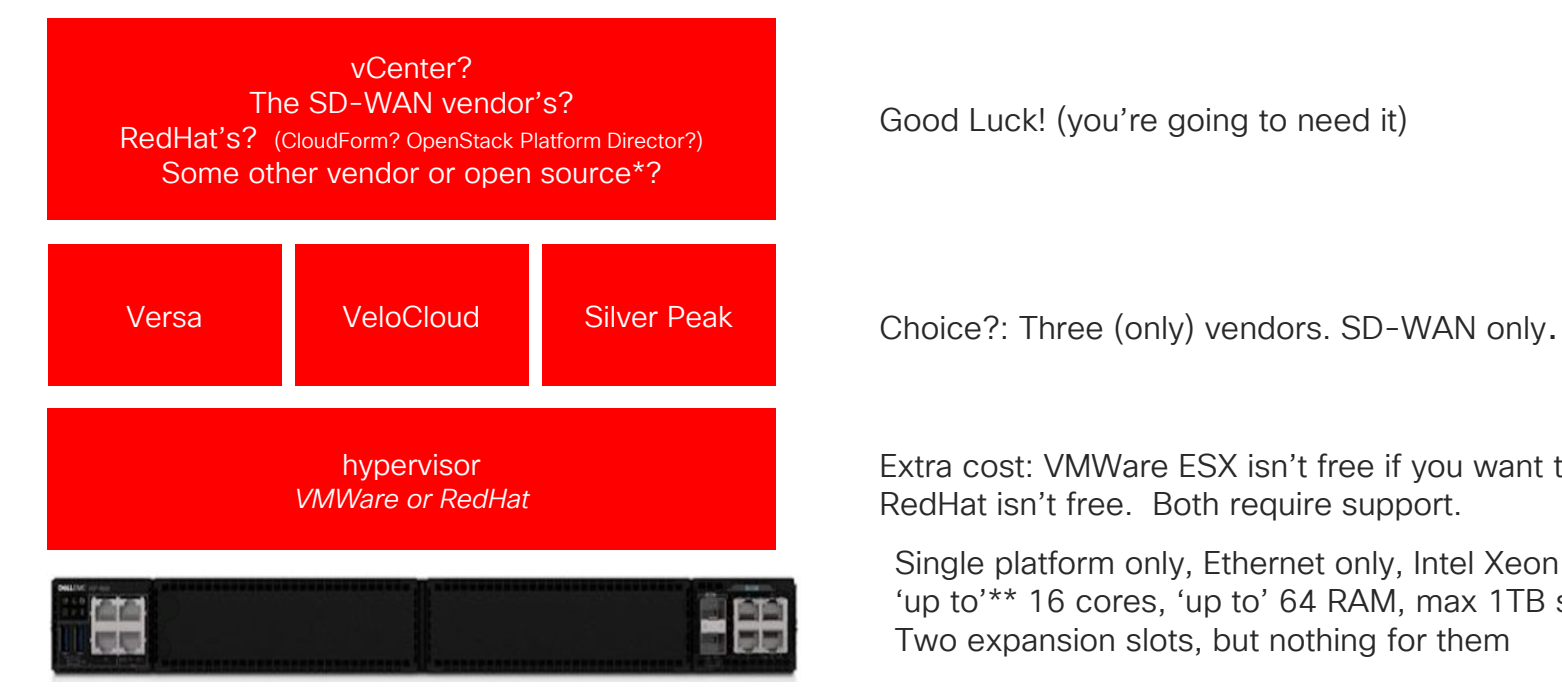

Good Luck! (you're going to need it)

Extra cost: VMWare ESX isn't free if you want to manage it, RedHat isn't free. Both require support.

Single platform only, Ethernet only, Intel Xeon D2100 'up to'\*\* 16 cores, 'up to' 64 RAM, max 1TB storage Two expansion slots, but nothing for them

 $\frac{1}{4}$ 

### Summary of ENCS advantages over Competition

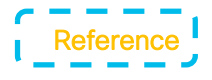

- Flexible, Expandable platform: 4, 6, 8, 12 Core Options Up to 64MB RAM upgrades Up to 4 TB SATA, 1.2 TB SET, 1.8 TB SAS Disk Storage Upgradable in the Field !
- Support Multiple VNFs including those with high storage demand like vWAAS, vNAM, Windows Servers, Log Servers
- NIMs/WAN module support
	- 4G/LTE (without loosing integrated WAN ports)
	- T1/E1 (Up to 8 ports, no SFP with VNF/Core usage req'd as others)
	- $-$  xDSL<sup>\*</sup>
	- Voice T1/E1, FXS, FXO\*

### Superior Hardware Engineering Superior Operational Platform

- Integrated switch with 8 ports with PoE
- Hardware acceleration of VM-to-VM traffic flow (~30% performance improvement than our competitors for multiple VNFs)
- Support for Hardware RAID on 12" chassis for **Redundancy**
- Secure boot and BMC/CIMC Lights Out Server Management
- LTE modules can support Dying Gasp support that is available on NIMs. (SMS messaging)
- Enterprise class grade components (comparable to an ISR)
- Purpose built HW with > 7 Years lifetime versus general white box with  $\sim$  3 Years

Roadmap

# NFVIS – True Network Hypervisor

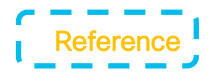

- Designed Specifically for Enterprise deployments
	- Targeted for Networking teams in Enterprise organizations
- Optimized for the deployment and monitoring of Virtual Network Functions
	- Built-in VM monitoring capability allows for auto restart of VNFs when down
	- Avoids expensive truck rolls to remote sites
- Rich Open APIs
	- Industry standard API that allows integration with any Orchestration system
	- APIs available for both RESTConf and NETConf
	- APIs support includes
		- VM deployment
		- VM health monitoring
		- System resource (compute/memory/storage) management
- Zero touch deployment
	- Embedded PnP Client in NFVIS enables true Zero Touch Deployment model without any human intervention
	- Allows for quick and error free deployment of network services
- Automatic Resource Optimization for improved network performance
	- Optimized use of CPU, Memory and Storage for maximum performance of the different VNFs.
- Management GUI bundled in with NFVIS
	- Easy to use GUI eliminates complexity of dealing with the underlying hypervisor
	- Provides ability to draw network topology and instantiate a virtual branch
- Open Architecture Software stack
	- Allows for easy onboarding of any 3<sup>rd</sup> party software
- Secure and Trusted Infrastructure Software
	- Security tested and certified
	- FIPS and Common Criteria Certifications on Roadmap

# Customer Use Cases

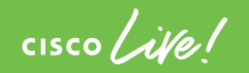

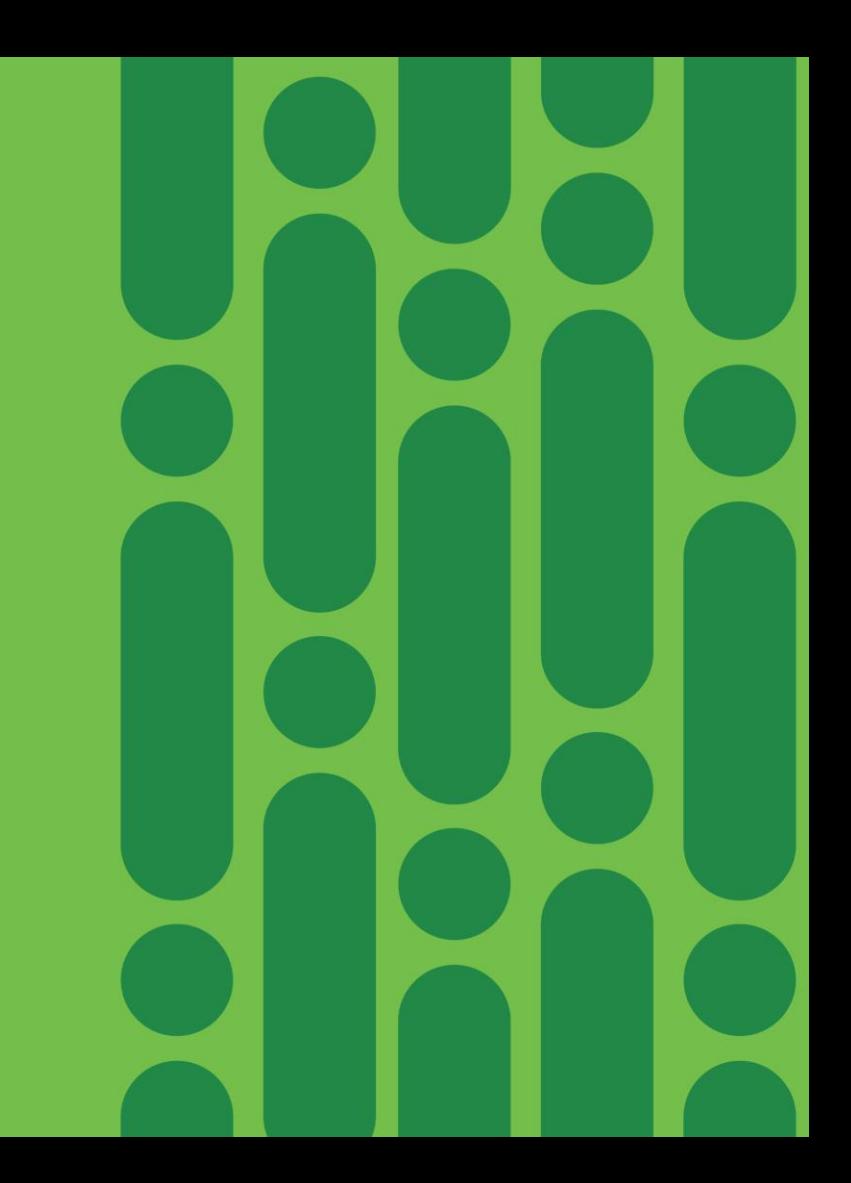

### **Straumann**

- Global leader in tooth replacement and From: 1 Routers, 1 FW and 1 vWAAS orthodontic solutions with 5000 employees across 5 continents
- Straumann currently deploys two Cisco 2951s, 1 Palo Alto Firewall and Riverbed for Wan Optimization across 70 locations.
- Converted them from a Riverbed customer to a vWAAS customer
- Preferred choice of FW vendor is PAN
- Want automation.
	- DNA Center addresses automation capabilities by adding editable topology, support for generic 3<sup>rd</sup> party VNF, adding custom networks etc.

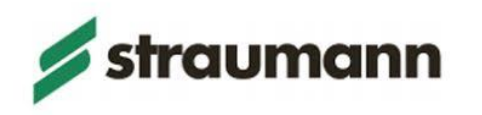

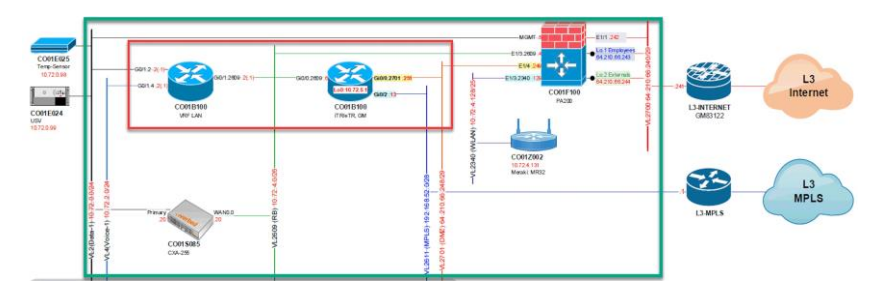

### To: 1 Router, 1 FW and 1 vWAAS all in one platform

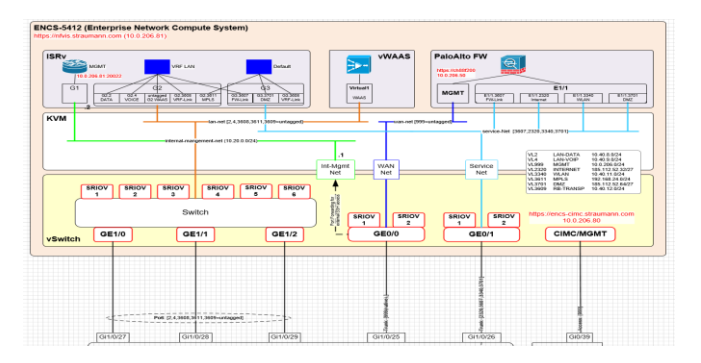

 $\csc$  /  $\dot{M}$ 

### Investment Trust Company in NY

- Two major use case driving this
	- Redesign their WAN
	- Refresh their existing ISRs (2911s)
- As part of their WAN transformation they evaluated Cisco SD-WAN and other vendors
	- Cisco SD-WAN Liked ease of manageability and feature
	- Liked the the ability to consolidate and host additional functions leveraging the Cisco SD-Branch/virtualization platform
	- This Cisco x86 platform also provided them with capability for backup connectivity to the sites with  $4G-ITF$
- Consolidated SD-WAN, WAN optimization and Firewall
	- The solution also provided them with High Availability between VNFs

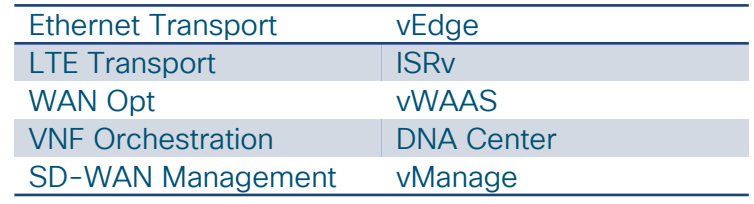

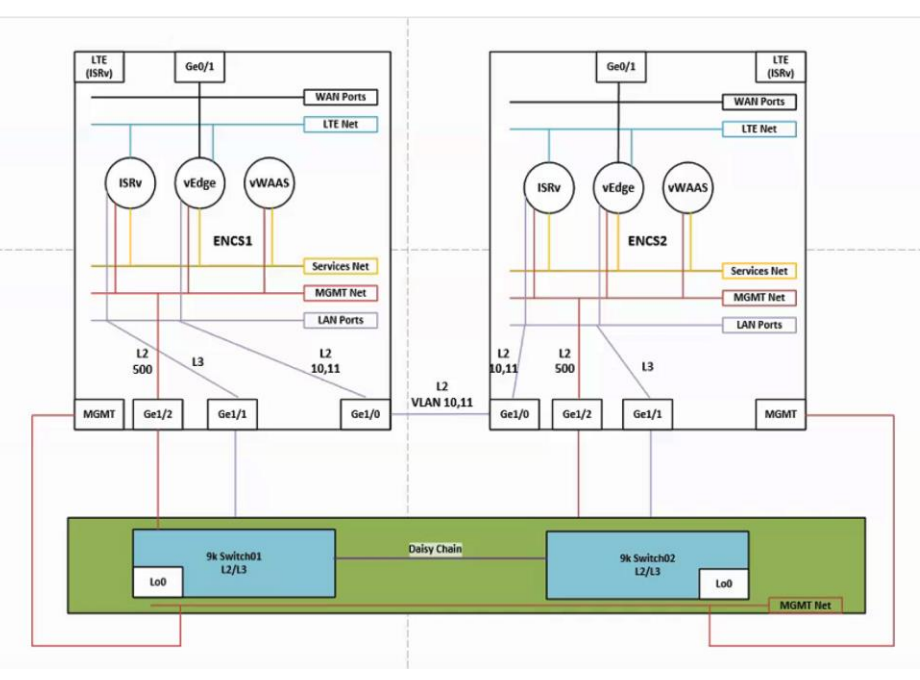

 $\csc$   $\omega$ 

### Multitenancy use-case with CSP5000

### LAN Side

- vEdge VNFs connects to SR-IOV bridge on the lan side
- LAN side SR-IOV bridge also connects to physical interface
- dot1q connection from vEdge to lan interface
- $\bullet$  Gustomer lecal network is on the lan side  $- -$

### vEdge TLOCs and ISRv LAN

- Each vEdge TLOC connects to SR-IOV
- ISRv has a dot1q interface for each transport inside separate VRFs connecting to SR-IOV bridge
- On SR-IOV, connection towards vEdge is configured as access while its configured as trunk towards ISRv

### ISRv Transport

- ISRv is connected to 4XGE ports for WAN
- QoS is done on the ISRv interfaces connected to WAN uplinks
- Each WAN uplink interface is configured in the different VRFs

 $\csc\sqrt{ik}$ 

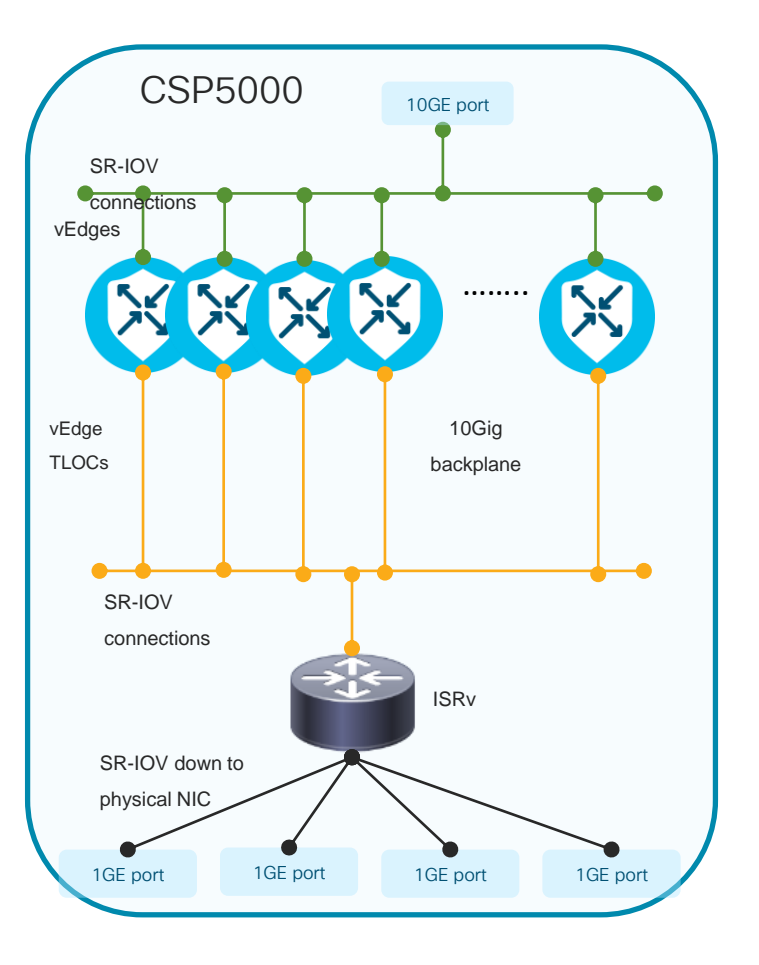

### Bank in EMEA Why ENFV?

- Cisco chosen after beating out the competition for 246 branches. Initial order for 165 branches.
- Key Requirements
	- Consolidation, Automation and Quickly isolate and troubleshoot problems.
	- Security is paramount with the bank.
		- Analyzed every component of the solution till it met their standards
	- Two key promises made by Cisco
		- Continue to invest in the solution
		- Complete Common Criteria certification

- Automation has been key
	- Bank has been exploring virtualization for a year now
	- Bank initially were engaged with other vendors. However no vendor was able to provide an end to end solution that included automation.
	- After running pilots at multiple branches and saw how easy it was to automate and spin up new sites, the customer was convinced with the Cisco solution.
	- They were able to eliminate multiple Windows workstations at every branch by virtualizing them
	- Chose the ENCS for its compactness

### Large Bank in Canada Why ENFV?

Bank's strategic investment is on Mobile Banking – Load the bank in a truck and drive it from location to location to grow their customer base

Wanted a solution that fits the following requirements

- IWAN enabled WAN router.
- Run routing, security and banking applications in a virtual environment
- 4G-LTE for WAN connectivity
- Hardware that can accommodate the above requirements and fits into the space available in the mobile trucks

- Hardware consolidation
- Integrated switch with POE capabilities
- Dual 4G primary WAN access
- IWAN Solution Integration
- Automation

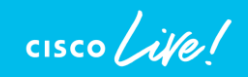

### Orange Business Services

- OBS has been one of the first customers to work closely with Cisco to launch their uCPE solution
- Looking to further strengthen their SD-WAN offering and is part of its strategy to move to software-defined networks (SDN) and intent-based networking.

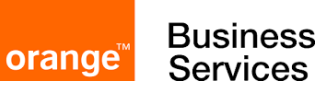

Opens up new revenue models

Use Ciena Blue Plant as the orchestrater.

Use NFVIS NETCONF APIs for integration

Positioning ISRv with 3rd party VNFs

https://www.businesswire.com/news/home/20 180206005830/en/Orange-Business-[Services-Cisco-Bring-SD-WAN-Network](https://www.businesswire.com/news/home/20180206005830/en/Orange-Business-Services-Cisco-Bring-SD-WAN-Network)

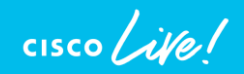

### R&S related Cisco education offerings

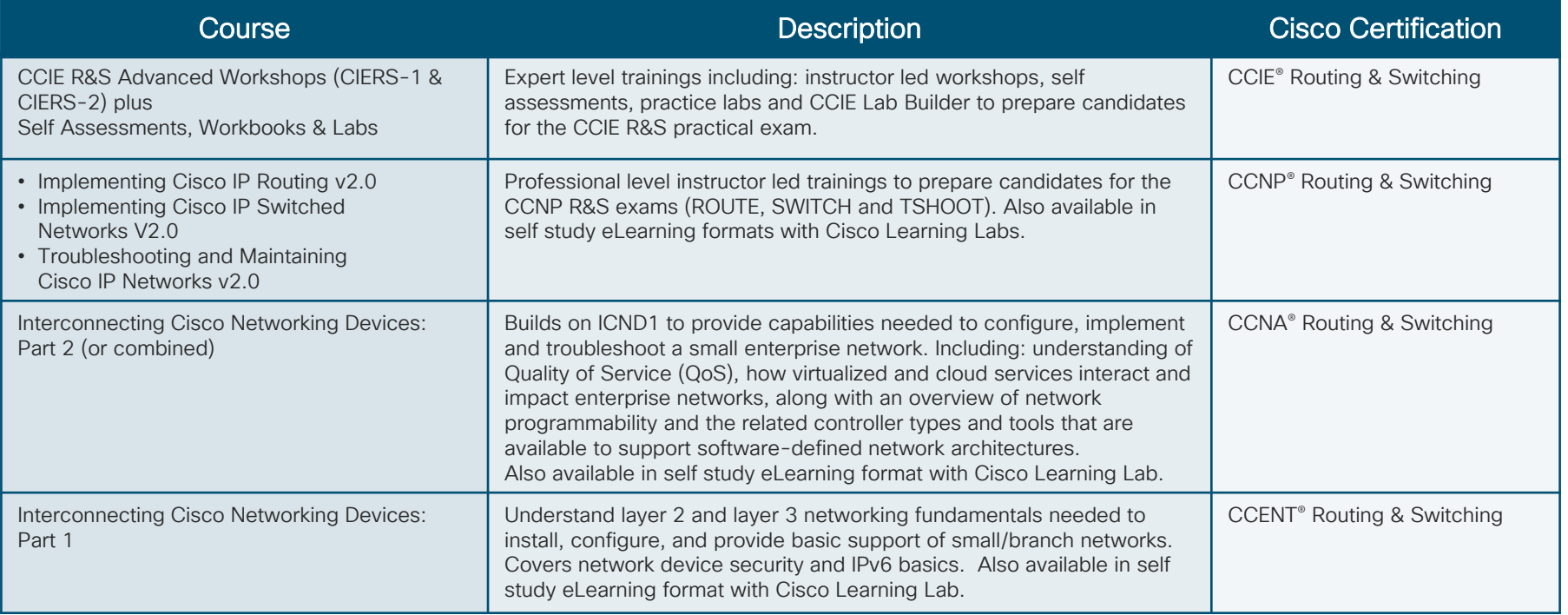

cisco/

### Design Cisco education offerings

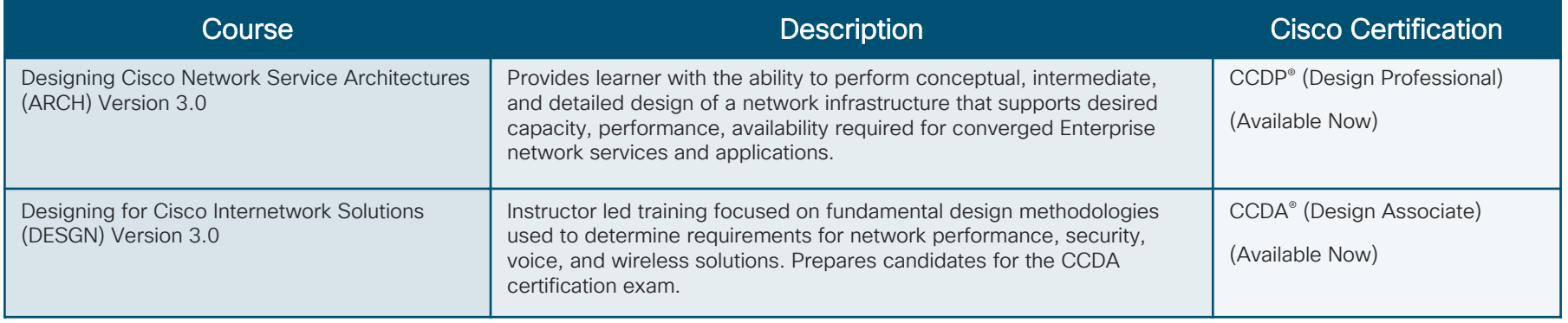

 $\frac{1}{2}$  cisco  $\frac{1}{2}$ 

### Wireless Cisco education offerings

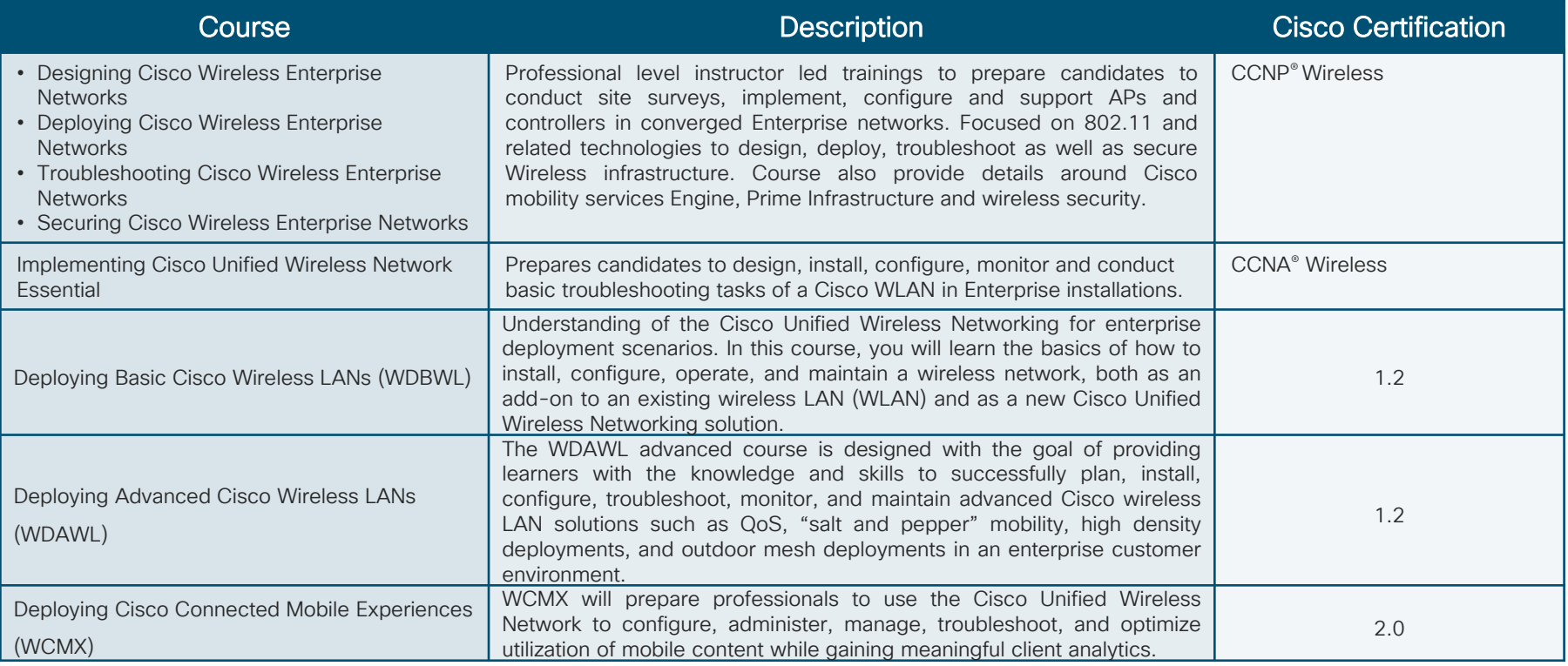

 $\frac{1}{2}$  cisco  $\frac{1}{2}$ 

# Cybersecurity Cisco education offerings

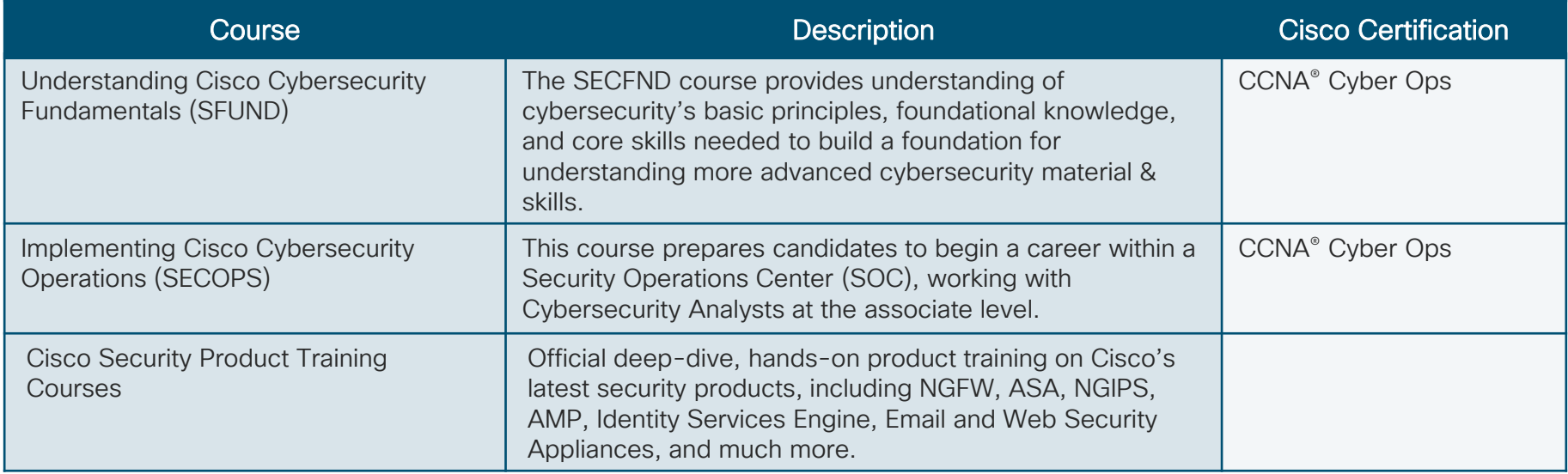

For more details, please visit: [www.cisco.com/go/securitytraining](http://www.cisco.com/go/securitytraining) or [http://learningnetwork.cisco.com](http://learningnetwork.cisco.com/) Questions? Visit the Learning@Cisco Booth

 $\frac{1}{2}$  cisco  $\frac{1}{2}$ 

# Cybersecurity Cisco education offerings

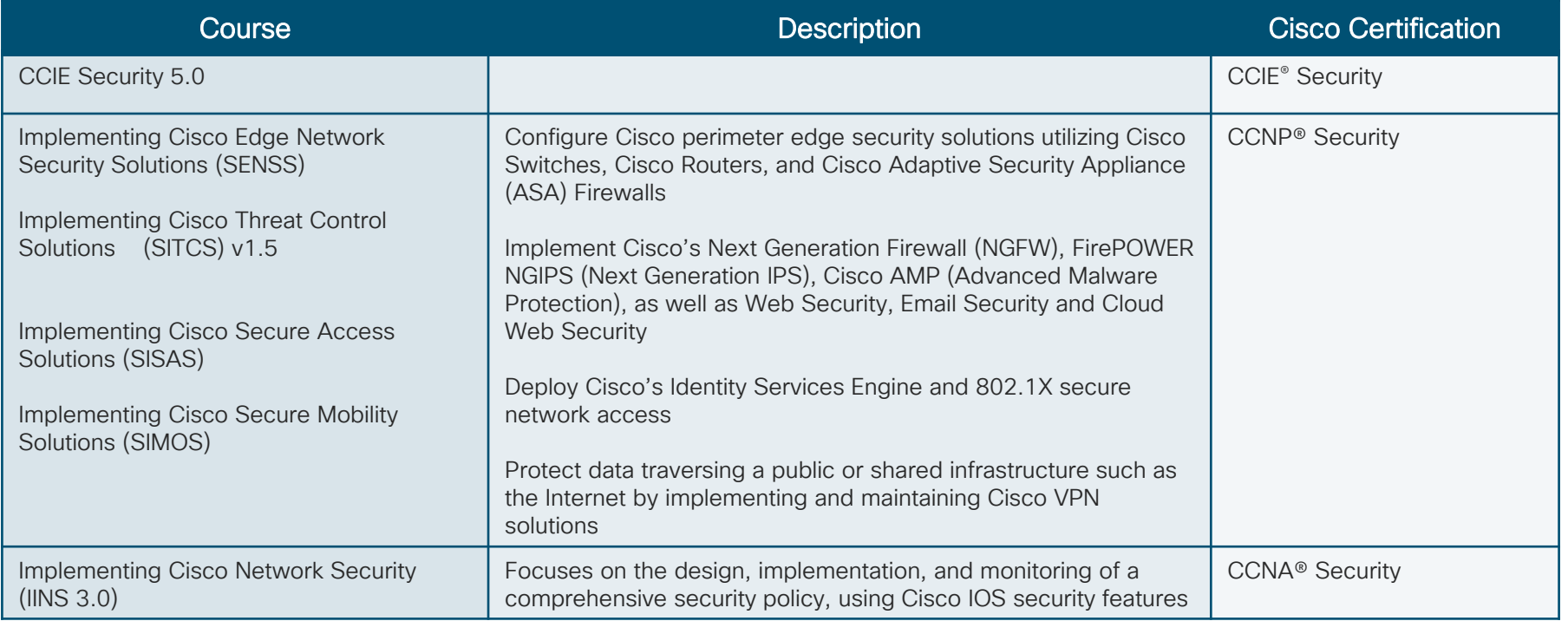

For more details, please visit: [www.cisco.com/go/securitytraining](http://www.cisco.com/go/securitytraining) or [http://learningnetwork.cisco.com](http://learningnetwork.cisco.com/) Questions? Visit the Learning@Cisco Booth

CISCO/

### Data Center / Virtualization Cisco education offerings

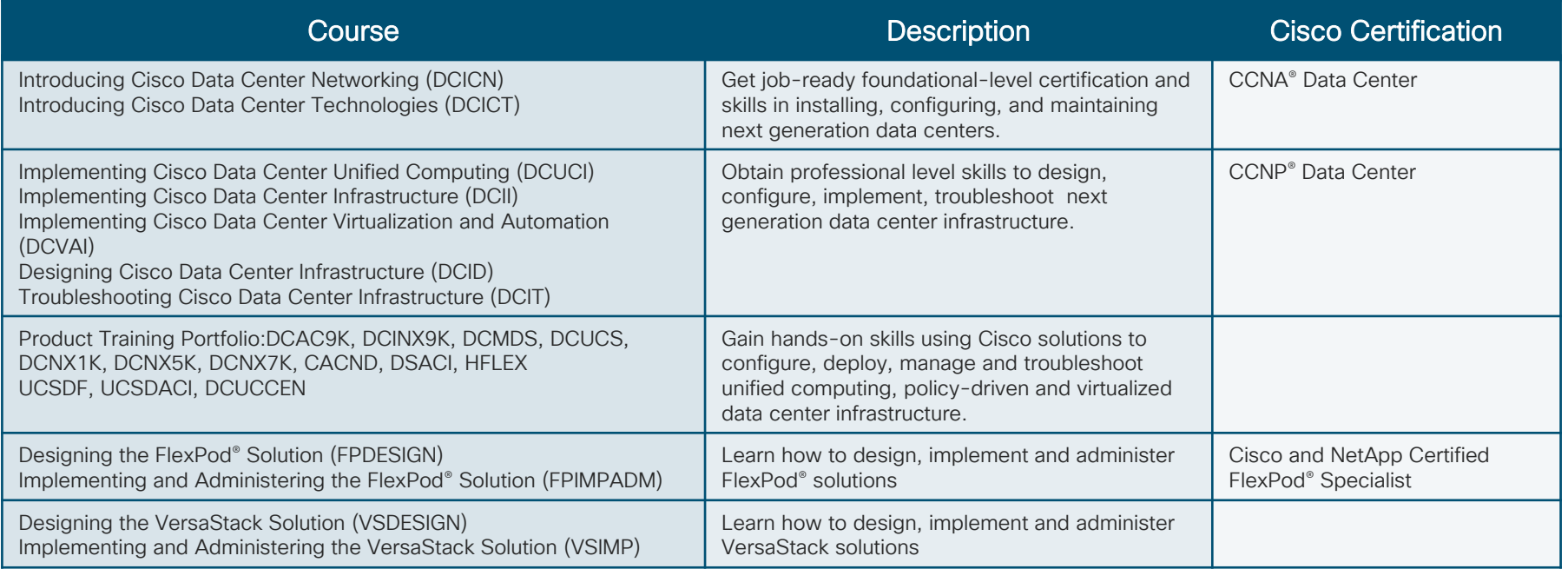

 $\frac{1}{4}$  cisco  $\frac{1}{4}$ 

### Network Programmability Cisco education offerings

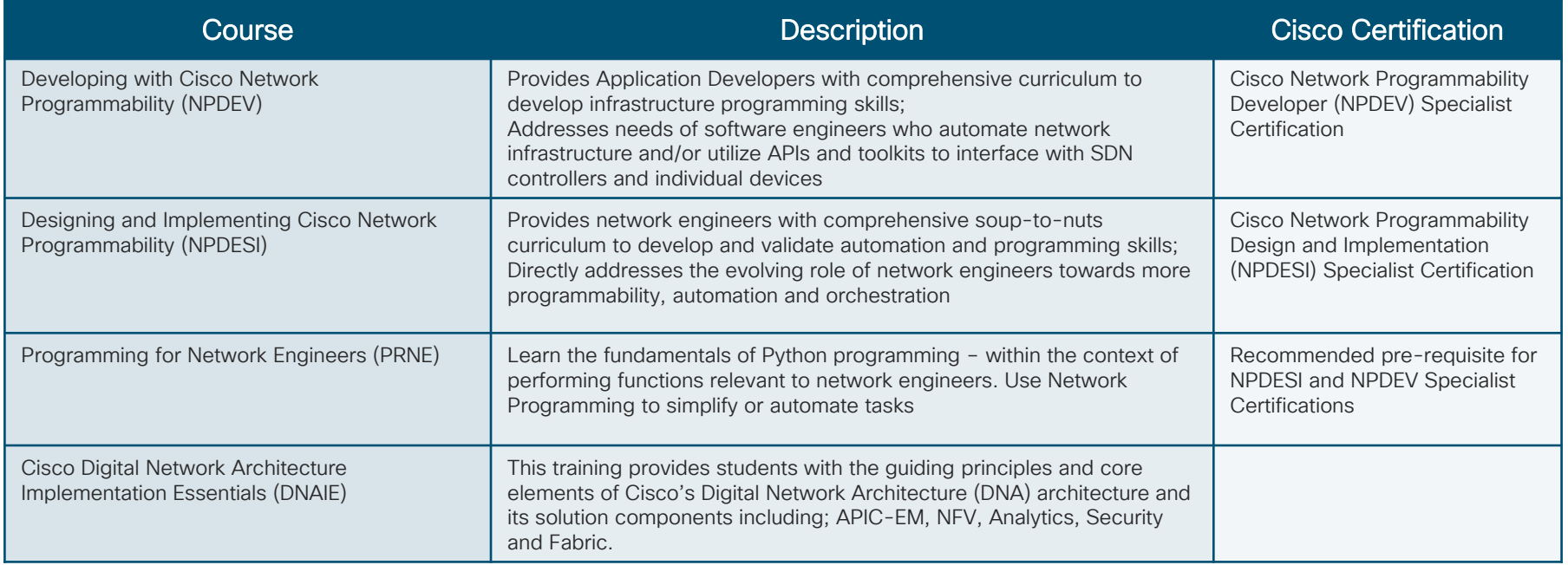

 $\frac{1}{2}$ 

### Cloud Cisco education offerings

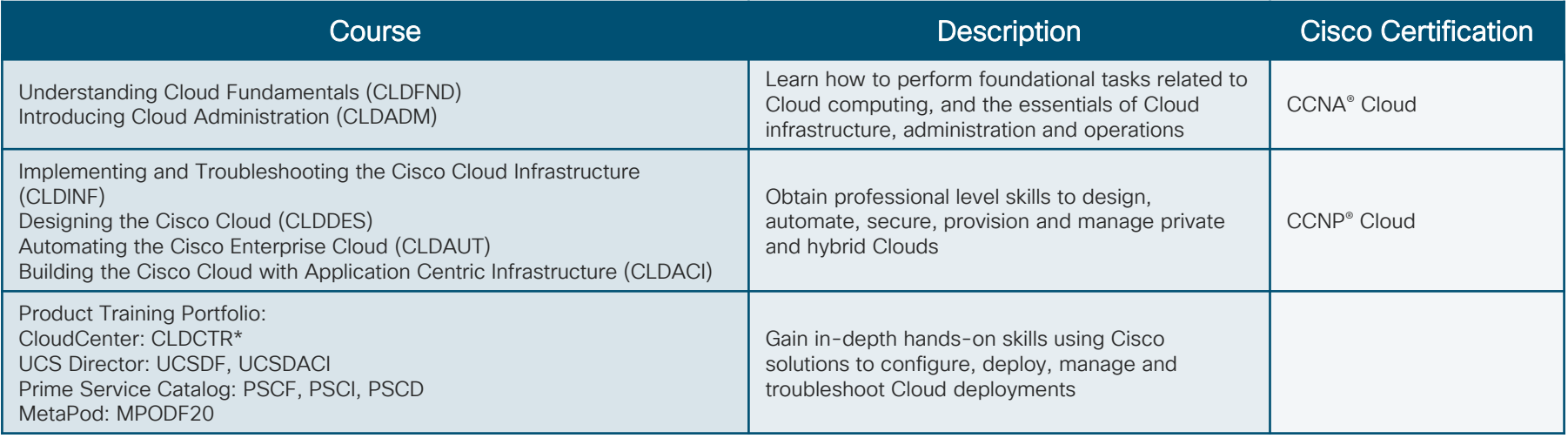

\*Available Q3FY18

 $\frac{1}{2}$  cisco  $\frac{1}{2}$ 

### Collaboration Cisco education offerings

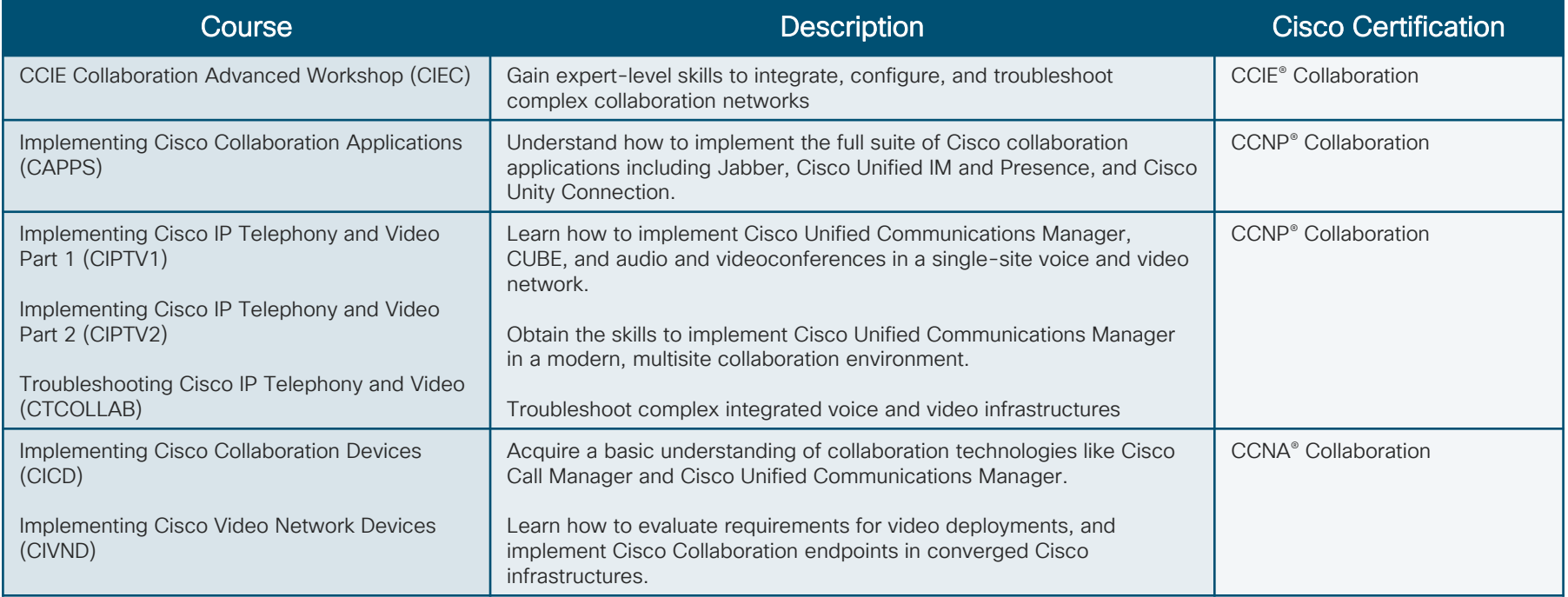

cisco/

### Service Provider Cisco education offerings

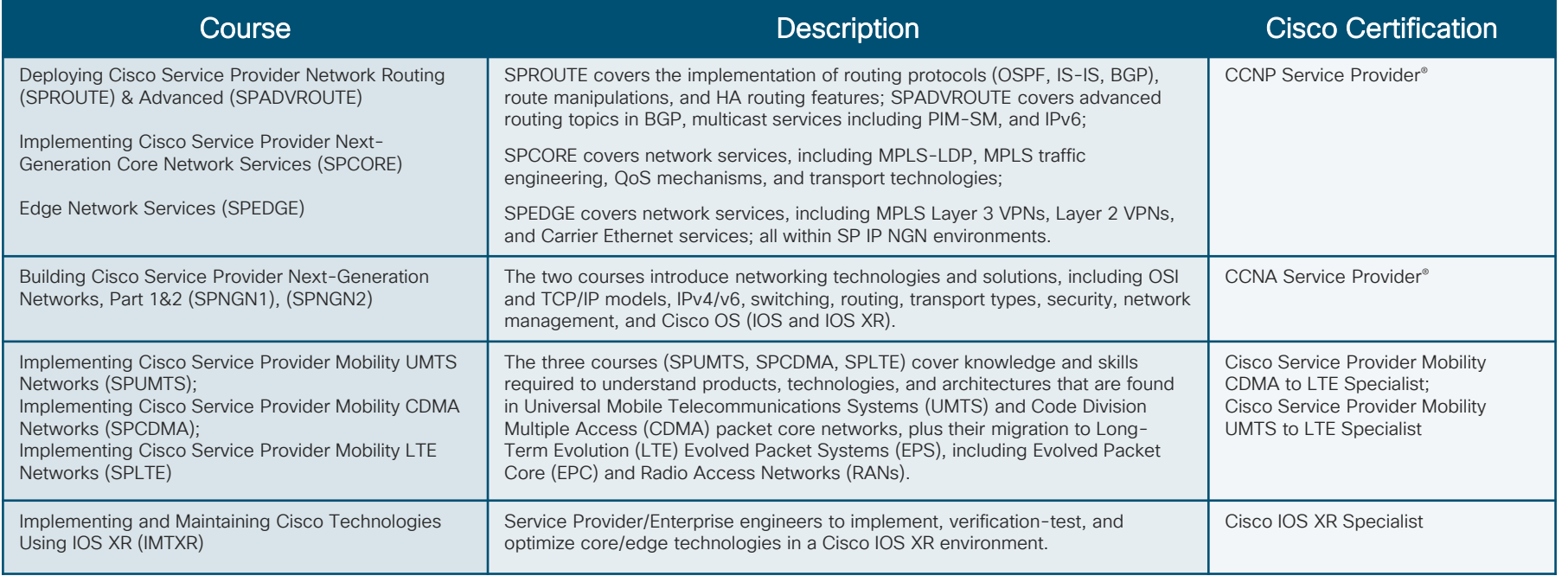

**CISCO** 

# Internet of Things (IoT) Cisco education offerings

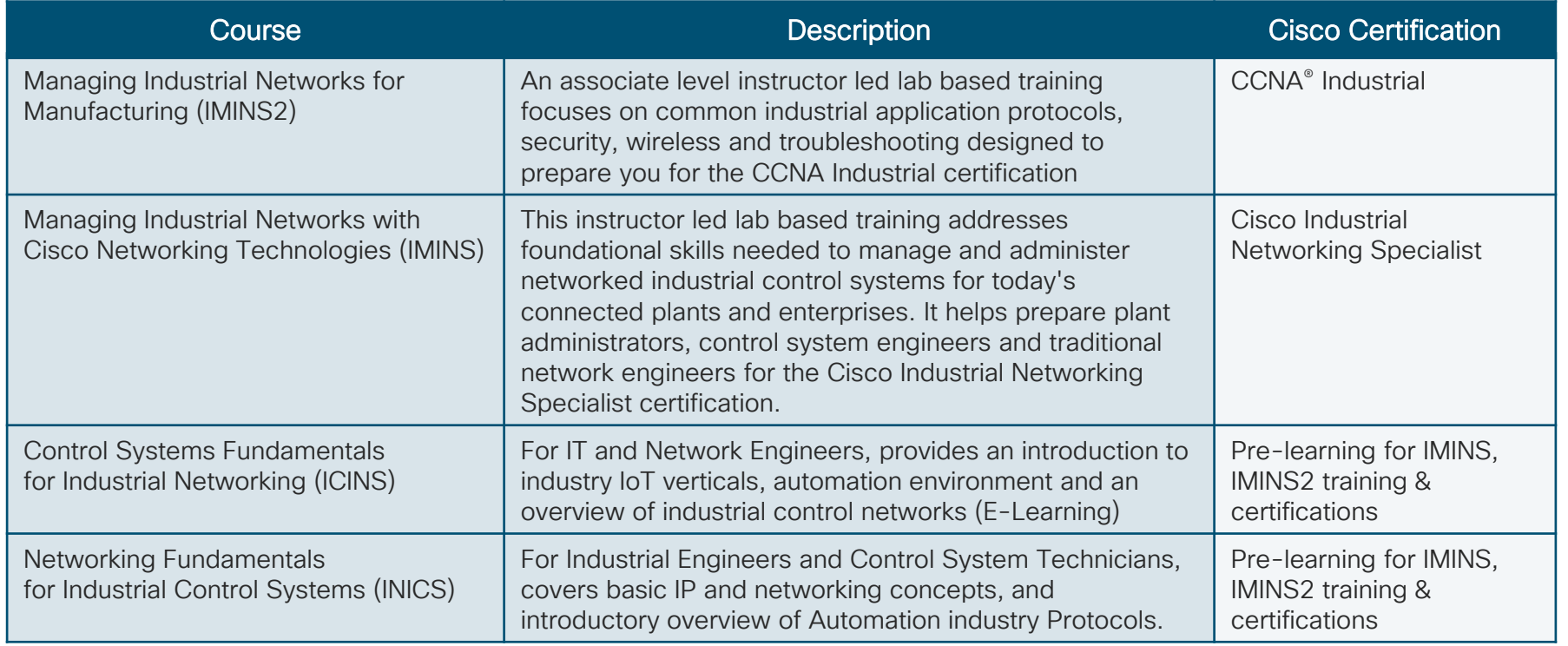

**CISCO** 

### Data and Analytics Cisco education offerings

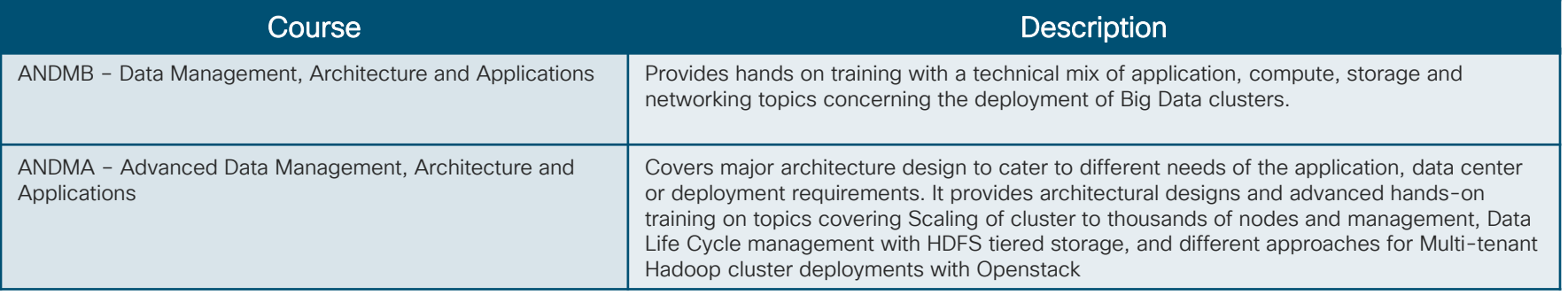

Data and Analytics training page: <http://www.cisco.com/c/en/us/training-events/resources/learning-services/technology/data-analytics.html> For more details, please visit: [http://learningnetwork.cisco.com](http://learningnetwork.cisco.com/) Questions? Visit the Learning@Cisco Booth

### Digital Business Transformation Cisco education offerings

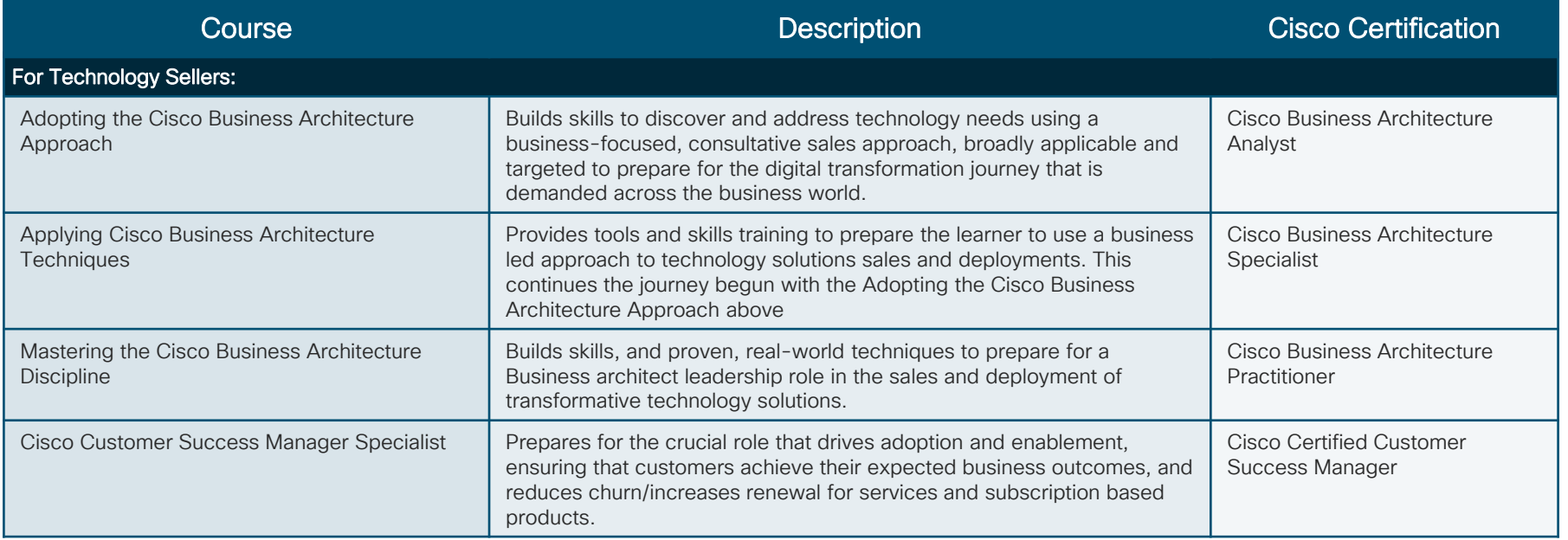

 $\frac{1}{2}$  cisco  $\frac{1}{2}$ 

# Complete your online session

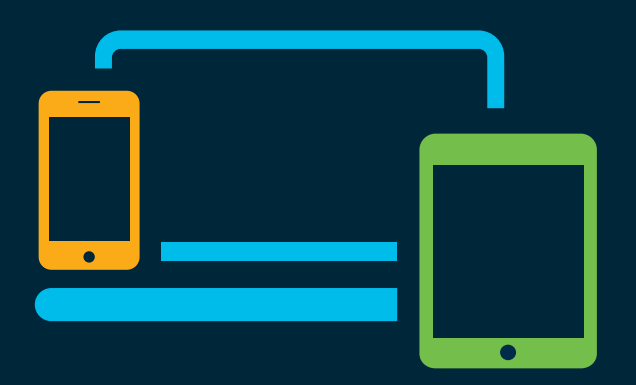

- survey Please complete your session survey Please complete your session survey after each session. Your feedback is very important.
	- Complete a minimum of 4 session surveys and the Overall Conference survey (starting on Thursday) to receive your Cisco Live t-shirt.
	- All surveys can be taken in the Cisco Events Mobile App or by logging in to the Content Catalog on [ciscolive.com/emea](https://www.ciscolive.com/emea.html).

Cisco Live sessions will be available for viewing on demand after the event at [ciscolive.com](http://ciscolive.com/).

### Continue your education

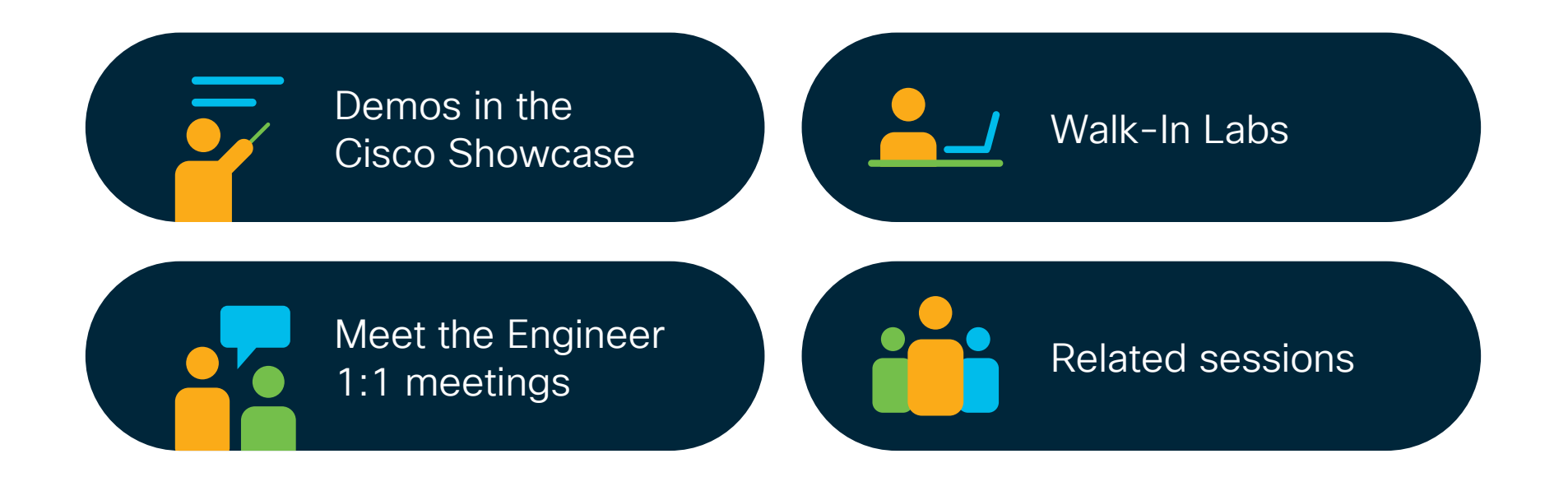

 $\frac{1}{4}$  cisco  $\frac{1}{4}$ 

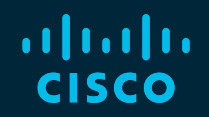

# Thank you

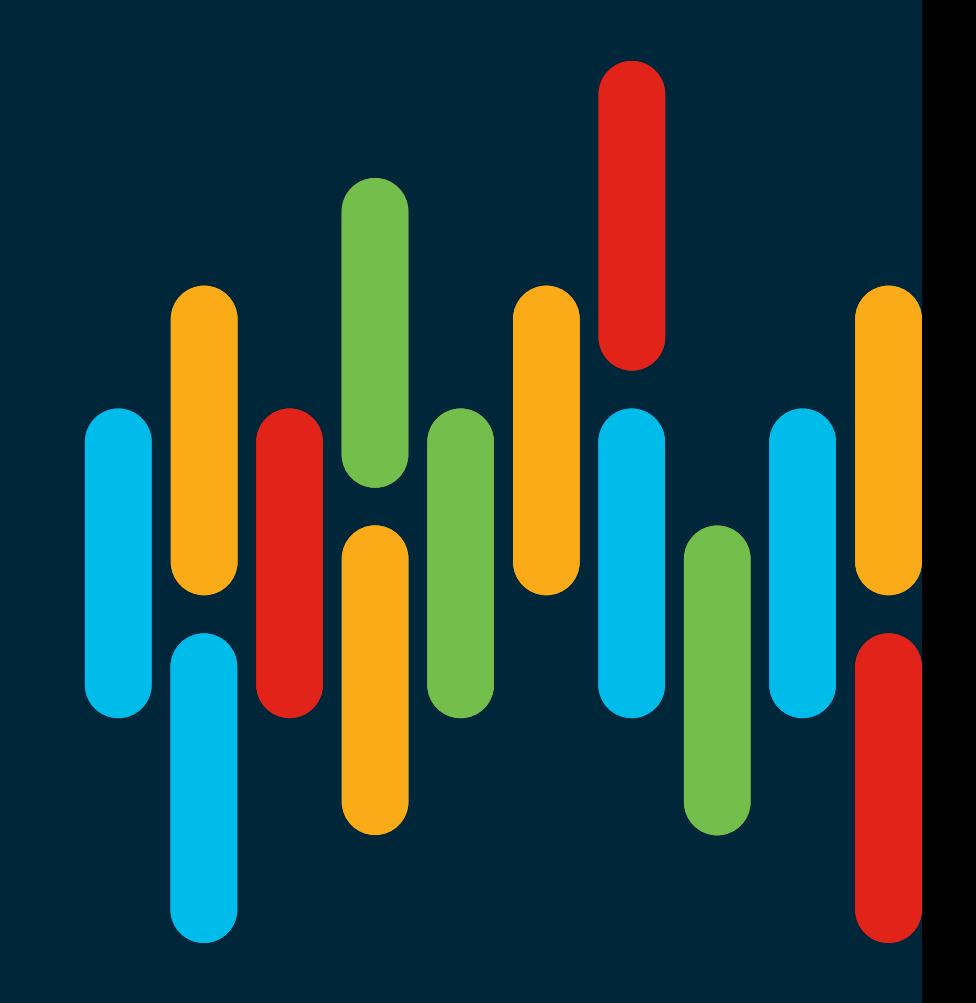

 $\frac{1}{\sqrt{2}}$  cisco  $\frac{1}{\sqrt{2}}$ 

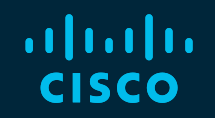

# 

# You make **possible**